# **Uživatelská příručka P500/P500D/X500**

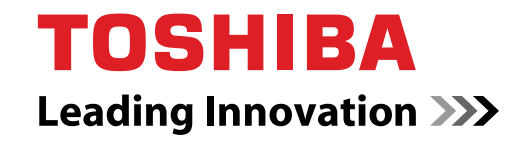

**computers.toshiba-europe.com**

# **Copyright**

©2009 by TOSHIBA Corporation. Všechna práva vyhrazena. Podle autorského práva nesmí být tato příručka reprodukována v jakékoliv formě bez předchozího písemného souhlasu společnosti TOSHIBA. S ohledem na použití informací zde uváděných není předpokládána žádná návaznost na patenty.

*TOSHIBA P500/P500D/X500 Uživatelská příručka pro přenosný osobní počítač*

První vydání – září 2009

Autorská práva pro hudbu, filmové klipy, počítačové programy, databáze a jiné duševní vlastnictví zahrnutá pod autorské právo náležím autorům nebo vlastníkům autorských práv. Materiál chráněný autorskými právy lze reprodukovat pouze pro osobní nebo domácí použití. Jakékoliv jiné způsoby použití, které překračují výše uvedené omezení (včetně převodu do digitální podoby, změny, přenosu zkopírovaného materiálu nebo jeho distribuce po síti) bez schválení vlastníkem autorských práv, jsou porušením autorských práv a mohou být hodnoceny jako kriminální čin. Při jakémkoliv způsobu reprodukování této příručky nebo její části prosím vždy dodržujte autorské právo.

Pamatujte, že právo vlastníka chráněné autorským právem můžete porušit také tím, že použijete funkce pro přepnutí zobrazovacího režimu (např. širokoúhlý režim, režim zvětšení apod.) tohoto produktu pro zobrazení zvětšených obrázků nebo videa v kavárnách nebo hotelích za účelem zisku nebo poskytnutí veřejnosti.

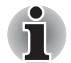

*Tento produkt obsahuje technologie chráněné autorským právem prostřednictvím patentových práv Spojených států a dalších práv chránících duševní vlastnictví. Použití této technologie na ochranu autorských práv musí být schváleno společností Macrovision a je předpokládáno její domácí použití a jiné omezené prohlížení, pokud není jinak schváleno společností Macrovision. Reverzní inženýrství nebo analýza kódu je zakázána.*

# **Zřeknutí se odpovědnosti**

Tato příručka byla ověřena a byla zkontrolována přesnost jejího obsahu. Informace obsažené v této příručce platí pro osobní přenosný počítač TOSHIBA P500/P500D/X500 a odpovídají stavu v době vydání této příručky. Nové modely počítačů nebo nová vydání této příručky mohou být uvedena bez předchozího upozornění. Společnost TOSHIBA nepřebírá žádnou odpovědnost za škody způsobené přímo nebo nepřímo technickými nebo typografickými chybami nebo opomenutími zde se vyskytujícími nebo rozdíly mezi produktem a příručkou.

# **Obchodní známky**

IBM je registrovaná obchodní známka a IBM PC obchodní známka společnosti International Business Machines Corporation.

Windows a Microsoft jsou registrované obchodní značky společnosti Microsoft Corporation.

DirectX, AcriveDesktop, DirectShow a Windows Media jsou registrované obchodní známky společnosti Microsoft Corporation.

Intel, Intel Core, Celeron, Centrino a Pentium jsou obchodní známky nebo registrované známky společnosti Intel Corporation.

AMD, logo AMD Arrow, AMD Athlon, AMD Turion, AMD Sempron, ATI Radeon, ATI Mobility Radeon a jejich kombinace jsou obchodní známky společnosti Advanced Micro Devices, Inc.

Adobe a Photoshop jsou registrované obchodní známky nebo obchodní známky společnosti Adobe Systems Incorporated.

Bluetooth™ je registrovaná obchodní známka v držení svého vlastníka a společností TOSHIBA je používána na základě licenční smlouvy.

ConfigFree je obchodní známky společnosti TOSHIBA Corporation.

WinDVD je obchodní známka společnosti Corel Corporations.

DVD MovieFactory je registrovaná obchodní známka společnosti Corel Corporation.

ExpressCard je obchodní známka společnosti PCMCIA.

HDMI, logo HDMI a High-Definition Multimedia Interface jsou obchodní známky nebo registrované obchodní známky společnosti HDMI Licensing  $\sqcup$  C.

Blu-ray Disc je obchodní známka společnosti Sony Corporation.

Memory Stick, Memory Stick PRO a i.LINK jsou registrované obchodní známky společnosti Sony Corporation.

MultiMediaCard a MMC jsou obchodní známky společnosti MultiMediaCard Association.

Photo CD je obchodní známkou společnosti Eastman Kodak.

Secure Digital a SD jsou obchodní známky společnosti SD Card Association.

xD-Picture Card je obchodní známka společnosti Fuji Photo Film, Co., Ltd.

WiMAX, WiMAX Forum, WiMAX Certified, WiMAX Forum Certified, logo WiMAX Forum a logo WiMAX Forum Certified jsou obchodní známky nebo registrované obchodní známky fóra WiMAX Forum.

Wi-Fi je registrovaná obchodní známka společnosti Wi-Fi Alliance.

V této příručce mohou být použity také další obchodní známky a registrované obchodní známky neuvedené výše.

# **Prohlášení o splnění EU**

**I** Tento produkt a případné příslušenství nesou označení "CE" a splňují tak příslušené harmonizované evropské normy uvedené ve Směrnici pro nízké napětí 2006/95/ES, Směrnici pro EMC 2004/108/ES a/nebo Směrnici pro R&TTE 1999/5/ES.

**Odpovědnost za označení CE:** TOSHIBA EUROPE GMBH, Hammfelddamm 8, 41460 Neuss, Německo.

**Výrobce:** Toshiba Corporation, 1-1 Shibaura 1-chome, Minato-ku, Tokyo, 105-8001, Japonsko.

Úplné oficiální znění Deklarace EU CE je uvedeno na následující webové stránce: *http://epps.toshiba-teg.com*.

# **Splnění CE**

Tento produkt je označen značkou CE v souladu s příslušnými evropskými směrnicemi, jmenovitě se Směrnicí o elektromagnetické kompatibilitě 2004/108/ES pro přenosný počítač a elektronické příslušenství, včetně dodaného napájecího adaptéru, Směrnicí pro rádiová a telekomunikační koncová zařízení 1999/5/ES v případě, že je implementováno telekomunikační příslušenství, a Směrnicí pro nízké napětí 2006/95/ES pro dodaný napájecí adaptér.

Tento produkt a jeho původní vybavení jsou navrženy tak, aby vyhovovaly příslušné EMC (elektromagnetické kompatibilitě) a bezpečnostním normám. Společnost TOSHIBA nicméně nezaručuje soulad produktu s požadavky těchto standardů EMC, pokud použité nebo zapojené vybavení a kabely nejsou výrobkem společnosti TOSHIBA. V takovém případě musí osoby, které připojily / implementovaly toto vybavení / kabely, zajistit, že celý systém (PC a vybavení / kabely) stále vyhovuje požadovaným normám. Chcete-li se vyhnout problémům s kompatibilitou EMC, dodržujte následující pravidla:

- Připojujte/ implementujte pouze vybavení označené značkou CE
- Připojujte pouze nejlepší stíněné kabely

# **Pracovní prostředí**

Tento výrobek je konstruován tak, aby splnil požadavky na elektromagnetickou kompatibilitu, které je třeba dodržet pro takzvaná "obytná, obchodní a lehká průmyslová prostředí".

TOSHIBA neschvaluje používání tohoto produktu v pracovních prostředích jiných než výše zmíněná "obytná, obchodní a lehká průmyslová prostředí".

Nejsou schválena například následující prostředí:

- Průmyslové prostředí (např. prostředí, kde se používá třífázové napětí 380 V).
- Lékařská prostředí
- Prostředí dopravních prostředků
- Prostředí letadel

Společnost TOSHIBA nenese žádnou odpovědnost za jakékoliv následky vyplývající z užívání tohoto produktu v neschválených pracovních prostředích. Následky užívání tohoto produktu v neschválených pracovních prostředích mohou být:

- Rušení s jinými zařízeními nebo stroji v blízkém okolí.
- Selhání nebo ztráta dat z počítače způsobené rušením vznikajícím v jiném zařízení nebo stroji v blízkém okolí.

TOSHIBA tedy důrazně doporučuje vhodné testování elektromagnetické kompatibility tohoto produktu před použitím v jakémkoliv neschváleném pracovním prostředí. V případě automobilů nebo letadel je třeba před užíváním tohoto produktu požádat výrobce nebo provozovatele letecké linky o povolení užívat tento produkt.

Z důvodů obecné bezpečnosti není dovoleno používat tento produkt v prostorech, kde se vyskytuje atmosféra výbušné směsi plynů.

# **Důležité bezpečnostní informace pro počítače s TV tunerem**

IEC60950-1/EN60950-1 Zařízení informačních technologií – Bezpečnost – Připojení koaxiálního kabelu k tomuto počítači je možné provést pouze tehdy, pokud je vnější vodivý plášť kabelu uzemněn v rámci prostoru budovy co nejblíže k bodu vstupu kabelu nebo přípojky a připojení splňuje všechny místní požadavky na instalaci kabelů platné ve vaší oblasti.

# **Následující informace platí pouze pro členské státy EU:**

### **Likvidace produktů**

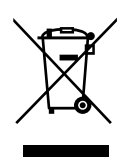

Symbol přeškrtnuté odpadní nádoby s kolečky znamená, že produkty je nutné shromažďovat a likvidovat odděleně od domácího odpadu. Integrované baterie a akumulátory je možné likvidovat společně s produktem. Budou odděleny v recyklačním středisku.

Černý pruh indikuje, že produkt byl uveden na trh po 13. srpnu 2005.

Svou účastí na odděleném sběru produktů a baterií pomáháte zajistit správnou likvidaci produktů a baterií a tím pomáháte předcházet potenciálním negativním dopadům na životní prostředí a lidské zdraví.

Podrobnosti o programech sběru a recyklace, které jsou k dispozici ve vaší zemi, získáte na našich webových stránkách

(*http://eu.computers.toshiba-europe.com*) nebo na místním obecním úřadu či v obchodu, kde jste produkt zakoupili.

### **Likvidace baterií a akumulátorů**

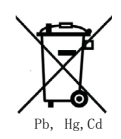

Symbol přeškrtnuté odpadní nádoby s kolečky znamená, že baterie a akumulátory je nutné shromažďovat a likvidovat odděleně od domácího odpadu.

Jestliže baterie nebo akumulátor obsahuje více než určené množství olova (Pb), rtuti (Hg) nebo kadmia (Cd) definované ve Směrnici pro baterie (2006/66/ES), vedle symbolu přeškrtnuté odpadní nádoby s kolečky se objeví chemické symboly pro olovo (Pb), rtuť (Hg) nebo kadmium (Cd).

Budete-li baterie ve sběru oddělovat, pomůžete zajistit správnou likvidaci výrobků a baterií a také zabránit možným negativním dopadům na životní prostředí a lidské zdraví.

Podrobnosti o programech sběru a recyklace, které jsou k dispozici ve vaší zemi, získáte na našich webových stránkách

(*http://eu.computers.toshiba-europe.com*) nebo na místním obecním úřadu či v obchodu, kde jste produkt zakoupili.

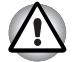

*Tento symbol se nemusí zobrazit v závislosti na zemi nebo oblasti, ve které jste produkt zakoupili.*

### **Likvidace počítače a baterií počítače**

- Proveďte likvidaci počítače v souladu s příslušnými zákony a předpisy. Další informace vám poskytnou pracovníci místní správy.
- Počítač obsahuje dobíjecí baterii. Po mnohonásobném použití ztratí baterie schopnost dobíjení a bude nutné je vyměnit. Platné předpisy a nařízení některých zemí zakazují vyhození starých baterií do komunálního odpadu.
- Dbejte na ochranu životního prostředí. Podrobné informace týkající se recyklace starých baterií nebo způsobu jejich správné likvidace vám poskytnou pracovníci místní správy. Tento produkt obsahuje rtuť. Na likvidaci tohoto materiálu se mohou vzhledem k ochraně životního prostředí vztahovat příslušné předpisy. Informace o likvidaci, opakovaném použití a recyklaci vám poskytnou pracovníci místní správy.

# **Program ENERGY STAR®**

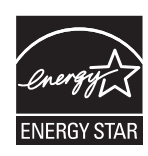

Váš počítač pravděpodobně vyhovuje normě Energy Star®. Jestliže vámi zakoupený model splňuje tyto požadavky, je označen logem ENERGY STAR a platí pro něj následující informace.

Společnost TOSHIBA je partnerem v programu ENERGY STAR a vyvinula tento počítač tak, aby splňoval nejnovější požadavky ENERGY STAR pro energetickou účinnost Počítač je dodáván s funkcemi správy napájení nakonfigurovanými tak, aby bylo dosaženo co možná nejstabilnější provozní prostředí a maximální systémový výkon jak v režimu napájení střídavým proudem, tak při napájení bateriemi.

Aby byla ušetřena energie, váš počítač je nastaven na přechod do režimu spánku, který vyžaduje malý příkon a vypne systém a displej po 15 minutách nečinnosti v režimu napájení z elektrické sítě. Společnost TOSHIBA doporučuje ponechat tuto a další funkce úspory energie aktivní, aby počítač pracoval s co největší energetickou účinností. Počítač je možné probudit z režimu spánku stiskem tlačítka napájení.

Produkty, které získají označení ENERGY STAR, zabraňují emisím skleníkových plynů tím, že splňují pokyny pro energetickou účinnost vydané organizací US EPA a komisí EU. Dle organizace EPA spotřebuje počítač splňující požadavky nové normy ENERGY STAR o 20 až 50 % méně energie v závislosti na způsobu jeho použití.

Více informací o programu ENERGY STAR naleznete na webových adresách http://www.eu-energystar.org nebo http://www.energystar.gov.

### **REACH – Prohlášení o splnění**

Nový chemický předpis Evropské unie (EU) pro registraci, hodnocení, autorizaci a zákaz chemikálií REACH (Registration, Evaluation, Authorization and Restriction of Chemicals) vstoupil v platnost 1. června 2007. Toshiba splní všechny požadavky předpisu REACH a zavazuje se svým zákazníkům poskytovat informace o chemických látkách ve svých výrobcích v souladu s předpisem REACH.

Na webových stránkách

*http://www.toshiba-europe.com/computers/info/reach* naleznete informace o přítomnosti látek v našich výrobcích, které jsou uvedeny v kandidátském seznamu podle článku 59(1) směrnice (ES) č. 1907/2006 ("REACH") a mají koncentraci větší než 0,1 % hmotnostního množství.

# **Následující informace platí pouze pro Turecko:**

- **Splňuje předpisy EEE:** Společnost Toshiba splňuje všechny požadavky tureckého předpisu 26891 "Zákaz používání některých nebezpečných látek v elektrických a elektronických zařízeních".
- Počet možných vadných pixelů na displeji je definován v normách ISO 13406-2. Jestliže počet vadných pixelů je nižší než je tento standard, nebudou považovány na závadu nebo chybu.
- Baterie je spotřební produkt, protože výdrž baterie závisí na využití počítače. Jestliže baterii nelze nabít vůbec, pak jde o závadu nebo chybu. Změna výdrže baterie nepředstavuje závadu nebo chybu.

# **GOST**

Компьютер Портативный Изготовитель: Toshiba Europe GmbH Адрес: Hammfelddamm 8 41460 Neuss, Germany Сделано в Китае

# **Bezpečnostní pokyny pro provoz optické diskové jednotky**

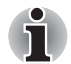

*Projděte si mezinárodně platná opatření uvedená na konci tohoto oddílu.* 

# **Panasonic**

### **BD-R/RE UJ240**

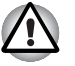

- *Jednotka BD-R/RE obsahuje laserový systém. Správné používání výrobku vyžaduje pečlivé prostudování návodu a jeho uschování pro budoucí použití. Pokud výrobek vyžaduje údržbu, obraťte se na autorizovaný servis.*
- *Jiné než v těchto pokynech popsané využití ovládacích prvků, provádění úprav nebo postupů jiných, než zde uvedených, může způsobit nebezpečné ozáření.*
- *Zabraňte možnosti zásahu laserovým paprskem, nepokoušejte se výrobek rozebírat.*

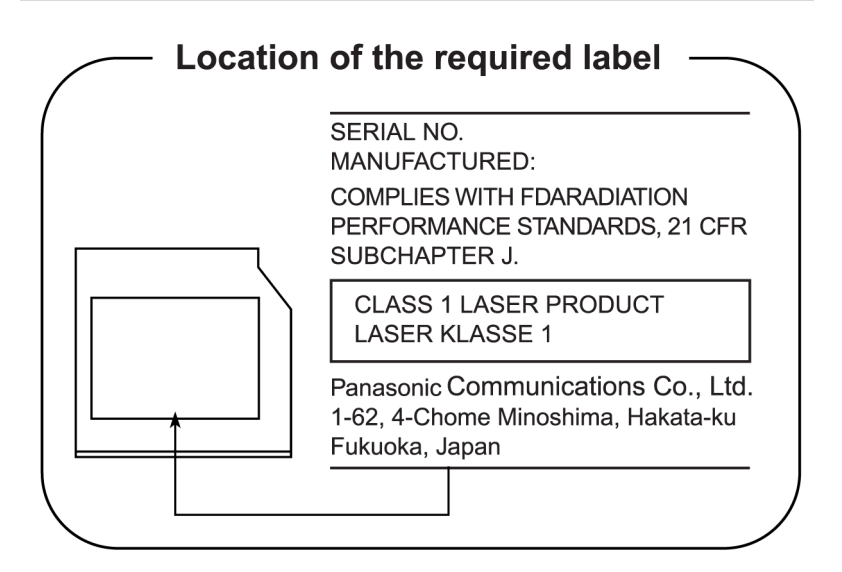

# **Hitach-LG Data Storage**

### **DVD Super Multi GT20N/GT20F**

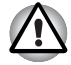

- *Jednotka DVD Super Multi obsahuje laserový systém. Správné používání výrobku vyžaduje pečlivé prostudování návodu a jeho uschování pro budoucí použití. Pokud výrobek vyžaduje údržbu, obraťte se na autorizovaný servis.*
- *Jiné než v těchto pokynech popsané využití ovládacích prvků, provádění úprav nebo postupů jiných, než zde uvedených, může způsobit nebezpečné ozáření.*
- *Zabraňte možnosti zásahu laserovým paprskem, nepokoušejte se výrobek rozebírat.*

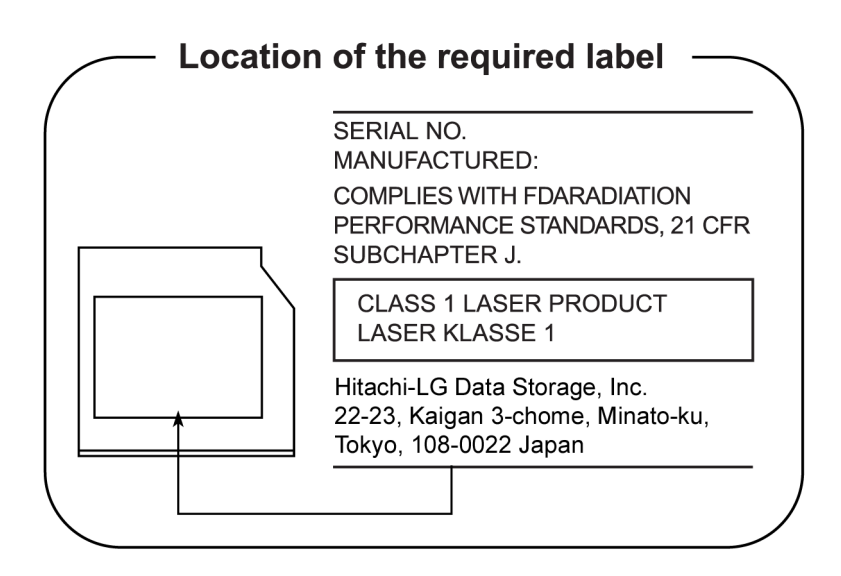

# **TOSHIBA SAMSUNG STORAGE TECHNOLOGY**

### **Jednotka DVD Super Multi TS-L633C/TS-L633Y**

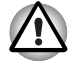

- *Tato zapisovatelná jednotka disků DVD obsahuje laserový systém, který zajišťuje náležité použití výrobku. Tuto příručku s pokyny si pečlivě přečtěte a uschovejte ji pro budoucí použití. Pokud výrobek vyžaduje údržbu, obraťte se na autorizovaný servis – viz servisní postup.*
- *Používání ovládacích prvků, nastavení a postupů, které se liší od pokynů popsaných zde v této příručce, může způsobit nebezpečné ozáření.*
- *Zabraňte možnosti zásahu laserovým paprskem, nepokoušejte se výrobek rozebírat.*

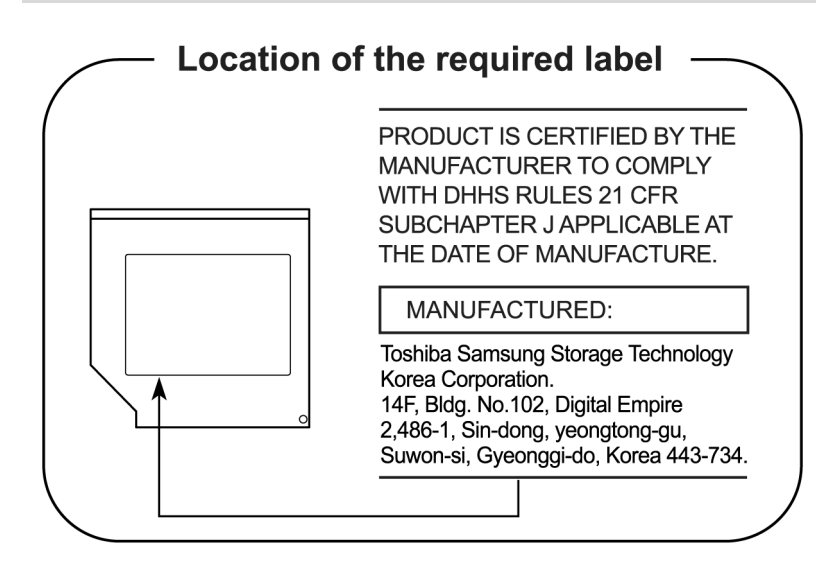

# **TEAC**

### **DVD Super Multi DV-W28S-VTG/DV-W28S-VTH**

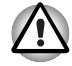

Jednotka DVD Super Multi obsahuje laserový systém. Správné *používání výrobku vyžaduje pečlivé prostudování návodu a jeho uschování pro budoucí použití. Pokud výrobek vyžaduje údržbu, obraťte se na autorizovaný servis.* 

- *Jiné než v těchto pokynech popsané využití ovládacích prvků, provádění úprav nebo postupů jiných, než zde uvedených, může způsobit nebezpečné ozáření.*
- *Zabraňte možnosti zásahu laserovým paprskem, nepokoušejte se výrobek rozebírat.*

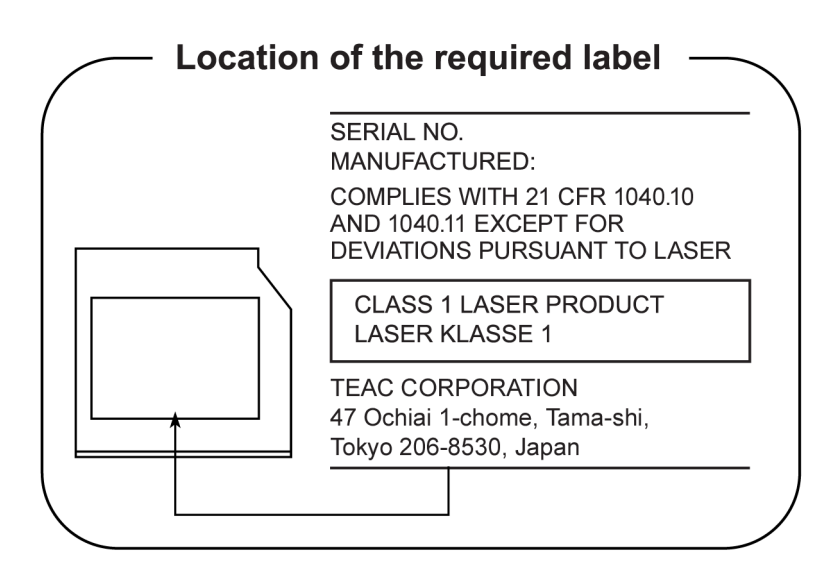

### **Používání aplikace WinDVD BD for TOSHIBA**

Je-li spuštěna aplikace WinDVD BD for TOSHIBA, nepřepínejte počítač do režimu spánku ani hibernace. Je-li to potřeba, nejprve aplikaci WinDVD BD for TOSHIBA ukončete.

# **Panasonic**

#### **Jednotka DVD Super Multi UJ890AD/UJ890ED s funkcí Labelflash™**

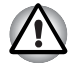

- *Jednotka DVD Super Multi obsahuje laserový systém. Správné používání výrobku vyžaduje pečlivé prostudování návodu a jeho uschování pro budoucí použití. Pokud výrobek vyžaduje údržbu, obraťte se na autorizovaný servis.*
- *Jiné než v těchto pokynech popsané využití ovládacích prvků, provádění úprav nebo postupů jiných, než zde uvedených, může způsobit nebezpečné ozáření.*
- *Zabraňte možnosti zásahu laserovým paprskem, nepokoušejte se výrobek rozebírat.*

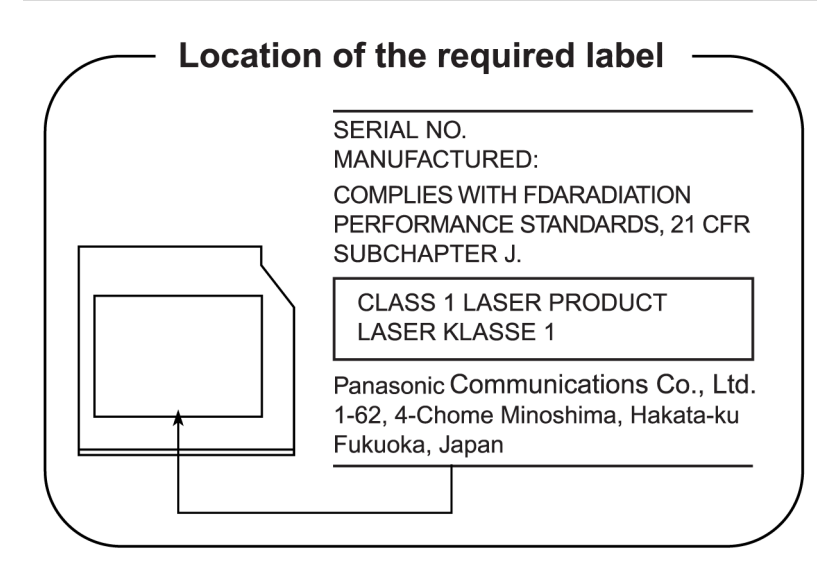

# **Mezinárodní upozornění**

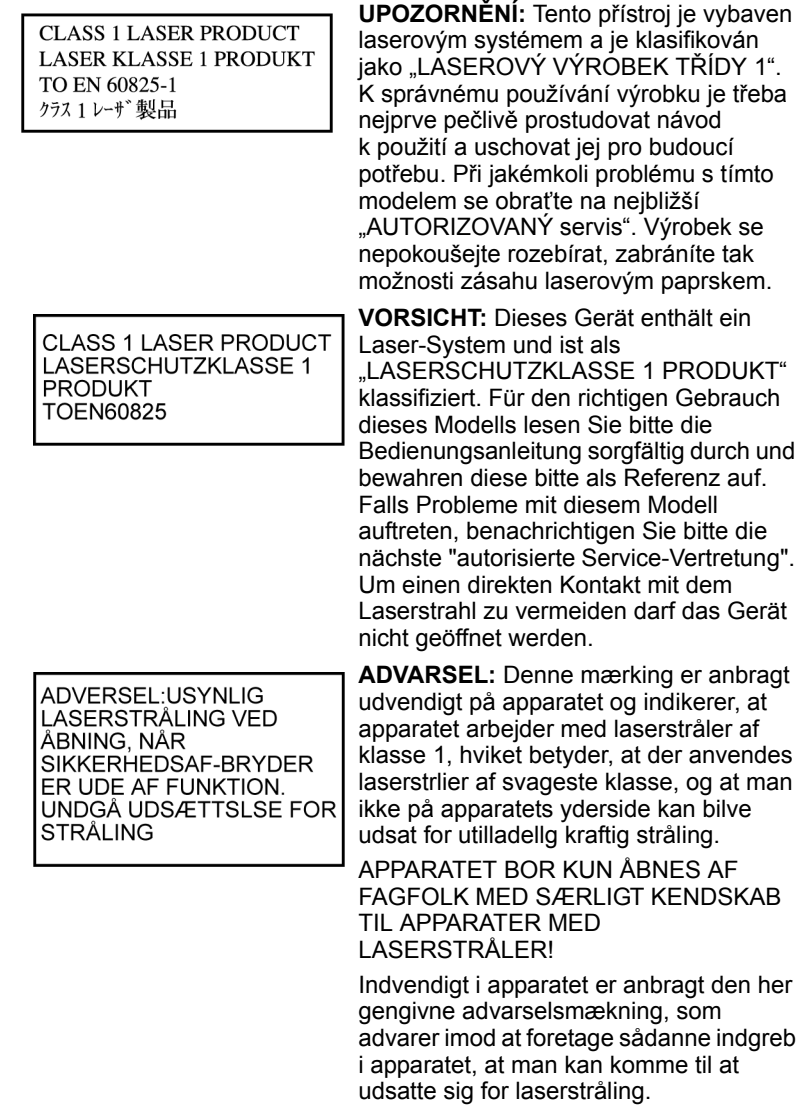

**OBS!** Apparaten innehĺller laserkomponent som avger laserstrĺining överstigande gränsen för laserklass 1.

**VAROITUS.** Suojakoteloa si saa avata. Laite sisältää laserdiodin, joka lähetää näkymätöntä silmilie vaarallista lasersäteilyä.

**UPOZORNĚNÍ:** POUŽITÍ OVLÁDACÍCH PRVKŮ, PROVÁDĚNÍ ÚPRAV NEBO POSTUPŮ JINÝCH NEŽ UVEDENÝCH V TÉTO PŘÍRUČCE MŮŽE ZPŮSOBIT NEBEZPEČNÉ OZÁŘENÍ.

**VORSICHT:** DIE VERWENDUNG VON ANDEREN STEUERUNGEN ODER EINSTELLUNGEN ODER DAS DURCHFÜHREN VON ANDEREN VORGÄNGEN ALS IN DER BEDIENUNGSANLEITUNG BESCHRIEBEN KÖNNEN GEFÄHRLICHE STRAHLENEXPOSITIONEN ZUR FOLGE HABEN.

# **Obsah**

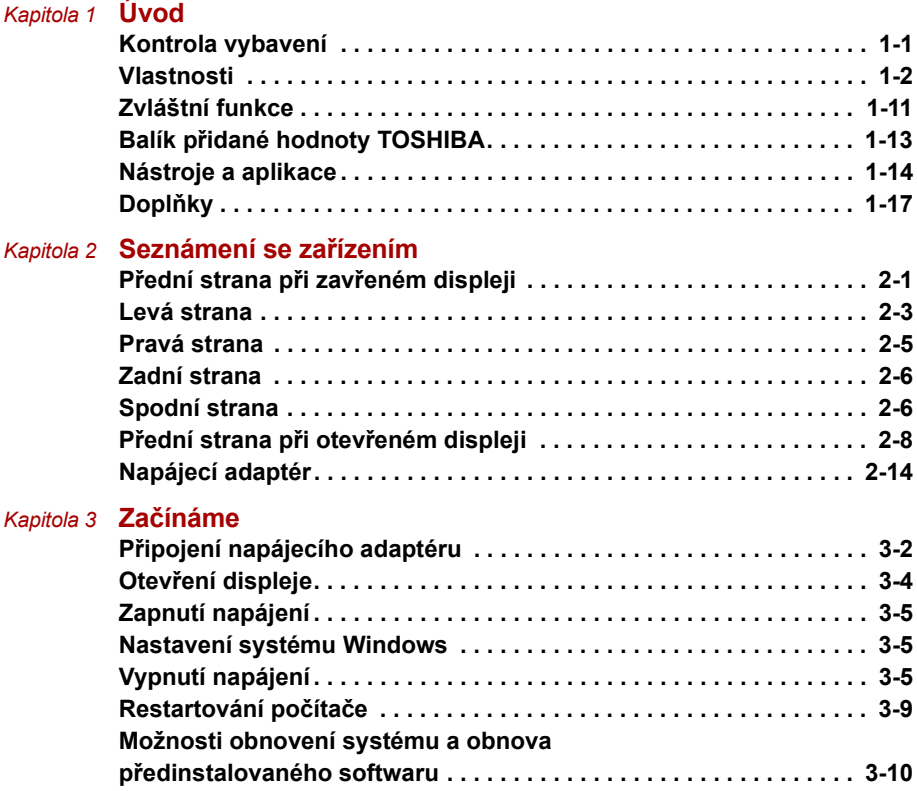

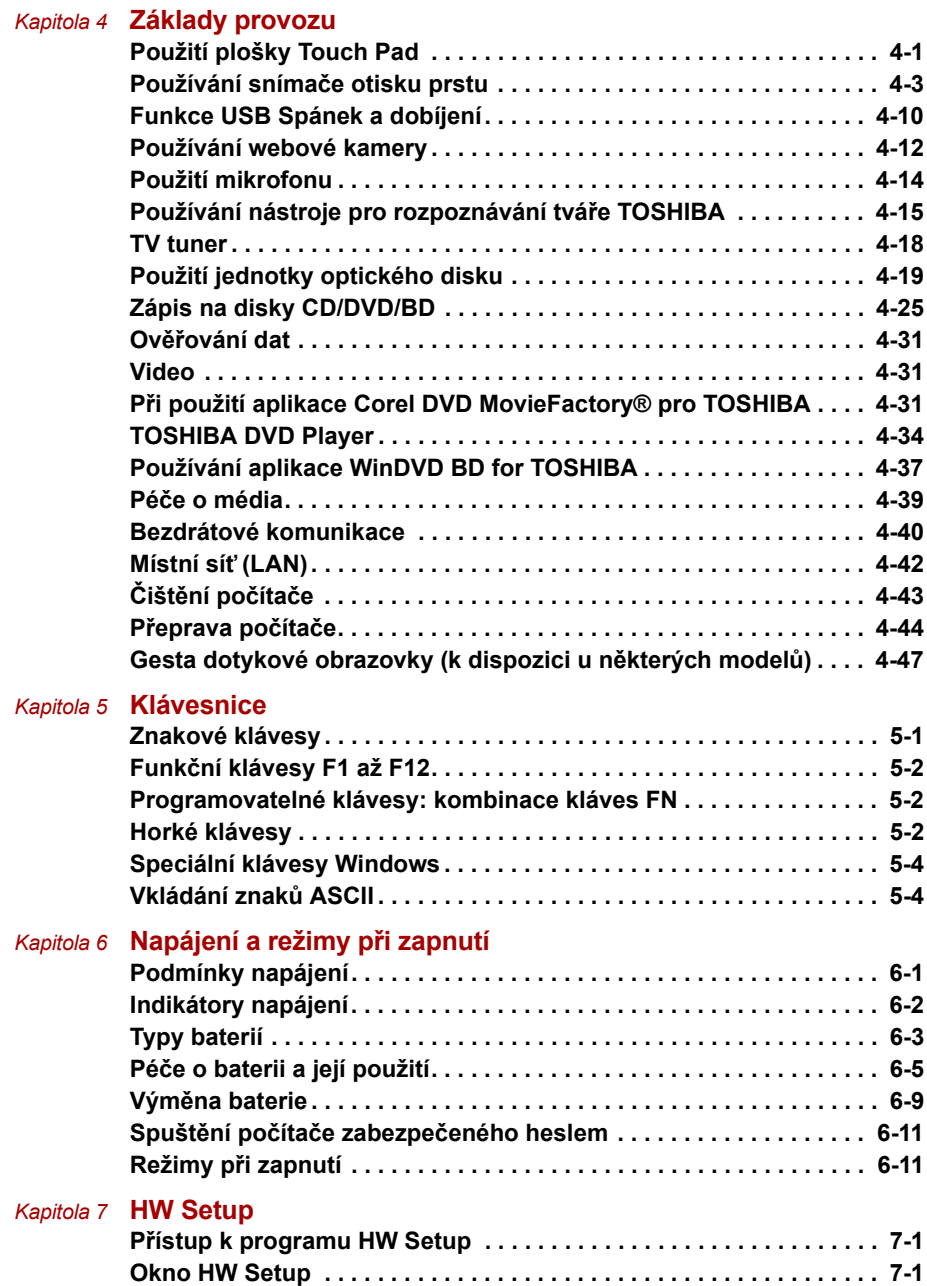

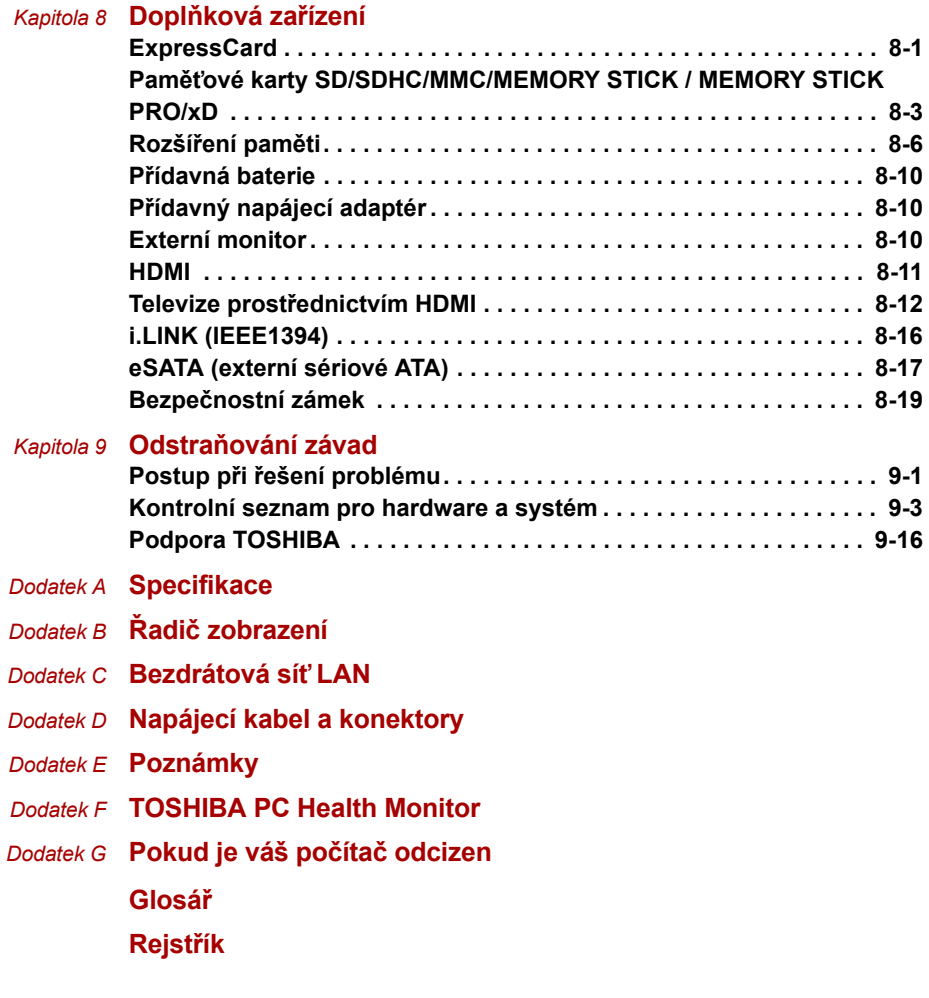

# **Předmluva**

Blahopřejeme vám k zakoupení počítače TOSHIBA P500/P500D/X500. Tento výkonný přenosný počítač lze velmi snadno rozšířit, a to i o nástroje multimédií, a je navržen tak, aby vám poskytl roky spolehlivého a vysoce výkonného provozu.

V této příručce naleznete informace, jak nastavit a začít používat váš počítač TOSHIBA P500/P500D/X500. Je zde také podrobně popsáno, jak lze počítač nakonfigurovat, jsou popsány základní operace a údržba, používání doplňků a odstraňování závad.

Pokud s počítači teprve začínáte nebo pokud jste dříve přenosný počítač neužívali, pročtěte si nejprve kapitoly *[Úvod](#page-24-3)* a *[Seznámení se za](#page-41-3)řízením* seznamte se s jednotlivými funkcemi, součástmi a doplňkovými zařízeními. Poté si přečtěte kapitolu *Zač[ínáme](#page-68-2)*, kde naleznete podrobný návod, jak počítač zapojit.

Pokud již máte s používáním počítačů zkušenosti, pokračujte prosím v četbě úvodu, abyste se seznámili s organizací této příručky a potom si můžete příručku prolistovat. Určitě si ale pročtěte oddíl *[Specifikace](#page-185-2)* v Úvodu, abyste se seznámili s funkcemi počítače, které nejsou běžné nebo jsou užity pouze u tohoto počítače. Pokud chcete připojit externí zařízení, jako je monitor, nezapomeňte si přečíst kapitolu 8, *Doplň[ková](#page-149-3)  zař[ízení](#page-149-3)*.

# **Obsah příručky**

Tato příručka má devět následujících kapitol, sedm dodatků, glosář a rejstřík.

Kapitola 1, *[Úvod](#page-24-3)*, obsahuje přehled funkcí, možností a doplňků počítače.

Kapitola 2, *[Seznámení se za](#page-41-3)řízením*, popisuje součásti počítače a stručně vysvětluje jejich funkci.

Kapitola 3, *Zač[ínáme](#page-68-2)*, poskytuje stručný přehled, jak s počítačem začít pracovat a poskytuje pokyny k bezpečnosti a k přizpůsobení pracovního prostředí.

Kapitola 4, *[Základy provozu](#page-81-3)*, obsahuje pokyny pro používání následujících zařízení: TouchPadu, snímače otisků prstů, webové kamery, jednotek optických médií, bezdrátové komunikace a sítě LAN. Obsahuje také tipy jak pečovat o počítač a disky CD/DVD.

Kapitola 5, *[Klávesnice](#page-129-3)*, popisuje zvláštní funkce klávesnice, například klávesové zkratky.

Kapitola 6, *[Napájení a režimy p](#page-133-3)ři zapnutí*, popisuje podrobně možnosti napájení počítače a úsporné režimy baterie.

Kapitola 7, *[HW Setup](#page-145-4)*, vysvětluje, jak nakonfigurovat počítač pomocí programu HW Setup.

Kapitola 8, *Doplň[ková za](#page-149-3)řízení*, popisuje dostupný doplňkový hardware.

Kapitola 9, *Odstraň[ování závad](#page-168-3)*, poskytuje užitečné informace pro provádění některých diagnostických testů a rady pro případy, kdy se zdá, že počítač nepracuje správně.

*[Appendices](#page-185-3)* uvádějí technické informace o počítači.

*[Glosá](#page-200-1)ř* definuje obecnou počítačovou terminologii a obsahuje seznam zkratek použitých v textu.

Pomocí části *[Rejst](#page-215-1)řík* můžete v této příručce rychle vyhledat požadovanou informaci.

# **Ujednání**

V této příručce se pro popis, identifikaci a zvýraznění termínů a provozních postupů používají následující prostředky.

### **Zkratky**

Při prvém výskytu a kdykoliv je to pro srozumitelnost potřebné, jsou zkratky uvedeny v závorkách za jejich definicí. Příklad: paměť Read Only Memory (ROM). Zkratková slova jsou také definována v Glosáři.

### **Ikony**

Ikony identifikují porty, displeje a ostatní části vašeho počítače. Panel indikátorů také používá ikony k identifikaci těch součástí, o jejichž stavu podává informaci.

#### **Klávesy**

Klávesy jsou v textu použity při popisu mnoha postupů práce s počítačem. Výrazným typem písma jsou označeny nejdůležitější symboly, které se na klávesnici objevují. Například **Enter** označuje klávesu Enter.

### **Použití kláves**

Některé operace vyžadují současné stisknutí dvou nebo více kláves. Tyto operace jsou zde označeny hlavními symboly těchto kláves, které jsou odděleny znakem plus (**+**). Například **Ctrl+C** znamená, že musíte podržet klávesu **Ctrl** a ve stejný okamžik stisknout klávesu **C**. Pokud jsou použity tři klávesy, podržte první dvě a ve stejný okamžik stiskněte třetí.

**ABC** Pokud postup vyžaduje akci jako je klepnutí na ikonu nebo zadání textu, je název ikony nebo text, který je třeba zapsat, uveden v písmu podle příkladu vlevo.

### **zobrazení**

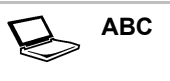

**ABC** Jména oken nebo ikon nebo text vytvořený počítačem, který se objevuje na obrazovce počítače, je v příručce uveden písmem, které vidíte vlevo.

### **Upozornění**

V této příručce se upozornění většinou používá pro zvýraznění důležité informace. Každý druh upozornění je označen podle níže uvedeného vzoru.

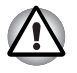

*Dejte pozor! Upozornění vás informuje o tom, že nesprávné použití zařízení nebo neuposlechnutí instrukcí může mít za následek ztrátu dat nebo i poškození vašeho počítače.* 

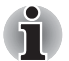

*Přečtěte si prosím. Poznámka je návod nebo rada, která vám pomůže co nejlépe využívat vaše zařízení.* 

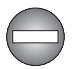

*Označuje potenciálně nebezpečnou situaci, kdy v případě nedodržení pokynů může dojít k úmrtí nebo k vážnému poranění.* 

## **Názvosloví**

Tento termín je v tomto dokumentu definován takto:

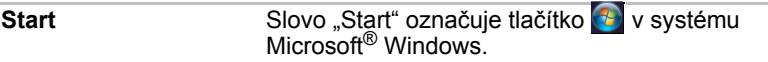

# **Obecná upozornění**

Počítače TOSHIBA jsou navrženy tak, aby zaručovaly optimální bezpečnost, minimalizovaly námahu a odolávaly nárokům kladeným na přenosné stroje. Určitá omezení a doporučení je nicméně vhodné vzít v úvahu, aby nedošlo k případnému poranění osob nebo poškození počítače.

Zcela určitě si proto přečtěte obecná bezpečnostní opatření níže a upozornění uvedená v textu této příručky.

# **Zajistěte dostatečné odvětrávání**

Zkontrolujte, zda je počítač a napájecí adaptér při zapnutém napájení nebo připojení adaptéru k elektrické zásuvce dostatečně odvětráván a chráněn před přehřátím, (a to i v případě, že je počítač v režimu spánku). V uvedených případech dodržujte následující pokyny:

- Počítač ani napájecí adaptér ničím nepřikrývejte.
- Nepokládejte počítač ani napájecí adaptér do blízkosti tepelných zdrojů, například elektrické pokrývky nebo ohřívače.
- Nikdy nepřikrývejte či neblokujte větrací otvory, včetně otvorů na spodní straně počítače.
- Pokládejte počítač na tvrdý a pevný povrch. Pokud budete počítač používat na koberci nebo jiném měkkém materiálu, mohou se větrací otvory zablokovat.
- Zajistěte dostatek prostoru kolem počítače.
- Přehřátí počítače nebo napájecího adaptéru může způsobit selhání systému, poškození počítače či adaptéru nebo požár s rizikem vážného zranění.

# **Vytvoření prostředí vhodného pro počítač**

Umístěte počítač na rovnou podložku, která je dostatečně velká na to, aby na ní mohl být umístěn počítač a všechny další věci, které budete používat, například tiskárna.

Ponechejte dostatek místa také kolem počítače, aby byla zaručena dostatečná ventilace. Jinak může dojít k přehřátí.

Aby počítač zůstal ve výborném stavu, chraňte váš pracovní prostor před:

- Prachem vlhkostí a přímým slunečním světlem.
- Zařízeními, která vytvářejí silné elektromagnetické pole, jako jsou například stereo reproduktory (jiné než ty, které jsou připojeny k počítači) nebo stereofonní sluchátka.
- Rychlými změnami teploty nebo vlhkosti, například před ventilátory klimatizace nebo topením.
- Extrémním horkem, chladem nebo vlhkostí.
- Kapalinami a korosivními látkami.

## **Přílišná námaha**

Pozorně si přečtěte *Příručku pro bezpečí a pohodlí*. Obsahuje informace potřebné pro prevenci únavy z námahy rukou a zápěstí, která může být způsobena dlouhodobým používáním klávesnice.

# **Popálení**

- Vyhněte se delšímu fyzickému kontaktu s počítačem. Při dlouhodobém používání počítače se může povrch počítače silně zahřívat. Teplota sice nemusí být příliš vysoká na dotyk, ale dlouhodobý fyzický kontakt (například pokud si položíte počítač na klín nebo pokud si ruce položíte na opěrku pro dlaně) může způsobit popálení pokožky.
- Je-li počítač užíván po dlouhou dobu, vyhněte se přímému kontaktu s kovovou deskou podpírající různé porty rozhraní, která může být horká.
- Povrch napájecího adaptéru může být po delším používání horký, tento stav však neindikuje závadu. Pokud potřebujete přenášet napájecí adaptér, odpojte jej a nechejte jej před přenášením vychladnout.
- Nepokládejte napájecí adaptér na materiály, které jsou citlivé na teplo, aby nedošlo k jejich poškození.

# **Poškození nárazem či tlakem**

Nevyvíjejte na počítač příliš silný tlak a chraňte jej před silnými nárazy, aby nedošlo k poškození jeho součástí s důsledkem ztráty funkčnosti.

# **Mobilní telefony**

Pamatujte, že používání mobilních telefonů může rušit zvukový systém. Provoz počítače tím není nijak ovlivněn, ale doporučuje se udržovat mezi počítačem a mobilním telefonem vzdálenost alespoň 30 cm, pokud je telefon využíván.

# **Příručka s pokyny pro bezpečnost a pohodlí při práci**

Všechny důležité informace o bezpečném a správném používání tohoto počítače jsou popsány v přiložené Příručce pro bezpečí a pohodlí. Před používáním počítače si ji nezapomeňte přečíst.

# **Kapitola 1**

# <span id="page-24-3"></span><span id="page-24-1"></span><span id="page-24-0"></span>**Úvod**

V této kapitole naleznete seznam položek v krabici s počítačem, jsou zde uvedeny parametry počítače, popsány doplňky a příslušenství.

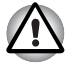

*Některé funkce popsané v této příručce nemusí správně fungovat, pokud budete používat operační systém, který nebyl předem nainstalován společností TOSHIBA.* 

# <span id="page-24-2"></span>**Kontrola vybavení**

Pečlivě vybalte počítač. Uschovejte krabici a balicí materiál pro budoucí použití.

### **Hardware**

Přesvědčte se, zda máte všechny následující položky:

- Přenosný osobní počítač TOSHIBA P500/P500D/X500
- Univerzální napájecí adaptér a napájecí kabel
- Dálkové ovládání plné velikosti nebo tenké dálkové ovládání (dodává se s některými modely)
- Dvě manganové baterie velikosti AA (pro dálkové ovládání plné velikosti, dodává se s některými modely)
- Baterie CR2016 (pro tenké dálkové ovládání, dodává se s některými modely)

### **Software**

V počítači je předem instalován následující software:

- Windows<sup>®</sup> 7
- Balík přidané hodnoty TOSHIBA
- TOSHIBA Hardware Setup
- Nástroj TOSHIBA Supervisor Password
- TOSHIBA Assist
- TOSHIBA ConfigFree
- Ochrana HDD TOSHIBA
- TOSHIBA DVD PLAYER
- Nástroj otisku prstu TOSHIBA (pouze modely se snímačem otisku prstů)
- TOSHIBA Disc Creator
- TOSHIBA Recovery Media Creator
- Rozpoznávání tváře TOSHIBA
- WinDVD BD for TOSHIBA (k dispozici u některých modelů)
- Corel DVD MovieFactory<sup>®</sup> pro TOSHIBA (dodává se s některými modely)
- TOSHIBA PC Health Monitor
- Nástroj TOSHIBA USB Spánek a dobíjení
- TOSHIBA Web Camera Application
- TOSHIBA Bulletin Board
- TOSHIBA ReelTime
- TOSHIBA Service Station
- Nástroi TOSHIBA eco
- On-line příručka

\*K dispozici u některých modelů

#### *Dokumentace*

- Uživatelská příručka P500/P500D/X500
- Příručka Začínáme s obsluhou notebooku P500/P500D/X500
- Návod s pokyny pro bezpečnost a pohodlí (součástí uživatelské příručky)
- Záruční informace

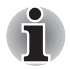

*Pokud některé z těchto položek chybí nebo jsou poškozeny, kontaktujte co nejdříve svého prodejce.*

# <span id="page-25-0"></span>**Vlastnosti**

#### *Procesor*

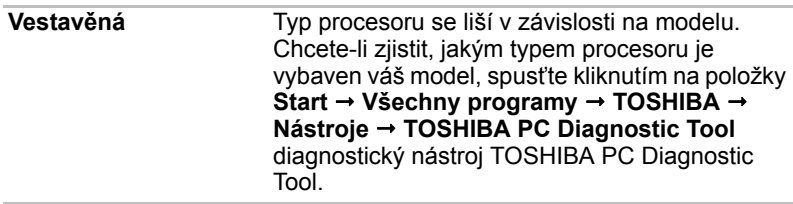

**Čipová sada** Závisí na zakoupeném modelu. Čipová sada Mobile Intel® HM55/HM57/PM55/PM57/GM45/PM45 Express Čipová sada AMD RS880MC/RS880M/RX881

### *Zřeknutí se odpovědnosti (CPU)*

*Více informací o procesoru naleznete v Dodatku E, v části Poznámky.*

### *Paměť*

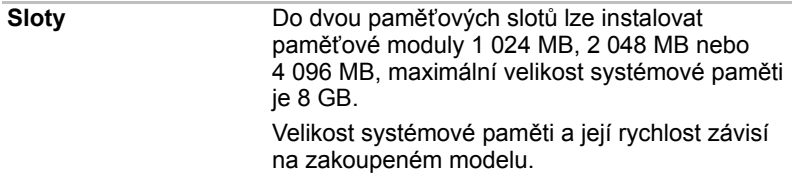

### *Zřeknutí se odpovědnosti ((hlavní systémová) paměť)*

*Více informací o (hlavní systémové) paměti naleznete v Dodatku E v části Zřeknutí se odpovědnosti.*

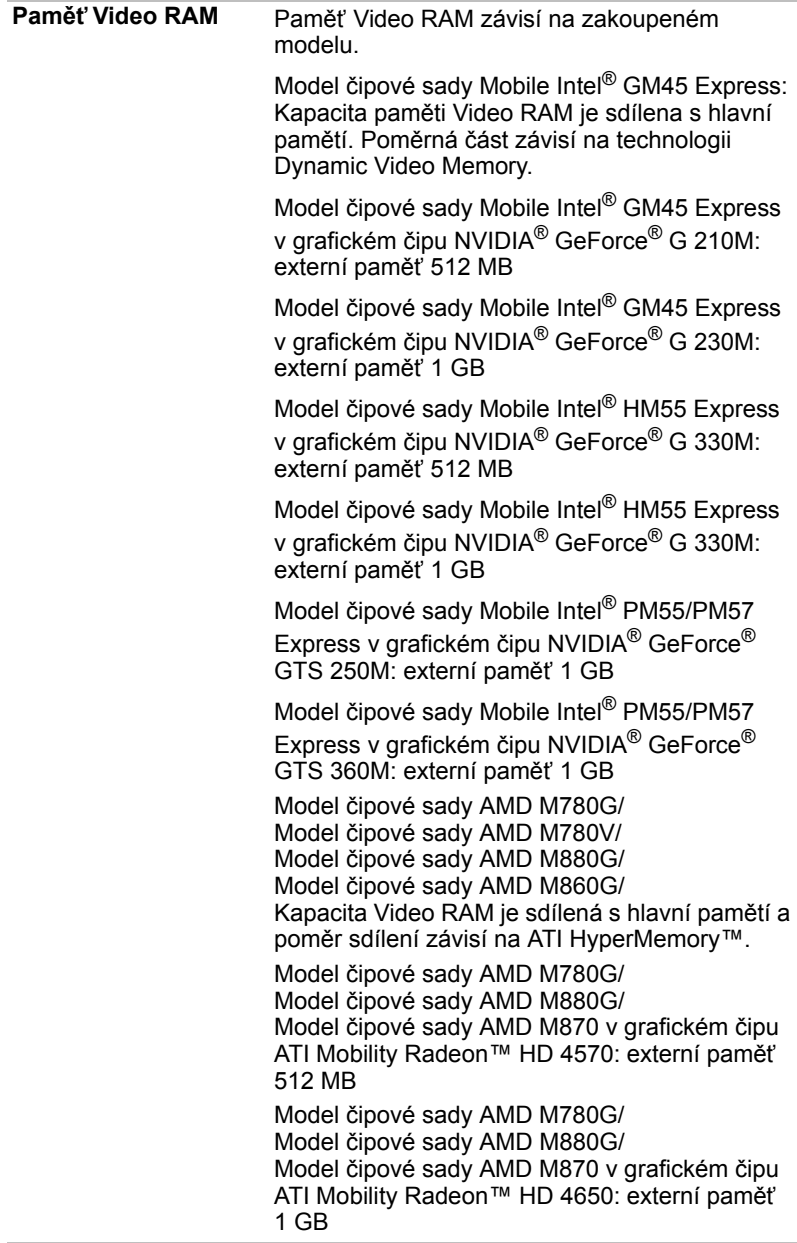

## *Napájení*

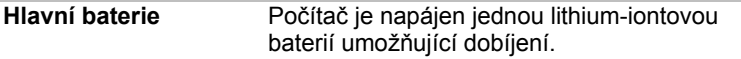

### *Zřeknutí se odpovědnosti (životnost baterie)*

*Více informací o životnosti baterie naleznete v Dodatku E, v části [Poznámky](#page-192-2).*

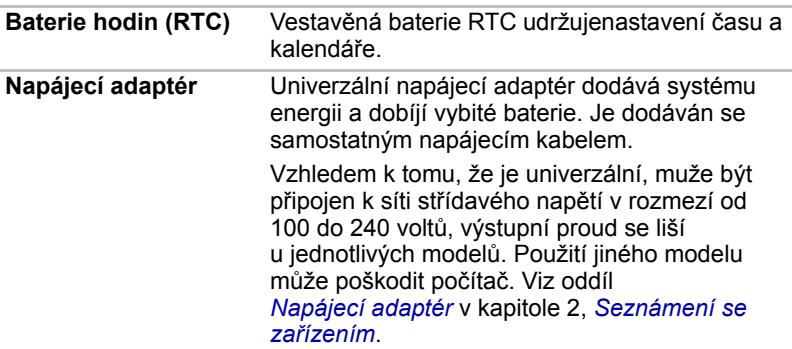

### *Disky*

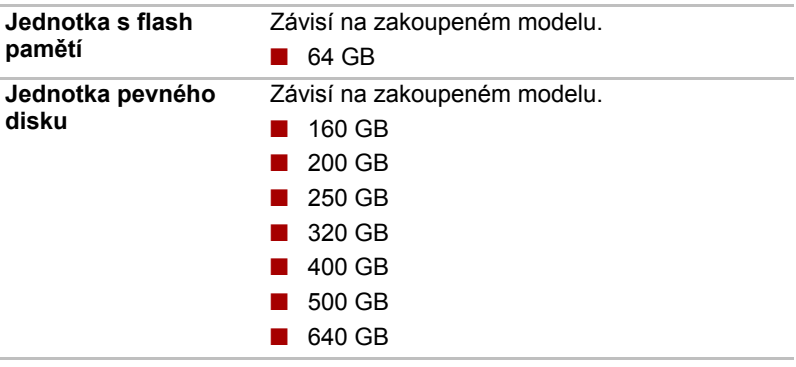

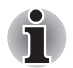

*Mohou se vyskytovat další velikosti jednotky pevného disku.* 

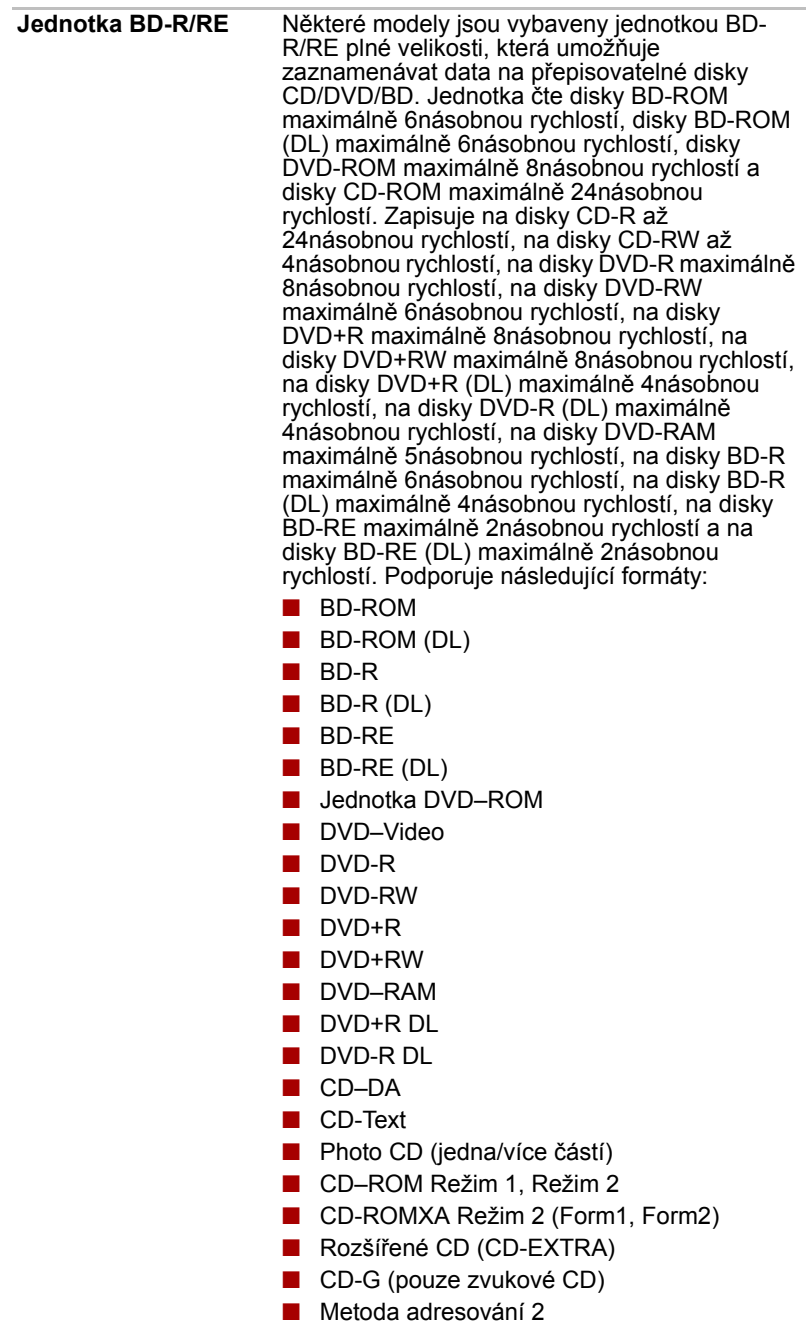

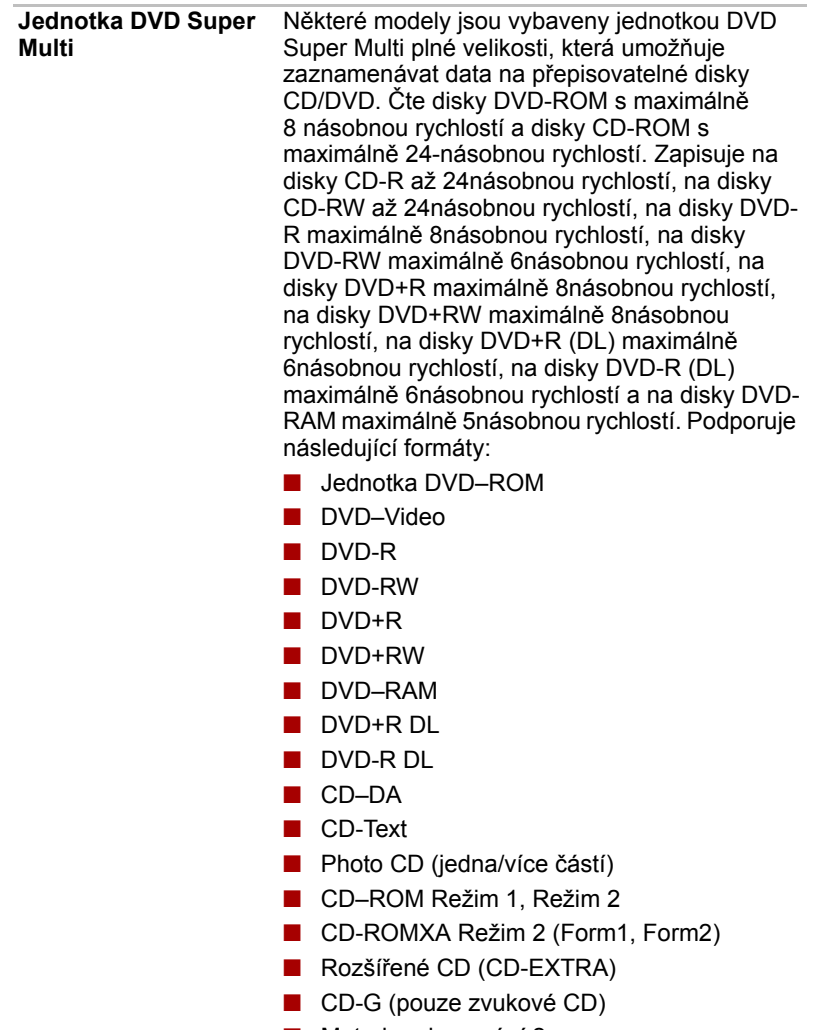

■ Metoda adresování 2

### *Zobrazení*

LCD panel počítače umožňuje zobrazení video grafiky s vysokým rozlišením. Obrazovku lze naklápět v širokém rozsahu úhlů pohledu pro dosažení maximálního pohodlí a čitelnosti.

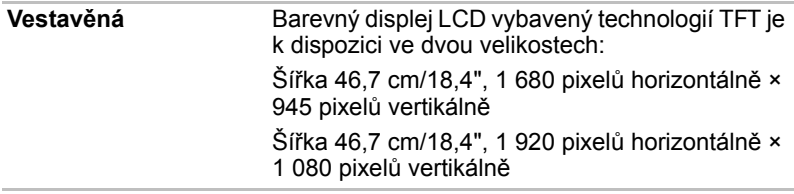

### *Zřeknutí se odpovědnosti (LCD)*

*Více informací o displeji LCD naleznete v Dodatku E, v části [Poznámky.](#page-192-2)*

**Řadič grafiky** Řadič grafiky maximalizuje výkon displeje. Viz Dodatek B, *Řadič [zobrazení](#page-186-2)*, kde naleznete podrobnosti.

#### *Zřeknutí se odpovědnosti (grafický procesor)*

*Více informací o grafickém procesoru naleznete v Dodatku E, v části [Poznámky](#page-192-2).*

#### *Klávesnice*

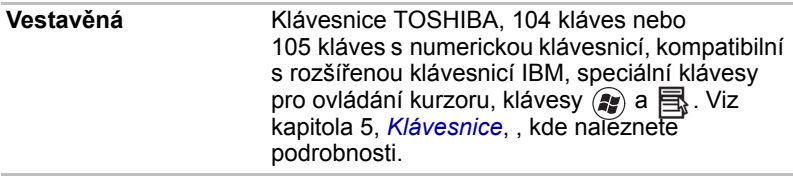

### *Ukazovací zařízení*

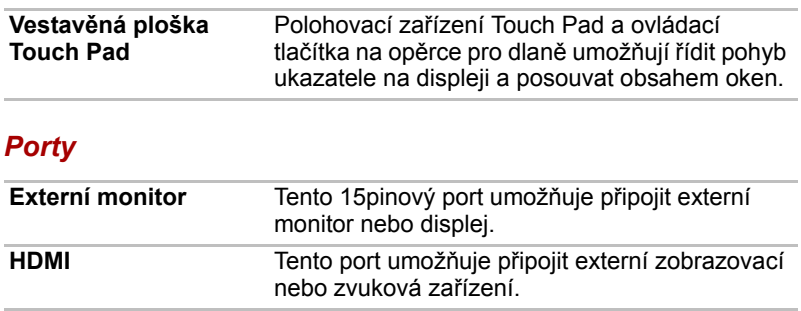

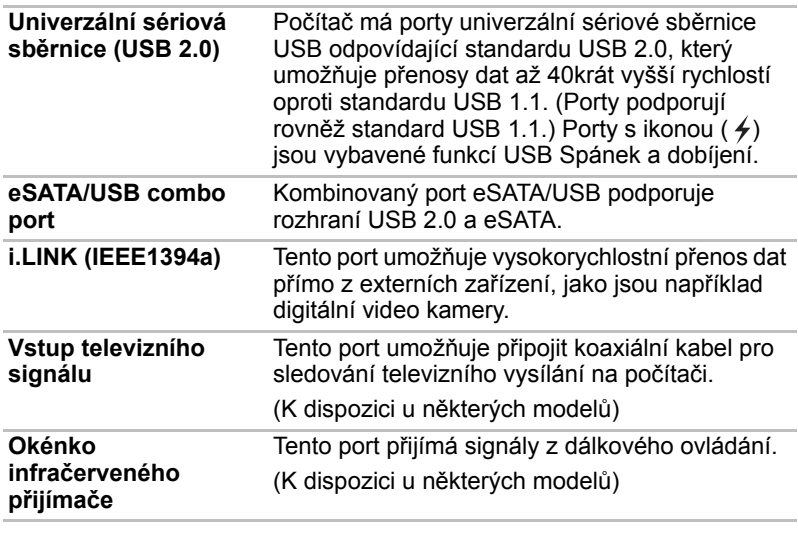

### *Sloty*

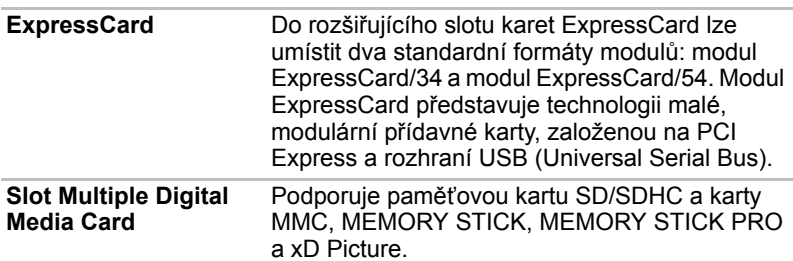

### *Multimédia*

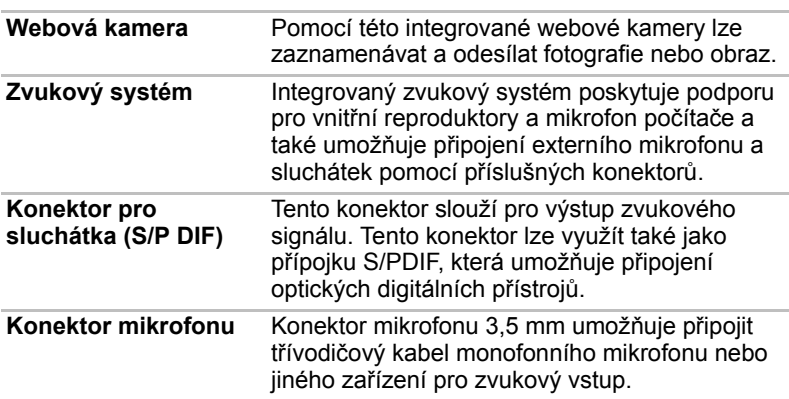

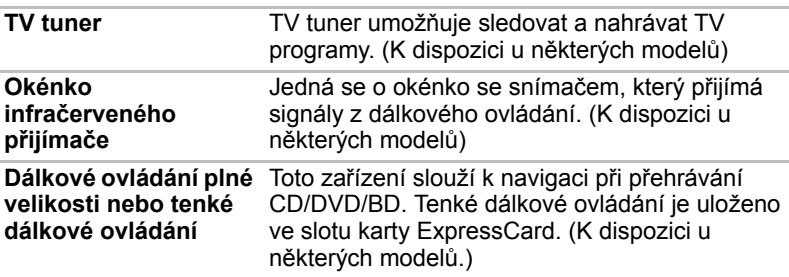

### *Komunikace*

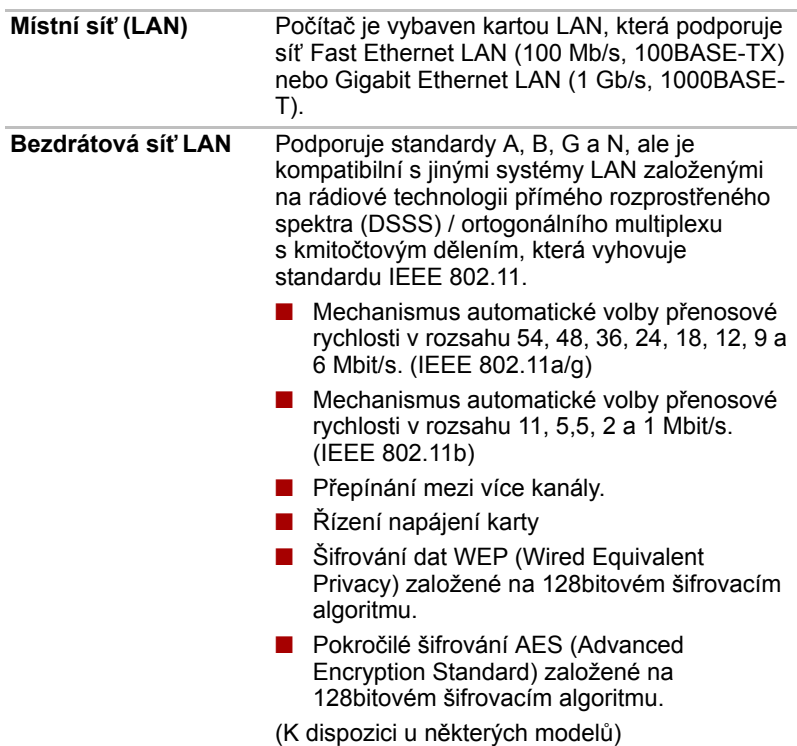

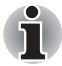

*Přenosová rychlost na bezdrátové síti LAN a dosah bezdrátové sítě LAN se může lišit podle okolního elektromagnetického prostředí, překážek, konstrukce a konfigurace přístupových bodů a konstrukce klientské stanice a konfigurace software a hardware. Popsaná přenosová rychlost je teoretická maximální rychlost uváděná podle příslušné normy – skutečná přenosová rychlost bude nižší než teoretická maximální rychlost.* 

### *Zřeknutí se odpovědnosti (bezdrátová síť LAN)*

*Více informací o bezdrátové síti LAN naleznete v Dodatku E, v části [Poznámky](#page-192-2).*

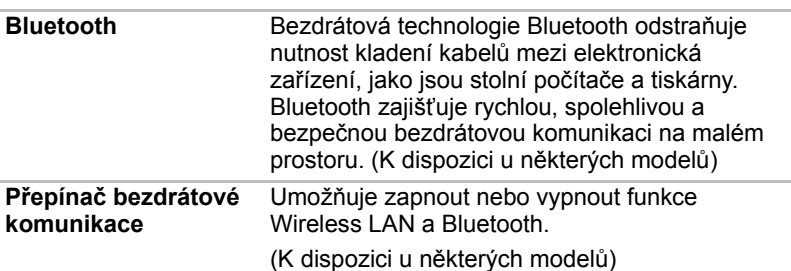

### *Zabezpečení*

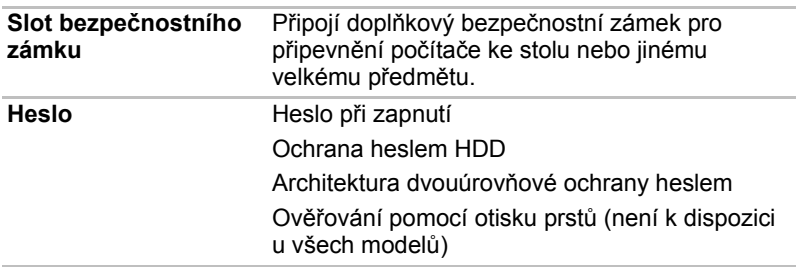

# <span id="page-34-0"></span>**Zvláštní funkce**

Následuje popis funkcí, které jsou jedinečné pro počítače TOSHIBA nebo jsou nové a usnadňují používání počítače.

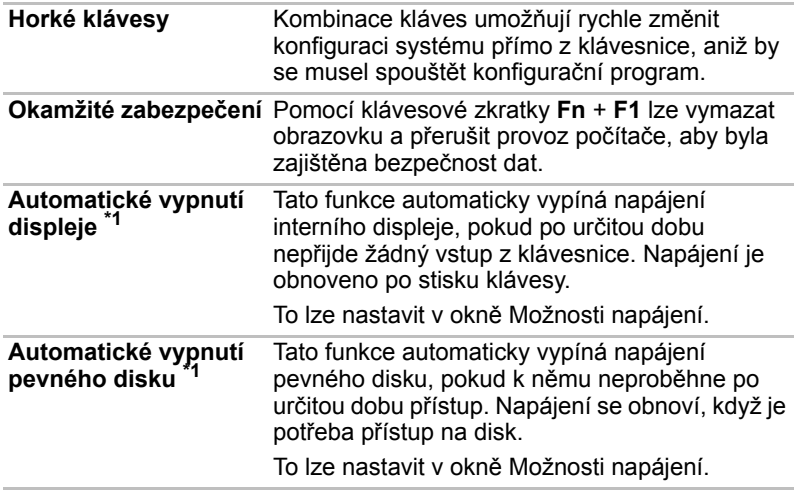

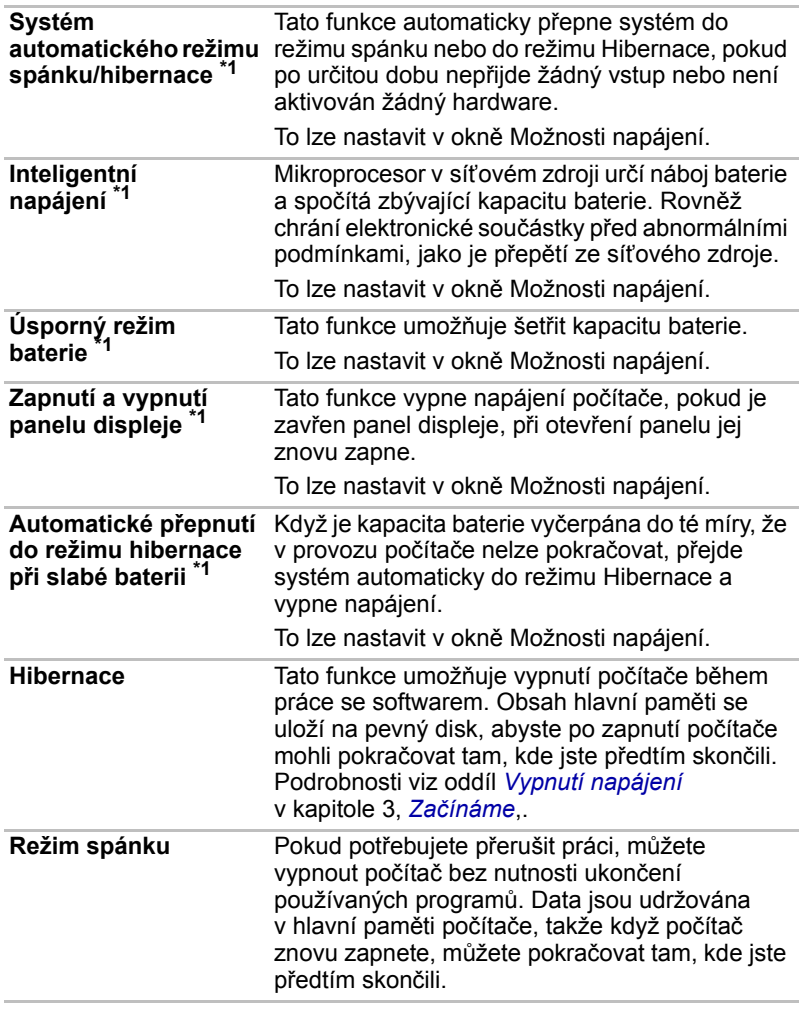

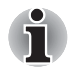

*1.\* Klikněte na položky ,* **Ovládací panely***,* **Systém a zabezpečení** *a poté na položku* **Možnosti napájení***.*
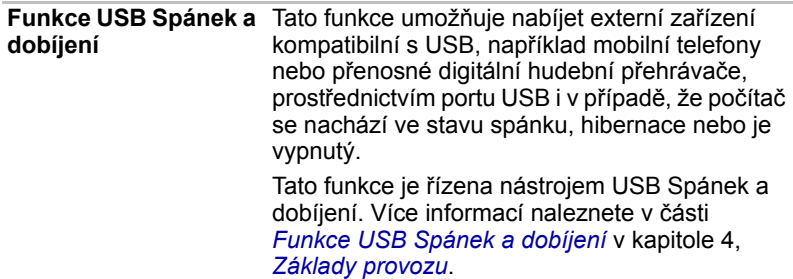

## **Balík přidané hodnoty TOSHIBA**

V této části jsou popsány funkce komponent TOSHIBA, které jsou předem instalovány v počítači.

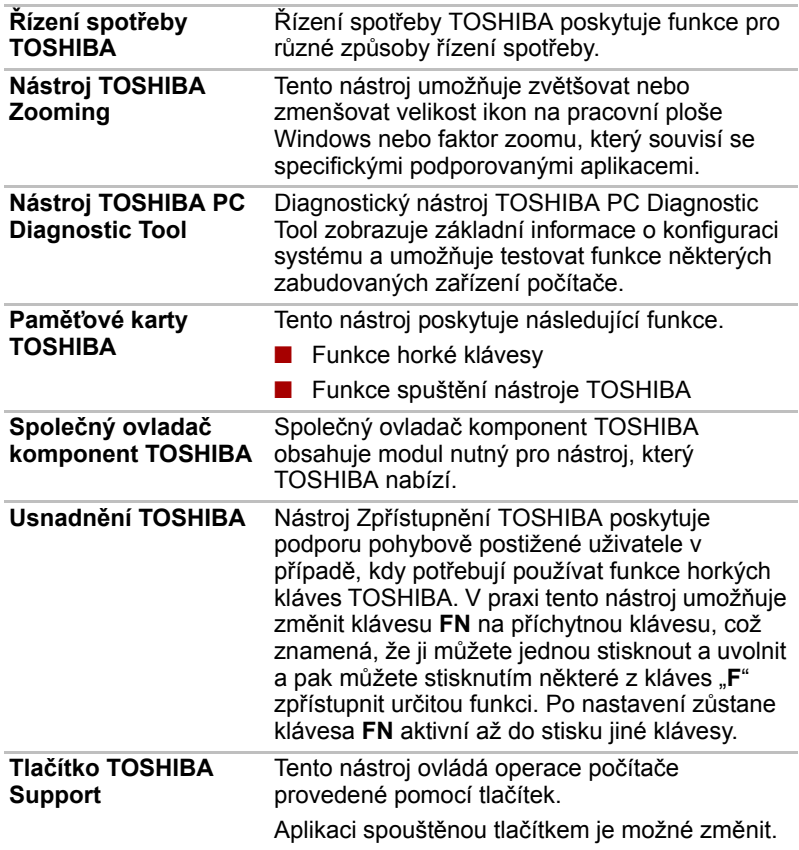

#### **Nástroje a aplikace**

Tato část popisuje předem instalované nástroje a vysvětluje, jak je spustit. Podrobnosti naleznete v on-line příručce ke každému nástroji, v souborech nápovědy nebo v souborech readme.txt.

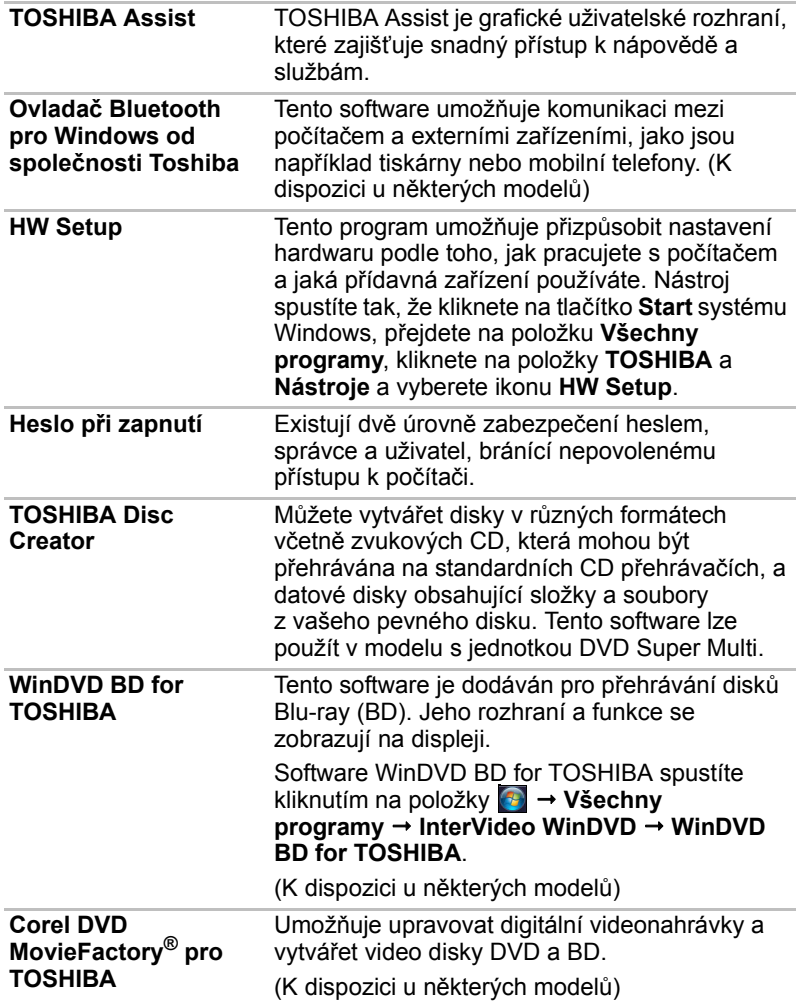

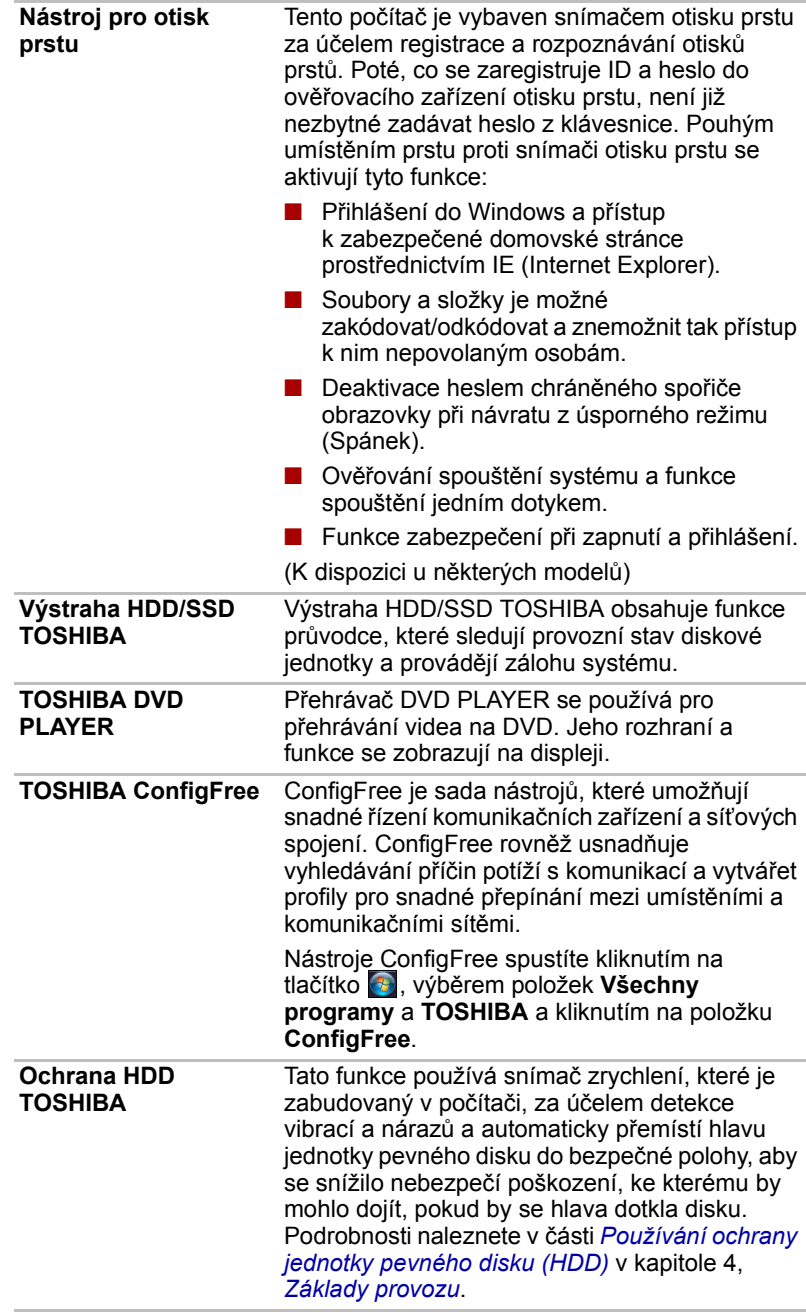

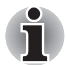

*Funkce ochrany TOSHIBA HDD nezaručuje, že nemůže dojít k poškození jednotky pevného disku.* 

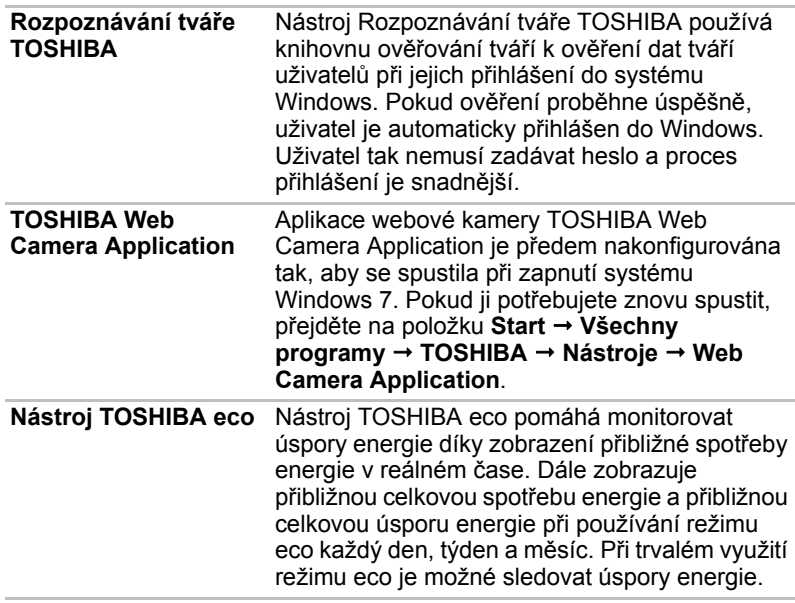

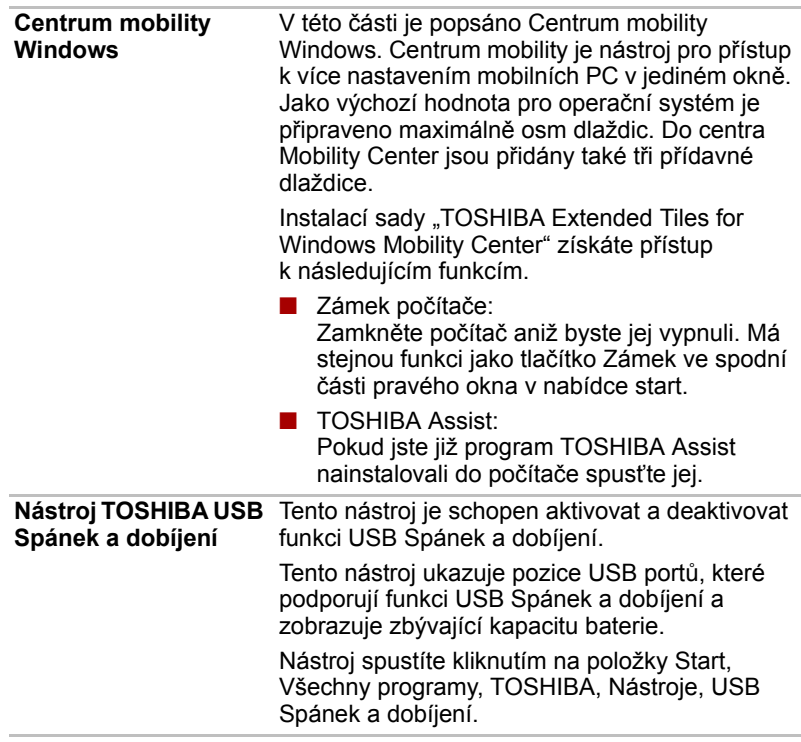

## **Doplňky**

Můžete přidat řadu rozšiřujících doplňku, které dále zlepší výkon počítače a usnadní jeho používání. Podrobnosti naleznete v kapitole 8, *Doplň[ková](#page-149-0)  zař[ízení](#page-149-0)*,. Dostupné jsou tyto doplňky:

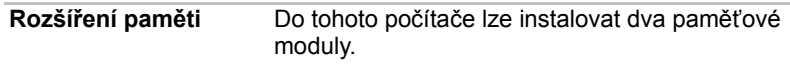

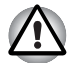

*Používejte pouze kompatibilní paměťové moduly DDRII nebo DDRIII. Váš dodavatel zařízení TOSHIBA vám sdělí podrobnosti.*

*Dostupnost paměťových modulů DDRII nebo DDRIII závisí na zakoupeném modelu.*

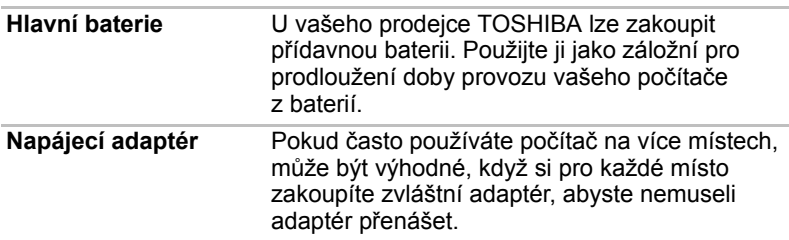

# **Kapitola 2**

## **Seznámení se zařízením**

Tato kapitola popisuje různé součásti vašeho počítače. Seznamte se se všemi částmi dříve, než začnete s počítačem pracovat.

#### **Přední strana při zavřeném displeji**

Následující obrázek ukazuje přední stranu počítače s panelem displeje v zavřené poloze.

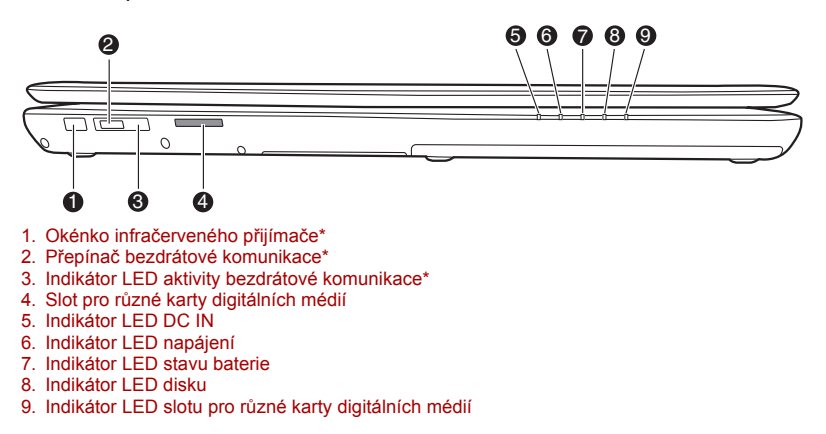

#### *Přední strana počítače se zavřeným displejem*

*\* K dispozici u některých modelů*

**Okénko infračerveného přijímače** U některých modelů je k dispozici okénko infračerveného přijímače. Je to okénko se snímačem, kde jsou přijímány signály z dálkového ovládání

řш

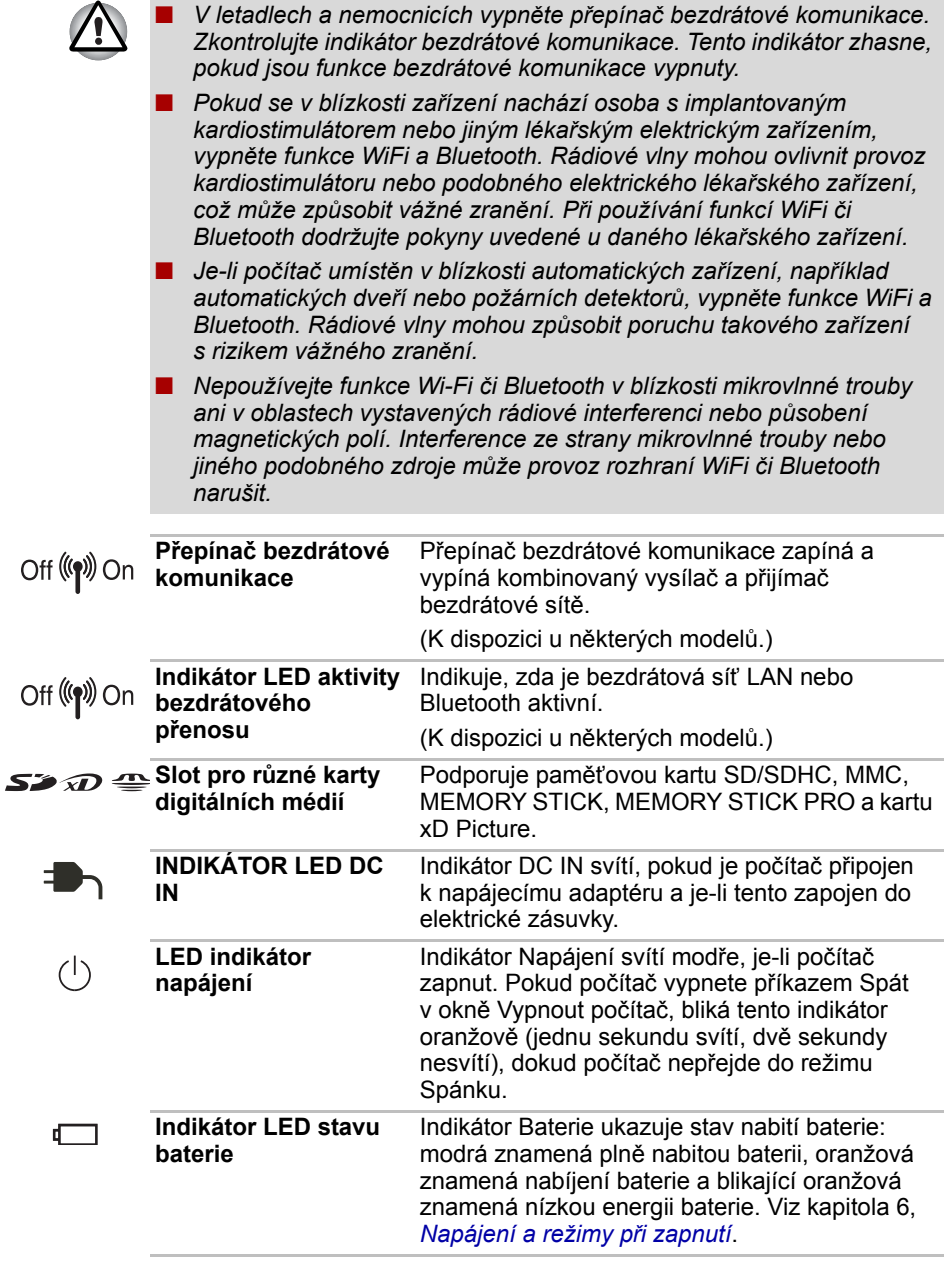

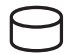

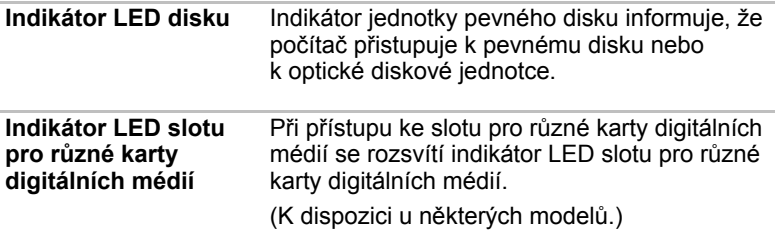

#### **Levá strana**

Obrázek níže ukazuje levou stranu počítače.

■ Jednotka optických disků se zásuvkou

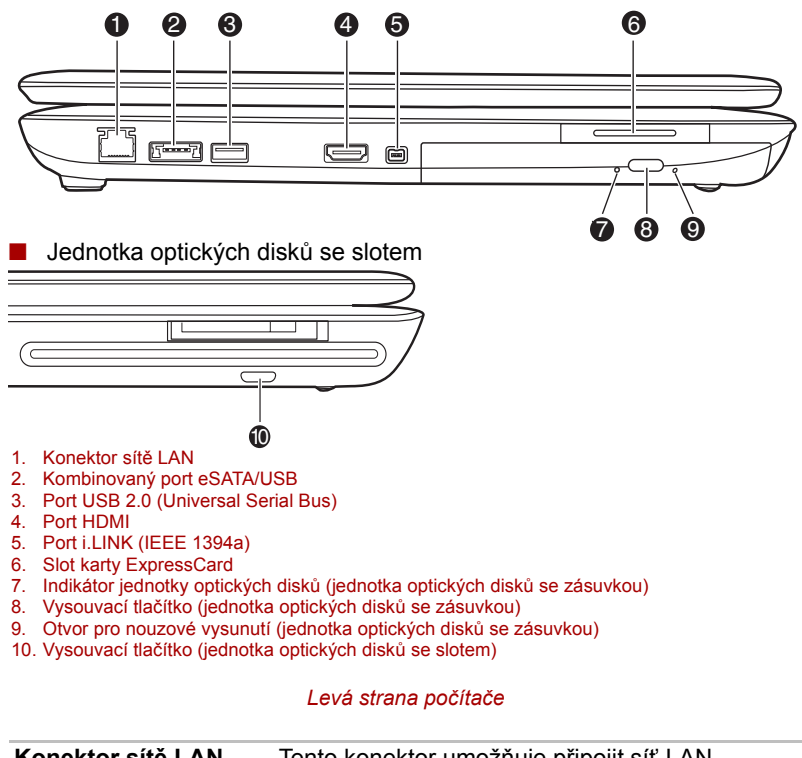

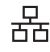

**Konektor sítě LAN** Tento konektor umožňuje připojit síť LAN. Adaptér obsahuje integrovanou podporu sítě Fast Ethernet LAN nebo Gigabit Ethernet.

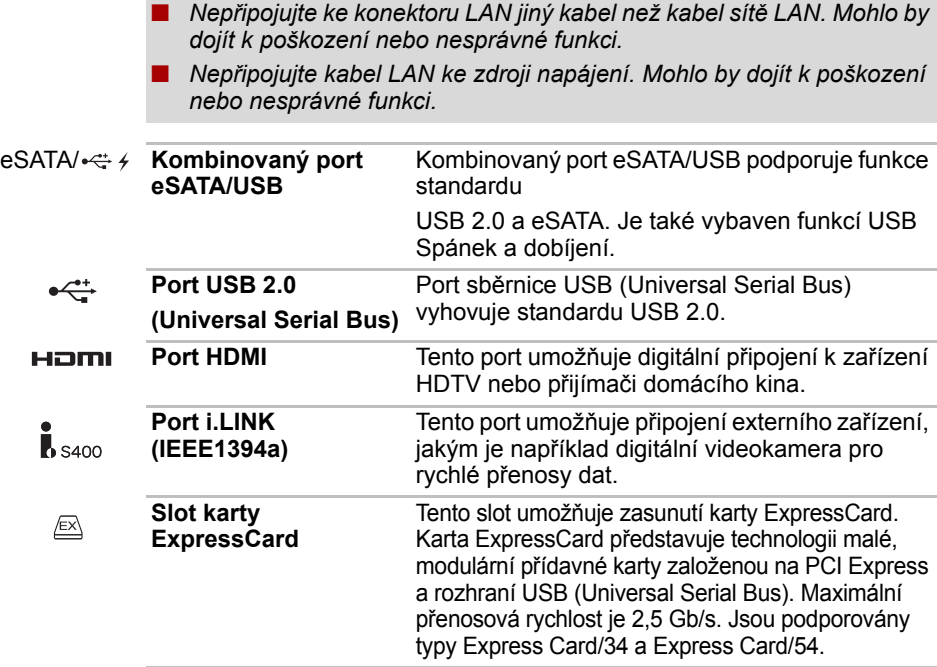

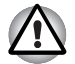

*Dbejte, aby se do slotu karty ExpressCard nedostaly kovové předměty, například šrouby, svorky nebo sponky na papír. Cizí kovové předměty by mohly způsobit zkrat, který může následně způsobit poškození nebo vyvolat požár s rizikem vážného zranění.*

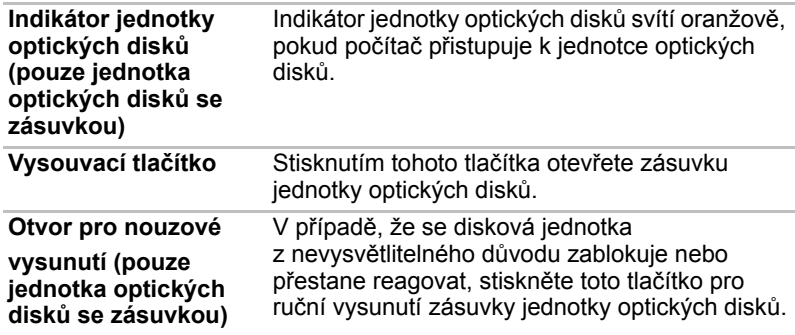

### **Pravá strana**

Obrázek níže ukazuje pravou stranu počítače.

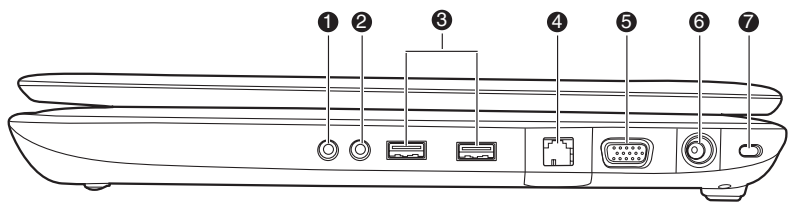

- 1. Konektor pro sluchátka (S/P DIF)
- 2. Konektor mikrofonu
- 3. Porty USB 2.0 (Universal Serial Bus)
- 4. Port pro vstup televizního signálu\*
- 5. Port externího monitoru
- 6. Konektor DC IN 19V
- 7. Slot bezpečnostního zámku

#### *Pravá strana počítače*

*\* K dispozici u některých modelů*

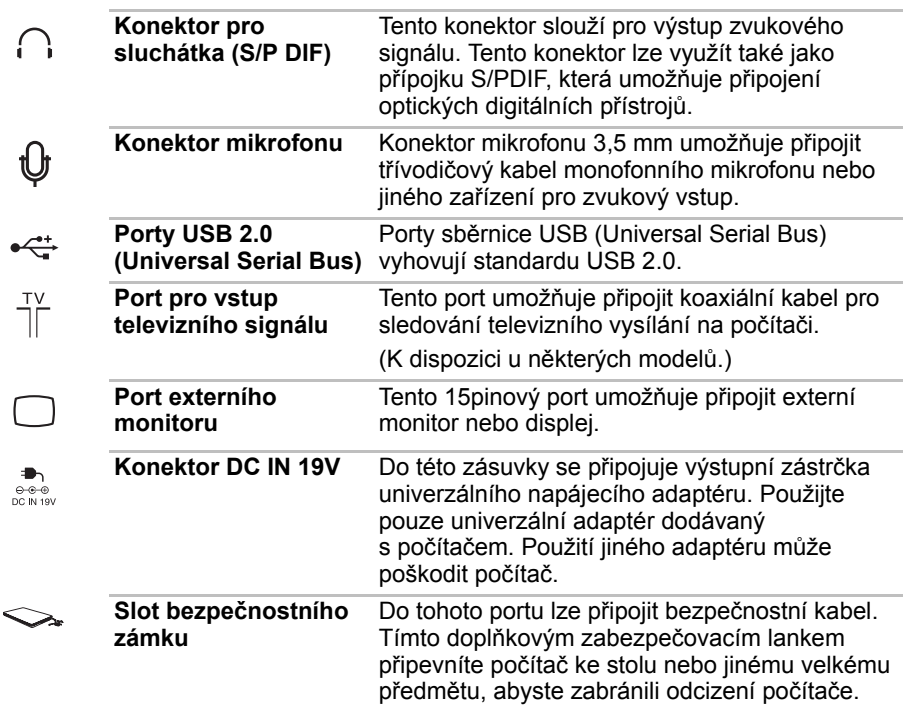

#### **Zadní strana**

Následující obrázek ukazuje zadní stranu počítače.

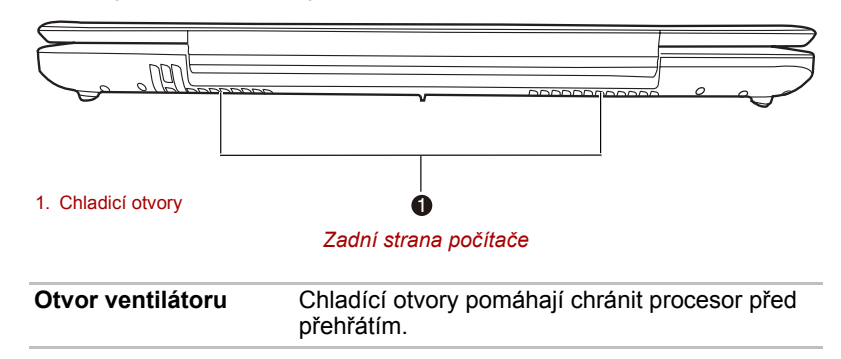

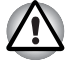

*Neblokujte ventilační otvory. Zajistěte, aby do ventilačních otvorů nespadly cizí předměty, jako jsou špendlíky nebo podobné předměty, a nedošlo tak k poškození obvodů počítače.* 

#### **Spodní strana**

Na obrázku níže je vyobrazena spodní strana počítače. Před otočením počítače se ujistěte, že je panel displeje zavřen.

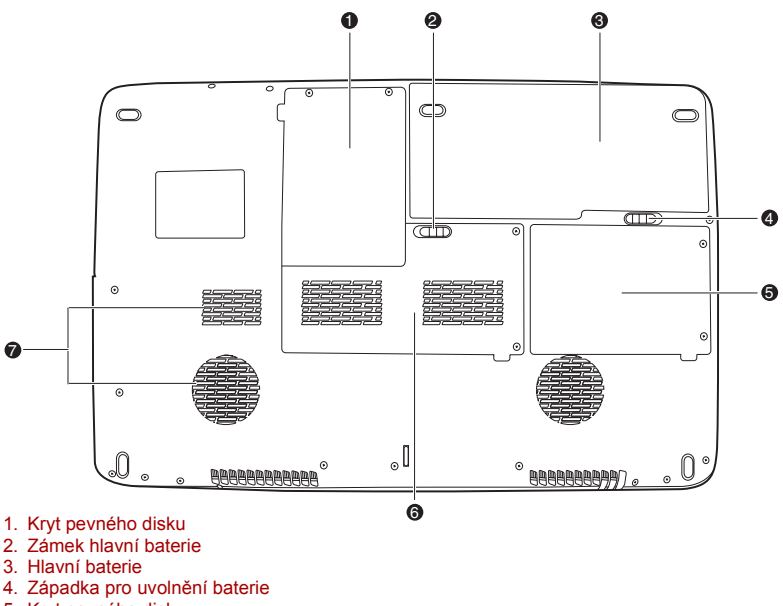

- 5. Kryt pevného disku
- 6. Kryt paměťového modulu
- 7. Chladicí otvory

*Spodní strana počítače*

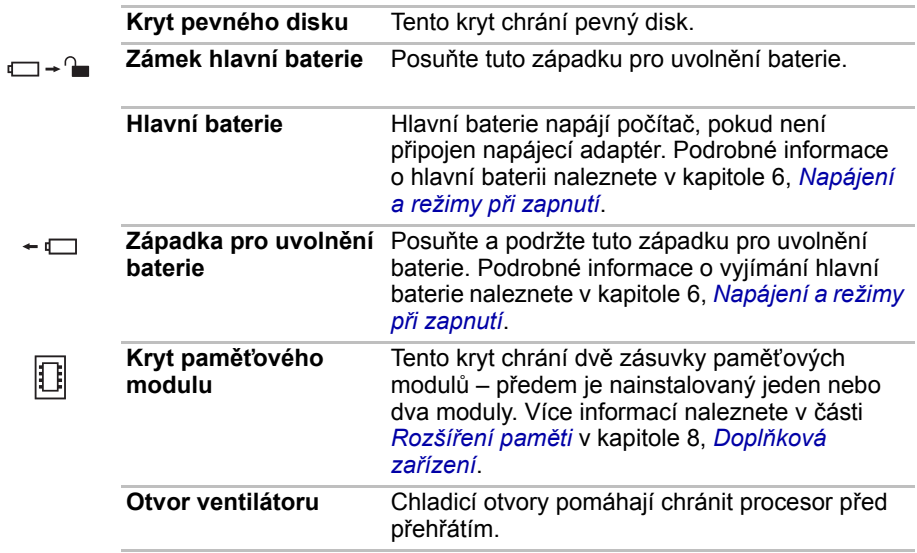

#### **Přední strana při otevřeném displeji**

Obrázek ukazuje přední stranu počítače s otevřeným displejem. Chcete-li otevřít displej, zvedněte jeho přední část. Nastavte displej do takového úhlu, abyste na něj dobře viděli.

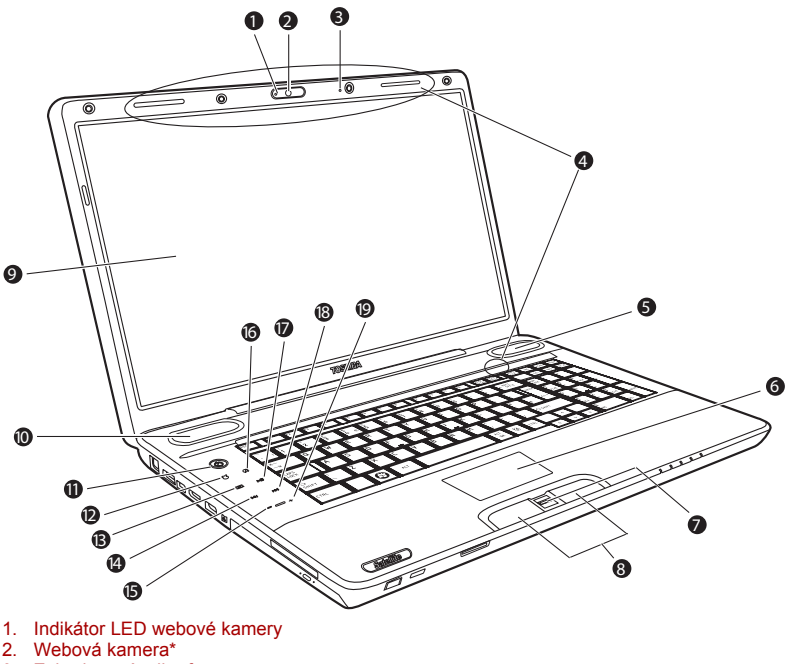

- 
- 3. Zabudovaný mikrofon
- 
- 4. Anténa bezdrátové sítě LAN\* 5. Reproduktor
- 6. Touch Pad
- 
- 7. Snímač otisků prstů\* 8. Ovládací tlačítka Touch Padu
- 9. Obrazovka displeje
- 10. Reproduktor
- 11. Tlačítko napájení
- 12. Tlačítko eco\*
- 13. Tlačítko CD/DVD/BD\*
- 14. Tlačítko Předchozí\*
- 15. Tlačítko Snížit hlasitost\*
- 16. Tlačítko Ztlumit\*
- 17. Tlačítko Přehrávat/pozastavit\*
- 18. Tlačítko Další\*
- 19. Tlačítko Zvýšit hlasitost\*

#### *Přední strana počítače s otevřeným displejem*

*\* K dispozici u některých modelů*

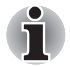

*Zacházejte s počítačem opatrně, aby nedošlo k poškrábání nebo poškození jeho povrchu.*

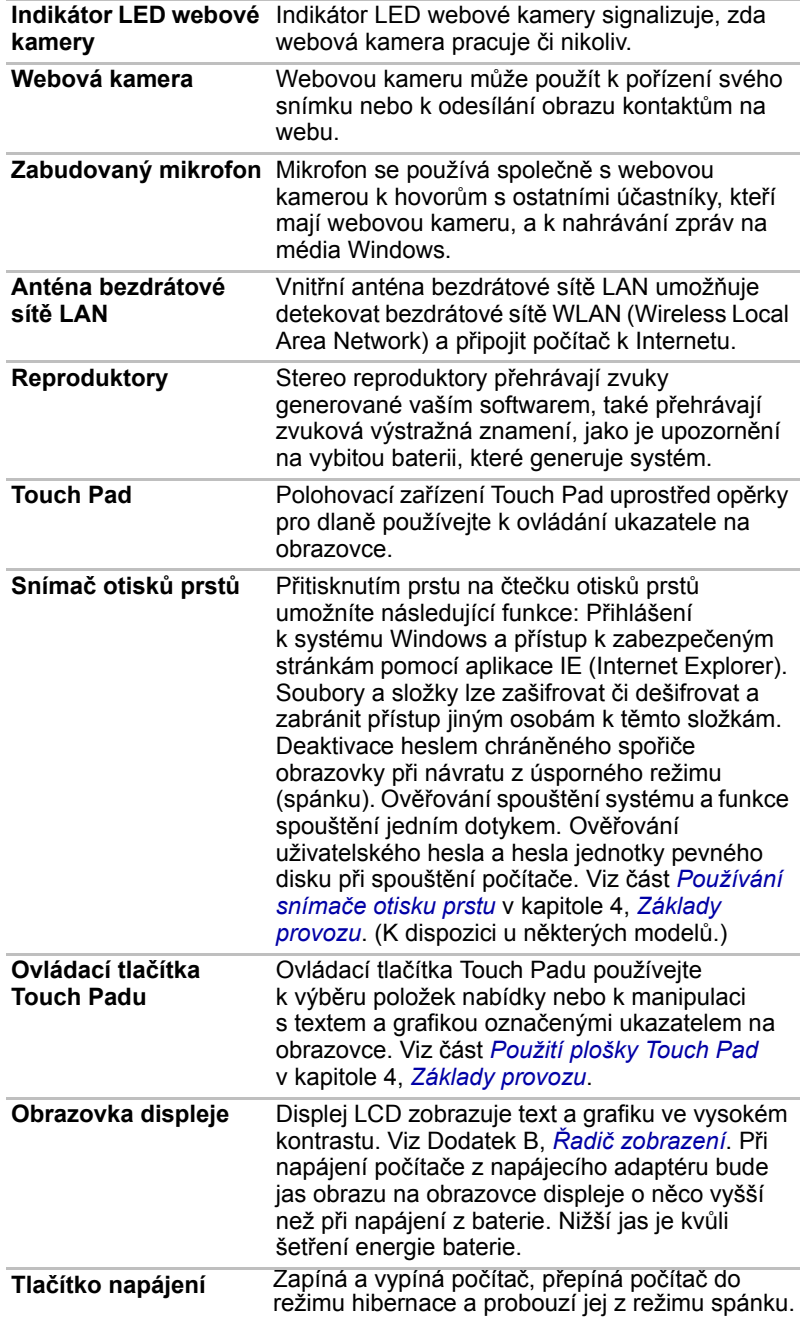

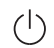

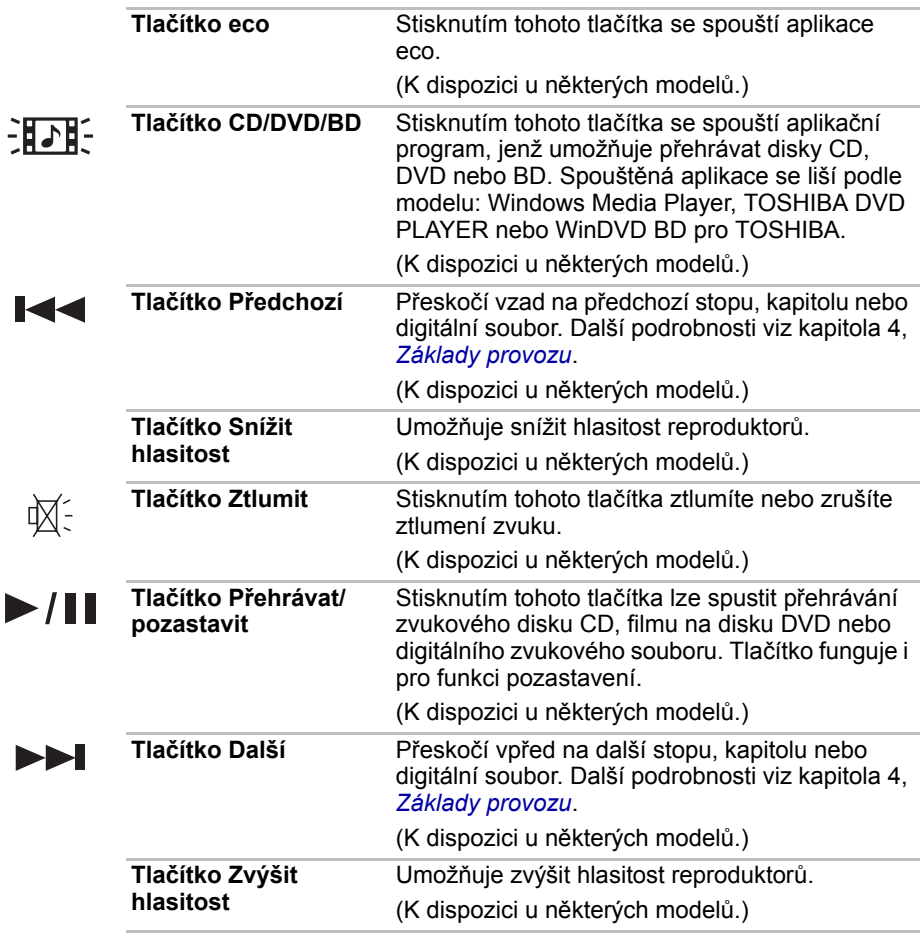

#### **Jednotka optického disku**

Pro provoz optické diskové jednotky je použit řadič rozhraní ATAPI. Pokud počítač přistupuje na optický disk, indikátor na systému svítí.

#### **Kódy regionů pro jednotky disků BD a média**

Jednotky disků Blu-ray a s nimi související média se vyrábějí podle specifikací tří různých oblastí trhu. Kódy regionů lze nastavit v aplikaci WinDVD BD (karta [Region] v dialogovém okně [Setup (Nastavení)]). Při koupi média BD Video se ujistěte, zda je vhodné pro vaši jednotku, jinak je nebude možné správně přehrávat.

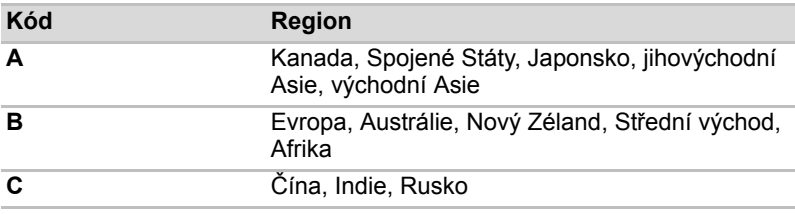

#### **Kódy regionů pro DVD jednotky a média**

Jednotky DVD Super Multi a s nimi související média se vyrábějí pro šest různých oblastí trhu. Při koupi média DVD-Video se ujistěte, že je vhodné pro vaši jednotku, jinak jej nebude možné správně přehrávat.

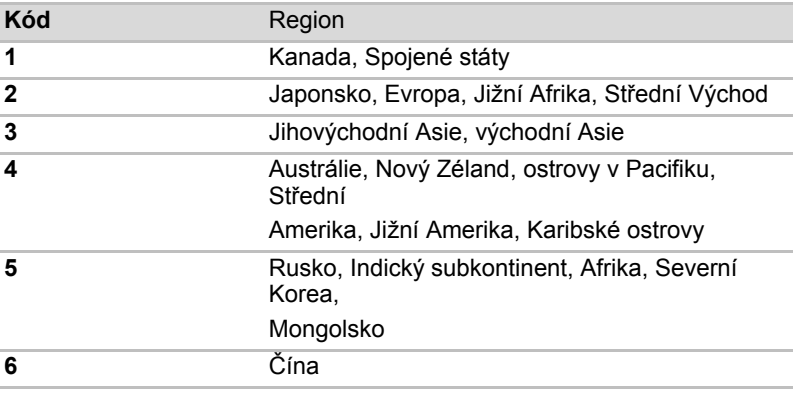

#### **Zapisovatelné disky**

V této části jsou popsány typy zapisovatelných disků CD/DVD/BD. Ověřte si podle specifikací vaší jednotky, na jaké typy disků může zapisovat. Viz kapitola 4, *[Základy provozu](#page-81-0)*.

#### **Disky CD**

- Na disky CD-R lze zapisovat pouze jednou. Uložená data nelze smazat ani změnit.
- Na disky CD-RW lze zapisovat vícekrát. Použijte 1, 2 nebo 4rychlostní disky CD–RW nebo vysokorychlostní disky se 4 až 10násobnou rychlostí. Rychlost zápisu na vysokorychlostní disky CD-RW (vysokou rychlost poskytují pouze jednotky DVD-ROM a CD-R-RW) je maximálně 24násobná.

#### **Disky DVD**

- Na disky DVD-R, DVD+R a DVD-R DL a DVD+R DL lze zapisovat pouze jednou. Uložená data nelze smazat ani změnit.
- Na disky DVD-RW, DVD+RW a DVD-RAM lze zapisovat vícekrát.

#### **Disky BD**

- Na disky BD-R lze zapisovat pouze jednou. Uložená data nelze smazat ani změnit.
- Na disky BD-RE lze zapisovat vícekrát.

#### **Jednotka BD-R/RE**

Modul jednotky BD-R/RE plné velikosti umožňuje zaznamenávat data na zapisovatelné disky CD/DVD/BD a rovněž přehrávat disky CD/DVD/BD o velikosti 12 cm (4,72") nebo 8 cm (3,15") bez použití adaptéru.

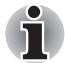

*Rychlost čtení je pomalejší ve středu disku a rychlejší na vnějším okraji.* 

**Čtení disků BD** *6násobná rychlost (maximálně)*

**Čtení disků BD** *6násobná rychlost (maximálně)* **Zápis na disky BD-R** *6násobná rychlost (maximálně)* **Zápis na disky BD-R (DL)** *4násobná rychlost (maximálně)* **Zápis na disky BD-RE** *2násobná rychlost (maximálně)* **Zápis na disky BD-RE (DL)** *2násobná rychlost (maximálně)* **Čtení disků DVD** *8násobná rychlost (maximálně)* **Zápis na disky DVD-R** *8násobná rychlost (maximálně)* **Zápis na disky DVD-RW** *6násobná rychlost (maximálně)* **Zápis na disky DVD+R** *8násobná rychlost (maximálně)* **Zápis na disky DVD+RW** *8násobná rychlost (maximálně)* **Zápis na disky DVD-R(DL)** *4násobná rychlost (maximálně)* **Zápis na disky DVD+R(DL)** *4násobná rychlost (maximálně)* **Zápis na disky DVD-RAM** *5násobná rychlost (maximálně)* **Čtení disků CD** *24násobná rychlost (maximálně)* **Zápis na disky CD-R** *24násobná rychlost (maximálně)* **Zápis na disky CD-RW** *16násobná rychlost (maximálně, vysokorychlostní média)*

#### **Jednotka DVD Super Multi**

Modul jednotky DVD Super Multi plné velikosti umožňuje zaznamenávat data na přepisovatelné disky CD a DVD a rovněž přehrávat disky CD a DVD o velikosti 12 cm (4,72") nebo 8 cm (3,15"), jedná-li se o typ se zásuvkou, nebo o velikosti 12 cm (4,72"), jedná-li se o typ se slotem, bez použití adaptéru.

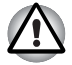

*V jednotce optických disků s vkládáním do slotu používejte pouze standardní kulaté disky (o velikosti 12 cm). Disk jiné velikosti nebo jiného tvaru nemusí být možné vyjmout ze slotu a může dojít k poškození systému i disku.*

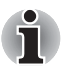

*Rychlost čtení je pomalejší ve středu disku a rychlejší na vnějším okraji.* 

**Čtení disků DVD** *8násobná rychlost (maximálně)* **Zápis na disky DVD-R** *8násobná rychlost (maximálně)* **Zápis na disky DVD-RW** *6násobná rychlost (maximálně)* **Zápis na disky DVD+R** *8násobná rychlost (maximálně)* **Zápis na disky DVD+RW** *8násobná rychlost (maximálně)* **Zápis na disky DVD-R(DL)** *6násobná rychlost (maximálně)* **Zápis na disky DVD+R(DL)** *6násobná rychlost (maximálně)* **Zápis na disky DVD-RAM** *5násobná rychlost (maximálně)* **Čtení disků CD** *24násobná rychlost (maximálně)* **Zápis na disky CD-R** *24násobná rychlost (maximálně)* **Zápis na disky CD-RW** *24násobná rychlost (maximálně, vysokorychlostní média)*

#### **Napájecí adaptér**

Napájecí adaptér mění střídavé napětí na stejnosměrné a snižuje napětí dodávané do počítače. Může se automaticky přizpůsobit libovolnému napětí sítě mezi 100 a 240 volty o frekvencích buď 50 nebo 60 hertzů.

Chcete-li nabít baterii, jednoduše připojte napájecí adaptér ke zdroji elektrického proudu a k počítači. Podrobnosti naleznete v kapitole 6, *[Napájení](#page-133-0)  [a režimy p](#page-133-0)ři zapnutí*.

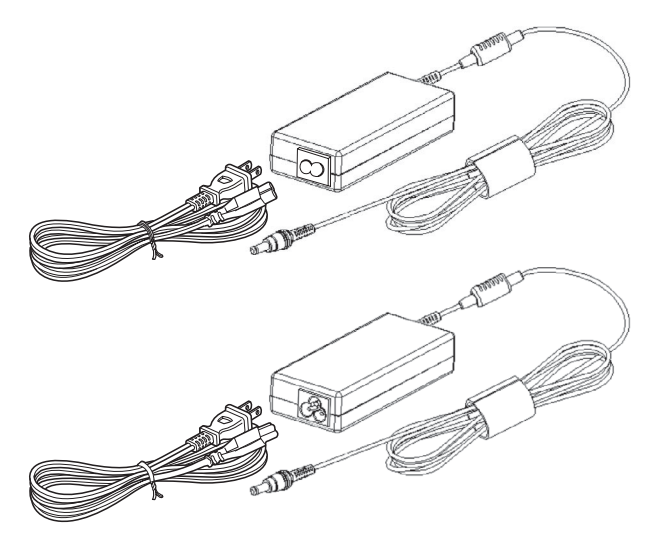

*Napájecí adaptér*

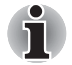

■ *V závislosti na modelu je dodáván kabel pro zástrčku se 2 nebo 3 kontakty.*

■ *Nepoužívejte redukci mezi zástrčku se 3 a 2 kontakty.*

■ *Dodaný napájecí kabel odpovídá bezpečnostním předpisům a pravidlům v oblasti, kde je produkt prodáván a nesmí být používán mimo tuto oblast. Pro užití adaptéru/počítače v jiných oblastech zakupte napájecí kabel, který odpovídá bezpečnostním předpisům a pravidlům platným v příslušné oblasti.* 

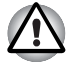

*Používejte pouze napájecí adaptér TOSHIBA dodaný spolu s počítačem nebo jiné typy adaptérů určených společností Toshiba. Zabráníte tak riziku požáru nebo jiného poškození počítače. Použití nekompatibilního napájecího adaptéru může poškodit počítač nebo způsobit požár s rizikem vážného zranění. TOSHIBA nepřebírá žádnou odpovědnost za poškození způsobená nekompatibilním adaptérem.*

#### **Dálkové ovládání**

Dálkové ovládání, které je dodáváno s některými modely, umožňuje provádět některé funkce v počítači z určité vzdálenosti.

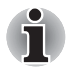

■ *Některé modely jsou vybaveny buď dálkovým ovládáním plné velikosti, nebo tenkým dálkovým ovládáním.*

Dálkové ovládání lze použít k přehrávání disků CD, DVD a BD a videozáznamů a také k prohlížení obrázků pomocí aplikace Media Center. Dálkové ovládání pomáhá ovládat přehrávání filmu pomocí aplikace Media Center.

Dálkové ovládání lze použít pro následující operace:

- navigace a ovládání všech oken v aplikaci Media Center,
- ovládání videozáznamu,
- uvedení počítače do režimu spánku a probuzení z režimu spánku.

#### **Dálkové ovládání plné velikosti**

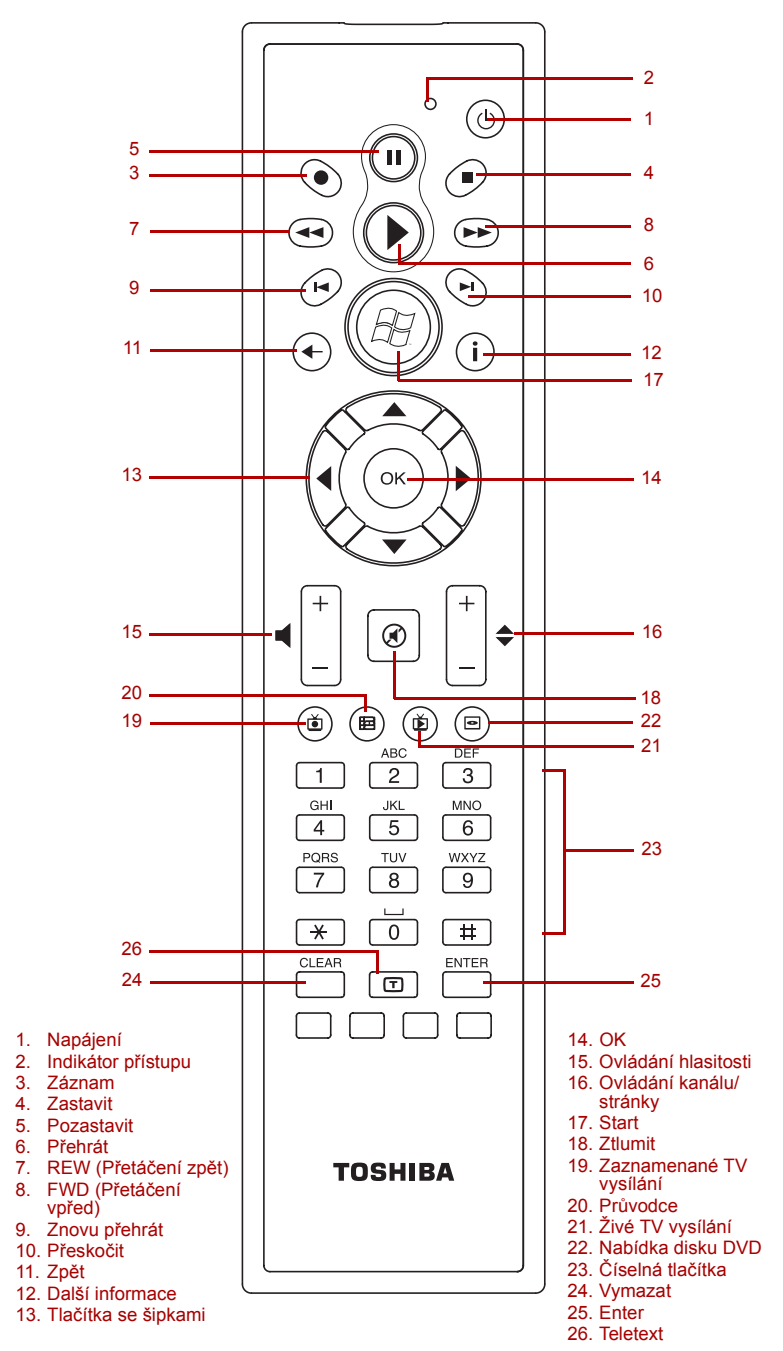

Toto tlačítko funguje podobně jako vypínač na počítači. Ve výchozím stavu je režim Spánku

**Napájení** Spustí nebo ukončí operační systém.  $\overline{(\cdot)}$ 

TГ

-1

М

Ы

roven vypnutému stavu počítače. Chcete-li nastavení změnit, klikněte na tlačítko **Start** a vyberte položky **Ovládací panely Systém a zabezpečení Možnosti napájení**. Při stisku tlačítka Spánek jsou k dispozici následující tři možnosti: Neudělat nic, Spánek a Hibernace. **Indikátor přístupu** Tento indikátor svítí, pokud dálkové ovládání vysílá signály k počítači. Povšimněte si, že tento indikátor nebude svítit po úplném vybití baterie. **Záznam** Zaznamená vybraný televizní program a uloží jej na pevný disk. **Zastavit** Zastaví právě přehrávané médium. **Pozastavit** Pozastaví zvukovou nebo video stopu a živé nebo nahrané TV programy. **Přehrát** Přehraje vybraná média. **REW (Přetáčení zpět)** Přetočí média (video, DVD, hudba, atd.) dozadu. **FWD (Přetáčení vpřed)** Přetočí média (video, DVD, hudba, atd.) dopředu.

**Znovu přehrát** Přetočí média dozadu (sedm sekund pro video a živou TV, jednu hudební stopu nebo jednu kapitolu DVD najednou). **Přeskočit** Přetočí média dopředu (30 sekund pro video a živou TV, jednu hudební stopu nebo jednu kapitolu DVD).

**Zpět** Zobrazí předchozí okno. **Další informace** Tlačítko poskytuje více podrobností ohledně TV programu, než je uvedeno v příručce. **Tlačítka se šipkami** Přemístí kurzor za účelem navigace v oknech Media Center.

**Ay** 

 $\circledast$ 

田

 $\breve{\mathbf{D}}$ 

 $\blacksquare$ 

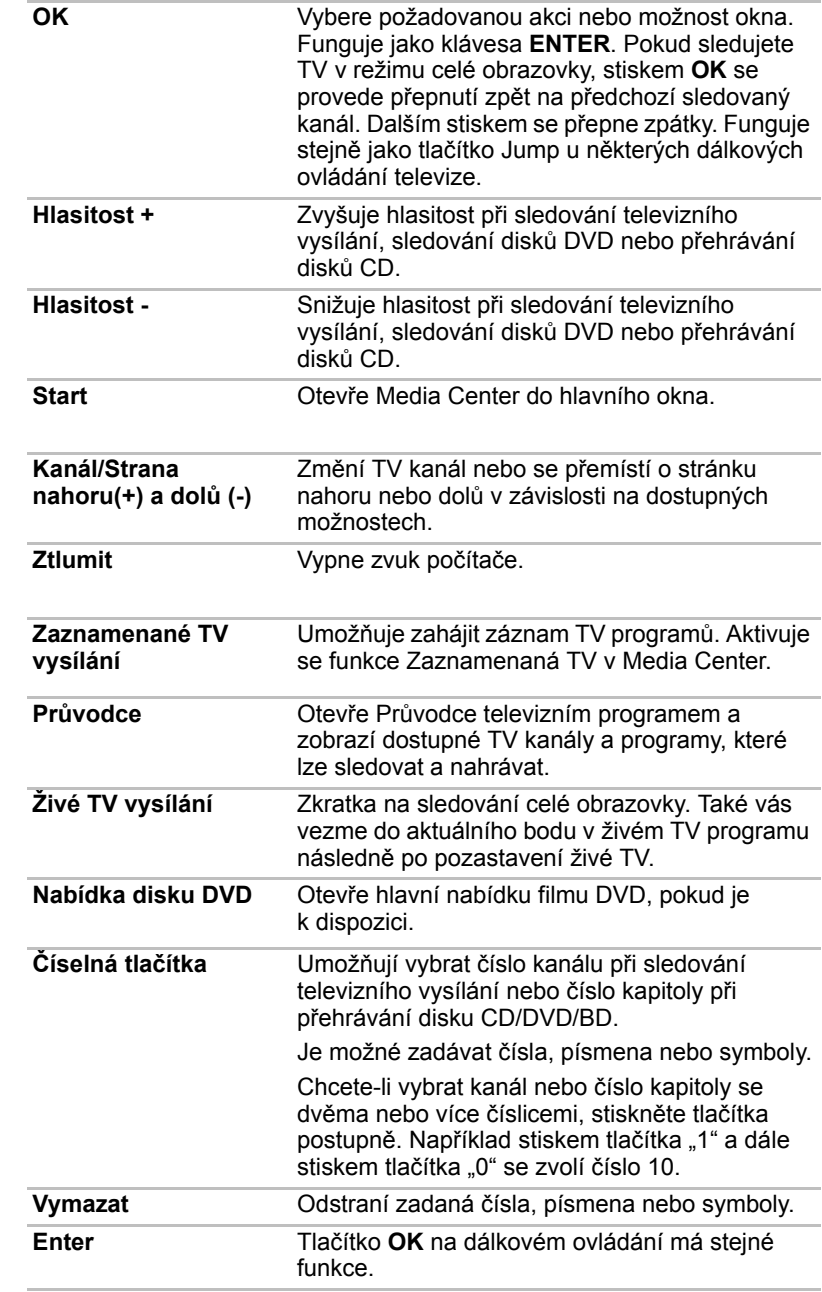

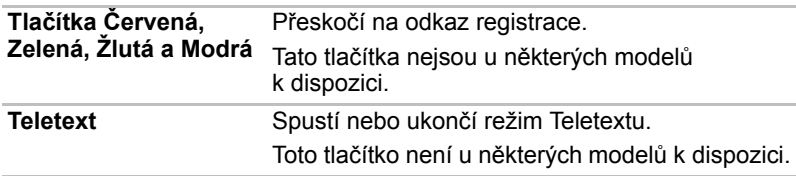

#### **Tenké dálkové ovládání**

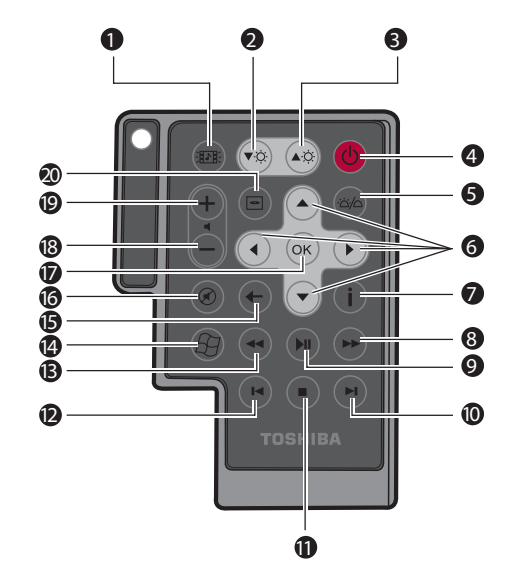

- 1. Tlačítko CD/DVD/BD
- 2. Snížení jasu displeje LCD
- 3. Zvýšení jasu displeje LCD
- 4. Napájení
- 5. Zapnutí/vypnutí indikátorů LED
- 6. Tlačítka se šipkami
- 7. Další informace
- 8. Přetáčet vpřed
- 9. Přehrát/pozastavit
- 10. Přeskočit
- 11. Zastavit
- 12. Znovu přehrát
- 13. Přetáčet zpět
- 14. Start
- 15. Zpět
- 16. Ztlumit
- 17. OK
- 18. Hlasitost –
- 19. Hlasitost +
- 20. Nabídka disku DVD

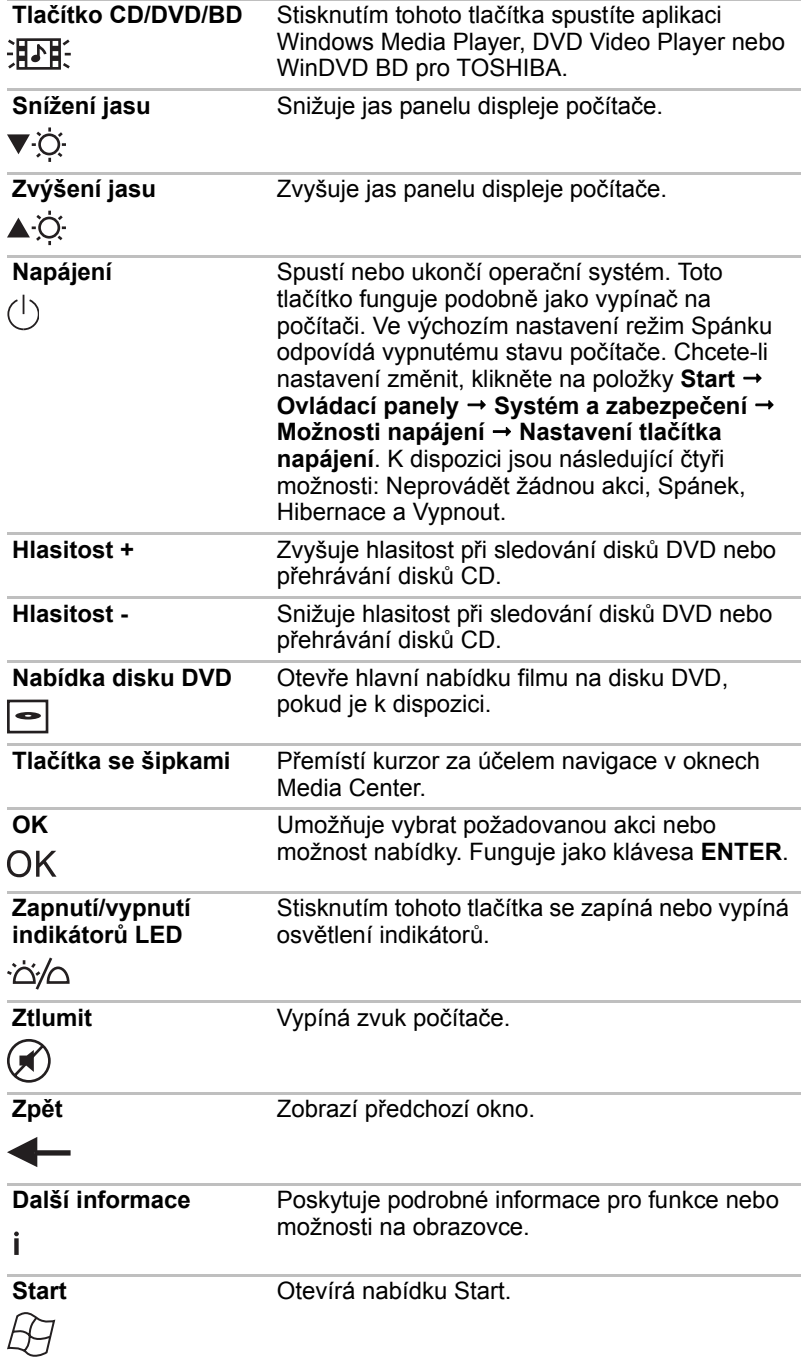

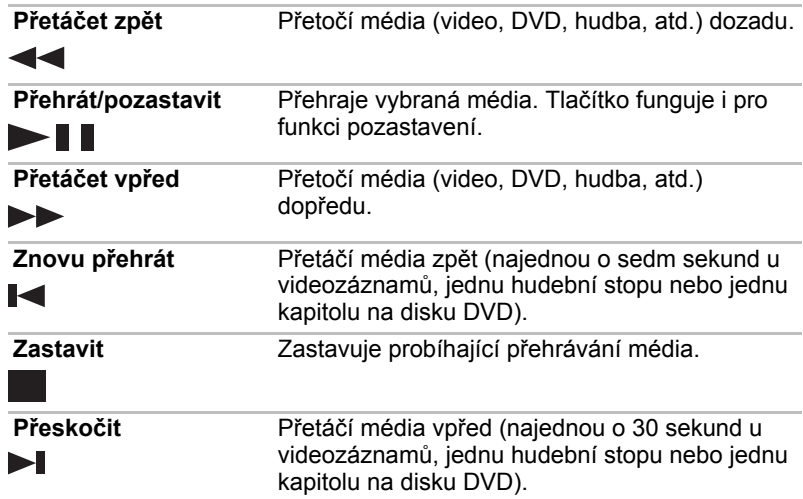

#### **Používání dálkového ovládání**

Některé počítače obsahují jednotku dálkového ovládání, která umožňuje na dálku ovládat některé funkce počítače.

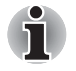

■ *Dálkové ovládání je navrženo specificky pro tento počítač.*

■ *Některé aplikační programy nemusí funkce dálkového ovládání podporovat.*

#### *Provozní rozsah dálkového ovládání*

Namiřte dálkové ovládání na počítač a stiskněte tlačítko. Dále je popsán provozní úhel a vzdálenost.

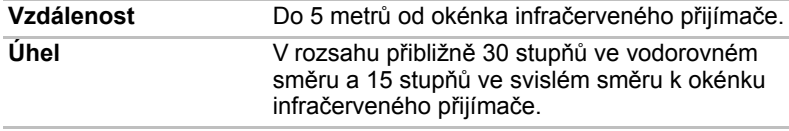

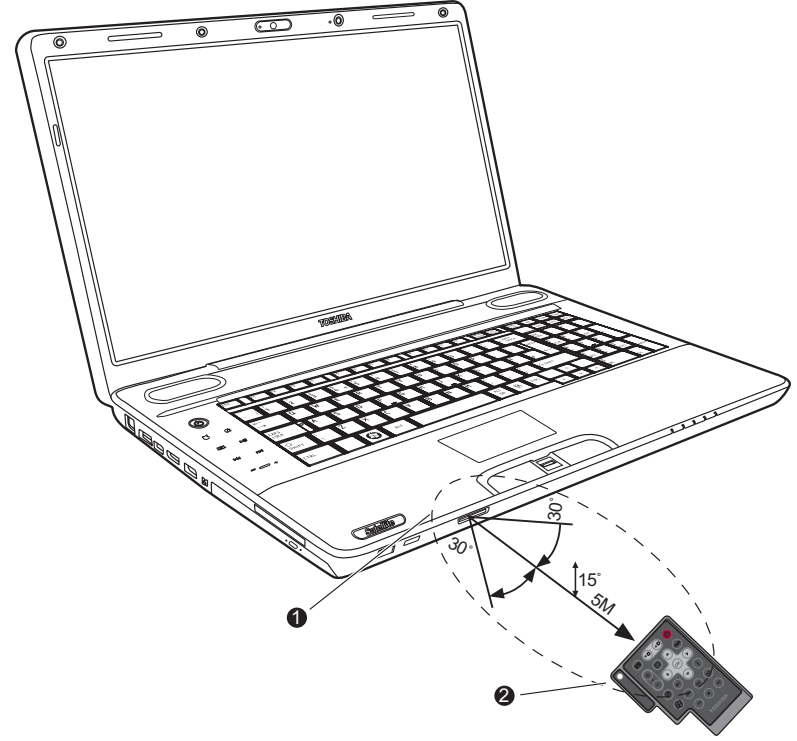

1. Okénko infračerveného přijímače 2. Dálkové ovládání

#### *Provozní rozsah dálkového ovládání*

*\* Vzhled dodaného dálkového ovládání se může podle modelu lišit.* 

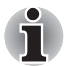

*I v případě, že se dálkové ovládání nachází v účinném dosahu, jak je popsáno výše, může docházet k jeho nefunkčnosti nebo k nesprávnému fungování v následujících případech.*

- *Pokud mezi okénkem infračerveného přijímače počítače a dálkovým ovládáním stojí překážka.*
- *Pokud na okénko infračerveného přijímače svítí přímé slunečné světlo nebo silné fluorescenční světlo.*
- *Pokud je okénko infračerveného přijímače nebo vysílací část dálkového ovládání špinavá.*
- *Pokud se v blízkosti vašeho počítače používají jiné počítače využívající infračervené dálkové ovládání.*
- *Pokud jsou vybité baterie.*

#### **Vložení/vyjmutí baterií**

Před použitím dálkového ovládání do něj nezapomeňte vložit dodané baterie. Postup vložení a vyjmutí baterií se může lišit podle typu dálkového ovládání. Zkontrolujte typ a vložte nebo vyjměte baterie podle pokynů.

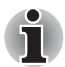

*Ukládejte baterie pro dálkové ovládání mimo dosah dětí. Pokud dítě spolkne baterii, může dojít k dušení. Jestliže k tomu dojde, vyhledejte okamžitě lékařskou pomoc.* 

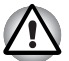

*Při používání baterií v dálkovém ovládání věnujte pozornost následujícím upozorněním.* 

- *Nepoužívejte jiné než uvedené baterie.*
- *Ujistěte se, že jste vložili baterie se správnou polaritou (+ nebo -).*
- *Nenabíjejte, nezahřívejte, nedemontujte nebo nezkratujte baterie, neodhazujte je do ohně nebo plamene.*
- *Nepoužívejte baterie, které dosáhly svého "doporučeného data konce použitelnosti", nebo které jsou úplně vybité.*
- *Nepoužívejte různé typy baterií nebo staré a nové baterie zároveň.*
- *Nenoste baterie u kovových náhrdelníků, vlasových spon nebo jiných kovových doplňků.*
- *Při ukládání nebo likvidaci použitých baterií nezapomeňte na jejich svorky (+ a -) nalepit izolační pásku, aby se předešlo zkratu.*

*Při nedodržení těchto zásad může dojít k přehřátí, úniku kapaliny nebo explozi. Může dojít k popálení nebo jinému poranění osob. Pokud se dostane kapalina z baterie na kůži nebo oděv, umyjte ji ihned čistou vodou. Jestliže se vám kapalina z baterie dostane do očí, vypláchněte si je ihned čistou vodou a vyhledejte lékaře. Nedotýkejte se kapaliny baterie na nástrojích či zařízení holýma rukama. Otřete ji hadrem nebo papírovým ručníkem.*

#### **Typ baterií, které lze použít pro dálkové ovládání plné velikosti**

Když se baterie dodané s dálkovým ovládáním vybijí, nahraďte je běžně dostupnými AA manganovými bateriemi nebo AA alkalickými bateriemi. Jiné typy baterií by se neměly používat.

#### **Vložení baterií**

1. Otevřete kryt baterií na zadní straně dálkového ovládání. Posuňte kryt ve směru šipky a odstraňte kryt.

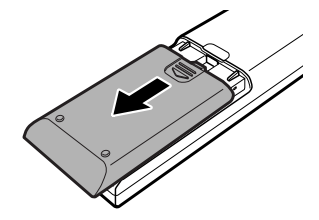

*Otevření krytu baterie*

2. Vložte baterie. Dbejte, abyste vložili baterie se správnou polaritou (+ a -) do správné pozice.

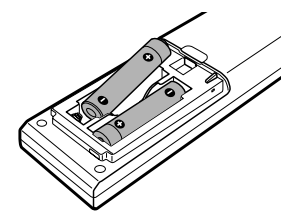

*Vkládání baterií*

3. Zavřete kryt baterie. Zavřete kryt tak, aby správně zaklapl.

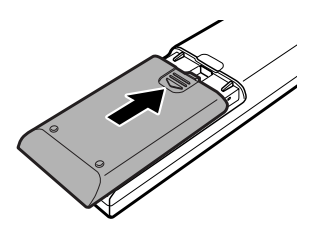

*Zavírání krytu baterie*

#### **Výměna baterií**

Když baterie v dálkovém ovládání dosáhnou konce své životnosti, dálkové ovládání nemůže správně fungovat nebo je funkční pouze v krátké vzdálenosti od počítače. V takovém případě je třeba zakoupit nové baterie a nahradit jimi vybité.

- 1. Otevřete kryt baterií na zadní straně dálkového ovládání.
- 2. Vyměňte baterie.

Dbejte, abyste vložili baterie se správnou polaritou (+ a -) do správné pozice.

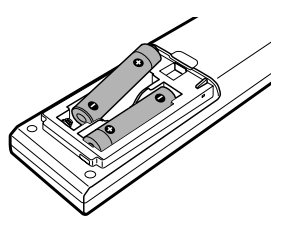

*Vyjmutí baterií*

3. Zavřete kryt tak, aby správně zaklapl.

#### *Typ baterií, které lze použít pro tenké dálkové ovládání*

Pokud se dodané baterie vybijí, vyměňte je za ekvivalentní typ baterií. Jiné typy baterií by se neměly používat.

#### *Vložení baterií*

1. Otevřete kryt baterií na zadní straně dálkového ovládání.

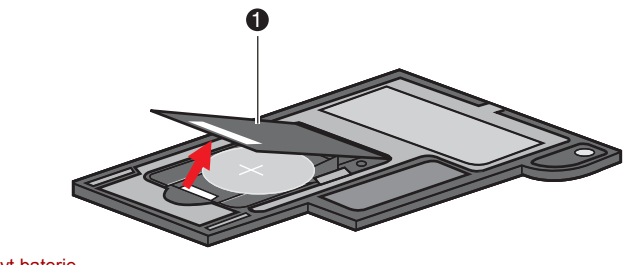

1. Kryt baterie

*Otevření krytu baterie*

2. Dbejte, aby byly baterie vloženy se správnou polaritou. Zatlačte baterii dolů k zarážce a potom ji zatlačte dopředu, aby zapadla do přihrádky.

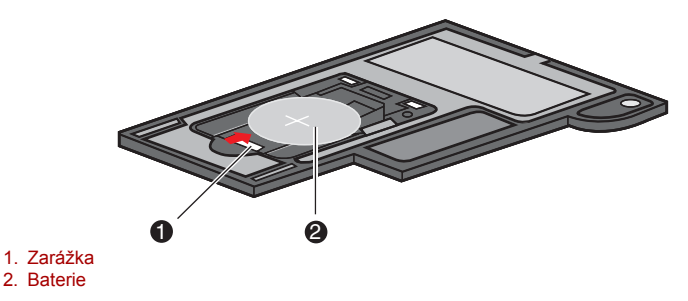

*Vkládání baterií*

3. Zavřete kryt baterie. Tlačte jemně, až zaskočí na místo.

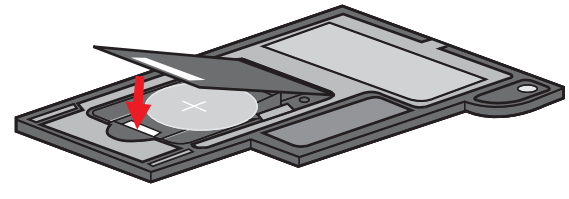

*Zavírání krytu baterie*

#### *Výměna baterií*

Když baterie v dálkovém ovládání dosáhnou konce své životnosti, dálkové ovládání nemůže správně fungovat nebo je funkční pouze v krátké vzdálenosti od počítače. V takovém případě je třeba zakoupit nové baterie a nahradit jimi vybité.

- 1. Otevřete kryt baterií na zadní straně dálkového ovládání.
- 2. Přidržte zarážku dole a vyjměte baterii z přihrádky.

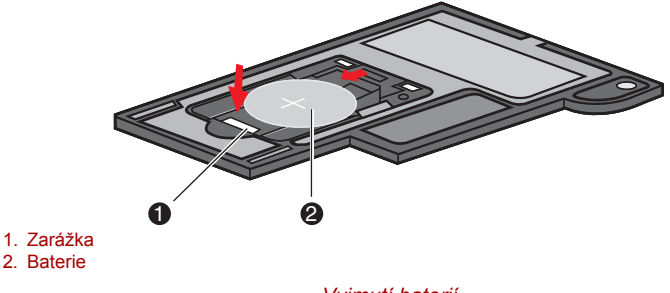

*Vyjmutí baterií*

- 3. Vložte baterii. Dbejte, aby byly baterie vloženy se správnou polaritou. Zatlačte baterii dolů k zarážce a potom ji zatlačte dopředu, aby zapadla do přihrádky.
- 4. Zavřete kryt baterie. Tlačte jemně, až zaskočí na místo.

#### **Vložení tenkého dálkového ovládání**

#### *Vložení tenkého dálkového ovládání*

Chcete-li vložit tenké dálkové ovládání, postupujte podle následujících kroků.

- 1. Zkontrolujte, zda je slot ExpressCard prázdný.
- 2. Zdvihněte přední stranu a zasuňte tenké dálkové ovládání.

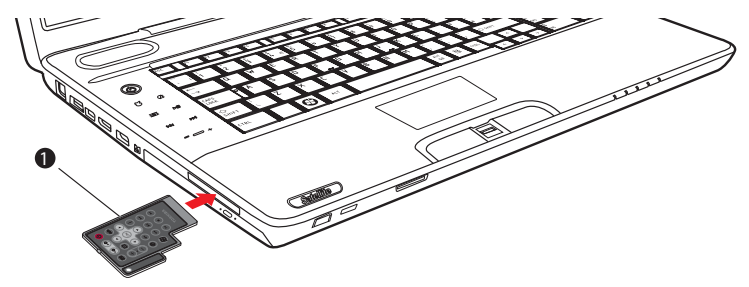

1. Tenké dálkové ovládání

*Vložení tenkého dálkového ovládání*

3. Jemně na ni zatlačte, abyste zajistili dobré připojení.

#### *Vyjmutí tenkého dálkového ovládání*

Chcete-li vyjmout tenké dálkové ovládání, postupujte podle následujících kroků.

- 1. Jemným stisknutím uvolněte tenké dálkové ovládání.
- 2. Uchopte tenké dálkové ovládání a vytáhněte je ze slotu.

# **Kapitola 3**

## **Začínáme**

V této kapitole naleznete základní informace o tom, jak začít používat počítač. Jsou zde uvedena tato témata:

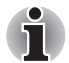

■ *Všichni uživatelé by si měli podrobně přečíst oddíl První spuštění počítače.*

- *Určitě si přečtěte Příručku pro bezpečí a pohodlí, kde naleznete informace užitečné pro bezpečné a správné používání tohoto počítače. Je určena k tomu, aby vám pomohla pohodlněji a produktivněji používat váš přenosný počítač. Dodržováním doporučení v této příručce omezíte možnost vzniku bolestivého poranění rukou, paží, ramen nebo krku s možným důsledkem pracovní neschopnosti.*
- Připojení napájecího adaptéru
- Otevření displeje
- Zapnutí napájení
- Nastavení systému Windows
- Vypnutí napájení
- Restartování počítače
- Možnosti obnovení systému a obnova předinstalovaného softwaru

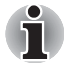

- *Používejte antivirový software a provádějte jeho pravidelnou aktualizaci.*
- *Neformátujte úložná média, aniž zkontrolujete jejich obsah formátováním se zničí všechna uložená data.*
- *Je užitečné pravidelně zálohovat data z interní jednotky pevného disku nebo jiného hlavního ukládacího zařízení na externí média. Obvyklá ukládací média nemají dlouhodobou životnost ani stabilitu a za určitých podmínek může dojít ke ztrátě dat.*
- *Před instalací zařízení nebo aplikace uložte všechna data v paměti na pevný disk nebo jiné médium. Pokud tak neučiníte, může dojít ke ztrátě dat.*

### **Připojení napájecího adaptéru**

Napájecí adaptér připojte, pokud potřebujete nabít baterii nebo pokud chcete počítač napájet z elektrické sítě. Je to také nejrychlejší způsob jak začít používat počítač, protože baterie je třeba před prvním použitím nabít.

Napájecí adaptér lze připojit k libovolnému zdroji, který poskytuje napětí mezi od 100do 240 voltů s frekvencí 50 nebo 60 hertzů. Podrobné informace o použití napájecího adaptéru naleznete v kapitole 6 *[Napájení a](#page-133-0)  [režimy p](#page-133-0)ři zapnutí*.

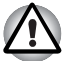

- *Používejte pouze napájecí adaptér TOSHIBA dodaný spolu s počítačem nebo jiné typy adaptérů určených společností Toshiba. Zabráníte tak riziku požáru nebo jiného poškození počítače. Použití nekompatibilního napájecího adaptéru může poškodit počítač nebo způsobit požár s rizikem vážného zranění. TOSHIBA nepřebírá žádnou odpovědnost za poškození způsobená nekompatibilním adaptérem.*
- *Adaptér střídavého napětí nezapojujte do elektrické sítě, jejíž napětí nebo frekvence neodpovídá hodnotám uvedeným na štítku jednotky. Pokud tak neučiníte, může dojít k požáru nebo úrazu elektrickým proudem s rizikem vážného zranění.*
- *Kupujte a používejte pouze napájecí kabely, jejichž parametry odpovídají napětí, frekvenci a dalším požadavkům dané země. Pokud tak neučiníte, může dojít k požáru nebo úrazu elektrickým proudem s rizikem vážného zranění.*
- *Dodaný napájecí kabel odpovídá bezpečnostním předpisům a pravidlům v oblasti, kde je produkt prodáván a nesmí být používán mimo tuto oblast. Pro užití v jiných oblastech zakupte napájecí kabel, který odpovídá bezpečnostním předpisům a pravidlům platným v příslušné oblasti.*
- *Nepoužívejte redukci mezi zástrčku se 3 a 2 kontakty.*
- *Pokud připojujete napájecí adaptér k počítači, vždy postupujte podle kroků popsaných v Uživatelské příručce. Připojení napájecího kabelu do elektrické zásuvky by mělo být posledním krokem při zapojování napájecího adaptéru, jinak by na stejnosměrném napájecím konektoru mohl být elektrický náboj a mohlo by při dotyku s ním dojít k menšímu poranění elektrickým rázem. Jako obecné bezpečnostní doporučení platí, že je vhodné se vyhnout dotyku kovových součástí.*
- *Nepokládejte počítač ani napájecí adaptér na dřevěný povrch, nábytek nebo jiný povrch, který by se mohl poškodit při styku s teplem, protože teplota základny počítače a napájecího adaptéru se během normálního používání zvyšuje.*
- *Pokládejte počítač nebo AC adaptér na rovný a tvrdý povrch, který je odolný teplu. Viz přiloženou příručku pro bezpečí a pohodlí, kde jsou uvedena podrobná upozornění a pokyny pro manipulaci.*

1. Připojte napájecí šňůru k napájecímu adaptéru.

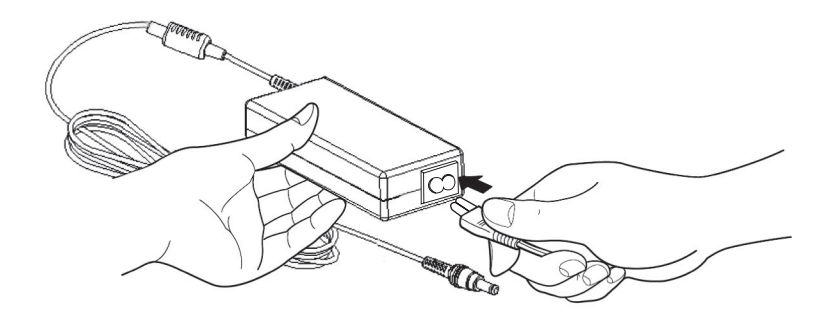

*Připojení napájecí šňůry k napájecímu adaptéru.* 

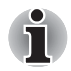

*V závislosti na modelu je dodáván adaptér a kabel se 2 nebo 3 kontakty.* 

2. Připojte zástrčku stejnosměrného výstupu napájecího adaptéru do zdířky **DC IN 19V** na pravé straně počítače.

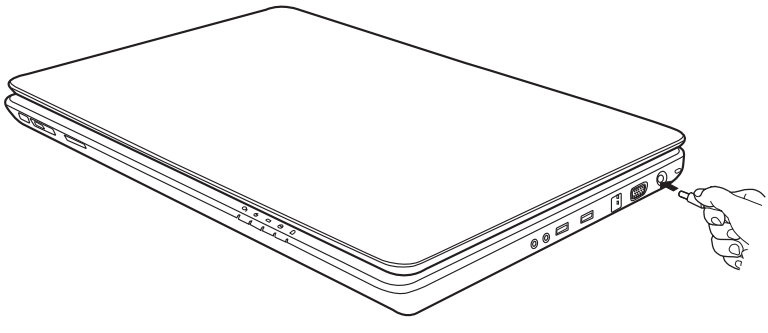

*Připojení adaptéru k počítači* 

3. Připojte napájecí šňůru do fungující elektrické zásuvky.

#### **Otevření displeje**

Panel displeje lze naklánět v širokém rozsahu úhlů pro dosažení dobré čitelnosti displeje.

1. Zvedněte panel nahoru a nastavte jej do vhodného úhlu, abyste na něj dobře viděli.

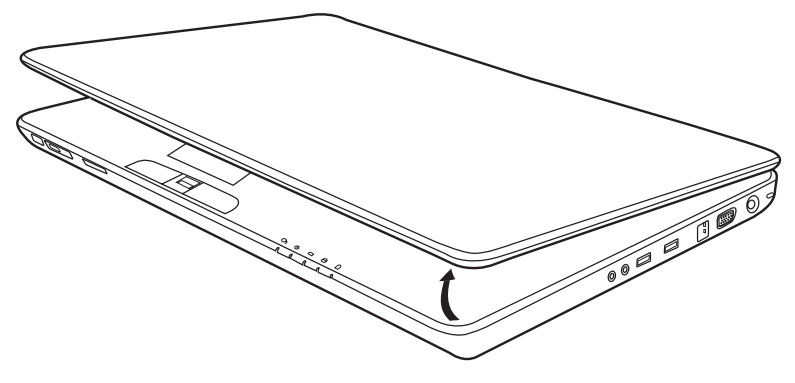

*Otevření displeje* 

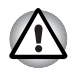

*Při otevírání a zavírání panelu displeje postupujte s rozumnou opatrností. Pokud jej otevřete nebo zaklapnete příliš zprudka, mohlo by dojít k poškození počítače.* 

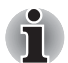

- *Při otevírání panelu buďte opatrní a netlačte na něj silně, když už se dále nepohybuje snadno.*
- *Neotevírejte panel displeje příliš daleko, aby se nenamáhaly závěsy panelu displeje a nedošlo k poškození.*
- *Netlačte na panel displeje.*
- *Nezvedejte počítač za panel displeje.*
- *Nezavírejte panel displeje pomocí propisek nebo jiných předmětů, které by zůstaly mezi panelem displeje a klávesnicí.*
- *Při otevírání nebo zavírání panelu displeje položte jednu ruku na opěrku dlaně, abyste přidrželi počítač na svém místě, a druhou rukou pomalu otevřete nebo zavřete panel displeje (při zavírání nebo otevírání panelu displeje nepoužívejte přílišnou sílu).*

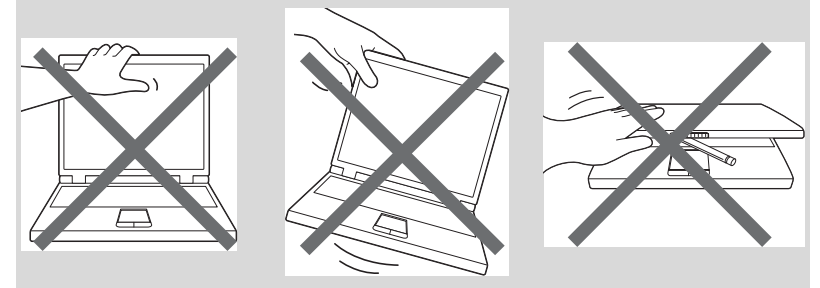
# **Zapnutí napájení**

V tomto oddíle je popsáno jak zapnout počítač.

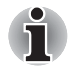

*Po prvním zapnutí počítač nevypínejte, dokud nenastavíte operační systém. Viz oddíl [Nastavení systému Windows.](#page-72-0)* 

Stiskněte a držte tlačítko zapnutí po dobu dvou až tří sekund.

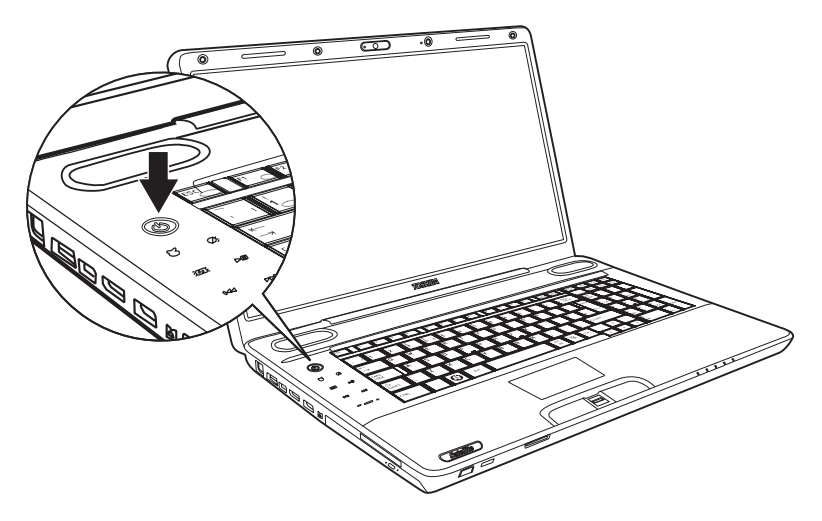

*Zapnutí napájení* 

# <span id="page-72-0"></span>**Nastavení systému Windows**

Při prvním spuštění počítače se na úvodní obrazovce zobrazí logo spouštěcí obrazovky systému Microsoft® Windows.

Postupujte podle pokynů na obrazovce.

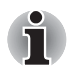

*Pečlivě si přečtěte* **Licenční smlouvu s koncovým uživatelem systému Windows** *zobrazenou na displeji.*

# **Vypnutí napájení**

Počítač lze vypnout v jednom z následujících režimů: Vypnutí (Restart), hibernace nebo spánek.

# **Režim vypnutí (Režim restartování)**

Když vypnete počítač v režimu vypnutí, neukládají se žádné informace o stavu systému a počítač po zapnutí spustí hlavní obrazovku operačního systému.

- 1. Pokud jste zadali data, uložte je na pevný disk.
- 2. Přesvědčte se, že byly ukončeny všechny činnosti disku a pak vyjměte disk CD/DVD.

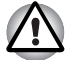

- *Přesvědčte se, zda jsou* **indikátor LED disku a indikátor jednotky optických disků** *zhasnuté. Vypnete-li počítač tlačítkem během práce s diskem (disky), můžete ztratit data nebo poškodit disk (disky).*
- *Nevypínejte napájení, pokud je spuštěná nějaká aplikace. Mohlo by dojít ke ztrátě dat.*
- *Nevypínejte napájení, neodpojujte externí ukládací zařízení ani nevyjímejte ukládací média během zápisu nebo čtení dat. Mohlo by dojít ke ztrátě dat.*
- 3. Klikněte na tlačítko **a** a poté na tlačítko Vypnout shutdown **a** V rozbalovací nabídce vyberte možnost **Vypnout**.
- 4. Vypněte všechna připojená periferní zařízení.

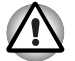

*Nezapínejte počítač nebo připojená zařízení ihned po vypnutí. Chvíli počkejte, aby se mohly všechny kondenzátory plně vybít.* 

# **Režim spánku**

Pokud potřebujete přerušit práci, můžete vypnout počítač bez nutnosti ukončení používaných programů. Data jsou udržována v hlavní paměti počítače. Pokud znovu zapnete počítač, můžete pokračovat v práci tam, kde jste přestali.

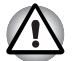

*Pokud musíte vypnout počítač na palubě letadla nebo na místě, kde je používání elektronických zařízení regulováno nebo omezeno, vždy vypněte počítač úplně. To zahrnuje vypnutí všech spínačů a zařízení bezdrátové komunikace a zrušení nastavení, které automaticky reaktivuje počítač, jako je funkce záznamu s časovačem. Pokud byste nevypnuli počítač tímto způsobem, operační systém se může znovu aktivovat za účelem spuštění předem naprogramovaných úloh nebo zálohování neuložených dat a může tím narušit činnost letových nebo jiných systémů s možným následkem vážného poranění.*

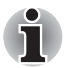

- *Pokud je k počítači připojen napájecí adaptér, přejde počítač do režimu spánku podle nastavení zvolených v okně Možnosti napájení.*
- *Chcete-li obnovit provoz z režimu spánku, stiskněte tlačítko napájení nebo libovolnou klávesu. Druhý způsob však lze použít pouze v případe, že je v programu HW Setup povoleno zapnutí z klávesnice.*
- *Pokud je aktivní síťová aplikace ve chvíli, kdy počítač automaticky přejde do režimu spánku, nemusí být správně obnovena ve chvíli, kdy počítač obnovuje provoz z režimu spánku.*
- *Chcete-li zabránit tomu, aby počítač automaticky přešel do režimu spánku, deaktivujte režim spánku v okně Možnosti napájení. Tato akce však způsobí, že počítač nebude vyhovovat standardu Energy Star.*

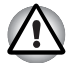

- *Před přechodem do režimu spánku se ujistěte, že máte uložena vaše data.*
- *Neinstalujte a nevyjímejte paměťový modul, pokud je počítač v režimu spánku. Mohlo by dojít k poškození modulu nebo počítače.*
- *Nevyjímejte baterii, pokud je počítač v režimu spánku (není-li ovšem připojen k napájecímu adaptéru). Dojde ke ztrátě dat.*

# *Výhody režimu spánku*

Funkce režimu spánku má tyto výhody:

- Obnovuje pracovní prostředí mnohem rychleji než režim hibernace.
- Šetří energii tím, že vypne počítač, pokud po dobu zadanou funkcí režimu spánku nedostane žádný vstup z klávesnice nebo signál z jiného zařízení.
- Můžete použít funkci vypnutí počítače zavřením panelu displeje.

## *Vstup do režimu spánku*

Pro přechod do režimu spánku máte jednu ze tří možností:

■ Stiskněte tlačítko napájení počítače.

Uvědomte si, že tuto funkci je nutné povolit v okně Možnosti napájení (zpřístupníte je kliknutím na položky **o → Ovládací panely → Systém a zabezpečení Možnosti napájení**).

- Klikněte na tlačítko Start, poté klikněte na šipku → která se nachází v tlačítku Vypnout <sub>Shut down</sub> , a v nabídce vyberte možnost **Spánek**.
- Zavřete zobrazovací panel. Tato funkce musí být povolena. Příslušná položka se nachází v okně Možnosti napájení (zpřístupníte je kliknutím na položky **<b>⊙** → Ovládací panely → Systém a zabezpečení → **Možnosti napájení**).

Pokud znovu zapnete počítač, můžete pokračovat v práci tam, kde jste přestali před vypnutím počítače.

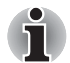

*Přechod do režimu spánku můžete také povolit stisknutím kláves* **Fn** + **F3***. Podrobnosti jsou uvedeny v kapitole 5, [Klávesnice](#page-129-0).* 

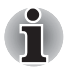

- *Pokud je počítač přepnut do režimu spánku, indikátor napájení bliká oranžově.*
- *Jestliže počítač provozujete na energii z baterie, můžete prodloužit dobu provozu vypnutím počítače do režimu hibernace, protože v režimu spánku se spotřebuje více energie.*

## *Omezení režimu spánku*

Režim spánku nebude fungovat za následujících podmínek:

- Napájení bylo znovu zapnuto ihned po vypnutí počítače.
- Paměťové obvody jsou vystaveny statické elektřině nebo elektrickému šumu.

## **Režim hibernace**

V režimu hibernace se při vypnutí počítače uloží obsah paměti na pevný disk. Při opětovném zapnutí počítače se obnoví jeho předchozí stav. V režimu hibernace se neuloží stav připojených zařízení.

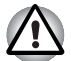

- *Uložte svá data. Při přechodu do režimu hibernace uloží počítač obsah paměti na pevný disk. Jako bezpečnostní opatření je však nejvhodnější uložit data ručně.*
- *Vyjmete-li baterii nebo odpojíte-li napájecí adaptér dříve, než je toto uložení dokončeno, ztratíte data. Počkejte, dokud indikátor disku nezhasne.*
- *Neinstalujte a nevyjímejte paměťový modul, když je počítač v režimu hibernace. Dojde ke ztrátě dat.*

# *Výhody režimu hibernace*

Režim hibernace má tyto výhody:

- Uloží data na pevný disk, když se počítač automaticky vypne kvůli vybití baterie.
- Po zapnutí počítače se můžete ihned vrátit do předchozího pracovního prostředí.
- Šetří energii tím, že vypne systém, pokud počítač po dobu stanovenou funkcí pro přechod systému do režimu hibernace neobdrží žádný vstup a pokud během této doby nedojde k přístupu k hardwaru.
- Můžete použít funkci vypnutí počítače zavřením panelu displeje.

## *Spuštění režimu hibernace*

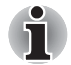

*Přechod do režimu hibernace můžete také povolit stisknutím kláves*  **Fn** + **F4***. Podrobnosti jsou uvedeny v kapitole 5, [Klávesnice.](#page-129-0)* 

Pro přechod do režimu hibernace postupujte podle níže uvedených kroků.

- 1. Klikněte na **B**.
- 2. Klikněte na šipku **D.**, která se nachází v tlačítku Vypnout shutdown D.
- 3. V rozbalovací nabídce vyberte možnost **Režim hibernace**.

#### *Automatický režim hibernace*

Počítač automaticky přejde do režimu hibernace, když stisknete tlačítko napájení nebo zavřete panel displeje. Nejdřív musíte ovšem provést příslušná nastavení podle následujících kroků.

- 1. Otevřete **Ovládací panely**.
- 2. Otevřete okno **Systém a zabezpečení** a poté okno **Možnosti napájení**.
- 3. Vyberte možnost **Zvolit funkci vypínače**.
- 4. Povolte požadovaná nastavení hibernace pro možnost **Pokud stisknu tlačítko napájení** a **Pokud zavřu panel displeje**.
- 5. Klikněte na tlačítko **Uložit změny**.

#### *Uložení dat v režimu hibernace*

Pokud vypnete napájení v režimu hibernace, počítač potřebuje čas k uložení dat z paměti na pevný disk. Během této doby bude svítit indikátor LED disku.

Po vypnutí počítače a uložení obsahu paměti na pevný disk vypněte napájení všech periferních zařízení.

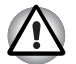

*Nezapínejte počítač nebo připojená zařízení ihned po vypnutí. Chvíli počkejte, aby se mohly všechny kondenzátory plně vybít.* 

# **Restartování počítače**

Za určitých okolností je potřebné, aby byl systém resetován. Například když:

- Změníte některá nastavení počítače.
- Nastane nějaká chyba a počítač nereaguje na příkazy z klávesnice.
- Jsou tři možnosti, jak počítač restartovat:
- 1. Klikněte na tlačítko  $\bigcirc$ , poté klikněte na šipku  $\bigcirc$ , která se nachází v tlačítku Vypnout <sub>shut down</sub> , , a v rozbalovací nabídce vyberte možnost **Restartovat**.
- 2. Stisknutím kláves **Ctrl + Alt** + Del vyvolejte okno nabídky a v možnostech Vypnout počítač vyberte Restartovat.
- 3. Stiskněte tlačítko napájení a podržte jej pět sekund. Poté, co se počítač vypne, počkejte 10 až 15 sekund, pak znovu zapněte počítač stisknutím tlačítka napájení.

# **Možnosti obnovení systému a obnova předinstalovaného softwaru**

Na pevném disku je vyhrazen 1,5 GB skrytý oddíl určený pro Možnosti obnovy systému.

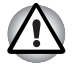

*Funkce Možnosti obnovy systému nebude možné použít, pokud se tento oddíl odstraní.*

## **Možnosti obnovení systému**

Funkce Možnosti obnovy systému je nainstalována na pevném disku při dodávce z továrny. V nabídce Možností obnovy systému jsou určité nástroje pro nápravu potíží se spouštěním, pro spouštění diagnostiky nebo obnovení systému.

Více informací naleznete v části "Náprava spouštění" v obsahu "Nápověda a podpora Windows".

Možnosti obnovy systému lze spouštět také ručně za účelem nápravy problémů.

Postup je následující. Postupujte podle pokynů na obrazovce.

- 1. Vypněte napájení počítače.
- 2. Zapněte počítač a držte stisknutou klávesu **F8**. Zobrazí se nabídka **Rozšířené možnosti spouštění**.
- 3. Pomocí kláves se šipkami vyberte možnost **Oprava počítače** a stiskněte **Enter**.
- 4. Postupujte podle pokynů na obrazovce.

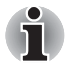

*Funkci Zálohování Windows Complete PC Backup lze použít ve všech verzích systému Windows*® *7.*

# **Obnova předem instalovaného softwaru**

V závislosti na zakoupeném modelu jsou k dispozici různé způsoby, jak obnovit předem instalovaný software:

- Vytvoření optických disků obnovení a obnova předem nainstalovaného softwaru z těchto disků
- Obnovení předem nainstalovaného softwaru z jednotky záchranného pevného disku
- Obiednání disků obnovení od společnosti TOSHIBA a obnova předem nainstalovaného softwaru z těchto disků\*
- *\* Upozorňujeme, že tato služba není bezplatná.*

# **Vytváření optických záchranných disků**

V této části je popsán postup pro vytvoření záchranných disků.

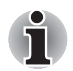

- *Při vytváření záchranných disků se ujistěte, že je připojen napájecí adaptér.*
- *Ujistěte se, zda jsou ukončeny všechny ostatní softwarové programy kromě aplikace TOSHIBA Recovery Media Creator.*
- *Nespouštějte jiný software, například spořič obrazovky, který by mohl zatížit procesor.*
- *Provozujte počítač při plném napájení.*
- *Nepoužívejte žádný režim úspory energie.*
- *Nezapisujte na disk, když je spuštěn antivirový software. Ukončete jej, vypněte veškerý antivirový software a programy, které na pozadí automaticky kontrolují soubory.*
- *Nepoužívejte nástroje, včetně těch, které jsou určeny ke zrychlení práce jednotky pevného disku. Tyto nástroje mohou způsobit nestabilitu operace nebo poškození dat.*
- *Během zápisu nebo přepisu nepoužívejte funkce pro vypnutí/ odhlášení počítače nebo pro přechod do režimu spánku/hibernace.*
- *Položte počítač na vodorovný povrch a vyhněte se místům vystaveným vibracím, jako jsou letadla, vlaky nebo vozidla.*
- *Nepoužívejte jej na nestabilních stolech nebo jakýchkoliv jiných nestabilních površích.*

Obraz obnovy pro software ve vašem počítači se uloží na pevný disk a je možné jej zkopírovat na disk DVD následujícím způsobem:

- 1. Připravte si prázdné médium DVD.
- 2. Aplikace vám dovolí vybrat z řady různých médií, na která můžete bitovou kopii pro zotavení zkopírovat, včetně DVD-R, DVD-R DL, DVD-RW, DVD+R, DVD+R DL a DVD+RW.

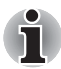

*Všimněte si, že některá z výše uvedených médií nemusí být kompatibilní s jednotkou optických disků, která je ve vašem počítači. Než budete pokračovat, ověřte si, zda vaše jednotka optických disků podporuje prázdné médium, které jste vybrali.*

- 3. Zapněte počítač a počkejte, až z pevného disku zavede operační systém Windows 7 jako obvykle.
- 4. Vložte první prázdné médium do zásuvky optických disků.
- 5. V nabídce **Start** systému Windows 7 vyberte ikonu **TOSHIBA Recovery Media Creator**.
- 6. Po spuštění aplikace TOSHIBA Recovery Media Creator vyberte typ média a název, který chcete použít pro kopii, a poté klikněte na tlačítko **Vytvořit**.

# **Obnovení předem nainstalovaného softwaru z vytvořených záchranných disků**

Pokud dojde k poškození předinstalovaných souborů, můžete použít záchranné disky, které jste si vytvořili, k obnovení stavu počítače, v němž se nacházel, když jste jej obdrželi. Chcete-li provést tuto obnovu, postupujte podle kroků uvedených níže.

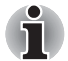

*Pokud byla stisknutím kláves* **FN** *+* **ESC** *aktivována funkce ztlumení zvuku, před zahájením procesu obnovy ji deaktivujte, abyste slyšeli zvuky. Další informace viz kapitola 5, [Klávesnice.](#page-129-0)*

*Možnosti obnovy systému nelze použít, jestliže se obnovuje předem nainstalovaný software bez Možností obnovy systému.*

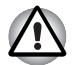

*Když budete znovu instalovat operační systém Windows, přeformátuje se pevný disk a všechna data budou ztracena.*

- 1. Vložte do jednotky optických disků záchranný disk nebo první ze záchranných disků a vypněte napájení počítače.
- 2. Přidržujte klávesu **F12** na klávesnici a zapněte počítač. Když se zobrazí text **TOSHIBA Leading Innovation>>>**, klávesu **F12** uvolněte.
- 3. Použitím kurzorových kláves nahoru a dolů vyberte v nabídce ikonu disku CD-ROM.
- 4. Objeví se nabídka, kde je potřeba dále postupovat podle uvedených pokynů.

# **Obnovení předem nainstalovaného softwaru z jednotky záchranného pevného disku**

Část celkového prostoru na jednotce pevného disku je nakonfigurována jako skrytý oddíl pro obnovení. Do tohoto oddílu se ukládají soubory, které mohou být použity k obnově předinstalovaného softwaru v případě výskytu potíží.

Jestliže následně znovu nastavíte svou jednotku pevného disku, neměňte nebo nepřidávejte oddíly jiným způsobem, než jaký je uveden v příručce, jinak můžete zjistit, že pro požadovaný software není dostatek místa.

Kromě toho platí, že pokud používáte program pro uspořádání oddílů na pevném disku od jiného výrobce, může dojít k tomu, že nebude možné nastavit počítač.

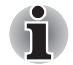

*Pokud byla stisknutím panelu Ztlumit (kláves* **Fn** + **ESC***) aktivována funkce ztlumení zvuku, před zahájením procesu obnovy ji deaktivujte, abyste slyšeli zvuky. Další podrobnosti naleznete v kapitole 5, [Klávesnice](#page-129-0).*

*Možnosti obnovy systému nelze použít, jestliže se obnovuje předem nainstalovaný software bez Možností obnovy systému.*

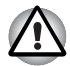

*Když budete znovu instalovat operační systém Windows, přeformátuje se pevný disk a všechna data budou ztracena.*

- 1. Vypněte počítač.
- 2. Podržte na klávesnici klávesu **0** (nula) a zapněte počítač.

*Objeví se nabídka, kde je potřeba dále postupovat podle uvedených pokynů.*

*Před provedením obnovy počítače do stavu od výrobce nastavte svůj BIOS na výchozí hodnoty!*

# **Objednání disků obnovení od společnosti TOSHIBA\***

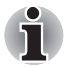

Záchranné disky produktu pro svůj notebook si můžete objednat v internetovém obchodě TOSHIBA Europe Backup Media Online Shop.

*\* Upozorňujeme, že tato služba není bezplatná.*

- 1. Navštivte stránky *http://backupmedia.toshiba.eu* na Internetu.
- 2. Postupujte podle pokynů na obrazovce.

Obdržíte disky pro obnovení během dvou týdnů od objednání.

# **Kapitola 4**

# **Základy provozu**

Tato kapitola poskytuje informace o základních operacích, včetně použití plošky Touch Pad, snímače otisků prstů, webové kamery, jednotek optických disků, zvukového systému, bezdrátové komunikace a sítě LAN. Dále obsahuje rady ohledně péče o počítač.

# **Použití plošky Touch Pad**

Chcete-li použít plošku Touch Pad, položte váš prst na plošku a posuňte špičku prstu ve směru, kterým chcete pohnout ukazatelem na displeji.

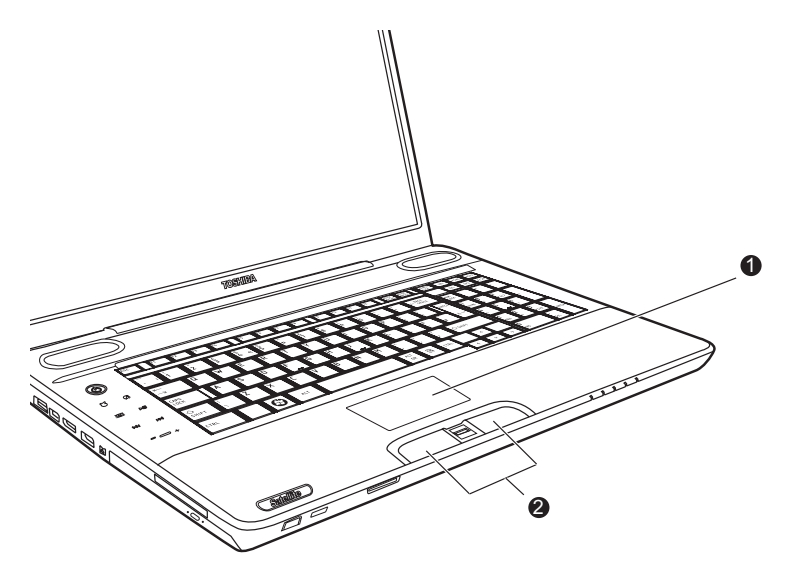

1. Touch Pad

2. Ovládací tlačítka Touch Padu

*Touch Pad a ovládací tlačítka Touch Pad* 

Dvě tlačítka pod klávesnicí mají stejnou funkci jako tlačítka na myši. Stiskněte levé tlačítko pro volbu položky nebo pro manipulaci s textem nebo grafikou označenou ukazatelem. Stiskněte pravé tlačítko pro zobrazení místní nabídky nebo jiné funkce v závislosti na používaném software.

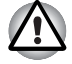

*Netlačte na plošku Touch Pad příliš silně a nepoužívejte ostré předměty, například kuličkovou tužku. Ploška Touch Pad by tím mohla být poškozena.* 

Pro vyvolání některých funkcí můžete klepnout na plošku Touch Pad místo stisknutí ovládacího tlačítka.

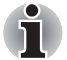

**Kliknutí:** *Klepněte jednou na plošku Touch Pad* 

**Dvojité kliknutí:** *Klepněte dvakrát na plošku Touch Pad* 

#### **Přetažení a upuštění:**

- *1. Podržte levé ovládací tlačítko a posuňte ukazatel pro přetažení položky, kterou chcete přesunout.*
- *2. Zdvihněte prst pro její puštění na zvoleném místě.*

#### **Posuv:**

*Vertikální: Posouvejte prst nahoru nebo dolů podél pravého okraje Touch Padu.* 

*Vodorovně: posouvejte prst doprava nebo doleva podél dolního okraje plošky Touch Pad.* 

## **Gesta na Touch Padu**

K dispozici jsou čtyři pohodlná gesta, kterými mohou uživatelé ovládat systém snáze a rychleji.

## *ChiralMotion*

Je možné provádět posouvání vertikálně a horizontálně. Pokud chcete tyto funkce aktivovat, zaškrtněte políčka **Enable vertical scrolling** (Povolit posouvání ve svislém směru) a **Enable horizontal scrolling** (Povolit posouvání ve vodorovném směru).

Chcete-li posouvat ve svislém směru, klikněte na okno nebo položku, kterou si přejete posouvat, a pohybujte prstem nahoru nebo dolů podél pravého okraje Touch Padu. Chcete-li posouvat ve vodorovném směru, pohybujte prstem doleva nebo doprava podél dolního okraje Touch Padu.

Jestliže posouvání nereaguje, zkontrolujte, zda je zaškrtnuté správné políčko a zda okno nebo položka, na které jste klepli umožňují posouvání. Jestliže máte i nadále problémy, zkontrolujte nastavení položky Oblast posouvání.

#### *Zoom sevřením (Sevření)*

Gesto Zoom sevřením poskytuje funkci zoomu mnoha aplikacím. Gesto Zoom sevřením slouží k provádění stejných funkcí, které provádí posouvací kolečko ve standardních aplikacích Windows s podporou zoomovací funkce CTRL-POSOUVACÍ KOLEČKO.

Chcete-li tuto funkci aktivovat, zaškrtněte políčko **Enable Pinch Zoom** (Povolit zvětšení sevřením).

Chcete-li použít gesto Zoom sevřením:

- 1. Položte dva prsty na povrch Touch Padu.
- 2. Oddálením prstů od sebe se provede přiblížení (zoom in) a přiblížením prstů k sobě se provede oddálení (zoom out). Aby bylo dosaženo co nejlepšího výsledku zoomování, dotýkejte se špičkami svých prstů.

#### *Otočení (ChiralRotate)*

Funkce Otočení poskytuje pohodlná gesta pro otáčení fotografií a jiných objektů.

#### *Momentum*

Funkce Momentum umožňuje hladký, rychlý pohyb myší ve stylu trackballu. Jedním rychlým pohybem prstu po povrchu Touch Padu můžete přesunout ukazatel přes celou obrazovku počítače. Funkce Momentum eliminuje opakovaný pohyb a únavu spojenou s pohybem kurzoru na dlouhé vzdálenosti a zároveň poskytuje hladký a přirozený pocit podobný pocitu při používání trackballu. Funkce Momentum se ideálně hodí pro hry typu Real Time Strategy (RTS), First Person Shooter (FPS) a Role Playing Games (RPG).

Dvě tlačítka pod Touch Padem se používají stejně jako tlačítka na standardní myši – stisknutím levého tlačítka se vybírají položky v nabídce nebo se manipuluje s textem či grafikou, které jsou vymezeny ukazatelem, a stisknutím pravého tlačítka se zobrazuje nabídka nebo jiná funkce v závislosti na konkrétním softwaru, který používáte.

# **Používání snímače otisku prstu**

Tento produkt má nainstalovaný nástroj pracující s otiskem prstu za účelem zaregistrování a rozpoznání otisků prstů. Poté, co se zaregistruje ID a heslo do ověřovacího zařízení otisku prstu, není již nezbytné zadávat heslo z klávesnice. Pouhým umístěním prstu proti snímači otisku prstu se aktivují tyto funkce:

- Přihlášení do Windows a přístup k zabezpečené domovské stránce prostřednictvím IE (Internet Explorer).
- Soubory a složky je možné zakódovat/odkódovat a znemožnit tak přístup k nim nepovolaným osobám.
- Deaktivace heslem chráněného spořiče obrazovky při návratu z úsporného režimu (Spánek).
- Funkce Pre-OS a funkce Jednoduchého přihlášení.
- Ověřování uživatelského hesla a hesla jednotky pevného disku při spouštění počítače.

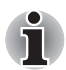

*"Umístěním" se rozumí úkon přečtení otisku prstu pomocí snímače otisků.*

#### **Jak posunout prst**

Při dodržení následujících kroků při umisťování prstů za účelem registrace nebo ověřování se minimalizují chyby ověřování:

- 1. Vyrovnejte první článek prstu do středu snímače.
- 2. Zatímco se lehce dotýkáte snímače, posuňte prst proti sobě, až začne být viditelný povrch snímače.
- 3. Při posouvání prstu se ujistěte, že střed otisku prstu je na snímači.

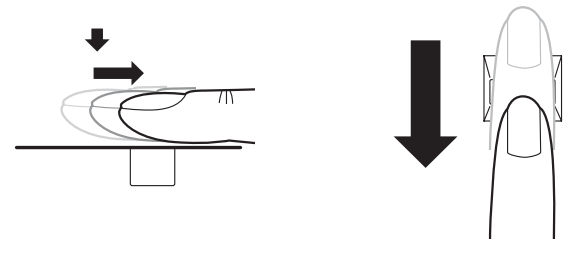

*Posuňte prst po snímači rozpoznávání*

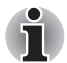

#### ■ **Neposouvejte prstem strnule a netlačte příliš silně:**

*Čtení otisku prstu může selhat, pokud se střed otisku nedotýká snímače nebo pokud se prstem posouvá a zároveň tlačí příliš silně. Před posunutím zkontrolujte, zda střed otisku prstu se dotýká snímače.*

■ **Před posunutím zkontrolujte střed zatočení otisku prstu:** *Otisk palce má větší zatočení, které je náchylné špatnému vyrovnání a zkreslení. V důsledku bude docházet k obtížím při registraci a snížení úspěšnosti ověřování. Vždy zkontrolujte střed zatočení otisku prstu tak, aby se posunulo podél středové osy snímače.*

■ **Pokud čtení otisku prstu není úspěšné:** *Při příliš rychlém nebo příliš pomalém posouvání prstu se ověřování nemusí podařit. Rychlost posouvání upravte podle pokynů na obrazovce.*

## **Poznámky ohledně snímače otisku prstu**

Při nedodržení následujících pokynů může dojít k (1) poškození snímače nebo k jeho selhání, (2) k problémům s rozeznáváním otisků prstů nebo k nižší úspěšnosti při rozeznávání otisků prstů.

- Nepoškrábejte snímač nehty nebo jiným tvrdými nebo ostrými předměty.
- Netiskněte snímač příliš silně.
- Nedotýkejte se snímače mokrými prsty nebo jinými vlhkými předměty. Udržujte povrch snímače suchý a bez vodní páry.
- Nedotýkejte se snímače špinavými prsty. Cizí částečky na špinavém prstu mohou způsobit poškrábání snímače.
- Nepřilepujte na snímač obtisky a nepište na něj.
- Nedotýkejte se snímače prsty nebo předměty s nahromaděnou statickou elektřinou.

Před přiložením prstu na snímač dodržujte následující zásady.

- Pečlivě si umvite a osušte ruce.
- Odstraňte z prstů statickou elektřinu tak, že se dotknete kovového povrchu. Statická elektřina je častou příčinou selhání snímače, obzvláště za suchého počasí.
- Vyčistěte snímač hadrem, který nepouští chlupy. K čištění snímače nepoužívejte žádný čisticí prostředek.
- Při registraci nebo rozeznávání otisku dbejte, aby prst nebyl v některém ze stavů, které jsou popsány dále a aby tak nedocházelo k chybám při registraci otisku prstu nebo ke snížení úspěšnosti rozeznávání otisku prstu.
	- Namočený nebo oteklý prst (např. po koupeli)
	- Zraněný prst
	- Vlhký prst
	- Špinavý nebo mastný prst
	- Mimořádně vysušená pokožka

Pro dosažení vyšší úspěšnosti rozeznávání otisků prstků dodržujte následující pokyny.

- Zaregistrujte dva nebo více prstů.
- Pokud při rozeznávání zaregistrovaných prstů dochází často k chybám, zaregistrujte další prsty.
- Zkontrolujte stav svých prstů. Úspěšnost rozeznávání může snížit změna stavu prstů, například jsou-li prsty poraněné, hrubé, mimořádně vysušené, vlhké, znečištěné, mastné, namočené nebo oteklé. K nižší úspěšnosti rozeznávání může také dojít při opotřebení pokožky prstu nebo v případě, že prst zhubl či zesílil.
- Otisk prstu je pro každý prst jiný a jednoznačný. Dbejte, aby se při identifikaci používal pouze zaregistrovaný prst nebo prsty.
- Dbejte na správné umístění a rychlost posunutí.
- Můžete zaregistrovat 30 až 34 záznamů dat otisků prstů.
- Data otisku prstu se ukládají do energeticky nezávislé paměti ve snímači otisku prstu. Před likvidací počítače doporučujeme odstranit data otisků prstů pomocí nabídky Odstranit v nástroji Správa softwaru otisků prstů.

#### **Jak odstranit data otisku prstu**

Data otisku prstu jsou uložena v energeticky nezávislé paměti uvnitř snímače otisků prstů. Pokud předáváte počítač někomu jinému nebo jej vyřazujete, doporučuje se provést následující operace.

- 1. Klikněte na položky **Start Všechny programy Správce přístupu TrueSuite**. Zobrazí se stránka softwaru otisků prstů **Správce přístupu TrueSuite**.
- 2. Zadejte své heslo pro systém Windows a kliknutím na tlačítko **Další** přejděte na obrazovku Ovládací centrum. Na obrazovku Ovládací centrum můžete také přejít posunutím zaregistrovaného prstu.
- 3. Klikněte na **Odstranit všechny otisky prstů**.

#### **Omezení snímače otisku prstu**

- Snímač otisku prstu porovnává a analyzuje jednoznačné charakteristiky otisku prstu.
- Pokud je rozeznávání abnormální nebo není úspěšné během pevné doby trvání, zobrazí se varovné hlášení.
- Úspěšnost při rozeznávání se může pro různé uživatele lišit.
- Společnost Toshiba nezaručuje, že technologie rozeznávání otisků prstů bude zcela bez chyb.
- Společnost Toshiba nezaručuje, že snímač otisků prstů vždy rozezná zaregistrovaného uživatele nebo že pokaždé přesně vyloučí neoprávněné uživatele. Společnost Toshiba není odpovědná za selhání nebo škody, ke kterým může dojít z důvodu použití tohoto softwaru a nástroje pro rozeznávání otisků prstů.

## **Poznámky týkající se nástroje pro otisk prstu**

- Pokud je k šifrování souboru použita funkce pro šifrování souborů EFS (Encryption File System) systému Windows, soubor již nelze dále šifrovat pomocí šifrovací funkce tohoto softwaru.
- Je možné zálohovat data otisku prstu nebo informace registrované v bance hesla.
- Použijte nabídku Import/Export v nástroji Správce softwaru otisku prstu.
- Další informace naleznete také v souboru **Nápověda** Nástroje pro otisk prstu. Nápovědu lze spustit následujícími způsoby:
	- Klikněte na položky **Start Všechny programy Správce přístupu TrueSuite Dokument**.
	- Klikněte na položky **Start Všechny programy Správce přístupu TrueSuite**. Objeví se hlavní obrazovka. Klikněte na tlačítko **Nápověda** v pravém horním rohu obrazovky.

#### **Postup nastavení**

Při prvním použití ověřování otisku prstu proveďte následující postup.

#### *Registrace otisku prstu*

Proveďte zápis dat pro ověřování pomocí Průvodce registrací otisku prstu.

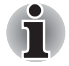

- *Ověřování otisku prstu používá stejné přihlašovací ID a heslo Windows. Pokud přihlašovací heslo Windows nebylo nastaveno, před registrací je nastavte.*
- *Je možné zaregistrovat až 30–34 vzorů otisku prstu.*
- 1. Klikněte na položky **Start Všechny programy Správce přístupu TrueSuite** nebo dvakrát klikněte na ikonu na hlavním panelu. Objeví se obrazovka Zadat heslo Windows.
- 2. Zadejte heslo do pole **Zadat heslo Windows** a klikněte na tlačítko **Další**. Zobrazí se obrazovka ovládacího centra.
- 3. Klikněte na nezaregistrovaný prst nad prstem. Objeví se obrazovka Registrace otisků prstů.
- 4. Potvrďte zprávu a klikněte na **Další**. Objeví se obrazovka Nácvik snímání.
- 5. Můžete si vyzkoušet, jak správně posunout prstem. Po skončení nácviku posunutí prstu klikněte na tlačítko **Další**. Zobrazí se obrazovka Zachycení otisku prstu.
- 6. Postupujte podle pokynů na obrazovce a pro trojí posunutí svého prstu s dobrými snímky použijte stejný prst, který jste vybrali v Ovládacím centru: tak bude vytvořena šablona otisku prstu.
- 7. V případě poranění prstu nebo selhání ověřování doporučujeme zaregistrovat otisk jiného prstu. Zobrazí se následující zpráva: **[Doporučujeme zaregistrovat alespoň dva snímky otisku prstu.]** Klikněte na tlačítko **OK** a opakujte kroky 3, 4, 5 a 6 s dalším prstem.

#### **Přihlášení do Windows pomocí ověřování otisku prstu**

Namísto obvyklého přihlášení do Windows pomocí ID a hesla je možné se přihlásit prostřednictvím ověřování otisku prstu.

To je užitečné zvláště tehdy, když počítač používá mnoho uživatelů, protože lze vynechat výběr uživatele.

#### *Postup ověřování otisku prstu*

- 1. Zapněte počítač.
- 2. Objeví se obrazovka **Autorizace přihlášení**. Vyberte některý ze zaregistrovaných prstů a umístěte prst na snímač. Pokud ověřování proběhne úspěšně, uživatel bude přihlášen do Windows.

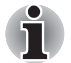

■ *Pokud se ověřování nepovede, použijte přihlašovací heslo Windows.*

■ *Pokud se ověřování otisku prstu pětkrát nezdaří, přihlaste se pomocí přihlašovacího hesla systému Windows. Chcete-li se přihlásit pomocí přihlašovacího hesla systému Windows, zadejte toto heslo na obrazovce* **[Vítejte]***.*

■ *Pokud ověřování neproběhne normálně nebo není úspěšné během pevné doby trvání, zobrazí se varovné hlášení.*

#### **Ověřování spouštění systému pomocí otisku prstu**

#### *Obecné*

Systém ověřování otisku prstu je možné použít během spouštění jako náhradu za ověřování uživatelského hesla s využitím klávesnice.

Pokud místo systému ověřování otisků prstů upřednostňujete pro ověření hesla při spouštění počítače použití systému s klávesnicí, stiskněte po zobrazení obrazovky Ověřování spouštění systému pomocí otisku prstu klávesu **BACK SPACE**. Tím se přepne vstupní obrazovka s heslem na verzi používající klávesnici.

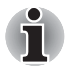

■ *Před použitím funkce Pre-OS ověřování otiskem prstu a její rozšířené funkce Přihlašování s otiskem prstu je potřeba provést registraci Uživatelského hesla. Proveďte registraci uživatelského hesla pomocí nástroje TOSHIBA HW Setup.*

- *Pokud se ani po páté nepovede ověřování otiskem prstu, je nutné pro spuštění počítače ručně zadat heslo uživatele nebo heslo správce.*
- *Při posouvání prstu jím pohybujte pomalu a stálou rychlostí. Pokud se tímto způsobem nezlepší úspěšnost ověřování, upravte rychlost.*
- *Jsou-li nějaké změny v prostředí nebo nastavení ve vztahu k oprávnění, budete požádáni o zadání informací oprávnění, jako je uživatelské heslo a heslo HDD.*

#### *Jak aktivovat nastavení Ověřování spouštění systému pomocí otisku prstu*

Aby bylo možné provést aktivaci a konfiguraci funkce Pre-OS ověřování otiskem prstu, je nutné zaregistrovat otisk prstu v aplikaci Správce přístupu TrueSuite.

Před zahájením konfigurace nastavení zkontrolujte registraci otisku prstu.

- 1. Přejeďte prstem po snímači otisku prstu nebo zadejte heslo systému Windows a klikněte na tlačítko **Další**.
- 2. Klikněte na **Nastavení**. Objeví se obrazovka **Nastavení správce**.
- 3. Zaškrtněte políčko "Aktivovat Pre-OS ověřování otiskem prstu" a klikněte na tlačítko **OK**.

Změněná konfigurace pro funkci Pre-OS ověřování otiskem prstu bude platná po příštím spuštění systému.

## **Funkce Jednoduchého přihlášení s otiskem prstu**

## *Obecné*

Tato funkce umožňuje uživateli provést ověřování jak pro heslo uživatele (a volitelně hesla jednotky pevného disku a dílčí hesla správce), tak pro přihlašování do systému Windows pouze s využitím ověřování pomocí otisku prstu při spouštění. Chcete-li používat funkce Pre-OS ověřování otiskem prstu a Jednoduché přihlášení s otiskem prstu,

Funkce Pre-OS a funkce Jednoduchého přihlášení. Proveďte registraci uživatelského hesla pomocí nástroje TOSHIBA HW Setup.

Jako náhrada hesla uživatele (a volitelně hesla jednotky pevného disku a hesel správce) a přihlašovacího hesla Windows se požaduje pouze jediné ověřování otiskem prstu.

#### *Jak zapnout Funkci jednoduchého přihlášení s otiskem prstu*

Aby bylo možné provést aktivaci a konfiguraci Funkce jednoduchého přihlášení s otiskem prstu, je nutné zaregistrovat otisk prstu v aplikaci Správce přístupu TrueSuite. Před zahájením konfigurace nastavení zkontrolujte registraci otisku prstu.

- 1. Přejeďte prstem po snímači otisku prstu nebo zadejte heslo systému Windows a klikněte na tlačítko **Další**.
- 2. Klikněte na **Nastavení**. Objeví se obrazovka **Nastavení správce**.
- 3. Zaškrtněte políčko "Aktivovat Pre-OS ověřování otiskem prstu".
- 4. Zaškrtněte políčko "Aktivovat jednoduché přihlášení otiskem prstu" a klikněte na tlačítko **OK**.

Změněná konfigurace pro funkci jednoduchého přihlášení otiskem prstu bude platná po příštím spuštění systému.

#### *Omezení utility otisku prstu*

Toshiba nezaručuje, že technologie utility otisků prstů bude zcela bezpečná a bez chyb. TOSHIBA nezaručuje, že utilita otisku prstu vždy přesně vyloučí neoprávněné uživatele. Toshiba není odpovědná za selhání nebo škody, ke kterým může dojít z důvodu použití softwaru nebo nástroje otisků prstů

# **Funkce USB Spánek a dobíjení**

Počítač je schopen dodávat napájení sběrnice USB (DCSV) na port USB port i tehdy, kdy je počítač vypnutý. Možnost "Vypnout napájení" zahrnuje režim spánku, režim hibernace a stav úplného vypnutí.

Tuto funkci je možné použít pouze pro porty, které podporují funkci USB Spánek a dobíjení (dále zde nazývané "kompatibilní porty").

Kompatibilní porty jsou porty USB, které jsou označeny symbolem ( $\neq$ ).

Funkci "USB Spánek a dobíjení" můžete používat k dobíjení určitých externích zařízení, která jsou kompatibilní s USB, což jsou například mobilní telefony nebo přenosné digitální hudební přehrávače.

Tato funkce "USB Spánek a dobíjení" však nebude fungovat s určitými externími zařízeními, přestože jsou kompatibilní se specifikací USB. V takových případech zapněte napájení počítače, aby se zařízení dobíjelo.

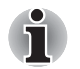

■ *Funkce "USB Spánek a dobíjení" funguje jen s kompatibilními porty. Tato funkce je ve výchozím nastavení vypnutá.* 

■ Jestliže je funkce "USB Spánek a dobíjení" nastavena na hodnotu *[Zapnuto], napájení sběrnice USB (DC 5V) bude dodáváno na kompatibilní porty i tehdy, kdy je počítač vypnutý. Napájení sběrnice USB (DC 5V) je podobným způsobem dodáváno do externího zařízení, které je připojeno do kompatibilního portu. Některá externí zařízení však nemohou být dobíjena pouhým připojením k napájení sběrnice USB (DC 5V).* 

*Pokud jde o specifikace externích zařízení, obraťte se na výrobce zařízení nebo si před použitím pečlivě pročtěte specifikace daného externího zařízení.* 

- *Při použití funkce spánku a dobíjení USB bude nabíjení externích zařízení trvat déle, než při použití jejich vlastních nabíječek.*
- *Pokud je aktivována funkce USB Spánek a dobíjení, baterie počítače se bude v době hibernace nebo vypnutí vybíjet. Proto se doporučuje v době používání funkce USB Spánek a dobíjení připojit k počítači napájecí adaptér.*
- *Externí zařízení připojená k napájení sběrnice USB (DC 5V) způsobují, že rozhraní ZAP/VYP pro napájení počítače mohou vždy být v provozním stavu.*
- *Pokud se v externím zařízení, které je připojeno ke kompatibilnímu portu USB, vyskytne nadměrný proud, napájení sběrnice USB (DC 5V) se může vypnout z bezpečnostních důvodů.*

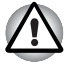

*Kovové sponky na papír nebo vlasové spony budou při dotyku s porty USB vyvíjet teplo. Zabraňte tomu, aby porty USB přišly do styku s kovovými předměty, například při přenášení počítače v tašce.*

## **Spuštění nástroje TOSHIBA USB Spánek a dobíjení**

Nástroj spustíte kliknutím na položky **Start Všechny programy TOSHIBA Nástroje USB Spánek a dobíjení**.

## *Zapnutí funkce USB Spánek a dobíjení*

Tento nástroj slouží k zapnutí a vypnutí funkce USB Spánek a dobíjení. Zaškrtněte políčko "USB Spánek a dobíjení". Ve výchozím stavu je tato funkce vypnutá. Nastavení režimu napájení

K dispozici je několik režimů funkce USB Spánek a dobíjení. Za běžných okolností se používá režim "Mode4/Typical Mode" (Režim 4/Běžný režim)". Některý z ostatních režimů nastavte (zkoušejte postupně možnosti "Mode  $3^{\circ}$  (Režim 3) až "Mode 1" (Režim 1)<sup>\*1</sup>, pokud nelze v režimu "Mode $3/$ Alternate Mode" (Režim 3/Náhradní režim) použít funkci dobíjení. Může se stát, že s některými připojenými externími zařízeními tato funkce nebude fungovat, přestože je vybrán příslušný režim. V takové situaci zrušte zaškrtnutí políčka "USB Spánek a dobíjení" a přestaňte tuto funkci používat.

\*1 Některý režim nemusí být v seznamu uveden.

#### *Nastavení baterie*

Tento nástroj lze použít k zadání spodního limitu zbývající životnosti baterie pro funkci USB Spánek a dobíjení. Přemístěním posuvníku se zadá spodní limit. Jestliže zbývající životnost baterie klesne pod toto nastavení, funkce USB Spánek a dobíjení bude pozastavena. Po zrušení zaškrtnutí políčka "Povolit v režimu napájení z baterie" se nástroj nastaví tak, že dobíjení bude probíhat pouze po připojení napájecího adaptéru.

# **Používání webové kamery**

Některé modely jsou dodávány s vestavěnou webovou kamerou, která umožňuje pořizovat fotografie a snímat obraz. Webová kamera se automaticky spustí po spuštění systému Windows.

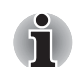

*Před použitím webové kamery z ní odlepte ochrannou plastovou fólii.*

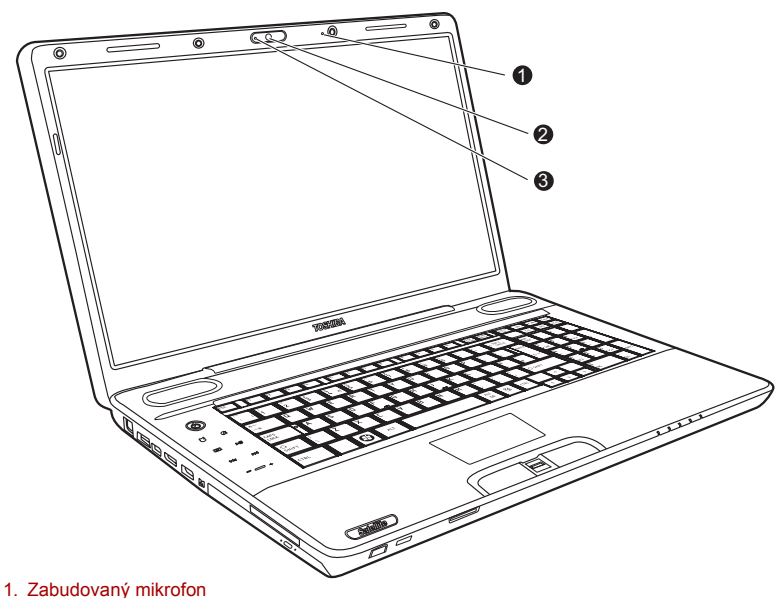

2. Čočky webové kamery

3. Indikátor LED webové kamery

#### **Používání softwaru**

Software webové kamery je předem nakonfigurován tak, aby se spustil po spuštění systému Windows. Chcete-li jej spustit ručně, přejděte na položky **Start Všechny programy Toshiba Nástroje Web Camera Application**.

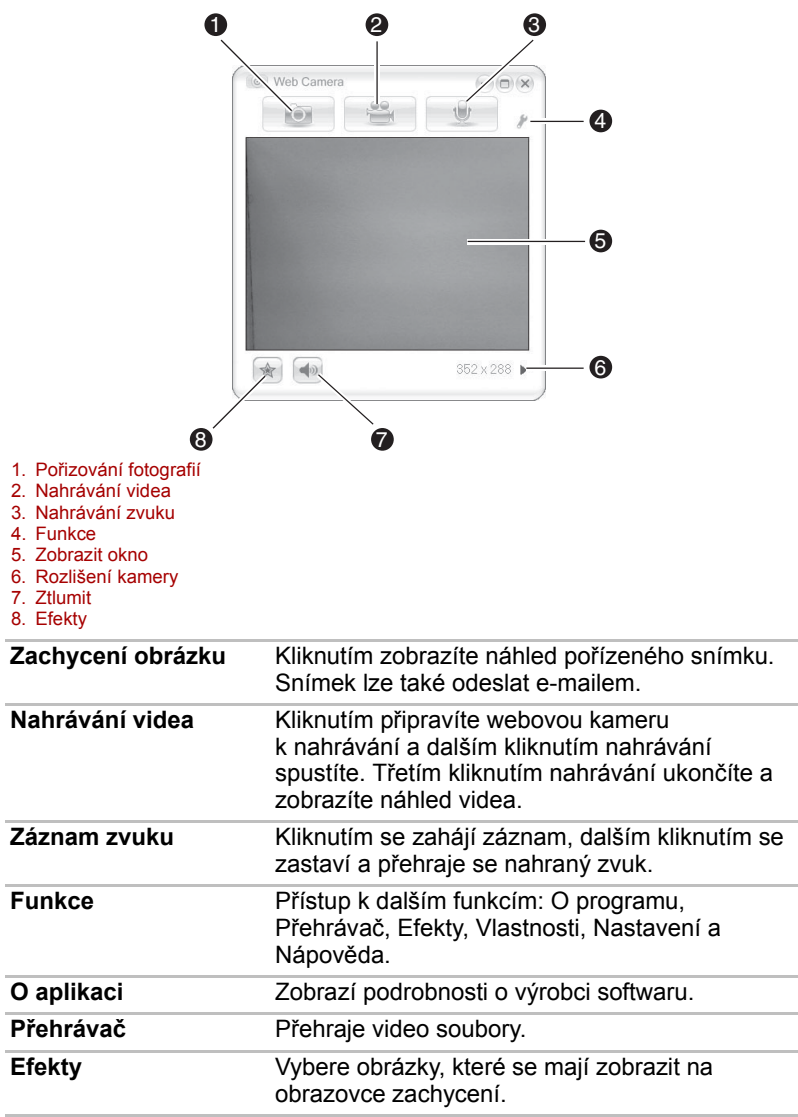

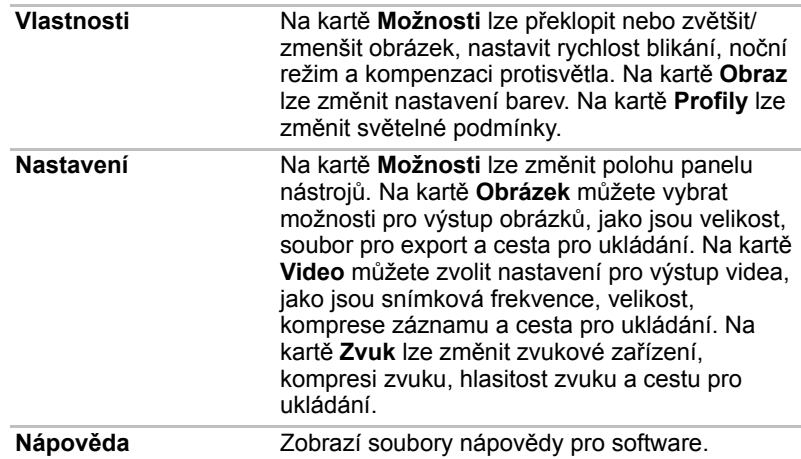

# **Použití mikrofonu**

Počítač je vybaven zabudovaným mikrofonem, který mohou vaše aplikace používat k zaznamenávání monofonních zvuků. Lze jej rovněž použít pro příjem hlasových povelů pro aplikace, které tuto funkci podporují. (Zabudovaný mikrofon je k dispozici u některých modelů)

Pokud je počítač vybaven zabudovaným mikrofonem a reproduktorem, může se za určitých podmínek vyskytnout "zpětná vazba". K tomuto jevu dochází v případě, kdy je signál z reproduktoru snímán mikrofonem a zesilován zpět do reproduktoru, který jej opět zesílí do mikrofonu.

Tento typ zpětné vazby se objevuje opakovaně a způsobuje velmi hlasitý vysoký zvuk. Jedná se o častý jev, ke němuž může dojít v jakémkoli zvukovém systému v případě, kdy je signál snímaný mikrofonem veden do reproduktorů, které jsou nastaveny na vysokou hlasitost (výkon) nebo jsou příliš blízko mikrofonu. Přenos můžete regulovat nastavením hlasitosti reproduktoru na panelu nastavení hlasitosti nebo pomocí funkce Ztlumit. V dokumentaci systému Windows naleznete podrobnosti o použití panelu nastavení hlasitosti.

# **Používání nástroje pro rozpoznávání tváře TOSHIBA**

Nástroj Rozpoznávání tváře TOSHIBA používá knihovnu ověřování tváří k ověření dat tváří uživatelů při jejich přihlášení do systému Windows. Uživatel pak nemusí zadávat heslo, což usnadňuje proces přihlášení.

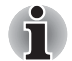

- *Nástroj pro rozpoznávání tváře TOSHIBA nezaručuje správnou identifikaci uživatele. Úspěšnost rozpoznání mohou ovlivnit změny podoby zaregistrovaného uživatele, například změny účesu, nasazení čepice nebo nošení brýlí.*
- *Nástroj pro rozpoznávání tváře TOSHIBA může nesprávně rozpoznat obličeje, které se podobají zaregistrovanému uživateli.*
- *Pro účely vysoké bezpečnost není nástroj rozpoznávání tváře TOSHIBA vhodnou náhradou hesel ve Windows. Pokud má bezpečnost vysokou prioritu, používejte k přihlášení stanovená hesla pro systém Windows.*
- *Jasné světlo nebo stíny v pozadí mohou zabránit správnému rozpoznání uživatele. V takovém případě se přihlaste pomocí hesla pro systém Windows. Jestliže se rozpoznání uživatele opakovaně nepovede, přečtěte si v dokumentaci, jak je možné výkon v rozpoznávání zlepšit.*
- *V případě selhání rozpoznání tváře nástroj Rozpoznávání tváře TOSHIBA zaznamená data obličeje do protokolu. Při přenosu práv vlastnictví nebo při likvidaci svého počítače proveďte odinstalaci aplikace nebo odstraňte všechny protokoly, které aplikace vytvořila. Podrobnosti, jak to provést, uvádí soubor nápovědy.*

## **Zřeknutí se odpovědnosti**

Toshiba nezaručuje, že nástroj rozpoznávání tváře bude zcela bezpečný a bez chyb. TOSHIBA nezaručuje, že nástroj rozpoznávání tváře vždy přesně vyloučí neoprávněné uživatele. Toshiba není odpovědná za selhání nebo škody, ke kterým může dojít z důvodu použití tohoto softwaru nebo nástroje rozpoznávání tváře.

SPOLEČNOST TOSHIBA, JEJÍ POBOČKY A DODAVATELÉ NENESOU ŽÁDNOU ODPOVĚDNOST ZA ŠKODY NEBO ZTRÁTU OBCHODNÍCH PŘÍLEŽITOSTÍ, ZISKU, PROGRAMŮ, DAT, SÍŤOVÝCH SYSTÉMŮ NEBO VYJÍMATELNÝCH ÚLOŽNÝCH MÉDIÍ, KTERÉ MOHOU BÝT ZPŮSOBENY POUŽÍVÁNÍM PRODUKTU NEBO BÝT JEHO DŮSLEDKEM, A TO I V PŘÍPADĚ OZNÁMENÍ TAKOVÉ MOŽNOSTI.

### **Jak si zaregistrovat data pro rozpoznávání tváře**

Pořiďte si fotografii pro účely ověření tváře a zaregistrujte si data potřebná pro přihlášení. Data potřebná pro přihlášení lze zaregistrovat provedením níže popsaných kroků:

- 1. Klikněte na položky **Start Všechny programy TOSHIBA Nástroje Rozpoznávání tváře**.
	- Přihlášenému uživateli, který nemá registrovánu tvář, se zobrazí obrazovka **Registration** (Registrace).
	- Přihlášenému uživateli, který již má registrovánu tvář, se zobrazí obrazovka **Management** (Správa).
- 2. Na obrazovce **Management** (Správa) klikněte na tlačítko **Register face** (Registrovat obličej). Objeví se obrazovka **Registration** (Registrace).
	- Chcete-li si postup procvičit, klikněte na tlačítko **Next** (Další).
	- Pokud si postup procvičit nechcete, klikněte na tlačítko **Skip** (Přeskočit).
- 3. Kliknutím na tlačítko **Next** (Další) spusťte průvodce.
- 4. Pořiďte snímek, zatímco pohybujete hlavou nepatrně doleva a doprava.
- 5. Pořiďte snímek, zatímco pohybujete hlavou dolů a nahoru.
	- Po kliknutí na tlačítko **Back** (Zpět) si můžete postup procvičit ještě jednou.
- 6. Kliknutím na tlačítko **Next** (Další) spusťte proces pořízení snímku.
- 7. Upravte si pozici obličeje tak, aby se vešel do rámečku ve tvaru obličeje. Po správném umístění obličeje se spustí nahrávání.
- 8. Začněte velmi pomalu hýbat krkem doleva a doprava a poté nahoru a dolů. Registrace se ukončí po opakovaném otočení hlavy doleva, doprava, dolů a nahoru.

Proběhla-li registrace úspěšně, zobrazí se na obrazovce následující zpráva: **"Registration successful. Now we'll do the verification test. Click the Next button."** (Registrace proběhla úspěšně. Nyní proběhne test ověření. Klikněte na tlačítko Next (Další)).

- 9. Klikněte na tlačítko **Next** (Další) a proveďte ověřovací test. Natočte hlavu k obrazovce jako při registraci.
	- Pokud se ověření nezdaří, klikněte na tlačítko **Back** (Zpět) a znovu se zaregistrujte. Viz kroky 6 až 8.
- 10. Pokud ověření proběhlo úspěšně, klikněte na tlačítko **Next** (Další) a zaregistruite účet.
- 11. Vyplňte pole User Name (Uživatelské jméno), User Full name (Celé jméno uživatele), Log on to (Přihlásit se k), Password (Heslo) a Confirm password (Potvrdit heslo). Po dokončení klikněte na tlačítko **Next** (Další). Objeví se obrazovka **Management** (Správa).
- 12. Klikněte na název zaregistrovaného účtu. Pořízený snímek vaší tváře se zobrazí na levé straně.

#### **Jak odstranit data rozpoznávání tváře**

Odstraňte obrazová data, informace o účtu a data osobního záznamu, která jste vytvořili v průběhu registrace. Chcete-li odstranit data rozpoznávání tváře, postupujte takto:

1. Klikněte na položky **Start Všechny programy TOSHIBA Nástroje Rozpoznávání tváře**.

Objeví se obrazovka **Management** (Správa).

- 2. Vyberte uživatele.
- 3. Klikněte na tlačítko **Delete** (Smazat). Na obrazovce se zobrazí zpráva: **You are about to delete the user data. Would you like to continue?"** (Chystáte se smazat data uživatele. Chcete pokračovat?).
	- Pokud nechcete data odstranit, vraťte se kliknutím na tlačítko **No** (Ne) zpět na obrazovku **Management** (Správa).
	- Kliknutím na tlačítko **Yes** (Ano) odeberete vybraného uživatele z obrazovky **Management** (Správa).

#### **Jak spustit soubor nápovědy**

Další informace o tomto nástroji najdete v souboru nápovědy.

1. Klikněte na položky **Start Všechny programy TOSHIBA Nástroje Nápověda k Rozpoznávání tváře**.

#### **Přihlášení do Windows pomocí nástroje pro rozpoznávání tváře TOSHIBA**

V této části je vysvětlen postup přihlášení do Windows pomocí nástroje pro rozpoznávání tváře TOSHIBA. K dispozici jsou dva režimy ověření.

- **Obrazovka režimu přihlášení AUTO**: Pokud je ve výchozím nastavení vybrán soubor pro ověření tváře, můžete se přihlásit bez použití klávesnice nebo myši.
- **Obrazovka režimu přihlášení 1:1**: Tento režim je v podstatě stejný jako režim AUTO, ale před obrazovkou **Display Captured Image** (Zobrazení zachyceného snímku) se nejdříve objeví obrazovka **Select Account** (Výběr účtu) a bude potřebné zvolit uživatelský účet, který má být ověřen, aby se mohl spustit ověřovací proces.

#### *Obrazovka režimu přihlášení AUTO*

- 1. Zapněte počítač. Zobrazí se obrazovka **Select Tiles** (Výběr vzoru).
- 2. Zvolte vzor pro ověření obličeje. Zobrazí se zpráva "**Please face the camera**" (Natočte tvář směrem ke kameře).
- 3. Zahájí se ověřování. Pokud ověřování proběhne úspěšně, obrazová data pořízená v kroku 2 se projasní a umístí přes sebe.
	- Pokud se během procesu ověření vyskytne chyba, znovu se zobrazí obrazovka **Select Tiles** (Výběr vzoru).
- 4. Zobrazí se **uvítací obrazovka systému Windows** a proběhne automatické přihlášení do systému Windows.

## *Obrazovka režimu přihlášení 1:1*

- 1. Zapněte počítač. Zobrazí se obrazovka **Select Tiles** (Výběr vzoru).
- 2. Zvolte vzor pro ověření obličeje. Zobrazí se obrazovka **Select Account** (Výběr účtu).
- 3. Vyberte účet a klikněte na šipku. Zobrazí se zpráva "**Please face the camera**" (Natočte tvář směrem ke kameře).
- 4. Zahájí se ověřování. Pokud ověření proběhne úspěšně, prolnou se data snímku pořízená v kroku 6 a překryjí se.
	- Pokud se během procesu ověření vyskytne chyba, znovu se zobrazí obrazovka **Select Tiles** (Výběr vzoru).
- 5. Zobrazí se **uvítací obrazovka systému Windows** a proběhne automatické přihlášení do systému Windows.
	- Jestliže ověření proběhlo úspěšně, ale následně se v průběhu přihlášení do Windows vyskytla chyba ověření, budete požádáni o zadání informací o účtu.

# **TV tuner**

Funkce Moje TV v Media Center v režimu Windows slouží ke sledování TV programů nebo k jejich nahrávání. Připojte anténu TV tuneru do konektoru TV tuneru na počítači.

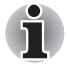

*Některé modely jsou vybaveny TV tunerem.*

Rozměry a tvar portu pro TV anténu se mohou v různých regionech lišit. TV tuner bude fungovat pouze v zemi, kde byl počítač zakoupen.

# **Použití tlačítka TV tuner**

#### *Anténa*

- Kvalita zvuku a obrazu velice závisí na podmínkách šíření rádiového signálu.
- Pokud používáte počítač v místech, kde jsou radiové vlny slabé a příjem rádia je tedy špatný, obraťte se na svého prodejce nebo použijte anténní zesilovač. Podrobnosti najdete v přiložené příručce zesilovače.

## **Připojení kabelu**

Tato část popisuje, jak se k počítači připojuje anténní kabel.

## *Připojení anténního kabelu*

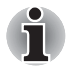

- *Některé modely počítačů jsou vybaveny tunerem, který je schopen přijímat digitální vysílání. Tyto tunery mohou přijímat digitální vysílání DVB-T. Digitální vysílání nelze přijímat v místech, kde digitální vysílání DVB-T není k dispozici.*
- *Současný příjem a nahrávání nelze využít, pokud je připojen set-top box a jsou provedena následující nastavení.*
- *Podle vládních předpisů není dovoleno přivážet TV tunery PAL/ SECAM do Koreje.*

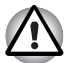

*Pokud se za bouřky vyskytují blesky, nedotýkejte se anténního vedení. Mohlo by dojít k úrazu elektrickým proudem.*

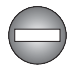

*Pokud musíte pracovat s počítačem za bouřky a připojujete TV tuner k vnější anténě, měli byste počítač provozovat v režimu napájení ze sítě. Napájecí adaptér nabízí určitou ochranu proti (ale nezaručuje úplnou prevenci) možnému elektrickému rázu v důsledku blesku. Chcete-li dosáhnout úplné ochrany, nepracujte s počítačem během bouřky.*

- 1. Uložte data, vypněte systém Windows a vypněte napájení počítače.
- 2. Připojte kabel antény k portu pro vstup televizního signálu na počítači.

*Pokud používáte dekódovací zařízení pro příjem programů kabelové TV nebo satelitního vysílání, připojte set-top box a dělič ke koaxiálnímu kabelu a anténní kabel.*

# **Použití jednotky optického disku**

#### ■ ODD se zásuvkou

Jiné jednotky optických médií lze obsluhovat obdobným způsobem. Jednotka plné velikosti zajišťuje vysoký výkon programů spuštěných z disků CD/DVD/BD. Můžete přehrávat disky CD/DVD/BD o velikosti 12 cm (4,72") nebo 8 cm (3,15") bez nutnosti použití adaptéru. Pro provoz jednotky CD/DVD/BD je použit řadič rozhraní ATAPI. Při přístupu počítače na disk CD/DVD/BD svítí indikátor na systému.

Upozornění týkající se zápisu na disky CD/DVD/BD naleznete v části *[Zápis](#page-105-0)  [na disky CD/DVD/BD](#page-105-0)*.

#### ■ ODD se slotem

Jiné jednotky optických médií lze obsluhovat obdobným způsobem. Jednotka plné velikosti zajišťuje vysoký výkon programů spuštěných z disků CD/DVD. Můžete přehrávat disky CD/DVD o velikosti 12 cm (4,72") bez použití adaptéru. Pro provoz jednotky CD/DVD je použit řadič rozhraní ATAPI. Při přístupu počítače na disk CD/DVD svítí indikátor na systému.

Upozornění týkající se zápisu na disky CD/DVD naleznete v části *[Zápis na](#page-105-0)  [disky CD/DVD/BD](#page-105-0)*.

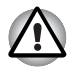

*V této jednotce optických disků ve verzi se slotem používejte pouze kulaté standardní (12 cm) disky. Může se stát, že disk s jinou velikostí nebo tvarem nepůjde vyjmout ze slotu a může dojít k poškození systému nebo disku.* 

# **Vkládání disků**

■ ODD se zásuvkou

Při vkládání disku postupujte podle těchto kroků.

1. a. Pokud je zapnuto napájení, otevřete stisknutím vysouvacího tlačítka částečně zásuvku jednotky.

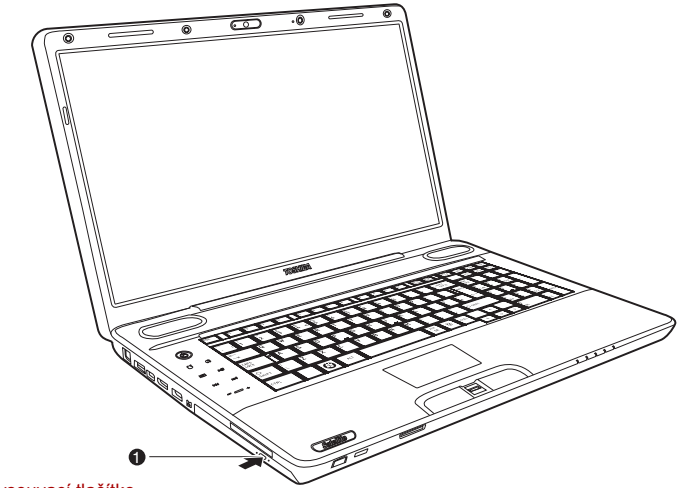

1. Vysouvací tlačítko

*Stisknutí vysouvacího tlačítka* 

b. Jestliže je napájení diskové jednotky vypnuto, zásuvka se po stisknutí vysouvacího tlačítka neotevře. Po vypnutí napájení můžete zásuvku otevřít zasunutím tenkého předmětu (přibližně 15 mm), například narovnané kancelářské sponky, do otvoru pro nouzové vysunutí vpravo od vysouvacího tlačítka.

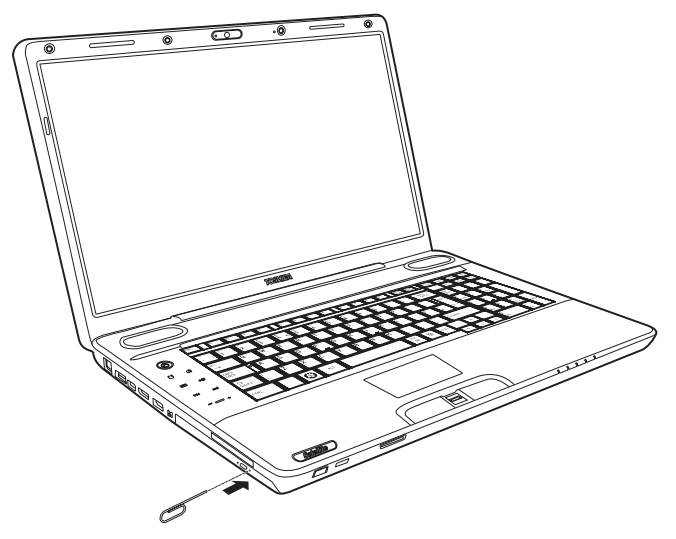

*Ruční otevření zásuvky pomocí otvoru pro vysunutí* 

2. Zásuvku jemně uchopte a vysuňte ji až do krajní polohy.

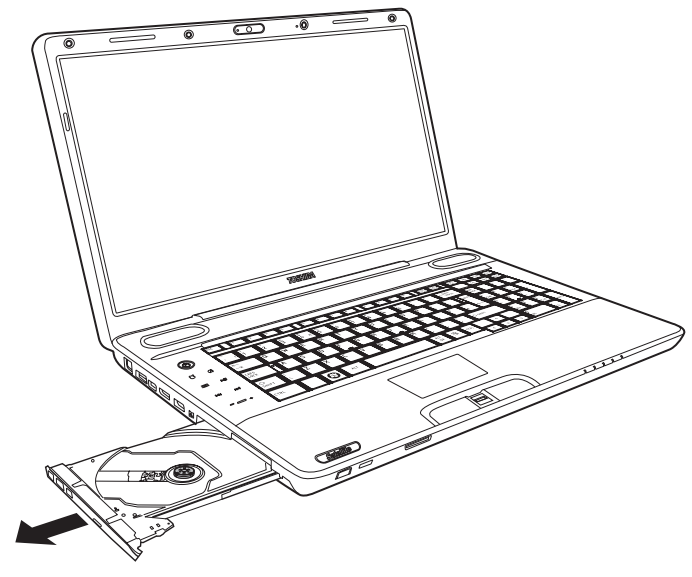

*Ruční vysouvání zásuvky* 

3. Vložte disk do zásuvky popiskem vzhůru.

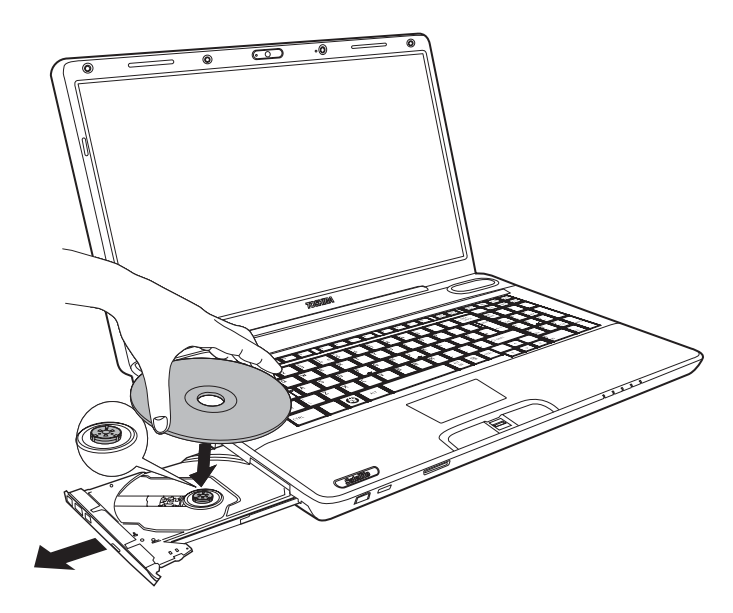

*Vkládání disku* 

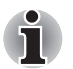

*Pokud je zásuvka plně otevřena, okraj počítače se poněkud rozšíří přes zásuvku disku. Z tohoto důvodu bude nutné disk mírně naklonit, aby bylo možné jej vložit do zásuvky. Po vložení disku se ujistěte, zda je umístěn vodorovně, jak je znázorněno na výše uvedeném obrázku.* 

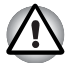

- *Nedotýkejte se laserových čoček. Mohlo by dojít k narušení jejich seřízení.*
- *Dbejte na to, aby do jednotky nepronikly cizí předměty. Než jednotku zavřete, zkontrolujte zadní okraj zásuvky a ujistěte se, že neobsahuje žádné nečistoty.*
- 4. Jemně zatlačte na střed disku, až ucítíte, jak zapadne do správné polohy. Disk by měl ležet pod vrcholem hřídele unášeče a měl by být vyrovnán s jeho základnou.
- 5. Zatlačením doprostřed zásuvky ji zasuňte. Tlačte jemně, až zaskočí na místo.

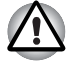

*Pokud při zavírání zásuvky není disk správně vložen, může dojít k poškození disku. Zásuvka se také po stisknutí vysunovacího tlačítka nemusí správně otevřít.* 

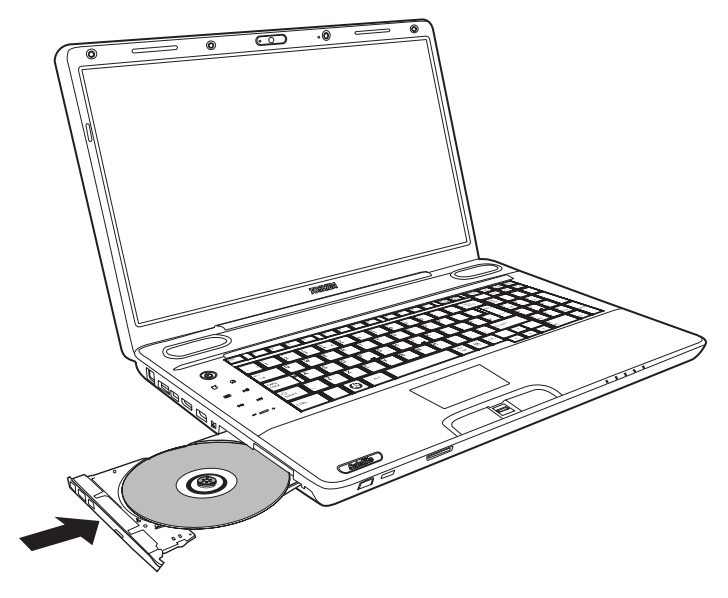

*Zavření zásuvky disku* 

■ ODD se slotem

Při vkládání disků CD/DVD postupujte podle následujících kroků.

1. Pokud je zapnuto napájení počítače, vložte disk CD/DVD přímo do jednotky optických disků.

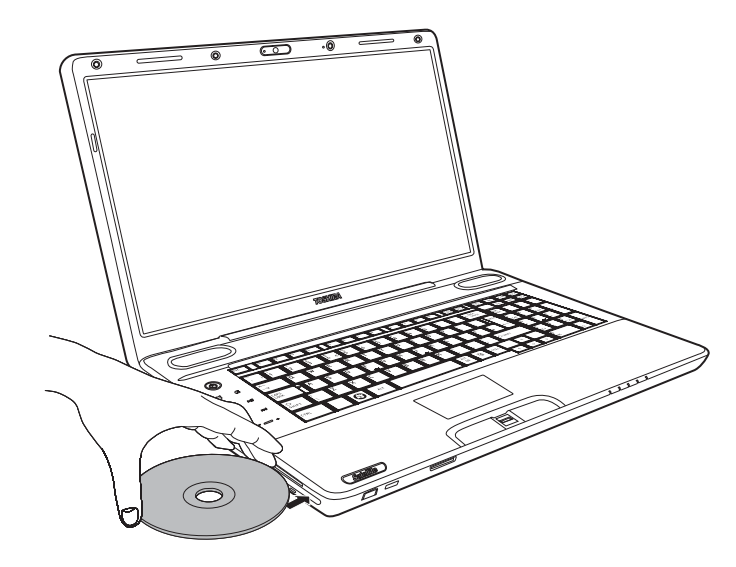

*Vkládání disku* 

# **Vyjímání disků**

■ ODD se zásuvkou

Chcete-li vyjmout disk, postupujte takto.

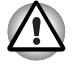

*Nemačkejte vysunovací tlačítko, pokud počítač právě pracuje s jednotkou. Před otevřením zásuvky nejdříve vyčkejte, až zhasne indikátor optických médií. Pokud se disk v zásuvce po jejím otevření ještě otáčí, počkejte, až se zastaví, a teprve poté jej vyjměte.* 

1. Stisknutím vysouvacího tlačítka otevřete částečně zásuvku. Jemně ji uchopte a vysuňte až do krajní polohy.

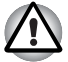

- *Jakmile se zásuvka pootevře, počkejte až se disk zcela zastaví a teprve poté ji otevřete úplně.*
- *Před nouzovým použitím vysunovacího otvoru vedle vysunovacího tlačítka je nutno vypnout počítač. Pokud se disk při otevření zásuvky otáčí, mohl by disk vyletět z hřídele unášeče a poranit vás.*
- 2. Disk lehce přečnívá přes okraje zásuvky a tak jej můžete snadno uchopit. Jemně uchopte disk za jeho okraje a vyjměte ho ven.

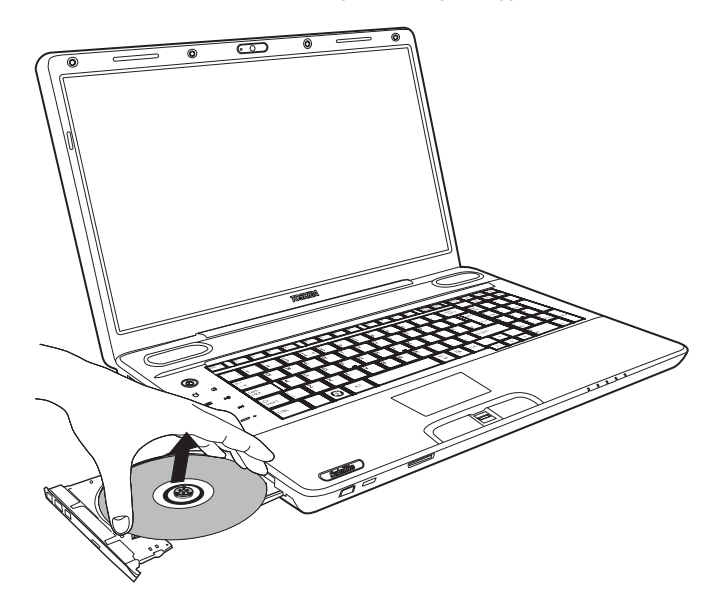

*Vyjmutí disku* 

- 3. Zatlačením doprostřed zásuvky ji zasuňte. Tlačte jemně, až zaskočí na místo.
- ODD se slotem

Chcete-li vyjmout disk CD/DVD, stiskněte vysouvací tlačítko a počkejte, až se disk CD/DVD vysune.

# <span id="page-105-0"></span>**Zápis na disky CD/DVD/BD**

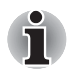

- *Některé modely této řady jsou vybaveny jednotkou BD-R/RE, která umožňuje zapisovat na disky CD/DVD/BD.*
- *Některé modely této řady jsou vybaveny jednotkou BD Combo nebo jednotkou DVD Super Multi, která umožňuje zapisovat na disky CD/ DVD.*

Jednotku BD-R/RE můžete použít k zápisu dat na disky CD-R-RW nebo DVD-R/-RW/+R/+RW/-RAM nebo BD-R/-RE. V počítači je předinstalována aplikace Corel DVD MovieFactory pro TOSHIBA.

Jednotku BD Combo nebo DVD Super Multi můžete použít k zápisu dat na disky CD-R-RW nebo DVD-R/-RW/+R/+RW/-RAM nebo BD-R/-RE. V počítači je předinstalována aplikace TOSHIBA Disc Creator.

## **Důležité upozornění**

Než budete zapisovat či přepisovat disky CD-R-RW nebo DVD-R/-RW/+R/ +RW/-RAM nebo BD-R/RE, přečtěte si všechny pokyny pro nastavení a užívání uvedené v této části a tyto pokyny dodržujte. Pokud tak neučiníte, nemusí jednotka BD-R/RE, BD Combo nebo DVD Super Multi pracovat správně a nemusí se vám podařit zapsat nebo přepsat data, může dojít ke ztrátě dat nebo k jiné škodě.

#### **Před zápisem nebo přepisem pomocí jednotky BD-R/RE**

■ Na základě testů omezení kompatibility provedených společností TOSHIBA doporučujeme následující výrobce disků CD-R-RW, DVD-R/ +R/-RW/+RW/-RAM a BD-R/RE. Společnost TOSHIBA však v žádném případě nezaručuje funkčnost, kvalitu ani výkon žádného disku. Kvalita disku může ovlivnit úspěšnost zápisu nebo přepisu.

#### **CD–R:**

TAIYO YUDEN CO., Ltd. MITSUBISHI KAGAKU MEDIA CO., LTD. Hitachi Maxell,Ltd.

#### **CD-RW: (Multi-Speed a High-Speed)**

MITSUBISHI KAGAKU MEDIA CO., LTD.

**CD-RW: (Ultra-Speed)**

MITSUBISHI KAGAKU MEDIA CO., LTD.

#### **DVD-R:**

**Specifikace DVD zapisovatelného disku pro obecné verze 2.0** TAIYO YUDEN Co.,Ltd. (pro média s rychlostí 8x a 16x)

#### **DVD-R (Dual Layer):**

MITSUBISHI KAGAKU MEDIA CO., LTD. (pro média s rychlostí 4x a 8x)

#### **DVD+R:**

MITSUBISHI KAGAKU MEDIA CO., LTD. (pro média s rychlostí 8x a 16x)

DVD+R (Double Layer):

MITSUBISHI KAGAKU MEDIA CO., LTD. (pro média s rychlostí 2,4x a 8x)

DVD-RW:

Specifikace DVD pro zapisovatelný disk pro verzi 1.1 nebo 1.2 Victor Company of Japan, Ltd. (JVC) (pro média s rychlostí 2x, 4x a 6x)

#### **DVD+RW:**

MITSUBISHI KAGAKU MEDIA CO., LTD. (pro média s rychlostí 2,4x, 4x a 8x)

DVD–RAM:

#### **Specifikace DVD pro disk DVD-RAM verze 2.0, verze 2.1 nebo verze 2.2**

Panasonic Corporation (pro média s rychlostí 3x a 5x) Hitachi Maxell,Ltd. (pro média s rychlostí 3x a 5x)

BD-R:

Panasonic Corporation

BD-RE:

Panasonic Corporation

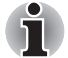

■ *Jednotka BD-R/RE nemůže používat disky, které umožňují rychlejší zápis než 8násobnou rychlostí (média DVD-R, DVD+R a DVD+RW), 6násobnou rychlostí (média BD-R a DVD-RW), 5násobnou rychlostí (média DVD-RAM), 4násobnou rychlostí (média BD-R (Double Layer), DVD-R (Dual Layer) a DVD+R (Double Layer)), 2násobnou rychlostí (média BD-RE a BD-RE (Double Layer)).* 

#### **Před zápisem nebo přepisem pomocí jednotky BD Combo**

■ Na základě testů omezení kompatibility provedených společností TOSHIBA doporučujeme následující výrobce disků CD-R-RW a DVD-R/+R/-RW/+RW/-RAM. Společnost TOSHIBA však v žádném případě nezaručuje funkčnost, kvalitu ani výkon žádného disku. Kvalita disku může ovlivnit úspěšnost zápisu nebo přepisu.

#### **CD–R:**

TAIYO YUDEN CO., Ltd. MITSUBISHI KAGAKU MEDIA CO., LTD. Hitachi Maxell,Ltd.

#### **CD-RW: (Multi-Speed a High-Speed)**

MITSUBISHI KAGAKU MEDIA CO., LTD.

#### **CD-RW: (Ultra-Speed)**

MITSUBISHI KAGAKU MEDIA CO., LTD.

#### **DVD-R:**

**Specifikace DVD zapisovatelného disku pro obecné verze 2.0** TAIYO YUDEN Co.,Ltd. (pro média s rychlostí 8x a 16x)

#### **DVD-R (Dual Layer):**

MITSUBISHI KAGAKU MEDIA CO., LTD. (pro média s rychlostí 4x a 8x)

#### **DVD+R:**

MITSUBISHI KAGAKU MEDIA CO., LTD. (pro média s rychlostí 8x a 16x)

DVD+R (Double Layer):

MITSUBISHI KAGAKU MEDIA CO., LTD. (pro média s rychlostí 2,4x a 8x)

DVD-RW:

Specifikace DVD pro zapisovatelný disk pro verzi 1.1 nebo 1.2 Victor Company of Japan, Ltd. (JVC) (pro média s rychlostí 2x, 4x a 6x)

#### **DVD+RW:**

MITSUBISHI KAGAKU MEDIA CO., LTD. (pro média s rychlostí 2,4x, 4x a 8x)

DVD–RAM:

#### **Specifikace DVD pro disk DVD-RAM verze 2.0, verze 2.1 nebo verze 2.2**

Panasonic Corporation (pro média s rychlostí 3x a 5x) Hitachi Maxell,Ltd. (pro média s rychlostí 3x a 5x)

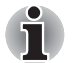

■ *Jednotka BD Combo nemůže používat disky, které umožňují rychlejší zápis než 8násobnou rychlostí (média DVD-R, DVD+R a DVD+RW), 6násobnou rychlostí (média DVD-RW), 5násobnou rychlostí (média DVD-RAM), 4násobnou rychlostí (média DVD-R (Dual Layer) a DVD+R (Double Layer)).*

#### **Před zápisem nebo přepisem pomocí jednotky DVD Super Multi**

■ Na základě testů omezení kompatibility provedených společností TOSHIBA doporučujeme následující výrobce disků CD-R-RW a DVD-R/+R/-RW/+RW/-RAM. Společnost TOSHIBA však v žádném případě nezaručuje funkčnost, kvalitu ani výkon žádného disku. Kvalita disku může ovlivnit úspěšnost zápisu nebo přepisu.

#### **CD–R:**

TAIYO YUDEN CO., Ltd. MITSUBISHI KAGAKU MEDIA CO., LTD. Hitachi Maxell,Ltd.

**CD-RW: (Multi-Speed a High-Speed)**

MITSUBISHI KAGAKU MEDIA CO., LTD.

#### **CD-RW: (Ultra-Speed)**

MITSUBISHI KAGAKU MEDIA CO., LTD.
#### **DVD-R:**

#### **Specifikace DVD zapisovatelného disku pro obecné verze 2.0**

TAIYO YUDEN Co.,Ltd. (pro média s rychlostí 8x a 16x)

MITSUBISHI KAGAKU MEDIA CO., LTD. (pro média s rychlostí 4x, 8x a 16x)

Hitachi Maxell,Ltd. (pro média s rychlostí 8x a 16x)

#### **DVD-R (Dual Layer):**

MITSUBISHI KAGAKU MEDIA CO., LTD. (pro média s rychlostí 4x a 8x)

#### **DVD+R:**

MITSUBISHI KAGAKU MEDIA CO., LTD. (pro média s rychlostí 8x a 16x) TAIYO YUDEN CO., Ltd. (pro média s rychlostí 8x a 16x)

#### **DVD+R (Double Layer):**

MITSUBISHI KAGAKU MEDIA CO., LTD. (pro média s rychlostí 2,4x a 8x)

DVD-RW:

Specifikace DVD pro zapisovatelný disk pro verzi 1.1 nebo 1.2 Victor Company of Japan, Ltd. (JVC) (pro média s rychlostí 2x, 4x a 6x) MITSUBISHI KAGAKU MEDIA CO., LTD. (pro média s rychlostí 2x, 4x a 6x)

#### DVD+RW:

MITSUBISHI KAGAKU MEDIA CO., LTD. (pro média s rychlostí 2,4x, 4x a 8x)

#### **DVD–RAM:**

Specifikace DVD pro disk DVD-RAM verze 2.0, verze 2.1 nebo verze 2.2 Matsushita Electric Industrial Co.,Ltd. (pro média s rychlostí 3x a 5x) Hitachi Maxell,Ltd. (pro média s rychlostí 3x a 5x)

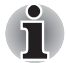

- *Jednotka DVD Super Multi nemůže používat disky, které umožňují rychlejší zápis než 16násobnou rychlostí (média DVD-R a DVD+R), 8násobnou rychlostí (média DVD-R (Dual Layer), DVD+RW a DVD+R (Double Layer), 6násobnou rychlostí (média DVD-RW), 5násobnou rychlostí (média DVD-RAM).*
- Pokud je disk nedostatečné kvality, je znečištěn nebo poškozen, může při zápisu nebo přepisu dojít k chybám. Před použitím disku zkontrolujte, jestli není poškozen nebo znečištěn.
- Skutečný počet možných přepsání disku CD-RW, DVD-RW, DVD+RW, DVD-RAM nebo BD-RE je ovlivněn kvalitou disku a způsobem jeho použití.
- Disky DVD-R jsou k dispozici ve dvou provedeních: pro autorskou práci a pro obecné použití. Nepoužívejte autorizační disky. Jednotkou v počítači lze zapisovat pouze na disky pro obecné použití.
- Pro disky DVD-R DL je podporován pouze formát 1. Z tohoto důvodu nelze provést další zápis. Pro objemy dat menší než 4,7 GB doporučujeme použít média DVD-R (SL).
- Můžete používat DVD–RAM disky, které lze vyjmout z pouzdra a disky DVD–RAM bez pouzdra. Nelze používat disky s jednostrannou kapacitou 2,6 GB nebo dvoustrannou kapacitou 5,2 GB.
- Jiné jednotky DVD-ROM pro počítače nebo jiné přehrávače DVD nemusí být schopné číst disky DVD-R/-RW nebo DVD+R/+RW.
- Data zapsaná na médium CD–R/DVD–R/DVD+R nelze mazat ani částečně ani jako celek.
- Data odstraněná (smazaná) z disku CD–RW, DVD-RW, DVD+RW nebo DVD-RAM nelze obnovit. Před mazáním dat si pečlivě ověřte obsah média. Pokud je připojeno více jednotek, na kterých lze zapisovat, dejte pozor, aby nedošlo ke smazání dat v nesprávné jednotce.
- Při zápisu na disk DVD-R/-RW, DVD+R/+RW nebo DVD-RAM je vyžadován určitý prostor na disku pro správu souborů, takže pravděpodobně nebude možné k zápisu využít úplnou kapacitu disku.
- Jelikož jsou disky založeny na standardu DVD, disk se může zaplnit prázdnými daty, pokud je objem zapisovaných dat menší než 1 GB. I v případě, že zapisujete malé množství dat, bude pravděpodobně třeba jistý čas pro zápis prázdných dat.
- Disk DVD–RAM formátovaný metodou FAT32 nelze číst v systému Windows 2000 bez ovladače DVD–RAM.
- Pokud je připojeno více jednotek, na kterých lze zapisovat, dejte pozor, aby nedošlo ke smazání dat v nesprávné jednotce.
- Před zápisem nebo přepisem se ujistěte, že je připojen napájecí adaptér.
- Před přechodem do režimu spánku nebo režimu hibernace se ujistěte, zda byl dokončen zápis na disk DVD-RAM. Zápis je dokončen, pokud lze vysunout médium DVD–RAM.
- Ujistěte se, že je ukončen veškerý software kromě programu pro zápis.
- Nespouštějte jiný software, například spořič obrazovky, který by mohl zatížit procesor.
- S počítačem pracujte při aktivním režimu napájení **Vysoký výkon**. Nepoužívejte žádný režim úspory energie.
- Nezapisujte disk, pokud je v provozu antivirový software. Ukončete jej, vypněte veškerý antivirový software a programy, které na pozadí automaticky kontrolují soubory.
- Nepoužívejte nástroje pro práci s pevným diskem, včetně těch, které jsou určeny ke zrychlení práce disku. Tyto nástroje mohou způsobit nestabilitu operace nebo poškození dat.
- Neměla by být používána média CD-RW (Ultra speed), protože by mohlo dojít ke ztrátě nebo poškození dat.
- Data zapisujte z pevného disku počítače na disk CD/DVD. Nepokoušejte se zapisovat data ze zdroje v místní síti (LAN) nebo jiného síťového zařízení.
- K zápisu není doporučeno používat jiný software než **Corel DVD MovieFactory** pro počítače TOSHIBA.

#### **Během zápisu nebo přepisu**

Při zápisu na disky CD-R/-RW, DVD-R/-RW/-RAM, DVD+R/+RW nebo BD-R/-RE či přepisu těchto disků dodržujte nebo zvažte následující.

- Během zápisu nebo přepisu dat neprovádějte žádné z následujících úkonů:
	- Změnu uživatelů v operačním svstému Windows® 7.
	- Použití počítače k nějaké další činnosti, včetně použití myši nebo zařízení Touch Pad/cPad, zavírání nebo otevírání panelu displeje LCD.
	- Spuštění komunikační aplikace, například práce s modemem.
	- Vystavení počítače nárazům nebo vibracím.
	- Instalaci, odstranění nebo připojení externích zařízení, včetně následujících: karty ExpressCard, zařízení USB, externího zobrazovacího zařízení, optických digitálních zařízení.
	- Používat ovládací tlačítka Zvuku / Videa pro přehrávání hudby a zvuku.
	- Otevření jednotky BD nebo DVD Super Multi.
- Během zápisu nebo přepisu nevypínejte napájení, neodhlašujte se ani nepřepínejte počítač do režimu spánku či režimu hibernace.
- Před přechodem do režimu spánku nebo režimu hibernace se ujistěte, zda byl zápis nebo přepis dokončen. Zápis je dokončen, pokud lze otevřít zásuvku jednotky BD nebo DVD Super Multi.
- Položte počítač na vodorovný povrch a vyhněte se místům vystaveným vibracím, jako jsou letadla, vlaky nebo vozidla. Nepoužívejte nestabilní podložku, například skládací stolek.
- Udržujte mobilní telefony a jiná bezdrátová komunikační zařízení v dostatečné vzdálenosti od počítače.
- Data z jednotky pevného disku vždy na disk CD-R/-RW, DVD-R/-RW/-RAM, DVD+R/+RW nebo BD-R/-RE kopírujte. Nepoužívejte funkci vyjmout a vložit. Originální data by mohla být ztracena, pokud dojde k chybě při zápisu.

#### **Zřeknutí se odpovědnosti (jednotka DVD Super Multi nebo BD-R/RE)**

Společnost TOSHIBA nepřebírá odpovědnost za následující:

- Poškození jakéhokoliv disku CD-R-RW, DVD-R/-R(DL)/-RW/+R/ +R(DL)/+RW/-RAM nebo BD-R/RE, které mohlo být způsobeno zápisem nebo přepisem pomocí tohoto produktu.
- Jakoukoliv změnu nebo ztrátu obsahu zaznamenaného na disku CD-R-RW, DVD-R/-R(DL)/-RW/+R/+R(DL)/+RW/-RAM nebo BD-R/RE, která mohla být způsobena zápisem nebo přepisem pomocí tohoto produktu, ani za jakoukoliv ztrátu zisku nebo přerušení činnosti společnosti z důvodu změny nebo ztráty zaznamenaného obsahu.

■ Škody způsobené použitím zařízení nebo softwaru třetích stran. Jednotky pro zápis na optická média mají svá technologická omezení, díky kterým může docházet k neočekávaným chybám způsobeným kvalitou médií nebo problémy se zařízeními hardware. Rovněž je vhodné vytvořit dvě nebo více kopií důležitých dat pro případ neočekávané změny nebo ztráty obsahu záznamu.

#### **Ověřování dat**

Chcete-li ověřit, zda jsou data na datovém disku CD/DVD správně zapsána nebo přepsána, proveďte před zahájením procesu zápisu nebo přepisu následující kroky:

- 1. Dialog nastavení se zobrazí jedním z následujících dvou kroků:
	- Klikněte na tlačítko **Nastavení nahrávání** ( ) pro zápis na hlavním panelu nástrojů v režimu Datový disk.
	- V nabídce Nastavení vyberte položky **Nastavení pro každý režim Datový disk**.
- 2. Zaškrtněte políčko **Ověřit zapsaná data**.
- 3. Zvolte režim **Otevřený soubor** nebo **Úplné porovnání**.
- 4. Klikněte na **OK**.

#### **Jak se naučit více o programu TOSHIBA Disc Creator**

Obraťte se na soubory nápovědy, kde naleznete další informace o programu TOSHIBA Disc Creator.

#### **Video**

Video lze nahrávat pomocí aplikace Corel DVD MovieFactory® pro TOSHIBA. (K dispozici u některých modelů)

### **Při použití aplikace Corel DVD MovieFactory® pro TOSHIBA:**

#### **Jak vytvořit film pro disk Blu-ray**

- 1. Kliknutím na položky **Start Všechny programy DVD MovieFactory for TOSHIBA → DVD MovieFactory Launcher** spusťte aplikaci DVD MovieFactory.
- 2. Kliknutím na položky **Create Video Disc** (Vytvořit video disk)  **New Project** (Nový projekt) aktivujte druhý spouštěč, zvolte možnost **Bluray** a spusťte aplikaci DVD MovieFactory.
- 3. Kliknutím na tlačítko **Add Video files** (Přidat video soubory) otevřete dialogové okno prohlížeče a přidejte zdroj z pevného disku.
- 4. Vyberte zdrojové video a poté přejděte na stránku **Next** (Další) pro použití možnost **Menu** (Nabídka).
- 5. Zvolte šablonu nabídky a stiskněte tlačítko **Next** (Další) a přejděte na stránku vypalování.
- 6. Vyberte typ výstupu a stiskněte tlačítko **Burn** (Vypálit).

#### **Jak vyrobit DVD-Video**

Zjednodušené kroky pro vytváření disku DVD-Video z přidávání zdroje videa:

- 1. Kliknutím na položky **Start Všechny programy DVD MovieFactory pro TOSHIBA DVD MovieFactory Launcher** spusťte aplikaci DVD MovieFactory.
- 2. Kliknutím na položky **Create Video Disc** (Vytvořit video disk) **New Project** (Nový projekt) aktivujte druhý spouštěč.
- 3. Zvolte typ projektu a spusťte aplikaci **MovieFactory**.
- 4. Klikněte na tlačítko **Add video files** (Přidat video soubory) a vyberte zdrojové video z pevného disku. Zobrazí se dialogové okno prohlížeče.
- 5. Zvolte zdrojové video a klikněte na tlačítko **Next** (Další).
- 6. Zvolte šablonu nabídky a klikněte na tlačítko **Next** (Další).
- 7. Zvolte typ výstupu a klikněte na tlačítko **Burn** (Vypálit).

#### **Jak se naučit více o programu Corel DVD MovieFactory**

Obraťte se na soubory nápovědy a příruček, kde naleznete další informace o programu Corel **DVD** MovieFactory.

#### **Důležité informace pro užívání**

Uvědomte si, že pro zápis na disk Video DVD platí následující omezení a upozornění:

- 1. Editace digitálního videa
	- Chcete-li používat aplikaci MovieFactory, přihlaste se s oprávněními správce.
	- Pokud používáte program MovieFactory, ujistěte se, že je počítač připojen ke zdroji střídavého napětí.
	- Provozujte počítač při plném napájení. Nepoužívejte žádný režim úspory energie.
	- Pokud upravujete disk DVD, můžete zobrazit náhled. Pokud je však spuštěna jiná aplikace, nemusí se náhledy zobrazit správně.
	- Program MovieFactory nemůže upravovat a přehrávat obsah chráněný autorskými právy.
	- Při používání programu MovieFactory nepřecházejte do režimu spánku nebo hibernace.
	- Nespouštějte program MovieFactory ihned po zapnutí počítače. Vyčkejte prosím, dokud neustane veškerá aktivita disků.
- Při nahrávání na digitální videokameru se ujistěte, že ukládáte veškerá vaše data, nechejte videokameru nahrávat několik sekund před zahájením nahrávání vašich dat.
- Nahrávání CD, DVD-Audio, mini DVD a Video CD nejsou v této verzi podporovány.
- Při nahrávání videa na DVD zavřete všechny ostatní programy.
- Nespouštějte jiný software, například spořič obrazovky, který by mohl zatížit procesor.
- Dekódování a kódování MP3 není podporováno.
- 2. Před nahráváním videa na DVD
	- Při nahrávání na disk DVD používejte pouze disky doporučené výrobcem jednotky.
	- Nenastavujte pracovní jednotku na pomalé zařízení, např. pevný disk USB 1.1, zápis na DVD by se nemusel zdařit.
	- Neprovádějte žádné z následujících úkonů:
		- Použití počítače pro jakoukoliv jinou funkci, včetně použití myši nebo plošky TouchPad, zavírání nebo otevírání panelu displeje LCD.
		- Vystavení počítače nárazům nebo vibracím.
		- Použití tlačítka přepínače režimů a ovládacího tlačítka zvuku a videa pro přehrávání hudby nebo hlasu.
		- Otevření jednotky DVD.
		- Instalaci, odstranění nebo připojení externích zařízení, včetně následujících: karty ExpressCard, karty SD, zařízení USB, externího displeje, zařízení i.LINK a optických digitálních zařízení.
	- Po uložení důležitých dat ověřte obsah disku.
	- Disky DVD-R/+R/+RW nelze zapisovat ve formátu VR.
	- Není podporován výstup ve formátech VCD a SVCD.
- 3. O nahraných DVD
	- Některé jednotky DVD-ROM pro počítače nebo jiné přehrávače DVD nemusí být schopné číst disky DVD-R/+R/-RW/-RAM.
	- K přehrávání disků DVD vytvořených ve vašem počítači použijte aplikaci TOSHIBA DVD PLAYER.
	- K přehrávání disků Blu-ray vytvořených ve vašem počítači použijte softwarovou aplikaci WinDVD BD for TOSHIBA.
	- Pokud použijete již použitý přepisovatelný disk, může být plné formátování zablokované. Použijte zcela nový disk.

#### **TOSHIBA DVD Player**

Pokud používáte aplikaci TOSHIBA DVD PLAYER, vezměte v úvahu následující omezení:

#### *Poznámky k použití*

- Při přehrávání některých titulů DVD Video může docházet k výpadkům rámců, přeskakování zvuku nebo ke ztrátě synchronizace obrazu a zvuku.
- Při používání přehrávače "TOSHIBA DVD PLAYER" ukončete všechny ostatní aplikace. Během přehrávání disku DVD Video nespouštějte ani nepoužívejte žádné další aplikace. V některých situacích se může přehrávání zastavit nebo nemusí správně fungovat.
- Může se stát, že nefinalizovaná DVD vytvořená na domácích rekordérech DVD nebude možné na tomto počítači přehrát.
- Používeite disky DVD-Video s kódem regionu, který je "the same as the factory default setting" (stejný jako výchozí nastavení z výroby) nebo "ALL" (VŠE).
- Nepřehrávejte disky DVD Video, pokud sledujete nebo nahráváte televizní programy nebo používáte jiné aplikace. Mohlo by docházet k chybám přehrávání DVD Video nebo záznamu televizního programu. Kromě toho platí, že pokud se zahájí předem naplánovaný záznam v průběhu přehrávání DVD Video, může docházet k chybám přehrávání DVD Video nebo záznamu televizního programu. Sledujte DVD Video v době, kdy není naplánován žádný záznam.
- Při použití některých disků nelze u přehrávače "TOSHIBA DVD PLAYER" použít funkci obnovení přehrávání.
- Při přehrávání disku DVD Video je doporučeno připojit napájecí adaptér. Funkce pro úsporu energie mohou rušit plynulé přehrávání. Při přehrávání disku DVD-Video na baterie nastavte Možnosti napájení na "Vysoký výkon".
- Při přehrávání filmu pomocí přehrávače "TOSHIBA DVD PLAYER" se nebudou zobrazovat spořiče obrazovky. Během používání přehrávače "TOSHIBA DVD PLAYER" počítač nebude přecházet do stavu spánku, hibernace nebo vypnutí.
- Nenastavujte aktivaci funkce automatického vypnutí displeje, pokud je přehrávač "TOSHIBA DVD PLAYER" spuštěn.
- Při provozu přehrávače "TOSHIBA DVD PLAYER" nepřepínejte do režimu hibernace nebo spánku.
- Pokud je spuštěn přehrávač "TOSHIBA DVD PLAYER", nezamykejte počítač pomocí kláves **Logo Windows** (20) + L nebo **Fn** + **F1**.

#### *Zobrazovací zařízení a zvuk*

- 1. Přehrávač "TOSHIBA DVD PLAYER" bude funkční pouze po nastavení položky "Barvy" na možnost "True Color (32 bitů)". Nastavení "Barvy" ize provést na kartě "Monitor" v části "Nastavení zobrazení". Okno Nastavení zobrazení otevřete kliknutím na položky **Start Ovládací panely Vzhled a přizpůsobení / Vzhled Zobrazení Změnit nastavení zobrazení Upřesnit nastavení**.
- 2. Jestliže se obraz z disku DVD Video nezobrazí na externím displeji nebo televizoru, zastavte přehrávač "TOSHIBA DVD PLAYER" a změňte rozlišení obrazovky v poli "Rozlišení" v okně "Upravit rozlišení zobrazení". Okno "Upravit rozlišení zobrazení" otevřete kliknutím na položky **Start Ovládací panely Upravit rozlišení zobrazení**.
- 3. Obraz není možné posílat do některých externích displejů a televizí z důvodu podmínek výstupu nebo přehrávání.
- 4. Při sledování disku DVD-Video na externím displeji nebo TV změňte před přehráváním zobrazovací zařízení. DVD-Video není možné zobrazovat současně (v režimu klonu) na panelu displeje počítače a na externím displeii.
- 5. V době, kdy je spuštěn přehrávač "TOSHIBA DVD PLAYER", neprovádějte změnu rozlišení obrazovky.

#### *TOSHIBA DVD PLAYER*

- 1. Software "TOSHIBA DVD PLAYER" je podporován pro přehrávání formátů DVD-Video a DVD-VR.
- 2. Přehrávač "TOSHIBA DVD PLAYER" nemá funkci rodičovské kontroly.
- 3. Aby byla ochráněna autorská práva, funkce otisku obrazovky v systému Windows (Print Screen) je během provozu přehrávače "TOSHIBA DVD PLAYER" vypnuta.
- 4. (Funkce Print Screen jsou vypnuté i tehdy, jsou-li kromě přehrávače "TOSHIBA DVD PLAYER" spuštěné další aplikace a přehrávač "TOSHIBA DVD PLAYER" je minimalizován.) Chcete-li použít funkci Print Screen, ukončete přehrávač "TOSHIBA DVD PLAYER".
- 5. Instalaci a odinstalaci přehrávače "TOSHIBA DVD PLAYER" provádějte v rámci uživatelského účtu s oprávněním správce.
- 6. V době, kdy je spuštěn přehrávač "TOSHIBA DVD PLAYER", neprovádějte změnu uživatelů systému Windows.
- 7. U některých disků DVD Video se při změně zvukové stopy pomocí ovládacího okna změní také stopa titulků.

#### *Spuštění přehrávače TOSHIBA DVD PLAYER*

Přehrávač "TOSHIBA DVD PLAYER" lze spustit pomocí následujícího postupu.

1. Vložte disk DVD-Video do jednotky DVD Super Multi, zatímco je spuštěn systém Windows 7. Po vložení disku DVD-Video do jednotky DVD se může objevit následující obrazovka s možností výběru aplikace. Pokud k tomu dojde, zvolte možnost Přehrát film DVD a poté kliknutím na tlačítko **OK** spusťte přehrávač TOSHIBA DVD PLAYER.

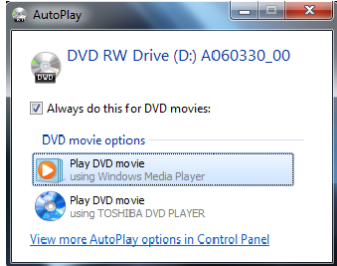

2. Dotkněte se panelu CD/DVD v předním ovládacím panelu. Přehrávač TOSHIBA DVD PLAYER lze také spustit výběrem položek **Start Všechny programy TOSHIBA DVD PLAYER**.

#### *Ovládání přehrávače TOSHIBA DVD PLAYER*

Poznámky k používání přehrávače "TOSHIBA DVD PLAYER".

- 1. Zobrazení na obrazovce a dostupné funkce se mohou pro různé disky DVD-Video a různé scény lišit.
- 2. Během přehrávání DVD budou použitelná pouze ta ovládací tlačítka (včetně dálkového ovládání a předního ovládacího panelu), která odpovídají funkcím, které jsou k dispozici a aktivní.
- 3. Pokud se otevře nabídka v prostoru zobrazení pomocí hlavní nabídky nebo pomocí tlačítek nabídky v ovládacím okně, může se stát, že nabídku nebude možné ovládat pomocí plošky touch pad nebo myši.

#### *Otevření přehrávače TOSHIBA DVD PLAYER*

Funkce přehrávače TOSHIBA DVD PLAYER a pokyny k jeho použití jsou také podrobně vysvětleny v nápovědě přehrávače TOSHIBA DVD PLAYER. Nápovědu přehrávače TOSHIBA DVD PLAYER zobrazíte následujícím postupem.

■ Klikněte na tlačítko "Nápověda" ( | ? | ) v prostoru zobrazení.

#### **Používání aplikace WinDVD BD for TOSHIBA**

Při používání aplikace WinDVD BD for TOSHIBA si buďte vědomi následujících omezení:

#### *Poznámky k použití*

- Aplikace "WinDVD BD for TOSHIBA" je určena pouze pro přehrávání disků Blu-ray. Přehrávání DVD není podporováno. K přehrávání DVD používejte aplikaci "TOSHIBA DVD PLAYER".
- Při přehrávání obsahu s vysokou bitovou rychlostí může docházet k výpadkům rámců, přeskakování zvuku nebo snížení výkonu počítače.
- Než začnete s přehráváním Blu-rav disku, zavřete všechny aplikace. Během přehrávání Blu-ray disku neotevírejte žádné další aplikace a neprovádějte žádné další operace.
- Vzhledem k tomu, že přehrávání Blu-ray disku je závislé na programu zabudovaném v obsahu disku, mohou se způsoby přehrávání, obrazovky přehrávání, zvukové efekty, ikony a další funkce pro jednotlivé disky lišit. Další informace o těchto položkách najdete v pokynech v rámci obsahu disku nebo se obraťte přímo na výrobce obsahu.
- Make sure to connect the computer's AC adapter when playing a Blu-ray Disc.
- Aplikace "WinDVD BD for TOSHIBA" podporuje technologii ochrany proti kopírování AACS (Advanced Access Control System). Aby bylo možné se z Blu-ray disku trvale těšit, je nutné provést obnovení klíče AACS integrovaného do tohoto zařízení. Pro obnovení je nutné připojení k Internetu. Obnova klíče AACS je poskytována bezplatně po dobu 5 let po zakoupení tohoto produktu, avšak obnova po 5 letech podléhá podmínkám stanoveným dodavatelem softwaru, společností Corel Corporation.
- Nepřehrávejte disk Blu-ray, pokud právě nahráváte televizní programy pomocí aplikace "Windows Media Center", "Televize" nebo jiných aplikací. Mohlo by docházet k chybám přehrávání Blu-ray disku nebo k chybám nahrávání televizního programu. Navíc, pokud se spustí předem naplánovaný záznam v průběhu přehrávání videa z disku Bluray, může docházet k chybám přehrávání videa nebo záznamu televizního programu. Sledujte DVD Video v době, kdy není naplánován žádný záznam.
- Při přehrávání titulu BD-J nefungují klávesové zkratky.
- Pro některé disky nelze v aplikaci "WinDVD BD for TOSHIBA" použít funkci pro obnovení přehrávání.
- Interaktivní funkce disků Blu-ray nemusejí být v závislosti na konkrétním obsahu či stavu sítě k dispozici.
- Kódy regionů pro jednotky a média BD a optické diskové jednotky a s nimi související média jsou produktům přidělovány podle specifikací tří oblastí trhu. Kódy regionů lze nastavit v aplikaci WinDVD BD (karta [Region] v dialogovém okně [Setup (Nastavení)]). Při koupi média BD Video se ujistěte, zda je vhodné pro vaši jednotku, jinak je nebude možné správně přehrávat.
- K přehrávání videa pomocí aplikace "WinDVD BD for TOSHIBA" na externích displejích či televizorech používejte výstupní zařízení vybavená portem HDMI s podporou RGB nebo HDCP.
- Film na disku Blu-ray lze přehrávat jedině na integrovaném displeji LCD nebo externích zařízeních připojených pomocí výstupu RGB nebo HDMI. Aplikace WinDVD nepodporuje režim klonu (DualView), tedy současné zobrazení na integrovaném displeji LCD a na externím displeji či televizoru.
- Tento produkt nepřehrává disky HD DVD. K přehrávání ve vysokém rozlišení je zapotřebí disků Blu-ray s rozlišením HD.

#### *Spuštění aplikace WinDVD BD for TOSHIBA*

Aplikaci "WinDVD BD for TOSHIBA" spustíte následujícím postupem.

- 1. Při vložení disku Blu-ray do jednotky BD se aplikace WinDVD BD for TOSHIBA spustí automaticky.
- 2. Dotkněte se tlačítka CD/DVD/BD na předním ovládacím panelu. Aplikaci "WinDVD BD for TOSHIBA" lze také spustit výběrem položek **Start Všechny programy InterVideo WinDVD WinDVD BD for TOSHIBA**.

#### *Ovládání aplikace WinDVD BD for TOSHIBA*

Poznámky k používání aplikace "WinDVD BD for TOSHIBA":

- 1. Zobrazení na obrazovce a dostupné funkce se mohou pro různé disky DVD-Video a různé scény lišit.
- 2. Během přehrávání DVD budou použitelná pouze ta ovládací tlačítka (včetně dálkového ovládání a předního ovládacího panelu), která odpovídají funkcím, které jsou k dispozici a aktivní.
- 3. Pokud se otevře nabídka v prostoru zobrazení pomocí hlavní nabídky nebo pomocí tlačítek nabídky v ovládacím okně, může se stát, že nabídku nebude možné ovládat pomocí plošky touch pad nebo myši.

#### *Zobrazení nápovědy aplikace WinDVD BD for TOSHIBA*

Funkce aplikace WinDVD BD for TOSHIBA a pokyny k jejímu použití jsou také podrobně vysvětleny v nápovědě aplikace "WinDVD BD for TOSHIBA". Nápovědu aplikace "WinDVD BD for TOSHIBA" zobrazíte následujícím postupem.

■ Klikněte na tlačítko "Nápověda" (■ ) v prostoru zobrazení.

#### **Péče o média**

Tato část poskytuje rady, jak chránit data uložená na discích CD/DVD/BD. S médii zacházejte opatrně. Následující jednoduchá doporučení výrazně prodlouží životnost vašich médií a ochrání data na nich uložená:

#### **CD/DVD/BD**

- 1. Disky CD/DVD/BD uchovávejte v obalech, v nichž byly dodány, abyste je uchránili před poškozením a znečištěním.
- 2. Neohýbejte disky CD/DVD/BD.
- 3. Na povrch disku CD/DVD/BD, který obsahuje data, nepište, nelepte nálepky ani jej jiným způsobem nepoškozujte.
- 4. Disky CD/DVD/BD držte za vnější hranu nebo za hranu vnitřního otvoru. Otisky prstů na povrchu disku mohou znemožnit čtení dat.
- 5. Disky CD/DVD/BD nevystavujte přímému slunečnímu světlu ani extrémně vysokým nebo nízkým teplotám. Na disky CD/DVD/BD nepokládejte těžké předměty.
- 6. Zaprášený nebo znečištěný disk CD/DVD/BD otřete čistou suchou látkou. Disk CD/DVD/BD otírejte směrem ze středu k okraji, nikoli do kruhu. Pokud je to nutné, namočte látku do vody nebo neutrálního čisticího prostředku. Nepoužívejte benzín, ředidlo nebo podobné čisticí prostředky.

#### **Bezdrátové komunikace**

Funkce pro bezdrátovou komunikaci počítače podporují zařízení Wireless LAN a Bluetooth.

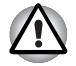

■ *Rozhraní Wireless LAN (Wi-Fi) či Bluetooth nepoužívejte v blízkosti mikrovlnné trouby ani v oblastech vystavených rádiové interferenci nebo působení magnetických polí. Interference ze strany mikrovlnné trouby nebo jiného podobného zdroje může provoz rozhraní WiFi či Bluetooth narušit.*

- *Pokud se v blízkosti zařízení nachází osoba s implantovaným kardiostimulátorem nebo jiným lékařským elektrickým zařízením, vypněte funkce WiFi a Bluetooth. Rádiové vlny mohou ovlivnit provoz kardiostimulátoru nebo podobného elektrického lékařského zařízení, což může způsobit vážné zranění. Při používání funkcí WiFi či Bluetooth dodržujte pokyny uvedené u daného lékařského zařízení.*
- *Je-li počítač umístěn v blízkosti automatických zařízení, například automatických dveří nebo požárních detektorů, vypněte funkce WiFi a Bluetooth. Rádiové vlny mohou způsobit poruchu takového zařízení s rizikem vážného zranění.*
- *Pomocí síťové funkce ad hoc nemusí být možné vytvořit síťové připojení k určitému názvu sítě. Pokud k tomuto dojde, pro všechny počítače připojené do stejné sítě se bude muset konfigurovat nová síť(\*), aby se znovu aktivovala síťová připojení. \* Nezapomeňte použít nový název sítě.*

#### **Bezdrátová síť LAN**

Tam, kde je k dispozici, podporuje standardy A, B, G a N, ale je kompatibilní s jinými systémy LAN založenými na technologii přímého rozprostřeného spektra / ortogonálního multiplexního rozdělení frekvencí, která odpovídá standardu IEEE802.11 Wireless LAN.

- Mechanismus automatické volby přenosové rychlosti v rozsahu 54, 48, 36, 24, 18, 12, 9 a 6 Mbit/s. (IEEE 802.11a/g)
- Mechanismus automatické volby přenosové rychlosti v rozsahu 11, 5,5, 2 a 1 Mbit/s. (IEEE 802.11b)
- Přepínání mezi více kanály.
- Řízení napájení karty
- Šifrování dat WEP (Wired Equivalent Privacy) založené na 128bitovém šifrovacím algoritmu.
- Pokročilé šifrování AES (Advanced Encryption Standard) založené na 128bitovém šifrovacím algoritmu.

#### **Zabezpečení**

- Uiistěte se, zda je zapnuta funkce šifrování. V opačném případě můžete počítač vystavit nebezpečí neoprávněného přístupu cizích osob přes bezdrátovou síť LAN, při kterém může dojít k narušení, zcizení, ztrátě nebo zničení uložených dat. TOSHIBA důrazně doporučuje zákazníkům používat funkci šifrování.
- Společnost TOSHIBA není odpovědná za odcizení dat nebo jejich poškození v důsledku používání technologie bezdrátové sítě LAN.

#### **Ovladač Bluetooth Stack pro Windows od společnosti TOSHIBA (závisí na zakoupeném modelu)**

Uvědomte si, že tento software je určen speciálně pro operační systém Windows® 7:

Podrobné informace o používání v rámci těchto operačních systémů jsou uvedeny dále. Viz též elektronické informace, které jsou přiloženy u každého softwaru.

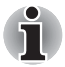

*Tento ovladač Bluetooth® je založen na specifikaci Bluetooth® verze 1.1/ 1.2/2.0/2.1+EDR. TOSHIBA nemůže zaručit kompatibilitu mezi počítačovými produkty a/nebo jinými elektronickými přístroji, které používají technologii Bluetooth, než jsou přenosné počítače značky TOSHIBA.*

#### *Poznámky ohledně ovladače Bluetooth pro systém Windows od společnosti TOSHIBA*

1. Faxový aplikační software:

Pokud jde o aplikační software pro FAX, existují některé softwary, které s tímto ovladačem Bluetooth nelze použít.

2. Více uživatelů:

V systému Windows není podporováno použití technologie Bluetooth v prostředí s více uživateli. To znamená, že pokud používáte Bluetooth, ostatní uživatelé přihlášení ve stejném počítači, nebudou moci používat funkce Bluetooth.

#### *Produktová podpora:*

Nejnovější informace o podpoře operačních systémů, jazykové podpoře nebo dostupných inovacích naleznete na našich webových stránkách *http://www.toshiba-europe.com/computers/tnt/bluetooth.htm* v Evropě nebo *http://www.pcsupport.toshiba.com* ve Spojených státech.

#### **Přepínač bezdrátové komunikace**

Pomocí přepínače bezdrátové komunikace můžete zapnout nebo vypnout funkce bezdrátové sítě LAN a Bluetooth. Pokud je přepínač vypnut, žádné přenosy nejsou přijímány nebo vysílány. Posuňte přepínač vpravo pro zapnutí a vlevo pro vypnutí.

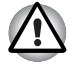

*Vypněte přepínač v letadlech a v nemocnicích. Zkontrolujte indikátor. Tento indikátor zhasne, pokud jsou funkce bezdrátové komunikace vypnuty.* 

#### **Indikátor LED aktivity bezdrátového přenosu**

Indikátor aktivity bezdrátového přenosu signalizuje stav funkcí bezdrátové komunikace.

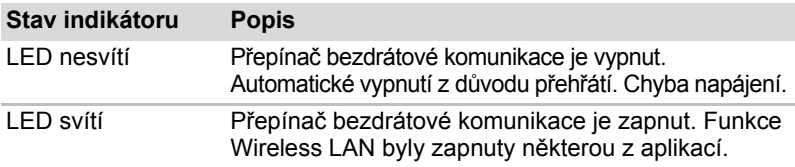

Pokud k vypnutí bezdrátové sítě LAN použijete hlavní panel, bude potřebné pro opětovné zapnutí sítě restartovat počítač. Případně můžete postupovat podle následujícího postupu:

- 1. Ve složce **Ovládací panely** klikněte na položku **Systém a zabezpečení**.
- 2. Klikněte na tlačítko **Správce zařízení**. Otevře se okno správce zařízení. Klikněte na kartu **Síťové adaptéry**.
- 3. Vyberte preferovaný síťový adaptér a na panelu nástrojů klepněte na tlačítko Zapnout.

#### **Místní síť (LAN)**

Počítač obsahuje integrovanou podporu sítí Fast Ethernet LAN nebo Giga bit Ethernet.(V závislosti na zakoupeném modelu).

#### **Místní síť LAN typy kabelů**

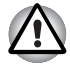

*Počítač musí být před připojením k síti LAN správně nastaven. Přihlášení k síti LAN s využitím výchozích nastavení počítače může způsobit poruchu funkce sítě LAN. Zkontrolujte nastavení podle pokynů správce sítě LAN.* 

Pokud používáte síť Fast Ethernet LAN (100 megabitů za sekundu, 100BASE-TX), ujistěte se, že je připojena kabelem CAT5 nebo vyšším. Nelze použít kabel CAT3.

Pokud používáte síť Gigabit Ethernet LAN, ujistěte se, že je připojena kabelem CAT5-E nebo lepším. Nelze použít kabel CAT5 ani CAT3.

#### **Připojení kabelu LAN**

Připojte kabel sítě LAN následujícím způsobem.

- 1. Vypněte počítač a všechna externí zařízení k němu připojená.
- 2. Připojte jeden konec kabelu do konektoru LAN. Jemně na něj zatlačte, až uslyšíte cvaknutí západky.

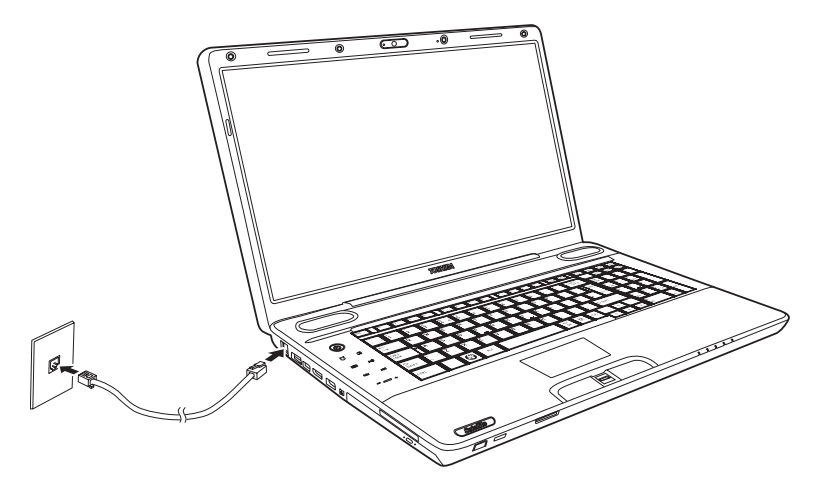

*Připojení kabelu LAN* 

3. Zasuňte druhý konec kabelu do konektoru rozbočovače LAN. Před zapojením k rozbočovači se poraďte se správcem sítě LAN.

#### **Odpojení kabelu LAN**

Odpojte kabel sítě LAN následujícím způsobem.

- 1. Stiskněte kolík na zástrčce kabelu LAN v konektoru počítače a vytáhněte zástrčku z konektoru.
- 2. Odpojte kabel z rozbočovače LAN stejným způsobem. Před odpojením z rozbočovače se poraďte se správcem sítě LAN.

### **Čištění počítače**

Pro zajištění dlouhého a bezproblémového provozu chraňte počítač před prachem a tekutinami.

- Dávejte pozor, abyste do počítače nevylili tekutinu. Pokud dojde k navlhnutí nebo namočení počítače, okamžitě jej vypněte a nechejte kompletně vyschnout.
- Počítač čistěte lehce navlhčenou látkou (vodou). Na displej můžete použít čistič na sklo. Malé množství čističe nastříkejte na měkkou čistou látku, kterou monitor jemně otřete.

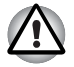

*Nikdy nestříkejte čistič přímo na počítač a zabraňte, aby se tekutina dostala do jakékoli části počítače. K čištění počítače nikdy nepoužívejte kyselé nebo žíravé látky.* 

Odstraňujte pravidelně vysavačem prach z chladicích otvorů na zadní straně počítače. Viz kapitola 2, *[Seznámení se za](#page-41-0)řízením*, *[Zadní strana](#page-46-0)*.

#### **Přeprava počítače**

Počítač je zkonstruován k univerzálnímu každodennímu používání. Pokud budete při jeho přepravě dodržovat několik jednoduchých opatření, zajistí vám to jeho bezproblémový provoz.

- Před manipulací s počítačem se ujistěte, že všechny jeho disky ukončily činnost. Ověřte stav indikátoru **HDD** na počítači.
- Pokud se v jednotce optických médií nachází disk CD/DVD/BD, vyjměte jej. Přesvědčte se, že je zásuvka jednotky bezpečně uzavřena.
- Vypněte počítač.
- Odpojte napájecí adaptér a všechna periferní zařízení před přenášením počítače.
- Zavřete LCD zobrazovací panel. Nedržte počítač za panel displeje.
- Před přenášením počítač vypněte, odpojte napájecí kabel a počkejte, až počítač zchladne. Pokud tento pokyn nedodržíte, může dojít k drobnému poranění.
- Pokud chcete počítač přemístit, nezapomeňte nejprve vypnout napájení. Je-li tlačítko napájení opatřeno zámkem, nastavte jej do uzamčené polohy. Dbejte také pečlivě na to, abyste počítač chránili před nárazy. Pokud tento pokyn nedodržíte, může dojít k poškození počítače, jeho selhání nebo ke ztrátě dat.
- Nepřepravujte počítač s nainstalovanými kartami ExpressCards. Mohli byste poškodit počítač nebo kartu ExpressCard, což by způsobilo závadu produktu.
- Pro přepravu počítače používejte brašnu.
- Při přenášení počítače jej pevně držte tak, aby neupadl nebo o něco nezavadil.
- Během přenášení nedržte počítač za vyčnívající části.

#### **Používání ochrany jednotky pevného disku (HDD)**

Tento počítač je vybaven funkcí snižující nebezpečí poškození jednotky pevného disku.

Pomocí snímače zrychlení zabudovaného do počítače detekuje funkce Ochrana HDD TOSHIBA nárazy způsobené vibracemi a podobné příznaky pohybu počítače, a automaticky přesouvá hlavu jednotky pevného disku do bezpečné polohy. Snižuje se tak nebezpečí poškození, ke kterému by mohlo dojít, kdyby se hlava dotkla disku.

*Funkce Ochrana HDD TOSHIBA nezaručuje, že nedojde k poškození jednotky pevného disku.*

Pokud jsou zjištěny vibrace, zobrazí se na obrazovce hlášení a ikona v oznamovací oblasti hlavního panelu se změní na ikonu stavu ochrany.

Toto hlášení bude zobrazené, dokud se nestiskne tlačítko **OK** nebo neuplyne 30 sekund. Když vibrace pominou, ikona se vrátí do normálního stavu.

#### *Ikona hlavního panelu*

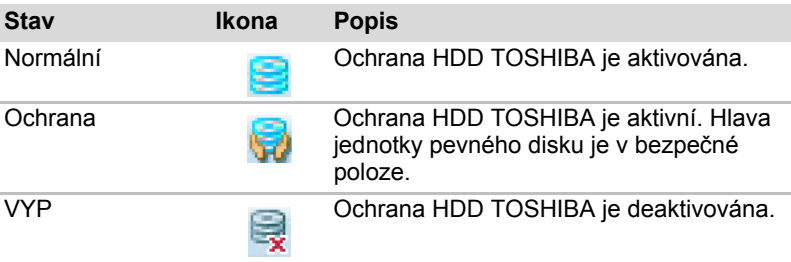

#### **Vlastnosti ochrany TOSHIBA HDD**

Nastavení funkce Ochrana HDD TOSHIBA můžete změnit použitím

okna Ochrana HDD TOSHIBA. Okno otevřete kliknutím na položky **Start Všechny programy TOSHIBA Nastavení ochrany HDD**. Okno lze spustit také pomocí ikony v hlavním panelu nebo z **ovládacích panelů**.

#### *Ochrana pevného disku (HDD)*

Je možné zvolit, zda zapnout nebo vypnout Ochranu HDD TOSHIBA.

#### *Úroveň detekce*

Tuto funkci je možné nastavit na čtyři úrovně. Úrovně citlivosti, s jakou se detekují vibrace, nárazy a jiné podobné příznaky, lze nastavit na VYP, 1, 2 a 3 ve vzestupném pořadí. Pro vyšší ochranu počítače se doporučuje

Úroveň 3. Pokud se však počítač používá v pohyblivém prostředí nebo v jiných nestabilních podmínkách, nastavení úrovně 3 by mohlo vést k častému spouštění ochrany HDD TOSHIBA, které by zpomalilo čtení a zápis na HDD. Pokud je prioritou rychlost zápisu a čtení jednotky pevného disku, nastavte nižší úroveň detekce.

Různé úrovně detekce se nastavují v závislosti na tom, zda se počítač používá jako handheld nebo jako mobilní zařízení, nebo zda se používá ve stabilním prostředí, například na stole v práci či doma. Nastavení různých úrovní detekce podle toho, zda počítač pracuje s napájením ze sítě (na stole) nebo na baterie (příruční nebo mobilní použití), automaticky přepne úroveň detekce podle režimu napájení.

#### *3D prohlížeč*

Tato funkce zobrazuje 3D objekt na obrazovce, který se pohybuje v závislosti na sklonu nebo vibrací počítače.

Jestliže Ochrana HDD TOSHIBA zjistí, že počítač vibruje, hlava jednotky pevného disku se zaparkuje a otáčení disku 3D objektu se zastaví. Po uvolnění hlavy z polohy zaparkování se disk opět začne otáčet.

**3D prohlížeč** je možné spustit pomocí ikony v hlavním panelu.

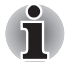

- *Tento 3D objekt virtuálně zobrazuje jednotku pevného disku počítače. Tato reprezentace se může lišit od skutečného počtu disků, otáčení disku, pohybu hlavy, velikosti tvaru a směru dílu.*
- *Tato funkce může u některých modelů spotřebovávat značnou část výkonu procesoru a velikosti paměti. Při zobrazení 3D prohlížeče se může počítač zpomalovat nebo zpožďovat, pokud se budou spouštět další aplikace.*
- *Silné otřesy počítače nebo silné nárazy mohou počítač poškodit.*

#### **Podrobnosti**

Chcete-li otevřít okno Podrobnosti, klepněte na tlačítko Podrobnosti nastavení v okně Vlastnosti ochrany HDD TOSHIBA.

#### *Zesílení úrovně detekce*

Při odpojení napájecího adaptéru nebo zavření panelu funkce ochrany HDD předpokládá, že počítač bude přenášen a nastaví úroveň ochrany na maximum po dobu 10 sekund.

#### *Hlášení Ochrany HDD TOSHIBA*

Zadejte, zda se má zobrazit hlášení, že Ochrana HDD TOSHIBA je aktivní.

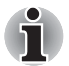

*Tato funkce nefunguje, pokud se počítač spouští, je v režimu spánku, hibernace, v přechodu do hibernace, v přechodu z hibernace, nebo se vypíná. Pokud je tato funkce vypnutá, dávejte pozor, aby počítač nebyl vystaven vibracím nebo nárazům.*

### **Gesta dotykové obrazovky (k dispozici u některých modelů)**

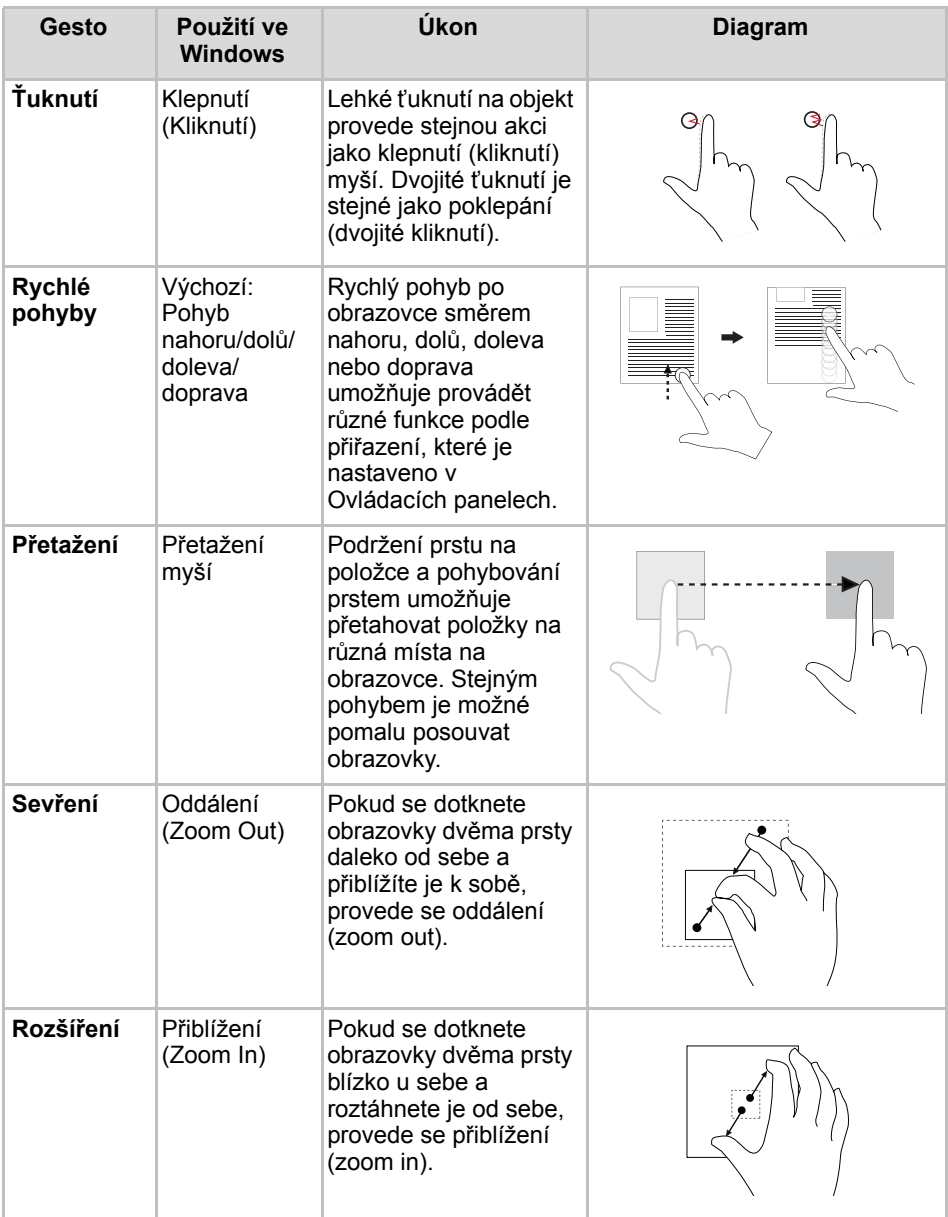

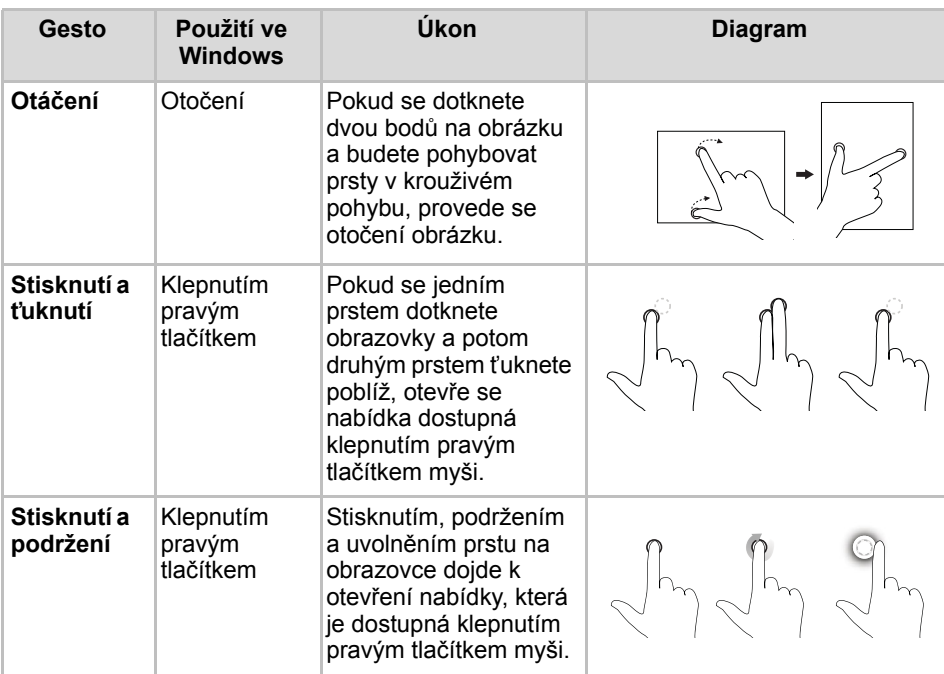

# **Kapitola 5**

### <span id="page-129-0"></span>**Klávesnice**

Počet kláves na vaší klávesnici je závislý na konfiguraci klávesnice podle národního nebo regionálního rozložení kláves, pro které je počítač nakonfigurován. K dispozici jsou i klávesnice pro více jazyků.

Klávesnice obsahuje pět typů kláves: klávesy pro psaní, funkční klávesy, programovatelné klávesy, speciální klávesy systému Windows a klávesy pro ovládání kurzoru.

#### **Znakové klávesy**

Znakové klávesy zapisují malá a velká písmena, číslice, interpunkční znaménka a zvláštní symboly na obrazovku.

Mezi používáním klávesnice psacího stroje a klávesnice počítače jsou určité rozdíly:

- Písmena a číslice v textu na počítači mohou mít různou šířku. Mezery vytvořené klávesou "mezerníkem" mohou být rovněž různě široké v závislosti na zarovnání textu a dalších faktorech.
- Malé písmeno I (el) a číslice 1 (jedna) nejsou na počítači zaměnitelné, jako je tomu u psacího stroje.
- Nelze zaměňovat velké písmeno O (o) a číslici 0 (nula).
- Funkční klávesa **CAPS LOCK** na počítači pouze přepíná znakové klávesy na velká písmena, zatímco u psacího stroje je tím zamknut přeřaďovač všech kláves.
- Klávesy SHIFT, klávesa Tab a klávesa BackSpace mají stejné funkce jako jejich protějšky na klávesnici psacího stroje, ale také mají speciální počítačové funkce.

#### **Funkční klávesy F1 až F12**

Funkční klávesy (nezaměňovat s klávesou **FN**) je 12 kláves umístěných u horního okraje klávesnice. Tyto klávesy mají jinou funkci než ostatní klávesy.

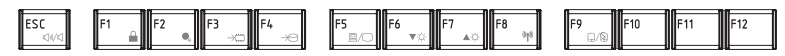

**F1** až **F12** se nazývají funkční, protože se jejich stiskem spouští jednotlivé naprogramované funkce. V kombinaci s klávesou **FN** provádějí klávesy označené ikonami na počítači speciální funkce. Funkce prováděné jednotlivými klávesami jsou závislé na používaném software.

#### **Programovatelné klávesy: kombinace kláves FN**

Klávesa **FN** (funkce) se používá v kombinaci s jinými klávesami k vytváření programovatelných kláves. Programovatelné (Soft) klávesy jsou klávesové kombinace, které zapínají, vypínají nebo nastavují některé funkce.

#### **Emulace kláves na rozšířené klávesnici**

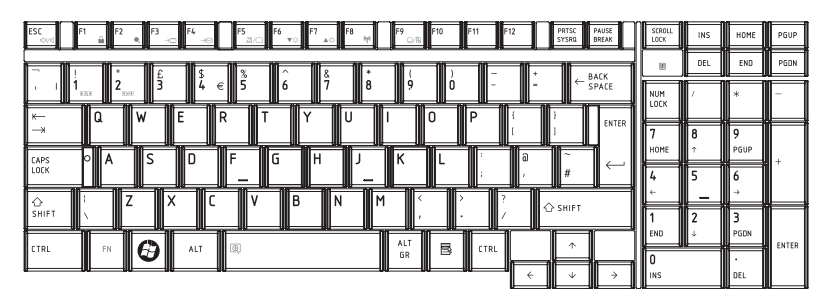

#### *Rozložení rozšířené 101-tlačítkové klávesnice*

Stisknutím kláves **FN** + **F12** zablokujete kurzor na určitém řádku. Tato funkce je po zapnutí počítače vypnutá.

#### **Horké klávesy**

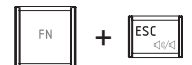

**Ztlumení:** Zapne nebo vypne zvuk.

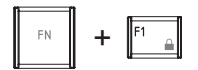

**Zámek:** Vstoupí do režimu "Zamknout počítač". Chcete-li obnovit svou pracovní plochu, je nutné se znovu přihlásit.

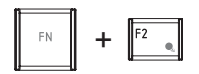

**Naplánování napájení:** Ukazuje úsporné režimy napájení a umožňuje měnit nastavení napájení .

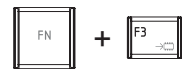

**Spánek:** Tato horká klávesa přepne systém do režimu spánku.

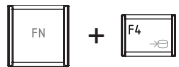

**Hibernace:** Tato horká klávesa přepne systém do režimu hibernace.

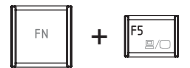

**Výstup:** Změní aktuální zobrazovací zařízení.

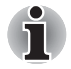

*Výchozí rozlišení pro simultánní režim je nastaveno na 1 024 × 768. Pokud připojíte RGB (Monitor), který nepodporuje rozlišení 1 024 x 768, změňte rozlišení ve "Vlastnostech zobrazení".*

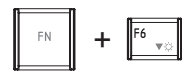

**Jas (snížení):** Sníží jas monitoru.

$$
\boxed{\begin{array}{|c|c|}\hline \text{FN} \\ \hline \text{FN} \\ \hline \end{array}}\hspace{1.5cm} + \hspace{1.5cm}\boxed{\begin{array}{|c|c|}\hline \text{FT} \\ \hline \text{FN} \\ \hline \end{array}}
$$

**Jas (zvýšení:** Zvýší jas monitoru.

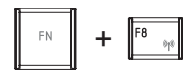

**Bezdrátové připojení:** Pokud je přepínač bezdrátové komunikace zapnutý, přepíná aktivní bezdrátová zařízení.

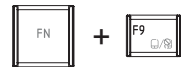

**Touch Pad:** Zapne nebo vypne funkce plošky Touch Pad.

+

**Zoom:** Změní rozlišení zobrazení.

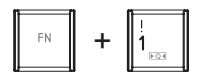

**TOSHIBA Zooming Utility (zmenšit):** Zmenšuje ikony na pracovní ploše nebo velikosti fontů písma v podporovaných oknech.

$$
\begin{array}{|c|c|}\hline \text{FN} & \text{+} & \begin{array}{|c|}\hline \text{N} & \text{+} & \text{+} \\ \hline \text{N} & \text{+} & \text{+} & \text{+} \\ \hline \text{N} & \text{+} & \text{+} & \text{+} \\ \hline \text{N} & \text{+} & \text{+} & \text{+} \\ \hline \text{N} & \text{+} & \text{+} & \text{+} \\ \hline \text{N} & \text{+} & \text{+} & \text{+} \\ \hline \end{array}\hline \end{array}
$$

**TOSHIBA Zooming Utility (zvětšit):** Zvětšuje ikony na pracovní ploše nebo velikosti fontů písma v podporovaných oknech.

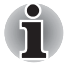

*Před použitím kláves* **FN** + **1** *a* **FN** + **2** *musíte instalovat nástroj TOSHIBA Zooming. tento program podporuje pouze okna následujících aplikací: Microsoft Internet Explorer, Microsoft Office, Windows Media Player, Adobe Reader a ikony pracovní plochy.*

#### **Příchytná klávesa FN (závisí na zakoupeném modelu)**

Nástroj Usnadnění TOSHIBA můžete použít ke změně klávesy **FN** na příchytnou klávesu, což znamená, že ji můžete jednou stisknout a uvolnit a pak můžete stisknout klávesu "**F číslo**". Chcete-li spustit nástroj Usnadnění TOSHIBA, klikněte na tlačítko **Start**, pak na **Všechny programy**, přejděte na **TOSHIBA**, dále **Nástroje** a klikněte na **Usnadnění**.

#### **Speciální klávesy Windows**

Klávesnice obsahuje dvě klávesy se speciálními funkcemi v systému Windows: klávesa s logem Windows aktivuje nabídku **Start** a druhá klávesa, klávesa aplikace, má stejnou funkci jako druhé tlačítko myši.

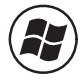

Tato klávesa aktivuje nabídku **Start** systému Windows.

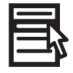

Tato klávesa má stejnou funkci jako vedlejší tlačítko myši.

### **Vkládání znaků ASCII**

Ne všechny znaky ASCII mohou být vloženy pomocí klávesnice přímo. Některé musí být vyvolány zadáním jejich číselného ASCII kódu.

- 1. Podržte stisknuté klávesy **ALT** + **FN**.
- 2. Použijte numerických kláves k zadání ASCII kódu.
- 3. Uvolněte klávesy **ALT** + **FN** a na obrazovce displeje se zobrazí znak ASCII.

# **Kapitola 6**

## **Napájení a režimy při zapnutí**

Zdroje napájení počítače zahrnují napájecí adaptér a interní baterie. Tato kapitola poskytuje podrobné informace pro efektivnější využívání těchto zdrojů, včetně nabíjení baterií počítače, tipů, jak šetřit energii baterií, a režimů při zapnutí.

#### **Podmínky napájení**

Výkonnost počítače a stav nabíjení baterie je ovlivněn způsobem napájení počítače: zda je připojen napájecí adaptér, zda je nainstalovaná baterie a jaká je úroveň jejího nabití.

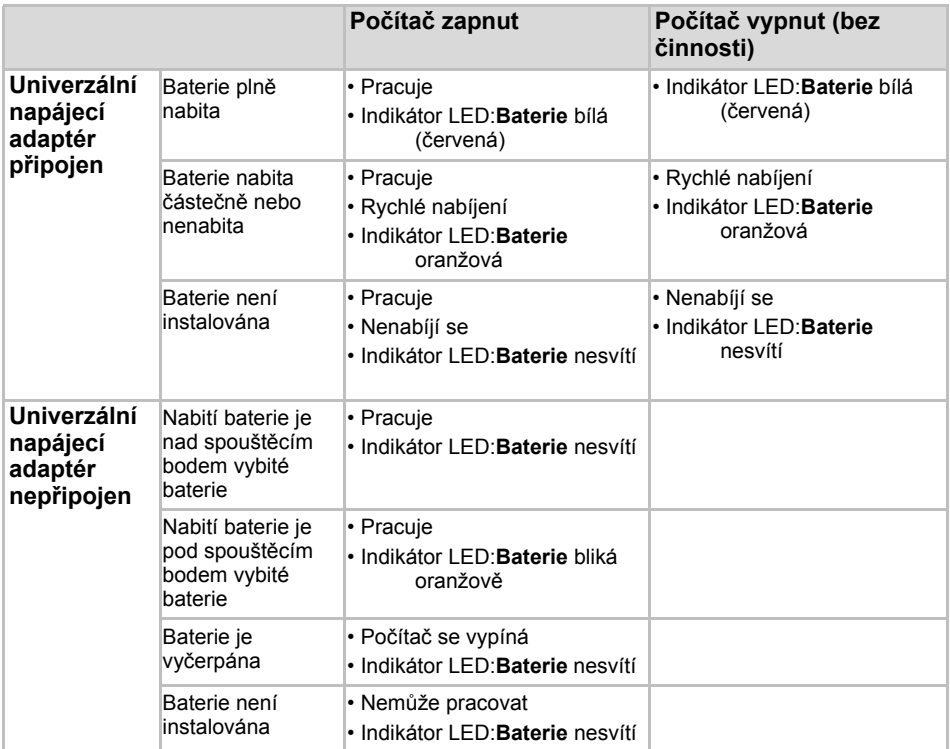

#### **Indikátory napájení**

Jak je uvedeno v předcházející tabulce, indikátory **Baterie** a **Napájení** na přední straně systému informují o provozním stavu počítače a stavu nabití baterie.

#### **Indikátor baterie**

Zkontrolujte indikátor **Baterie** ke zjištění stavu nabití akumulátoru. Zde je seznam světelných signálů indikátoru:

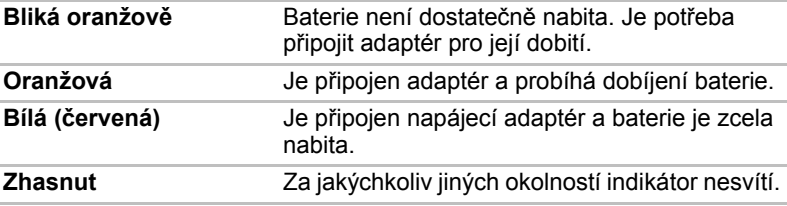

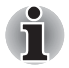

*Pokud se baterie při nabíjen příliš zahřeje, nabíjení se zastaví a indikátor baterie zhasne. Pokud teplota baterie klesne do normálního rozsahu, nabíjení bude pokračovat. Toto se může přihodit v zapnutém i vypnutém počítači.* 

#### **Indikátor napájení**

Zkontrolujte indikátor **Napájení** ke zjištění stavu napájení počítače.

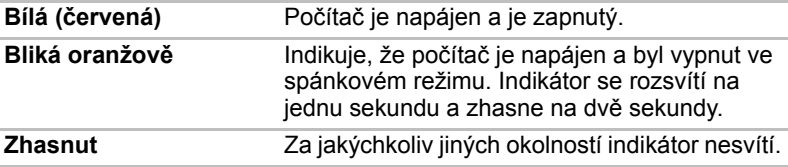

#### **Typy baterií**

Počítač má následující baterie:

- Hlavní baterie (6článková nebo 12článková v závislosti na modelu)
- Baterie hodin RTC (Real Time Clock)

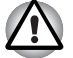

■ *Baterie je lithium-iontová baterie, která může při nesprávné manipulaci, použití nebo likvidaci explodovat. Baterie likvidujte v souladu s požadavky platných předpisů. Používejte pouze baterie, doporučované společností TOSHIBA.* 

■ *Nevyjímejte baterii, pokud je počítač vypnut ve spánkovém režimu. Data jsou uložena v paměti a při výpadku napájení počítače dojde k jejich ztrátě. Pokud je počítač vypnut v režimu spánku a je-li napájecí adaptér odpojen, hlavní baterie napájí paměť počítače, ve které jsou uložena data a spuštěné programy. Pokud je baterie zcela vybita, režim Spánku nebude fungovat a dojde ke ztrátě veškerých dat v paměti.* 

#### **Hlavní baterie**

Pokud není připojen napájecí adaptér, je hlavním zdrojem napájení počítače výměnná baterie, složená z bloku lithium-iontových článků, popisovaná v této příručce pod pojmem baterie. Je možné zakoupit přídavné baterie pro prodloužení provozu počítače bez připojení ke zdroji střídavého proudu.

Před vyjmutím baterie přepněte počítač do režimu Hibernace, nebo uložte vaše data a vypněte počítač. Nevyměňujte baterii, pokud je připojen napájecí adaptér.

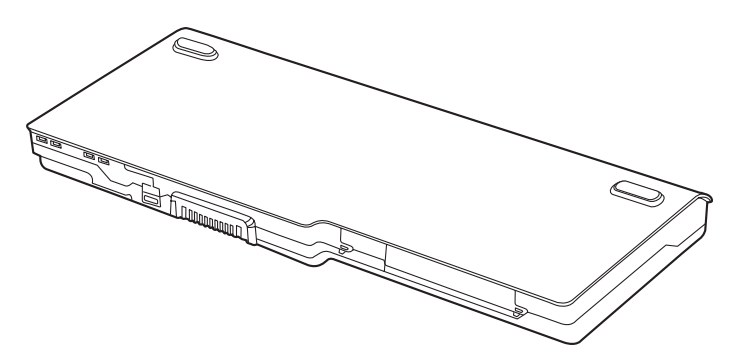

*Hlavní baterie* 

Aby byla zachována maximální kapacita baterie, provozujte počítač na baterie alespoň jednou měsíčně až do úplného vybití baterie. Postupy viz *[Prodloužení životnosti baterie](#page-140-0)* v této kapitole. Pokud je počítač při provozu trvale napájen ze síťového adaptéru po dobu déle než jednoho měsíce, nelze spoléhat na nabití baterie. Nelze zaručit účinnou funkci baterie po dobu její přepokládané životnosti a Indikátor **Baterie** nemusí správně indikovat vybití baterie.

#### **Baterie hodin reálného času**

Baterie hodin reálného času (RTC) napájí vnitřní hodiny a kalendář. Také umožňuje uchovávat informace o konfiguraci systému.

Pokud se baterie RTC zcela vybije, systém ztratí konfigurační data a vnitřní hodiny s kalendářem přestanou fungovat.

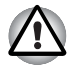

*Baterie RTC je lithium-iontová baterie a měla by být vyměňována pouze vaším prodejcem nebo servisním zástupcem společnosti TOSHIBA. Baterie může při nesprávné výměně, manipulaci, použití nebo likvidaci explodovat. Baterie likvidujte v souladu s požadavky platných předpisů.* 

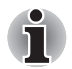

■ *Změnit nastavení hodin skutečného času můžete stiskem F2 při zobrazení POST.* 

■ *Po nastavení času a data pro baterii hodin doporučujeme zapnout napájení počítače, aby se tak baterie hodin mohla dobíjet. Podrobnosti naleznete v kapitole* 9*, Odstraň[ování závad](#page-168-0).* 

Je zobrazena následující zpráva na displeji LCD:

**ERROR 0271:Check date and time settings. VAROVÁNÍ 0251: Chybný kontrolní součet systémové CMOS – Použito výchozí nastavení.**

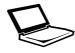

**Stiskem <F1> pokračujte, stiskem <F2> přejděte na nastavení.**

Baterie hodin je již úplně nebo částečně vybita. Bude nutné nastavit datum a čas na obrazovce nastavení systému BIOS pomocí následujícího postupu:

- 1. Stiskněte **F2** po zobrazení spouštěcí obrazovky.
- 2. Nastavte datum v položce **System Date**.
- 3. Nastavte čas v položce **System Time**.
- 4. Stiskněte klávesu **F10**. Zobrazí se potvrzující zpráva.
- 5. Stiskněte klávesu **Enter**. BIOS Setup bude ukončen a počítač bude restartován.

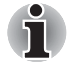

*Po nastavení data a času je doporučeno zapnout počítač a poté jej nechat v tomto stavu, aby se mohla baterie hodin reálného času dobít.* 

#### **Péče o baterii a její použití**

V této části jsou uvedena důležitá bezpečnostní upozornění týkající se správného zacházení s bateriemi.

Viz přiloženou *příručku pro bezpečí a pohodlí*, kde jsou uvedena podrobná upozornění a pokyny pro manipulaci.

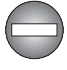

■ *Ujistěte se, že je baterie bezpečně instalována v počítači, než ji začnete nabíjet. Při nesprávné instalaci by mohlo dojít ke vzniku kouře, ohně nebo by baterie mohla prasknout.*

■ *Udržujte baterie mimo dosah dětí a nezletilých. Mohlo by dojít k poranění.*

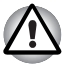

- *Baterie je složena z lithium-iontových baterií, které mohou při nesprávné výměně, použití, manipulaci nebo likvidaci explodovat. Baterie likvidujte v souladu s požadavky platných předpisů. Používejte pouze baterie, doporučované společností TOSHIBA.*
- *Nabíjejte baterii pouze při okolní teplotě od 5 do 35 stupňů Celsia. V opačném případě by mohlo dojít k úniku roztoku elektrolytu, snížení účinnosti baterie a zkrácení její životnosti.*
- *Nikdy neinstalujte nebo nevyjímejte baterii, pokud jste předtím nevyli napájení a neodpojili napájecí adaptér. Nikdy nevyjímejte baterii, pokud je počítač vypnut ve spánkovém režimu. Mohlo by dojít ke ztrátě dat.*

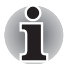

*Nevyjímejte baterii, pokud je zapnuta funkce spuštění ze sítě LAN. Dojde ke ztrátě dat. Před vyjmutím baterie vypněte funkci spuštění ze sítě LAN.*

#### **Nabíjení baterií**

Pokud energie hlavní baterie klesne na nízkou úroveň, indikátor **Baterie** začne oranžově blikat, čímž oznamuje, že energie baterie vystačí pouze na několik minut provozu. Pokud budete pokračovat v práci, když indikátor **Baterie** bliká, přejde počítač do režimu hibernace (nedojde ke ztrátě dat) a poté se automaticky vypne.

Vybitou baterii musíte opět dobít.

#### *Postupy*

Pro nabití baterie nainstalované v **počítači je nutné připojit napájecí adaptér** do zdířky DC IN 19V a adaptér připojit do síťové zásuvky pod proudem.

Indikátor **Baterie** svítí při dobíjení baterie oranžově.

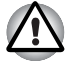

*K nabíjení baterie používejte pouze počítač, připojený ke zdroji střídavého proudu. Nikdy se baterii nepokoušejte nabít jiným druhem nabíječky.* 

#### *Čas*

Následující tabulka obsahuje přibližné určení času, potřebného k úplnému dobití vybité baterie.

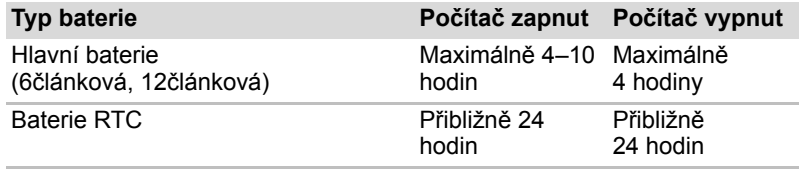

*Doba nabíjení (hodiny)*

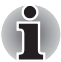

*Doba nabíjení je v případě zapnutého počítače ovlivněna okolní teplotou, teplotou počítače a způsobem jeho používání. Pokud například využíváte mnoha externích zařízení, bude se baterie dobíjet výrazně déle. Viz též oddíl [Maximalizace provozní doby baterie.](#page-139-0)* 

#### *Poznámka k nabíjení baterie*

Za těchto podmínek může dojít k nesprávnému nabití baterie:

- Baterie je extrémně horká nebo studená. Pokud je baterie extrémně horká, nemusí se vůbec nabít. Pro zajištění úplného nabití baterie ji musíte nabíjet za pokojové teploty 10 °C až 30 °C.
- Baterie je téměř zcela vybitá. Nechejte napájecí adaptér několik minut připojený, baterie by se měla začít nabíjet.

Indikátor **Baterie** může vykazovat rapidní snížení provozní doby baterie, pokud baterii dobíjíte za následujících podmínek:

- Baterie nebylo dlouhou dobu používána.
- Baterie byla zcela vybita a po dlouhou dobu ponechána v počítači.
- Studená baterie byla instalována do teplého počítače.

V takovém případě postupujte podle následujících kroků:

- 1. Zcela vybijte baterii, ponechejte ji v zapnutém počítači, dokud se napájení automaticky nevypne.
- 2. Zapojte napájecí adaptér.
- 3. Nabíjejte baterii, dokud nezačne indikátor **Baterie** svítit modře.

Opakujte tento postup dvakrát až třikrát, dokud baterie nedosáhne své původní kapacity.

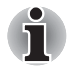

*Je-li napájecí adaptér připojen delší dobu, snižuje se tím životnost baterie. Alespoň jednou měsíčně nechejte počítač v provozu z baterie až do úplného vybití baterie, pak baterii znovu nabijte.* 

#### **Sledování kapacity baterie**

Zbývající energii baterie lze sledovat pomocí následujících metod.

- Klepnutím na ikonu baterie v hlavním panelu
- Pomocí okna Centra mobility Windows

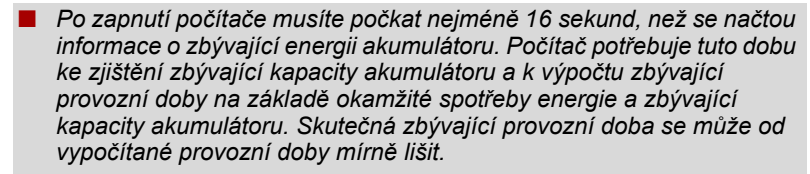

- *Opakované vybíjení a dobíjení akumulátoru postupně snižuje jeho celkovou kapacitu. Z toho důvodu nevydrží často používaný starší akumulátor napájet stejně dlouho jako akumulátor nový, i když je oba zcela dobijete.*
- *Pamatujte, že skutečná zbývající provozní doba se může od vypočítané provozní doby mírně lišit.*

#### <span id="page-139-0"></span>**Maximalizace provozní doby baterie**

Použitelnost baterie závisí na tom, jak dlouho je schopna poskytovat energii na jedno nabití.

Délka použitelnosti baterie závisí na:

- Rychlost procesoru (závisí na zakoupeném modelu)
- Jas displeje
- Metoda chlazení (závisí na zakoupeném modelu)
- Režim spánku systému
- Hibernace systému
- Vypnutí monitoru
- Jak často a jak dlouho používáte pevný disk nebo optický disk.
- Nakolik je akumulátor nabitý v okamžiku, kdy s ním začnete pracovat.
- Jak používáte doplňková zařízení napájené z baterie, například kartu Express Card.
- Povolením režimu spánek se šetří energie baterie, pokud počítač často vypínáte a zapínáte.
- Kam ukládáte vaše programy a data.
- Uzavření displeje šetří energii v případě, že nepoužíváte klávesnici.
- Délka provozní doby se snižuje při nízkých teplotách.
- Jaký je stav kontaktů baterie. Přesvědčte se, že jsou kontakty baterie čisté, případně je před instalací otřete čistým suchým hadříkem.

#### **Uchování dat při vypnutém napájení**

Pokud počítač vypnete a baterie jsou plně nabity, umožní baterie uchování dat přibližně po následující dobu:

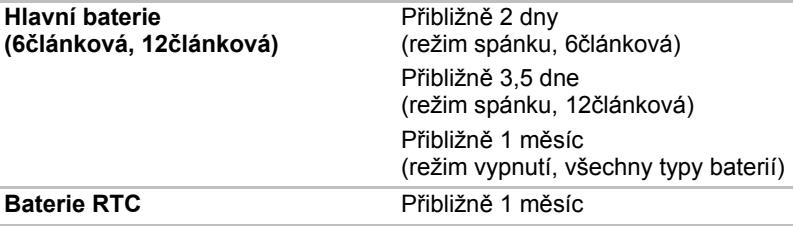

#### <span id="page-140-0"></span>**Prodloužení životnosti baterie**

Chcete-li prodloužit životnost vaší baterie:

- Alespoň jednou měsíčně odpojte počítač od zdroje napájení a provozujte jej pouze z baterie až do úplného vybití baterie. Přitom postupujte podle následujících kroků:
- 1. Vypněte napájení počítače.
- 2. Odpojte napájecí adaptér a zapněte napájení počítače. Pokud se počítač nezapne, pokračujte krokem 4.
- 3. Provozujte počítač na baterie po dobu pěti minut. Pokud je baterie nabita na více než pět minut provozu, pokračujte v práci až do úplného vybití baterie. Pokud indikátor **Baterie** bliká nebo pokud se zobrazí nějaké varování upozorňující na nízký stav nabití baterie, pokračujte krokem 4.
- 4. Připojte napájecí adaptér k počítači a napájecí kabel do elektrické zásuvky. Indikátor **Baterie** se rozsvítí oranžově a indikuje tak, že je baterie nabíjena. Pokud se indikátor **Baterie** nerozsvítí, počítač není správně napájen. Zkontrolujte připojení napájecího adaptéru a napájecího kabelu.
- 5. Nabíjejte baterii, dokud nezačne indikátor **Baterie** svítit modře.
- Pokud máte více baterií, používejte je střídavě.
- Pokud nebudete počítač delší dobu používat, více než jeden měsíc, baterii z něj vyjměte.
- Náhradní baterie uchovávejte na chladném a suchém místě mimo přímý sluneční svit.

#### **Výměna baterie**

Pokud hlavní baterie dosáhne konce své životnosti, bude potřebné nainstalovat novou baterii. Životnost baterie činí většinou okolo 500 nabití. Pokud Indikátor **Baterie** krátce oranžově bliká poté, co jste baterii plně dobili, znamená to, že je nutné baterii vyměnit.

Pokud pracujete mimo dosah elektrické sítě, můžete vybitou baterii vyměnit za nabitou náhradní baterii. Tento oddíl popisuje, jak baterii vyjmout a nainstalovat.

#### **Vyjmutí baterie**

Při výměně vybitého baterie postupujte podle následujících kroků.

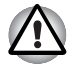

■ *Při manipulaci s bateriemi dávejte pozor, abyste nezkratovali její kontakty. Dbejte také na to, abyste baterii neupustili, neudeřili s ní nebo ji jinak nevystavili nárazu, nezkroutili ani neohnuli a nepoškrábali ani nerozbili její pouzdro.* 

- *Nevyjímejte baterii, pokud je počítač vypnut ve spánkovém režimu. Data jsou uložena v paměti a při výpadku napájení počítače dojde k jejich ztrátě.*
- *V režimu Hibernace může dojít ke ztrátě dat, pokud vyjmete baterii nebo odpojíte napájecí adaptér před dokončením ukládání obsahu paměti. Vyčkejte, dokud indikátor* **Disk** *nezhasne.*
- *Nedotýkejte se západky, pokud držíte počítač. Při neúmyslném uvolnění západky může baterie vypadnout a způsobit vám zranění.*
- 1. Uložte svá data.
- 2. Vypněte napájení počítače. Přesvědčte se, že indikátor **Napájení** zhasnul.
- 3. Odpojte od počítače všechny kabely.
- 4. Otočte počítač horní stranou dolů.
- 5. Přesuňte zámek hlavní baterie do odemčené polohy.
- 6. Posunutím a přidržením západky pro uvolnění baterie uvolněte hlavní baterii a poté ji vyjměte z počítače.

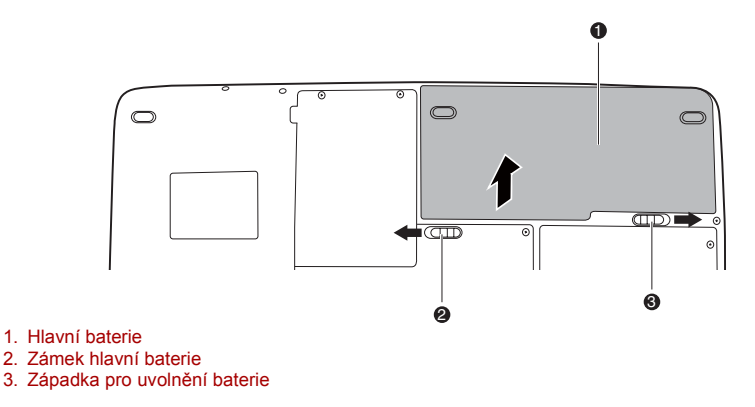

#### *Uvolnění baterie*

#### **Instalace baterie**

Při instalaci baterie postupujte podle těchto kroků.

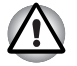

- *Baterie je lithium-iontová baterie, která může při nesprávné manipulaci, použití nebo likvidaci explodovat. Baterie likvidujte v souladu s požadavky platných předpisů. Používejte pouze baterie, doporučované společností TOSHIBA.*
- *Nedotýkejte se západky, pokud držíte počítač. Při neúmyslném uvolnění západky může baterie vypadnout a způsobit vám zranění.*
- 1. Vypněte napájení počítače.
- 2. Odpojte od počítače všechny kabely.
- 3. Posuňte a přidržte západku pro uvolnění baterie a vložte hlavní baterii.
- 4. Přesuňte zámek hlavní baterie do uzamčené polohy.

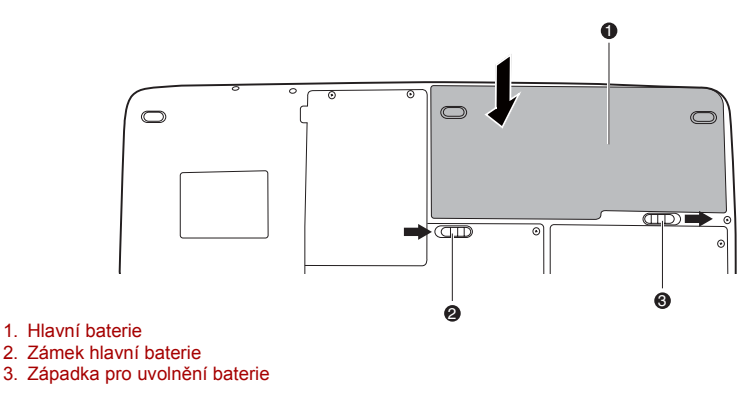

#### **Spuštění počítače zabezpečeného heslem**

Pokud jste již zaregistrovali heslo, lze počítač spustit dvěma způsoby:

- Posuňte prst na snímači, pokud jste již zaregistrovali otisk prstu v nástroj pro otisky prstů a aktivovali funkci **Zabezpečení otiskem prstu při spouštění**. Pokud z nějakého důvodu nechcete nebo nemůžete použít ověřování pomocí otisku prstu, stiskněte klávesu **BACK SPACE** a přeskočte obrazovku ověřování otiskem prstu. Rozeznání otisku prstu můžete zkusit až pětkrát. Pokud se ověřování otiskem prstu pětkrát nezdaří, bude nutné zadat heslo pro spuštění počítače ručně.
- Zadeite heslo ručně.

Chcete-li zadat heslo ručně, postupujte podle těchto kroků.

1. Počítač zapněte, jak je popsáno v kapitole 3, *Zač[ínáme](#page-68-0)*. Zobrazí se následující zpráva:

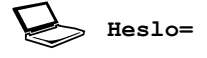

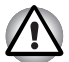

*V tomto okamžiku nepracují horké klávesy* **Fn** *+* **F1** *až* **F9***. Tyto funkce budou k dispozici po zadání hesla.*

- 2. Zadejte heslo.
- 3. Stiskněte **ENTER**.

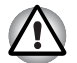

*Pokud vložíte chybné heslo třikrát za sebou, počítač se vypne. V tomto případě musíte počítač znovu zapnout a zadat správné heslo.*

#### **Režimy při zapnutí**

Počítač má následující režimy zapnutí:

- Režim bootování: Počítač se vypne bez uložení dat. Vždy si uložte svou práci, pokud hodláte vypnout počítač v režimu bootování.
- Režim Hibernace: Data z paměti se uloží na pevný disk.
- Režim spánku: Data jsou udržována v hlavní paměti počítače.

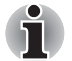

*Viz též části [Zapnutí napájení](#page-72-0) a [Vypnutí napájení](#page-72-1) v kapitole 3, Zač[ínáme](#page-68-0).* 

#### **Horké klávesy**

Pro přechod do režimu spánku můžete použít horké klávesy **FN** + **F3**, pro přechod do režimu hibernace lze použít horké klávesy **FN** + **F4**. Podrobnosti naleznete v kapitole 5, *[Klávesnice](#page-129-0)*.
## **Vypnutí a zapnutí panelem displeje**

Počítač můžete nastavit tak, že se automaticky vypne při zavření panelu displeje. Pokud opět otevřete panel, počítač se zapne, pokud je v režimu Spánek nebo Hibernace, ale nikoliv v režimu vypnutí.

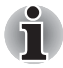

*Pokud je povolena funkce vypnutí panelem displeje a použijete funkci Vypnout počítač systému Windows, nezavírejte panel displeje, dokud se proces vypnutí počítače nedokončí.* 

## **Automatické vypnutí systému**

Tato funkce automaticky vypíná počítač, pokud jej nepoužijete během nastavené doby. Systém se v systému Windows v režimu spánku nebo v režimu hibernace vypne.

# **Kapitola 7**

## **HW Setup**

Tato kapitola popisuje, jak pomocí programu TOSHIBA HW Setup nakonfigurovat počítač. Program TOSHIBA HW Setup umožňuje nakonfigurovat obecné nastavení, nastavení hesla, displeje, priority restartování, klávesnice, sítě LAN a USB.

## **Přístup k programu HW Setup**

Program HW Setup spustíte kliknutím na možnosti , **Všechny programy**, **TOSHIBA**, **Utilities** a **HWSetup**.

## **Okno HW Setup**

Okno programu HW Setup obsahuje následující záložky: Obecné, Heslo, Zobrazení, Priorita bootování, Klávesnice, USB a LAN.

Jsou zde rovněž tato tři tlačítka:

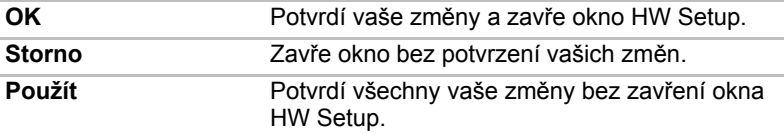

## *Obecné*

Tato záložka zobrazuje verzi BIOSu a obsahuje dvě tlačítka:

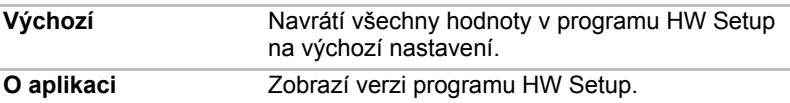

#### *Nastavení*

Tato položka zobrazuje verzi systému BIOS a datum.

#### *Heslo*

Tato karta umožňuje nastavit nebo zrušit heslo uživatele pro zapnutí a okamžité zabezpečení.

## *Heslo uživatele*

Umožňuje zaregistrovat nové heslo nebo zrušit registraci stávajícího hesla.

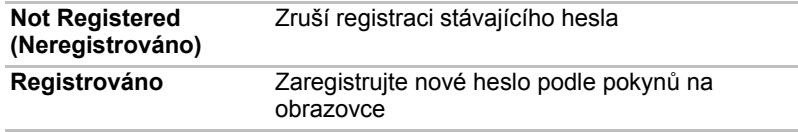

#### *Vlastní řetězec*

Toto prázdné pole se používá k zobrazení zprávy, když se při spouštění zobrazí pole pro heslo. Pokud heslo není zaregistrované, tato zpráva se nezobrazí. Maximální délka je 256 znaků.

## *Zobrazení*

Na této kartě je možné zvolit zobrazení na interní displej nebo na externí monitor po zapnutí počítače.

#### *Zobrazení při zapnutí*

Umožňuje vybrat displej, který se použije po spuštění počítače (toto nastavení je k dispozici pouze ve standardním režimu VGA a není dostupné na ploše systému Windows).

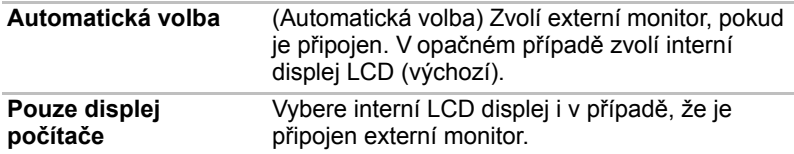

## *Priorita spouštění*

## *Volby priority spouštění*

Tato funkce nastavuje prioritu při spouštění počítače. Prioritu spouštění můžete měnit výběrem ze seznamu zařízení.

#### *Nastavení tlačítek*

#### *Funkční tlačítko*

Tato funkce umožňuje nastavení podmínek pro tlačítko napájení a další tlačítka.

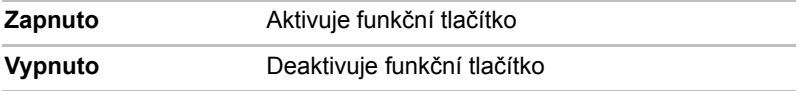

## *Klávesnice*

## *Spuštění z klávesnice*

Pokud je tato funkce zapnuta a je-li počítač v režimu Spánku, můžete jej zapnout stiskem libovolné klávesy. Tato metoda je účinná pouze pro vestavěnou klávesnici a pouze v případě, kdy je počítač ve spánkovém režimu.

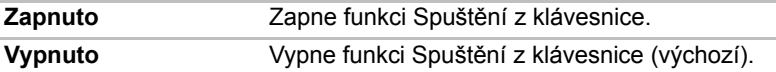

#### *USB*

## *Emulace USB klávesnice/myši/disketové jednotky*

Tato volba umožňuje povolit nebo zablokovat podporu USB Legacy. Pokud váš operační systém nepodporuje USB, můžete přesto používat myš USB, klávesnici a FDD tak, že zapnete podporu Legacy USB.

## *Místní síť (LAN)*

## *Vestavené funkce LAN*

Tato funkce zapíná nebo vypíná vestavěné funkce sítě LAN.

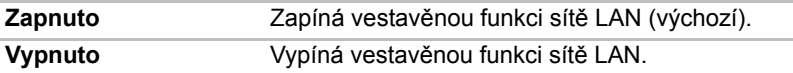

## *Osvětlení*

## *Osvětlení ZAP/VYP*

Tato funkce umožňuje nastavit podmínky pro LED indikátor loga na přední hraně, LED pro osvětlení touchpadu a LED podsvícení funkčního tlačítka. (V závislosti na zakoupeném modelu)

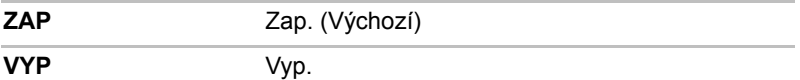

## *Osvětlení klávesnice*

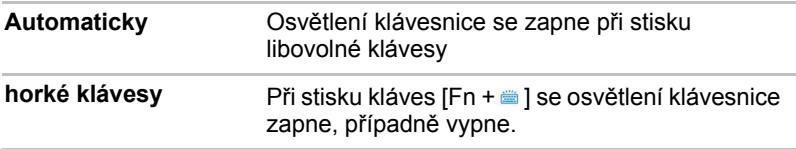

## *SATA*

## *eSATA*

Tato funkce umožňuje nastavení rozhraní eSATA.

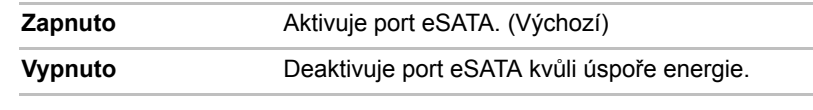

## *Nastavení rozhraní SATA*

Tato funkce umožňuje nastavení rozhraní SATA.

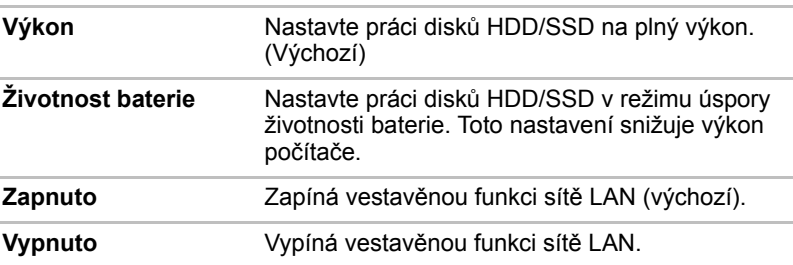

# **Kapitola 8**

## **Doplňková zařízení**

Doplňková zařízení mohou zvýšit výkonnost a univerzálnost počítače. Tato kapitola popisuje připojování nebo instalaci následujících zařízení, která jsou dostupná u prodejců TOSHIBA:

#### *Karty/paměti*

- ExpressCard
- karty SD (Secure Digital) / SDHC (Secure Digital High Capacity) / Karty MMC (Multi Media Card) / MEMORY STICK / MEMORY STICK PRO / xD (xD-Picture Card)
- Rozšíření paměti

#### *Napájecí zařízení*

- Přídavná baterie
- Další napájecí adaptér

#### *Periferní zařízení*

- Externí monitor
- Televizor
- HDMI
- i.LINK (IEEE1394)
- eSATA

#### *Ostatní*

■ Bezpečnostní zámek

## **ExpressCard**

Počítač je vybaven rozšiřujícím slotem karet ExpressCard, do kterého lze umístit dva standardní formáty modulů: modul ExpressCard/34 a modul ExpressCard/54. Modul ExpressCard představuje technologii malé, modulární přídavné karty založenou na PCI Express a rozhraní USB (Universal Serial Bus).

## **Vložení karty ExpressCard**

Konektor ExpressCard je na levé straně počítače.

Funkce instalace za chodu počítače umožňuje instalovat kartu ExpressCard, zatímco je počítač zapnutý.

Při vkládání karty ExpressCard postupujte podle kroků uvedených níže.

- 1. Vložte kartu ExpressCard
- 2. Jemně na ni zatlačte, abyste zajistili dobré připojení.

Funkce instalace za chodu systému Windows umožňuje instalovat kartu ExpressCard, zatímco je počítač zapnutý.

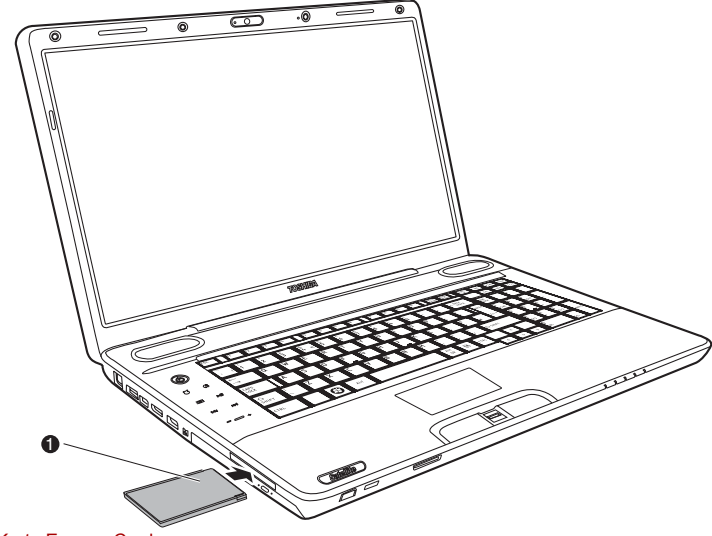

1. Karta ExpressCard

#### *Vložení karty ExpressCard*

Po instalaci karty se podívejte do dokumentace ke kartě a zkontrolujte, jestli konfigurace systému Windows odpovídá vaší kartě.

## **Vyjmutí karty ExpressCard**

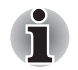

- *Před vyjmutím karty ExpressCard se ujistěte, zda žádná aplikace ani systémová služba kartu nepoužívá.*
- *Před vyjmutím kartu ExpressCard dezaktivujte. V opačném případě by mohlo dojít k poškození systému.*

Při vyjímání karty ExpressCard postupujte podle níže uvedených kroků.

- 1. Klikněte na ikonu **Bezpečně odebrat hardware** na hlavním panelu.
- 2. Klepněte na kartu ExpressCard, kterou chcete vyjmout.
- 3. Stiskněte jednou kartu ExpressCard, karta se vysune.
- 4. Uchopte kartu ExpressCard a vyjměte ji.

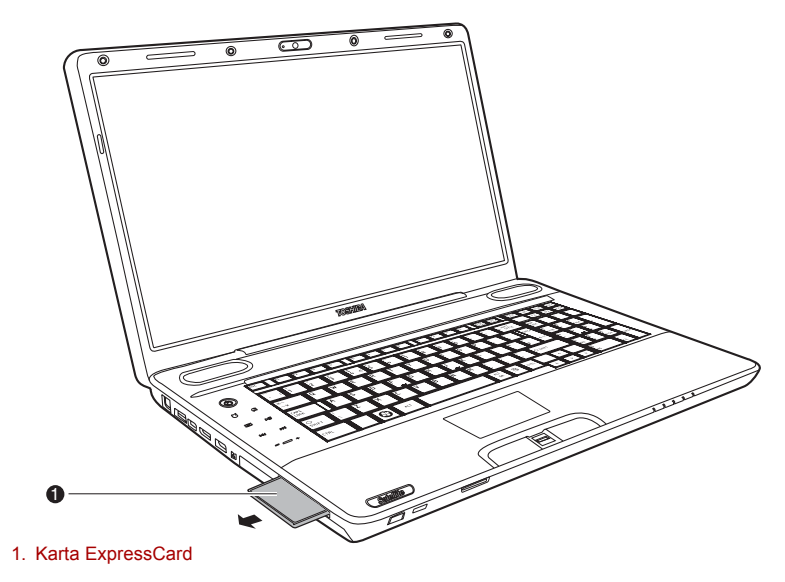

*Vyjmutí karty ExpressCard*

## **Paměťové karty SD/SDHC/MMC/MEMORY STICK / MEMORY STICK PRO/xD**

Počítače je vybaven slotem pro více druhů paměťových karet, do kterého lze vkládat paměťové karty SD/SDHC/MMC/MEMORY STICK/MEMORY STICK PRO/xD. Tyto paměťové karty umožňují snadné přenášení dat ze zařízení, jako jsou digitální fotoaparáty a digitální diáře PDA (Personal Digital Assistant), která používají paměti flash.

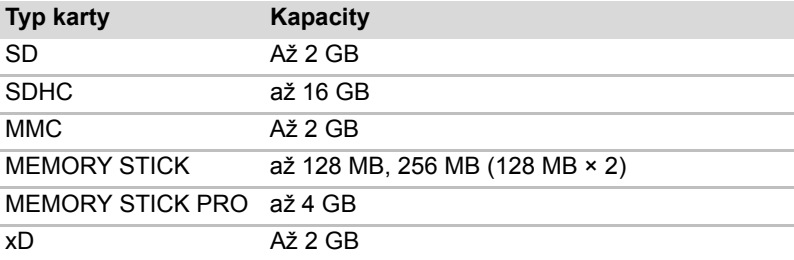

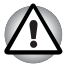

■ *Dávejte pozor, aby se do slotů paměťové karty nedostaly žádné cizí předměty. Špendlík nebo podobný předmět by mohl poškodit obvody počítače.*

- *Neformátujte paměťovou kartu pomocí Windows, aby nedošlo k tomu, že kartu nebude možné přečíst v některých periferních zařízeních.*
- *Nevkládejte do slotu karty Memory Stick Duo/PRO Duo. Pokud použijete jinou než podporovanou kartu, může dojít ke ztrátě dat nebo k poškození.*
- *Karta je navržena tak, aby ji bylo možné vložit jen jedním způsobem. Nepokoušejte se kartu násilím vsunout do slotu.*
- *Více podrobností o používání paměťových karet naleznete v příručce dodávané s těmito kartami.*

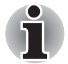

■ *Logo paměťové karty SD je .* ■ *Logo paměťové karty SDHC je .*

## **Instalace paměťové karty**

Chcete-li nainstalovat paměťovou kartu

- 1. Vložte paměťovou kartu.
- 2. Jemně na ni zatlačte, abyste zajistili dobré připojení.

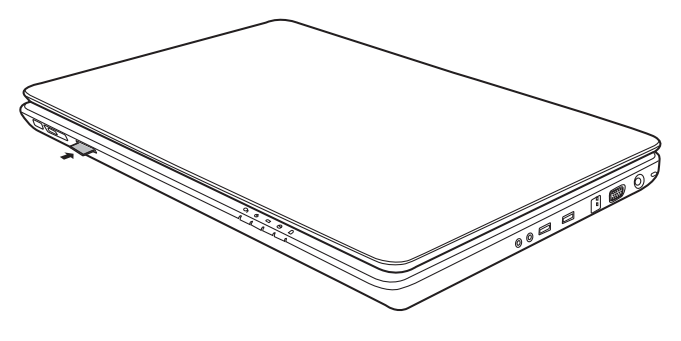

*Vložení paměťové karty*

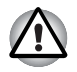

*Před vložením paměťové karty se ujistěte, že je správně orientována. Pokud systém Windows nedokáže přečíst kartu, vyjměte ji a pak ji znovu vložte.*

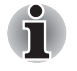

■ *Slot pro různé karty digitálních médií může pojmout kartu pouze jednoho typu najednou. Nevkládejte více než jednu kartu, aby nevzniklo riziko poškození jak samotné karty, tak počítače.*

## **Vyjmutí paměťové karty**

Při vyjmutí paměťové karty postupujte podle kroků uvedených níže:

- 1. Klikněte na ikonu **Bezpečně odstranit hardware** na hlavním panelu.
- 2. Vyberte zařízení a klikněte na tlačítko **Ukončit**. Může se objevit potvrzovací dialog, podle toho, jak je zařízení registrováno v systému; pokud se zobrazí, potvrďte, že chcete odebrat zařízení.
- 3. Mírným tlakem na paměťovou kartu dovnitř ji vysuňte.
- 4. Uchopte kartu a vyjměte ji.

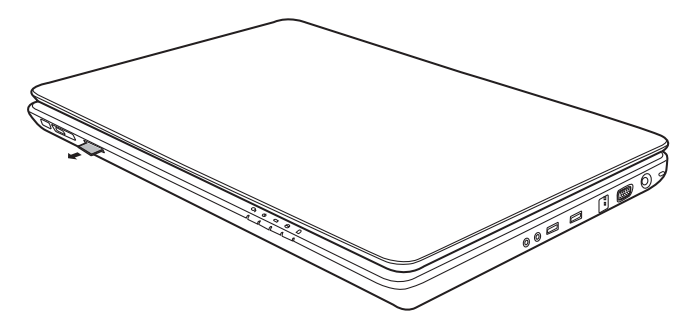

*Vyjmutí paměťové karty*

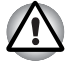

■ *Před vyjmutím karty nebo vypnutím počítače se ujistěte, že indikátor paměťové karty zhasl nebo vypněte napájení počítače. Pokud vyjmete kartu nebo vypnete počítač, zatímco počítač přistupuje na kartu, může dojít ke ztrátě dat nebo poškození karty.*

- *Nevyjímejte kartu, pokud je počítač ve spánkovém či hibernačním režimu. Počítač by mohl být destabilizován,případně by mohlo dojít ke ztrátě dat na paměťové kartě.*
- *Nevypínejte počítač ani jej neuvádějte do režimu spánku či režimu hibernace, pokud právě probíhá přenos dat z paměťové karty nebo na paměťovou kartu. Může dojít k nestabilitě systému nebo ke ztrátě dat na paměťové kartě.*

## **Péče o paměťové karty**

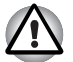

*Nastavte přepínač ochrany proti zápisu do uzamčené polohy, pokud si nepřejete zapisovat data.*

- 1. Nezapisujte na paměťovou kartu, pokud je baterie vybitá. Nízké napětí baterie může ovlivnit přesnost zápisu.
- 2. Nevyjímejte paměťovou kartu, pokud probíhá čtení nebo zápis dat.
- 3. Paměťová karta je navržena tak, že ji lze vložit jen jedním způsobem. Nepokoušejte se kartu násilím vsunout do slotu.
- 4. Neponechávejte paměťovou kartu částečně zasunutou do slotu. Zatlačte paměťovou kartu, dokud neuslyšíte cvaknutí.
- 5. Neohýbejte a nekruťte paměťovými kartami.
- 6. Nevystavujte paměťové karty účinkům kapalin, neskladujte je na vlhkých místech ani je nepokládejte v blízkosti nádob s kapalinami.
- 7. Po užití paměťové karty ji vraťte do jejího pouzdra.
- 8. Nedotýkejte se kovových částí paměťové karty, nevystavujte ji účinkům kapalin a neumožněte její znečištění.

## **Rozšíření paměti**

Do zásuvek paměťových modulů můžete instalovat další paměti pro zvýšení celkové kapacity paměti RAM. Tento oddíl popisuje, jak instalovat a vyjmout paměťový modul.

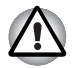

■ *Používejte pouze paměťové moduly schválené společností TOSHIBA.* 

■ *Nepokoušejte se instalovat paměťový modul za následujících podmínek. Mohlo by dojít k poškození počítače a modulu. Rovněž by došlo ke ztrátě dat.* 

- *a. Počítač je zapnut.*
- *b. Počítač byl vypnut v režimu Spánku nebo Hibernace.*
- *Potřebné podrobné informace pro případ, že byla vložena nesprávná paměť, naleznete v části Rozšíř[ení pam](#page-180-0)ěti v kapitole 9, [Odstra](#page-168-0)ňování [závad](#page-168-0).*
- *Modul rozšíření paměti je citlivá elektronická součástka, která může být vážně poškozena statickou elektřinou. Protože lidské tělo může být nabito určitým množstvím statické elektřiny, před instalací rozšiřovacího paměťového modulu nezapomeňte tuto statickou elektřinu vybít. Chcete-li vybít statickou elektřinu svého těla, stačí se dotknout holýma rukama libovolného kovového povrchu ve vaší blízkosti.*

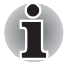

*Pro povolení a utažení zajišťovacích šroubků použijte šroubovák Phillips velikosti 1. Použití nesprávného šroubováku by mohlo způsobit poškození hlav šroubků.* 

## **Instalace paměťového modulu**

Při instalaci paměťového modulu postupujte podle kroků níže.

- 1. Nastavte počítač do bootovacího režimu a vypněte napájení.
- 2. Odpojte od počítače všechny kabely.
- 3. Otočte počítač horní stranou dolů a vyjměte hlavní baterii (viz kapitola 6, *[Napájení a režimy p](#page-133-0)ři zapnutí*).
- 4. Uvolněte šrouby zajišťující kryt paměťového modulu.
- 5. Zasuňte nehet nebo tenký předmět pod kryt a zdvihněte jej.

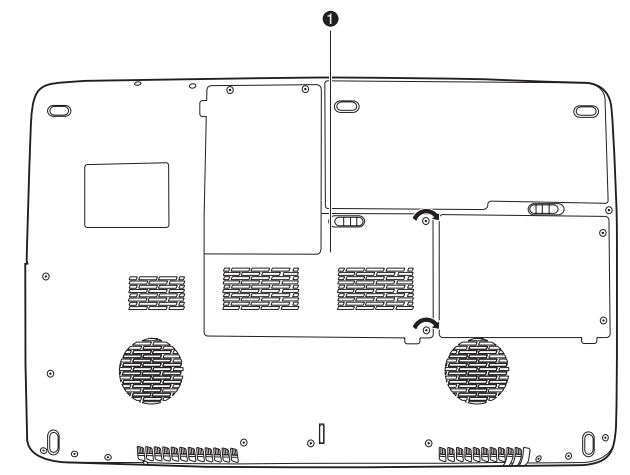

1. Kryt paměťového modulu

#### *Sejmutí krytu paměťového modulu*

6. Zasuňte konektory modulu do konektorů v počítači pod úhlem přibližně 45 stupňů. Jemně zatlačte na modul, abyste zajistili dobré připojení.

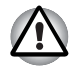

*Nedotýkejte se konektorů na paměťovém modulu a na počítači. Nečistoty na konektorech mohou způsobit problémy s přístupem k paměti.* 

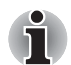

*Slot A je rezervován pro hlavní paměť. Použijte slot B pro rozšiřující modul. Pokud je instalována pouze jedna karta, použijte slot A.*

7. Zatlačte modul dolů, takže zůstane ve vodorovné poloze. Dvě západky na obou stranách zajistí modul v jeho poloze.

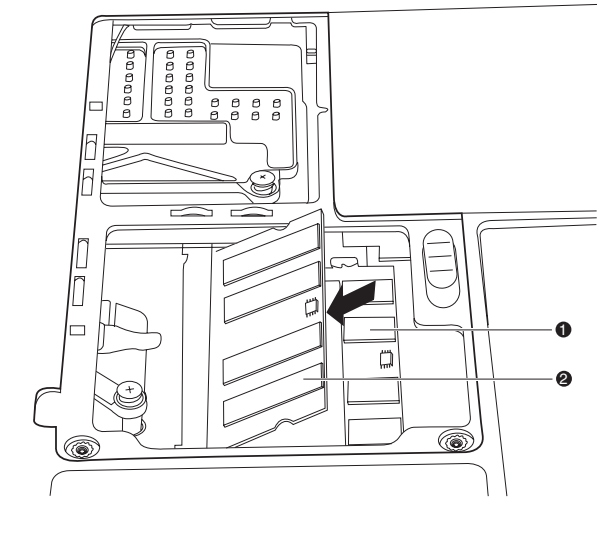

#### *Instalace paměťového modulu*

8. Uložte kryt a zajistěte jej šrouby.

1. Slot A 2. Slot B

- 9. Vyměňte hlavní baterii podle pokynů uvedených v kapitole 6, *[Napájení](#page-133-0)  [a režimy p](#page-133-0)ři zapnutí*.
- 10. Zapněte napájení a ověřte, že byla přidaná paměť rozpoznána. Otevřete **Vlastnosti systému** v Ovládacích panelech a klikněte na záložku **Obecné**.

## *Poznámka k chybě paměťového modulu*

Pokud provedete instalaci paměťového modulu, který není kompatibilní s počítačem, indikátor napájení bude blikat (svítí 0,5 sekundy, nesvítí 0,5 sekundy) těmito způsoby;

- Pokud je chyba pouze ve slotu A: opakovaně bliká dvakrát oranžově, poté modře.
- Pokud je chyba pouze ve slotu B: opakovaně bliká oranžově, poté dvakrát modře.
- Pokud je chyba ve slotech A i B: opakovaně bliká dvakrát oranžově a dvakrát modře.

Ve všech případech je potřeba vypnout počítač a vyjmout nekompatibilní moduly.

## **Vyjmutí paměťového modulu**

Před vyjmutím paměťového modulu se ujistěte, zda je počítač v režimu bootování. Postup při vyjímání paměťového modulu:

- 1. Vypněte počítač a odstraňte všechny kabely připojené k počítači.
- 2. Otočte počítač dolní stranou vzhůru a vyjměte baterii a šrouby zajišťující kryt zásuvky paměťového modulu.
- 3. Zasuňte nehet nebo tenký předmět pod kryt a zdvihněte jej.
- 4. Odtlačením západek směrem ven uvolněte modul. Pružina vytlačí jeden konec modulu nahoru.
- 5. Uchopte modul po stranách a vyjměte jej.

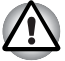

- *Pokud používáte počítač delší dobu, paměťové moduly budou horké. V takovém případě nechejte paměťové moduly před jejich výměnou vychladnout. Pokud tak neučiníte, můžete se při dotyku paměťových modulů popálit.*
- *Nedotýkejte se konektorů na paměťovém modulu a na počítači. Nečistoty na konektorech mohou způsobit problémy s přístupem k paměti.*

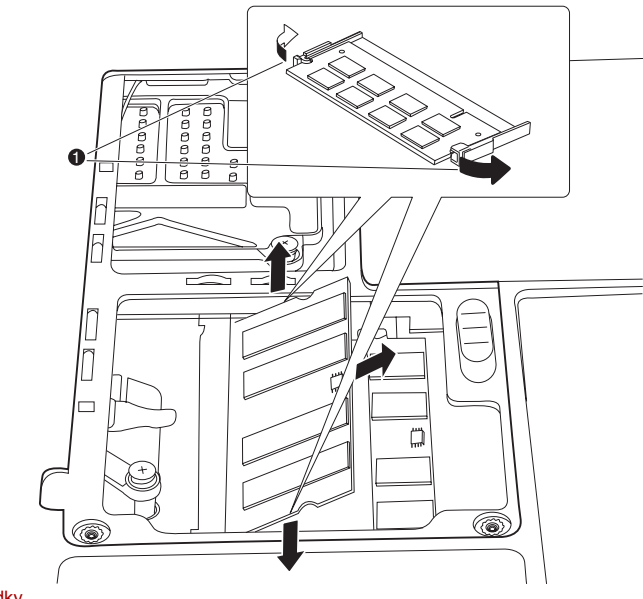

1. Západky

#### *Vyjmutí paměťového modulu*

6. Uložte kryt a zajistěte jej šrouby. Vyměňte hlavní baterii.

## **Přídavná baterie**

Pomocí přídavné baterie můžete zvýšit přenosnost vašeho počítače. Pokud nemáte k dispozici zdroj střídavého proudu, můžete vybitou baterii nahradit jinou, plně nabitou. Viz kapitola 6, *[Napájení a režimy p](#page-133-0)ři zapnutí*.

## **Přídavný napájecí adaptér**

Pokud počítač často přenášíte na různá místa a používáte jej doma i v práci, bude pro vás výhodnější zakoupit si napájecí adaptér pro všechna místa zvlášť, abyste nemuseli přenášet těžké předměty.

## **Externí monitor**

Externí analogový monitor lze připojit k portu pro externí monitor, který je umístěn na počítači. Počítač podporuje zobrazovací režimy VGA a Super VGA. Při připojování monitoru dodržujte následující postup.

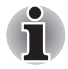

*Funkce hibernace a spánku lze používat s externím monitorem. Stačí povolit režim hibernace nebo režim spánku a počítač uloží data tak, jak jsou zobrazena na externím monitoru.*

- 1. Vypněte napájení počítače.
- 2. Připojte kabel monitoru do portu externího monitoru.
- 3. Zapněte napájení externího monitoru.
- 4. Zapněte napájení počítače.

Počítač po zapnutí automaticky rozpozná monitor a určí, zda jde o monitor barevný či černobílý.

Nastavení zobrazení můžete změnit stisknutím kláves **FN** + **F5**. Chcete-li odpojit monitor před vypnutím počítače, nezapomeňte stisknutím kláves **FN** + **F5** přepnout zobrazení na interní displej. Viz kapitola 5, *[Klávesnice](#page-129-0)*,, kde se dočtete podrobnosti o klávesových zkratkách pro změnu nastavení monitoru.

## **HDMI**

K výstupnímu portu HDMI na počítači je možné připojit monitor HDMI. Podporovány jsou formáty signálu 1080p, 1080i, 720p, 576p a 480p, ale skutečné formáty signálu, které můžete použít, závisí na monitoru HDMI. Chcete-li připojit monitor, postupujte podle těchto kroků:

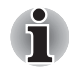

*Protože nebyla potvrzena operace portu pro všechny monitory HDMI (High-Definition Multimedia Interface), některé HDMI monitory nemusí správně fungovat.*

1. Zasuňte jeden konec kabelu HDMI do portu HDMI zařízení HDMI.

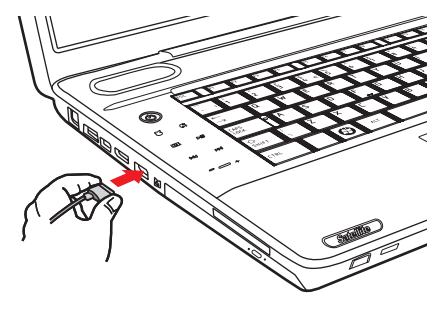

#### *Připojení kabelu HDMI*

2. Zastrčte druhý konec kabelu HDMI do výstupního portu HDMI v počítači.

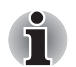

- *Pokud připojíte televizi nebo externí monitor k portu HDMI a zobrazovací výstupní zařízení je nastaveno na HDMI. Pokud odpojujete a znovu zapojujete kabel HDMI, počkejte alespoň 5 sekund, než kabel HDMI znovu zapojíte.*
- *Pokud připojíte televizi nebo externí monitor k portu HDMI a připojíte televizi, externí monitor nebo externí zvukové zařízení k jinému portu. Pokud změníte výstup displeje nebo odpojíte/zapojíte kabel HDMI. Mohlo dojít k automatické změně zvukového výstupního zařízení a zobrazovacího výstupního zařízení ze strany systému.*

#### **Nastavení pro zobrazení videa na zařízení HDMI**

Chcete-li sledovat video na zařízení HDMI, nezapomeňte nakonfigurovat následující nastavení. V opačném případě se může stát, že se nic nezobrazí.

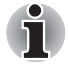

- *Než začnete přehrávat video, nezapomeňte pomocí horkých kláves*  **FN** + **F5** *zvolit zobrazovací zařízení. Během přehrávání neměňte zobrazovací zařízení.*
- *Neměňte zobrazovací zařízení za následujících podmínek.*
- *Při čtení nebo zápisu dat.*
- *Při průběhu komunikace.*

#### **Nastavení pro zvuk v HDMI**

Nastavení zvukového zařízení pro použití rozhraní HDMI:

1. Klikněte na položky **Start Ovládací panely Hardware a zvuk Zvuk Digitální výstupní zařízení** (HDMI) **Nastavit výchozí zařízení**.

Nastavení zvukového zařízení pro použití interních reproduktorů:

1. Klikněte na položky **Start Ovládací panely Hardware a zvuk Zvuk Reproduktory Nastavit výchozí zařízení**.

## **Televize prostřednictvím HDMI**

K výstupu HDMI na počítači je možné připojit televizi.

Při připojování televizoru postupujte podle následujících pokynů.

- 1. Vypněte napájení počítače.
- 2. Pomocí kabelu HDMI (není součástí dodávky) připojte televizi k některému výstupu HDMI.
- 3. Zapněte televizor.
- 4. Zapněte počítač.

Pro změnu zobrazovacího zařízení můžete použít horké klávesy **Fn + F5** nebo tlačítko TV-Výstup. Viz kapitola 5, *[Klávesnice](#page-129-0)*.

Pokud je k počítači připojen televizor, nastavte typ televizoru ve Vlastnostech obrazovky. Podle konfigurace počítače postupujte podle následujících kroků.

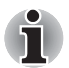

■ *Protože nebyla potvrzena operace portu pro všechny monitory HDMI (High-Definition Multimedia Interface), některé HDMI monitory nemusí správně fungovat.*

- *Pokud připojíte televizi nebo externí monitor k portu HDMI a zobrazovací výstupní zařízení je nastaveno na HDMI. Pokud odpojujete a znovu zapojujete kabel HDMI, počkejte alespoň 5 sekund, než kabel HDMI znovu zapojíte.*
- *Pokud připojíte televizi nebo externí monitor k portu HDMI a připojíte televizi, externí monitor nebo externí zvukové zařízení k jinému portu. Pokud změníte výstup displeje nebo odpojíte/zapojíte kabel HDMI. Mohlo dojít k automatické změně zvukového výstupního zařízení a zobrazovacího výstupního zařízení ze strany systému.*

## **Pro všechny způsoby zobrazení**

1. Klikněte na nabídku **Start Ovládací panely Vzhled a přizpůsobení Upravit rozlišení zobrazení**.

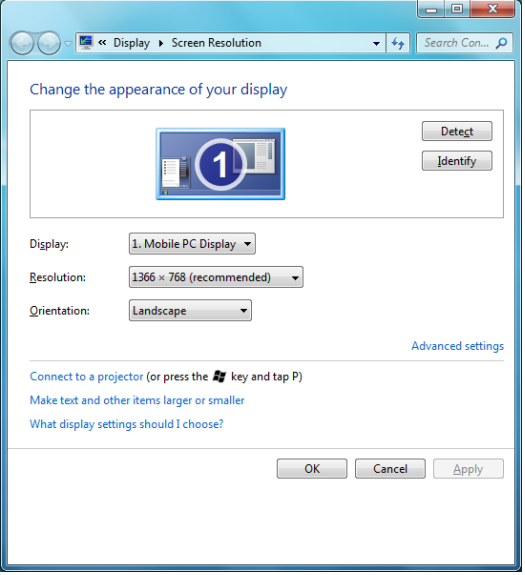

2. Připojte kabel displeje a zvolte položku **Nastavení zobrazení**.

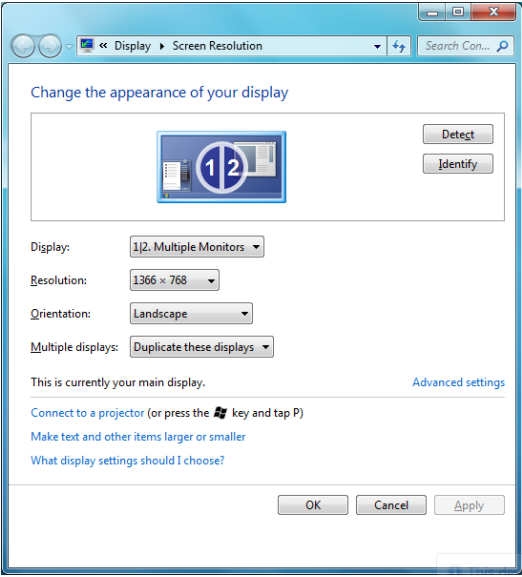

3. Zvolte možnost "Duplikovat tato zobrazení" pro více displejů. Systém bude zobrazen současně na displeji přenosného počítače, televize nebo monitoru.

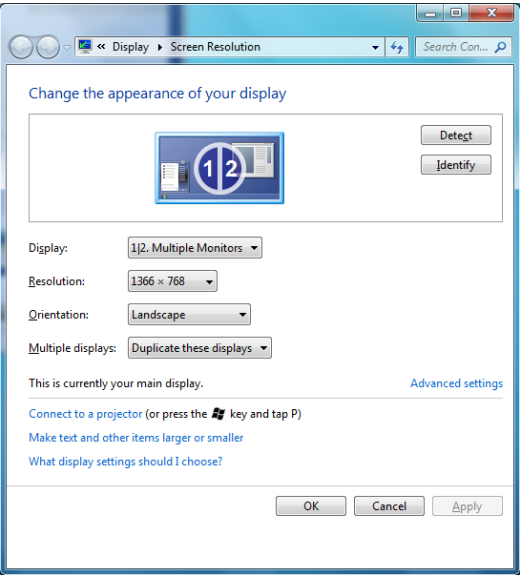

4. Zvolte možnost "Rozšířit tato zobrazení" pro více displejů. Plocha systému se rozšíří na televizi nebo monitor.

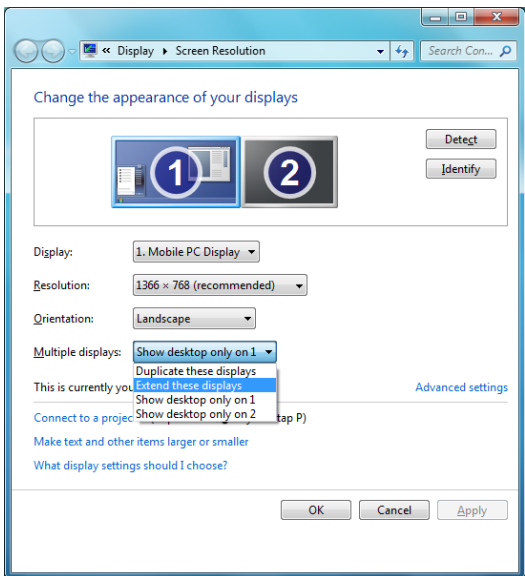

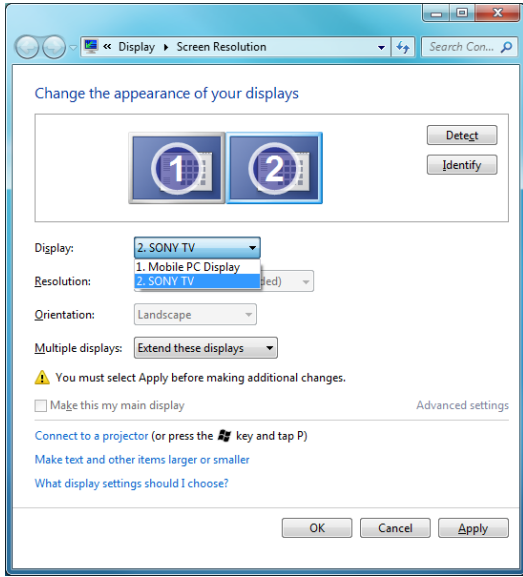

## **REGZA Link (PC Control)**

Do výstupního portu HDMI je možné připojit kabel HDMI s konektorem Typu A.

Jediný kabel HDMI umí posílat a přijímat video- a audiosignály a řídicí signály. HDMI-CEC (Consumer Electronics Control) je norma pro výrobky spotřební elektroniky, která umožňuje součinnost zařízení propojených kabelem HDMI.

Pokud k tomuto portu připojíte TV přehrávač, který podporuje ovládání HDMI, dálkové ovládání pro připojenou televizi je možné využít k ovládání některých funkcí počítače.

## *Používání připojení REGZA Link (PC Control)*

Notebooky Toshiba s možností připojení REGZA Link obsahují nástroj Toshiba určený k využití výhod tohoto připojení, které umožňuje:

- Používat dálkové ovládání TV k účelům výstupu obrazovky počítače na obrazovku TV.
- Používat dálkové ovládání TV ke spouštění, provozování a uzavírání aplikací v počítači.
- Zapnout televizor po zvolení výstupu HDMI pomocí kláves **Fn** + **F5**.
- Přepínat výstup videa (HDMI nebo LCD) při spouštění určitých ikon na pracovaní ploše.
- Zapnout/vypnout funkci REGZA Link v počítači.

## **i.LINK (IEEE1394)**

Zařízení i.LINK (IEEE1394) je používáno pro vysokorychlostní přenos mezi různými kompatibilními zařízeními, jako jsou

- 1. Digitální video kamery
- 2. Jednotky pevných disků
- 3. Jednotky MO
- 4. Jednotky CD–RW

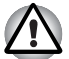

*i.LINK používá čtyřpinový konektor, který nepřenáší elektrický proud. Externí zařízení potřebují vlastní napájení.*

## **Upozornění**

- 1. Udělejte si zálohu dat před přenášením na počítač. Je zde možnost, že budou originální data poškozena. Při přenosu digitálního videa mohou být vymazány některé snímky. TOSHIBA nepřejímá žádnou zodpovědnost za takové ztráty dat.
- 2. Nepřenášejte data v prostředí, kde snadno vzniká statická elektřina nebo kde se vyskytuje elektronický šum. Data by tím mohla být zničena.
- 3. Pokud přenášíte data přes rozbočovač IEEE1394, nepřipojujte a neodpojujte jiná zařízení od rozbočovače během přenosu dat. Mohlo by dojít k poškození dat. Připojte všechna zařízení k rozbočovači před zapnutím počítače.
- 4. Z videokamery nemůžete kopírovat video nebo hudební data chráněná autorským právem, pokud tak nečiníte pro svou vlastní potřebu.
- 5. Pokud připojíte nebo odpojíte zařízení iLINK od jiného zařízení iLINK a probíhá-li právě výměna dat, mohou se některé části dat ztratit.
- 6. Ujistěte se, že přenos dat byl dokončen, nebo vypněte počítač, pokud:
	- a. Připojujete nebo odpojujete zařízení iLINK od počítače.
	- b. Připojujete nebo odpojujete zařízení i.LINK k nebo od jiného zařízení i.LINK připojeného k počítači.

## **Připojení**

- 1. Ujistěte se, že jsou konektory správně orientovány a připojte kabel i.LINK (IEEE1394) k počítači.
- 2. Zapojte druhý konec kabelu do zařízení.

Vezměte na vědomí následující, pokud používáte i.LINK:

a. Možná bude nutné instalovat ovladače pro zařízení používající i.I INK.

b. Ne všechna zařízení i.LINK byla testována. Kompatibilita se všemi zařízeními i.LINK nemůže být tedy zaručena.

c. Používejte kabely S100, S200 nebo S400 ne delší než tři metry.

d. Některá zařízení nemusí podporovat režim Spánek nebo automatické vypnutí.

e. Nepřipojujte a neodpojujte zařízení i.LINK, pokud používá aplikaci nebo pokud se počítač automaticky vypíná pro úsporu energie. Data by mohla být zničena.

f. Pokud je k počítači připojeno více zařízení IEEE1394, nemusí být tato zařízení správně identifikována. Tento problém může nastat, pokud je restartován systém Windows, zatímco jsou zařízení připojena, nebo pokud je napájení zařízení IEEE1394 zapnuto před spuštěním počítače. Pokud k tomu dojde, odpojte kabely IEEE1394 a poté je znovu připojte.

## **Odpojení**

- 1. Klikněte na ikonu **Bezpečně odebrat hardware** na hlavním panelu.
- 2. Vyberte **zařízení i.LINK (IEEE1394)**, které chcete odebrat.
- 3. Odpojte kabel z počítače a ze zařízení i.LINK.

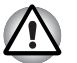

*Přečtěte si také dokumentaci dodanou s vaším zařízením používajícím i.LINK.*

## **eSATA (externí sériové ATA)**

Zařízení eSATA lze připojit ke kombinovanému portu eSATA/USB na počítači.

## **Připojení zařízení eSATA**

Chcete-li připojit zařízení eSATA, postupujte podle níže uvedených kroků: 1. Připojte kabel eSATA do combo portu eSATA/USB.

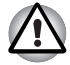

*Zkontrolujte, zda je konektor správně vyrovnán v zásuvce.*

*Nepokoušejte se připojit konektor do zásuvky silou. Pokud tak učiníte, můžete poškodit vývody konektoru.*

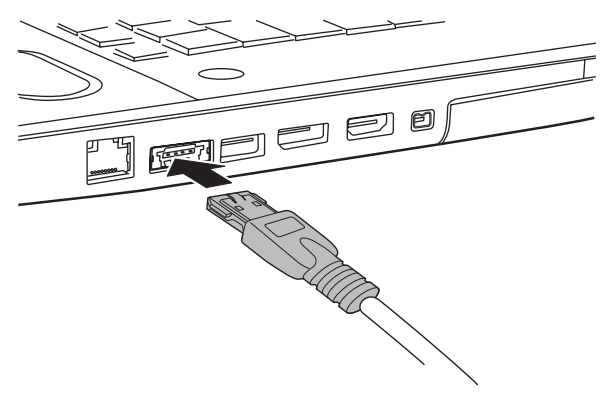

*Připojení kabelu eSATA do combo portu eSATA/USB*

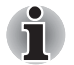

*Pokud připojíte zařízení eSATA až po zapnutí počítače, bude trvat asi 10 sekund, než ji počítač rozpozná.*

*Neodpojujte jednotku nebo ji znovu nepřipojujte, dokud neuběhne tato doba.*

*Připojené zařízení eSATA nemusí být rozpoznáno v případě, že je připojeno ke kombinovanému portu eSATA/USB během doby, v níž je počítač v režimu spánku nebo hibernace. Pokud k tomuto dojde, odpojte zařízení eSATA a připojte zařízení znovu do zapnutého počítače.*

## **Odpojení zařízení eSATA**

Po skončení práce se zařízením eSATA je odpojte pomocí následujících kroků:

1. Počkejte, až indikátor zařízení eSATA zhasne, aby bylo jisté, že již neprobíhá žádná aktivita.

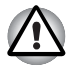

*Pokud odpojíte zařízení eSATA nebo vypnete napájení, zatímco počítač přistupuje na jednotku, může dojít ke ztrátě dat, poškození zařízení eSATA nebo jednotky.*

- 2. Klikněte na ikonu Bezpečně odebrat hardware na hlavním panelu Windows.
- 3. Vyberte zařízení eSATA, které chcete odebrat.
- 4. Opatrně vytáhněte konektor eSATA zařízení eSATA z kombinovaného portu eSATA/USB počítače.

## **Bezpečnostní zámek**

Bezpečnostní zámek vám umožňuje připevnit počítač ke stolu nebo jinému těžšímu předmětu, abyste zabránili jeho zcizení.

Počítač má slot bezpečnostního zámku na levé straně. Připojte jeden konec zabezpečovacího lanka ke stolu a druhý konec k výřezu pro bezpečnostní zámek.

- 1. Otočte počítač tak, aby levá strana směřovala k vám.
- 2. Zarovnejte otvory bezpečnostního zámku a připojte zámek.

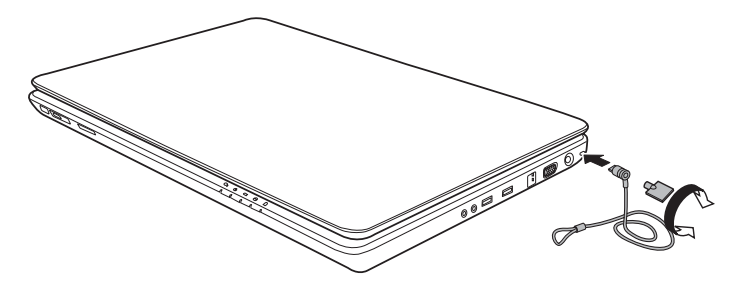

*Bezpečnostní zámek*

# **Kapitola 9**

## <span id="page-168-0"></span>**Odstraňování závad**

Společnost TOSHIBA vyrobila počítač tak, aby uživateli dlouho sloužil bezvadně. Pokud se přesto vyskytnou nějaké problémy při jeho užívání, postupy popsané v tomto oddíle vám pomohou zjistit jejich příčinu. Tuto kapitolu byste si rozhodně měli přečíst. Povědomí o možných závadách vám umožní problémům předcházet.

## **Postup při řešení problému**

Řešení problémů bude mnohem snazší, budete-li se držet následujících zásad:

- Okamžitě po zjištění problému přestaňte počítač užívat. Budete-li pokračovat v práci, můžete počítač poškodit či přijít o data. Můžete rovněž poškodit hodnotná data, která s problémem souvisí a jsou nezbytná k jeho odstranění.
- Pozorujte, co se děje. Zapište si chování systému a činnosti, které jste prováděli bezprostředně před výskytem problému. Máte-li připojenu tiskárnu, vytiskněte aktuální stav obrazovky prostřednictvím příkazu PrtSc.

Dotazy a postupy uvedené v této kapitole jsou míněny pouze jako vodítko. Nejedná se o metody definitivního řešení problémů. Mnoho problémů lze odstranit jednoduše, některé však budou vyžadovat spolupráci vašeho prodejce. Budete-li potřebovat konzultovat situaci se svým prodejcem či někým jiným, připravte si detailní popis problému předem.

#### **Základní opatření**

Vždy nejprve zvažujte nejjednodušší řešení. Níže uvedená opatření jsou jednoduchá, jejich opomenutí však může vést k vážným problémům.

- Před zapnutím počítače zapněte všechna periferní zařízení. To zahrnuje tiskárnu a ostatní externí zařízení, která používáte.
- Před připojením externího zařízení vypněte počítač. Po opětovném spuštění počítač rozpozná nové zařízení.
- Ujistěte se, že jsou všechna nastavení konfiguračního programu nastavena správně.
- Zkontrolujte všechny kabely. Jsou správně a řádně připojeny? Nepřiléhající kabely mohou způsobit chyby signálu.
- Zkontrolujte, zda z připojených kabelů netrčí volné dráty a zda konektory mají všechny kolíky.
- Zkontrolujte, zda je disk CD/DVD/BD správně vložen.

Dělejte si poznámky vašich zjištění a uchovávejte je ve stálém protokolu o chybách. Usnadní vám to popis problémů vašemu prodejci. Bude-li se problém opakovat, protokol vám jej umožní rychleji rozpoznat.

#### **Analýza problému**

Systém občas signalizuje, že něco není v pořádku. Mějte na paměti následující otázky:

- Která část systému nepracuje správně: klávesnice, jednotka pevného disku, jednotka optických médií nebo displej? Každé zařízení vykazuje různé příznaky.
- Je operační systém správně nastaven? Zkontrolujte možnosti nastavení.
- Co se objevuje na obrazovce? Zobrazují se nějaká sdělení či náhodné znaky? Vytiskněte kopii aktuální obrazovky, máte-li připojenu tiskárnu. V dokumentaci k softwaru a operačnímu systému vyhledejte význam sdělení. Zkontrolujte, že jsou všechny připojovací kabely správně připojeny. Nepřiléhající kabely mohou způsobit chybný či přerušovaný přenos signálu.
- Svítí nějaké indikátory? Které? Jakou mají barvu? Svítí nebo blikají? Poznamenejte si, co vidíte.
- Slyšíte nějaké pípání? Kolik? Jsou krátká či dlouhá? Mají vysoký či nízký tón? Je počítač nezvykle hlučný? Poznamenejte si, co slyšíte.

Poznamenejte si svá zjištění, abyste je mohli popsat vašemu prodejci.

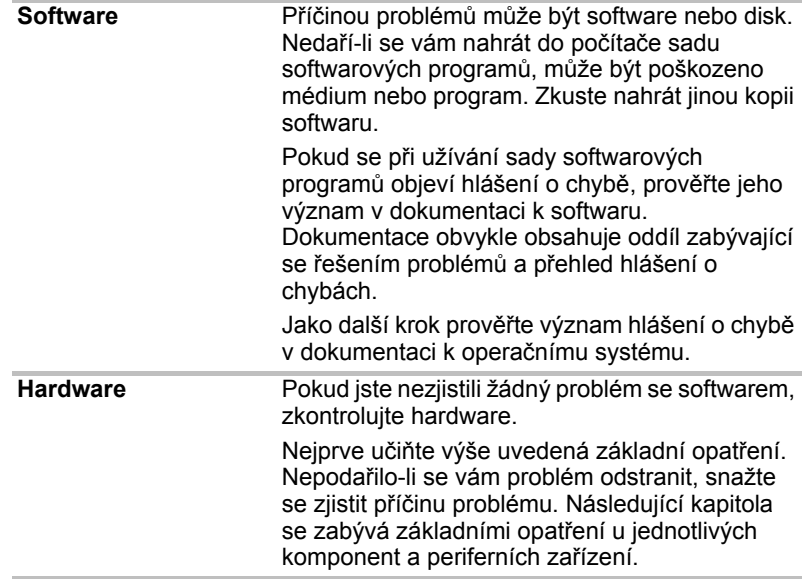

## **Kontrolní seznam pro hardware a systém**

Tato kapitola se zabývá problémy způsobenými hardwarem počítače nebo připojenými periferními zařízeními. Základní problémy mohou nastat v následujících oblastech:

- Spouštění systému
- Samočinný test
- Napájení
- Hodiny skutečného času
- Klávesnice
- Panel LCD
- Jednotka pevného disku
- Jednotka DVD Super Multi
- Polohovací zařízení
- USB ■ Rozšíření paměti ■ Zvukový systém ■ Monitor ■ Místní síť (LAN) ■ Bezdrátová síť LAN ■ Snímač otisků prstů
- ExpressCard
- TV tuner

## **Spouštění systému**

Pokud se počítač řádně nespustí, zkontrolujte následující:

- Samočinný test
- Zdroje napájení
- Heslo při zapnutí

#### **Samočinný test**

Samočinný test se spustí automaticky při spuštění počítače, zobrazí se následující text:

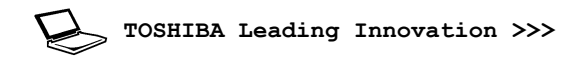

Text zůstane na obrazovce několik vteřin.

Pokud je test úspěšný, počítač se pokusí načíst operační systém podle nastavení priority bootování (Boot Priority) v programu TOSHIBA HW Setup.

Nastane-li jedna z níže uvedených situací, samočinný test proběhl neúspěšně:

- Počítač přeruší činnost a nezobrazí žádné informace či hlášení vyjma loga společnosti TOSHIBA.
- Na obrazovce se objevují náhodné znaky a systém nefunguje obvyklým způsobem.
- Na obrazovce se objeví hlášení o chybě.

Vypněte počítač a zkontrolujte zapojení všech kabelů. Pokud samočinný test proběhne opět neúspěšně, kontaktujte svého prodejce.

## **Napájení**

Pokud počítač není zapojen do zástrčky střídavého proudu, je primárním zdrojem baterie. Počítač má však další zdroje napájení zahrnující inteligentní napájecí zdroj a baterii hodin. Zdroje nejsou navzájem propojené, a tudíž kterýkoliv z nich může způsobit problémy. Tato kapitola uvádí základní opatření pro napájení ze sítě či z baterií. Pokud se vám přesto nepodaří problém vyřešit, může být problém v jiném zdroji. V takovém případě kontaktujte svého prodejce.

#### *Vypnutí při přehřátí*

Pokud se příliš zvýší vnitřní teplota počítače, počítač automaticky přejde do režimu hibernace nebo spánku a vypne se. Pokud dosáhl počítač pokojové teploty a stále se nespustil nebo se spustil, ale rychle ukončil činnost, kontaktujte svého prodejce.

## *Napájení ze sítě*

Pokud máte problémy při spouštění počítače s připojeným síťovým adaptérem, zkontrolujte indikátor **Baterie**. Více informací naleznete v kapitole 6, *[Napájení a režimy p](#page-133-0)ři zapnutí*.

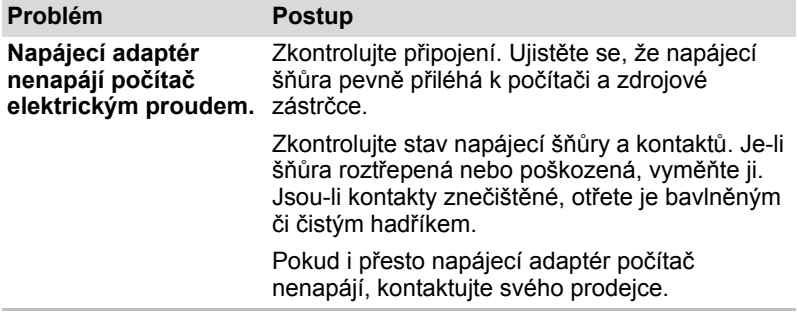

#### *Baterie*

Pokud předpokládáte závadu v baterii, zkontrolujte indikátor **Baterie**. Informace o tomto indikátoru a používání baterie naleznete v kapitole 6, *[Napájení a režimy p](#page-133-0)ři zapnutí*.

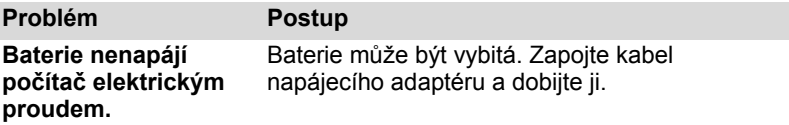

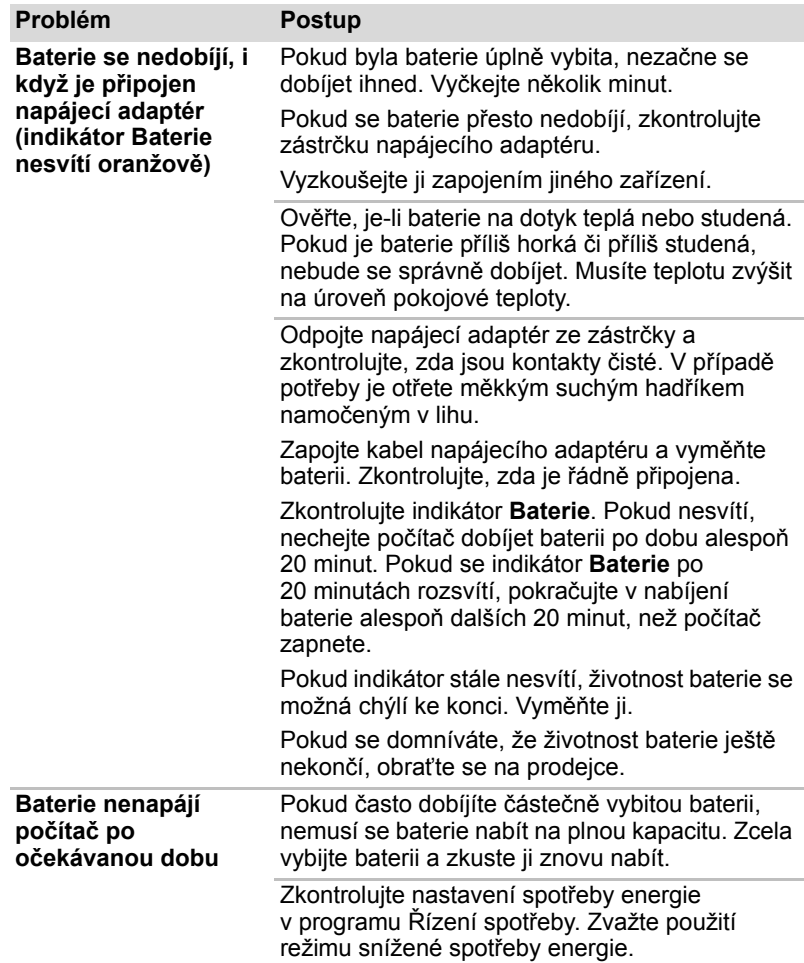

## **Hodiny skutečného času**

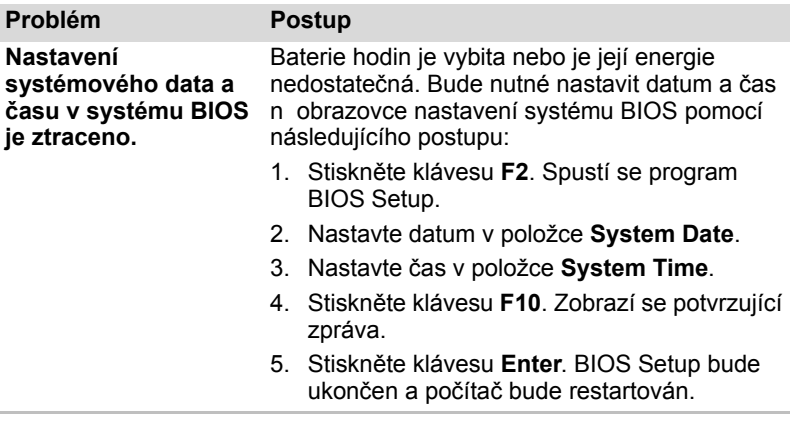

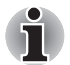

*Po nastavení času a data pro baterii hodin doporučujeme zapnout napájení počítače, aby se tak baterie hodin mohla dobíjet.* 

#### **Klávesnice**

Problémy s klávesnici mohou být způsobeny nastavením. Více informací naleznete v kapitole 5, *[Klávesnice](#page-129-0)*.

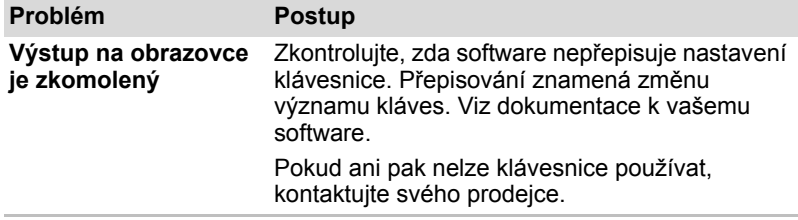

## **Panel LCD**

Některé zdánlivé problémy s displejem LCD mohou souviset s nastavením počítače.

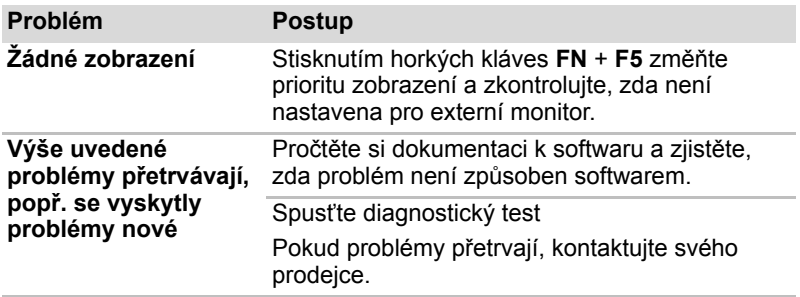

*Intel* ® *Display Power Saving Technology:* 

*Váš model počítače je možná vybaven funkcí Intel* ® *Display Power Saving Technology, která umožňuje optimalizovat kontrast obrazu integrovaného displeje LCD a snížit tak u počítače spotřebu energie. Tuto funkce lze použít za těchto podmínek:*

■ *počítač je konfigurován s čipovou sadou GS45 Express\*,*

- *je spuštěn v režimu baterie*
- *a používá pouze integrovaný displej LCD.*

*Nastavení výkonu a spotřeby lze upravovat pomocí nástroje pro grafická nastavení Intel*®*.*

*Nástroj spustíte z nabídky*

**Ovládací panely Hardware a zvuky Zobrazení Změnit nastavení zobrazení Upřesnit nastavení Intel ® Graphics Media Accelerator Driver for Mobile Vlastnosti grafiky Nastavení zobrazení Nastavení napájení Změnit nastavení Intel ® Display Power Saving Technology**

*Pokud chcete zlepšit kvalitu obrazu za výše popsaných podmínek, nastavte maximální úroveň kvality nebo funkci deaktivujte.*

*\* Více informací o zakoupeném modelu naleznete na internetových stránkách pro váš region nebo v katalogu.*

## **Jednotka SSD**

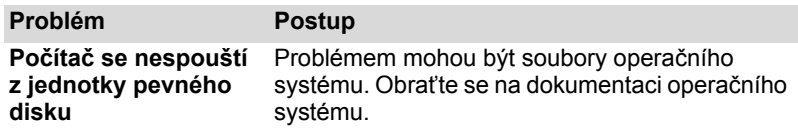

#### **Aplikace Recovery Media Creator**

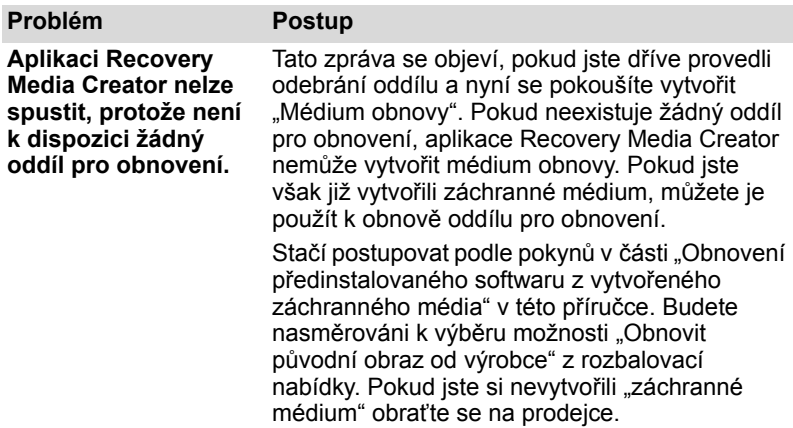

## **Jednotka pevného disku**

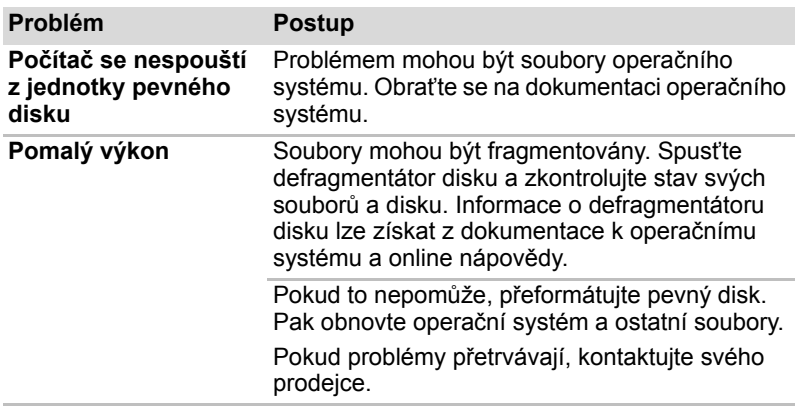

## **Jednotka disků BD**

Více informací naleznete v kapitole 4, *[Základy provozu](#page-81-0)*.

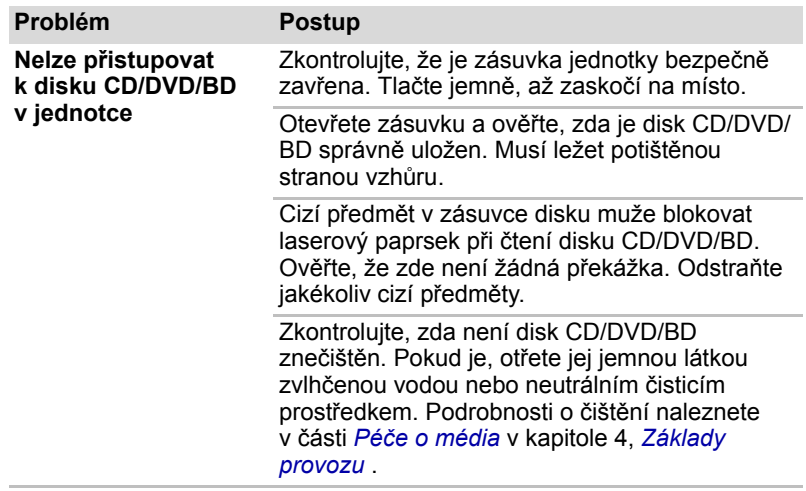

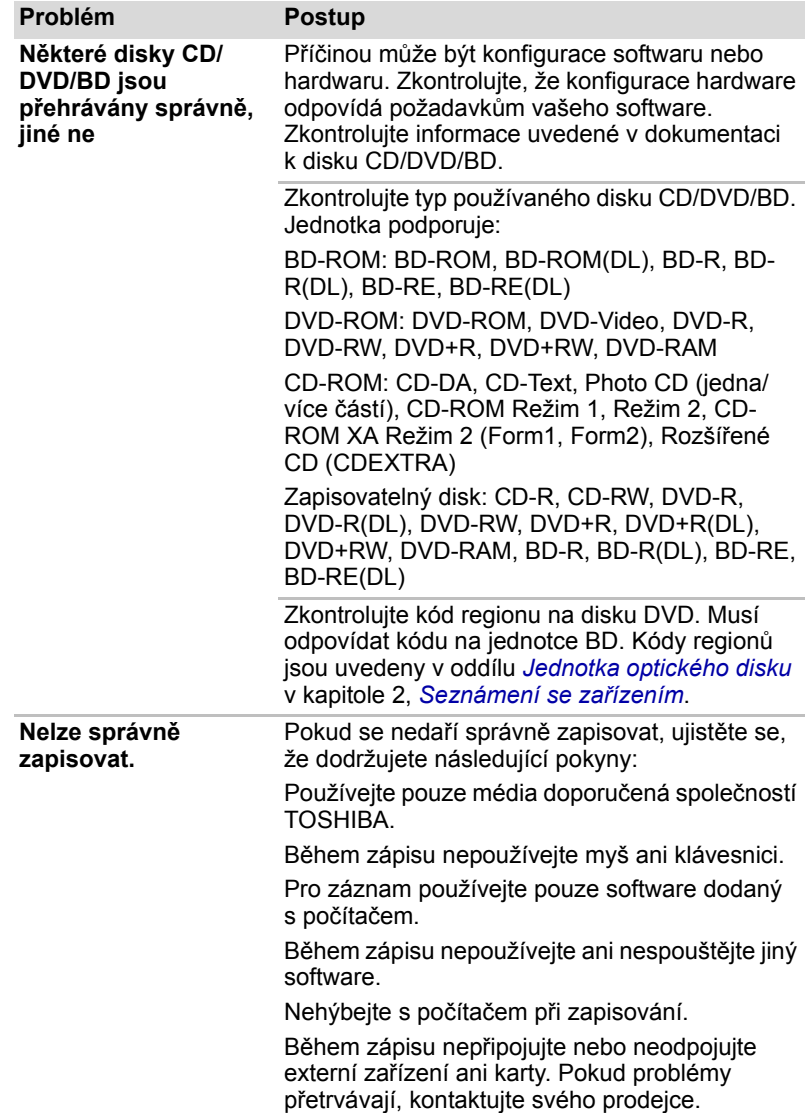

## **Polohovací zařízení**

Pokud používáte myš USB, podívejte se také na oddíl USB v této kapitole a do dokumentace k myši.

## *Touch Pad*

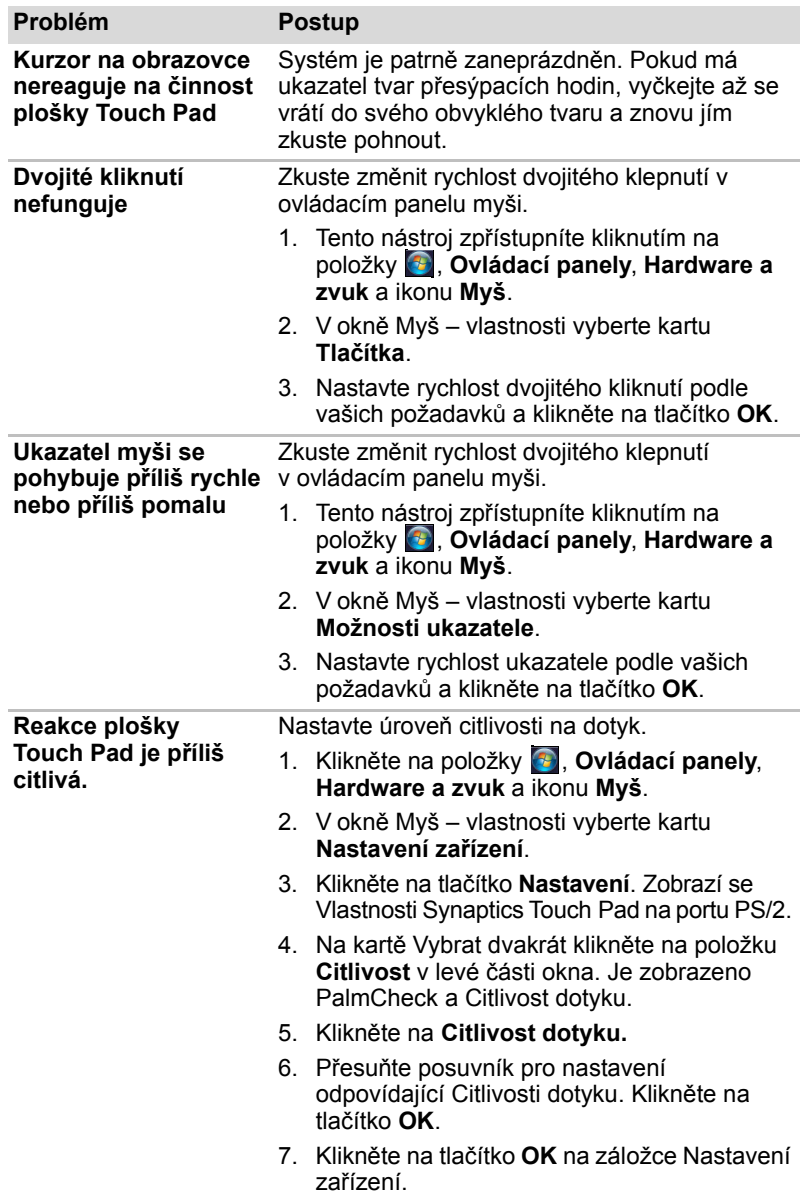

## *USB myš*

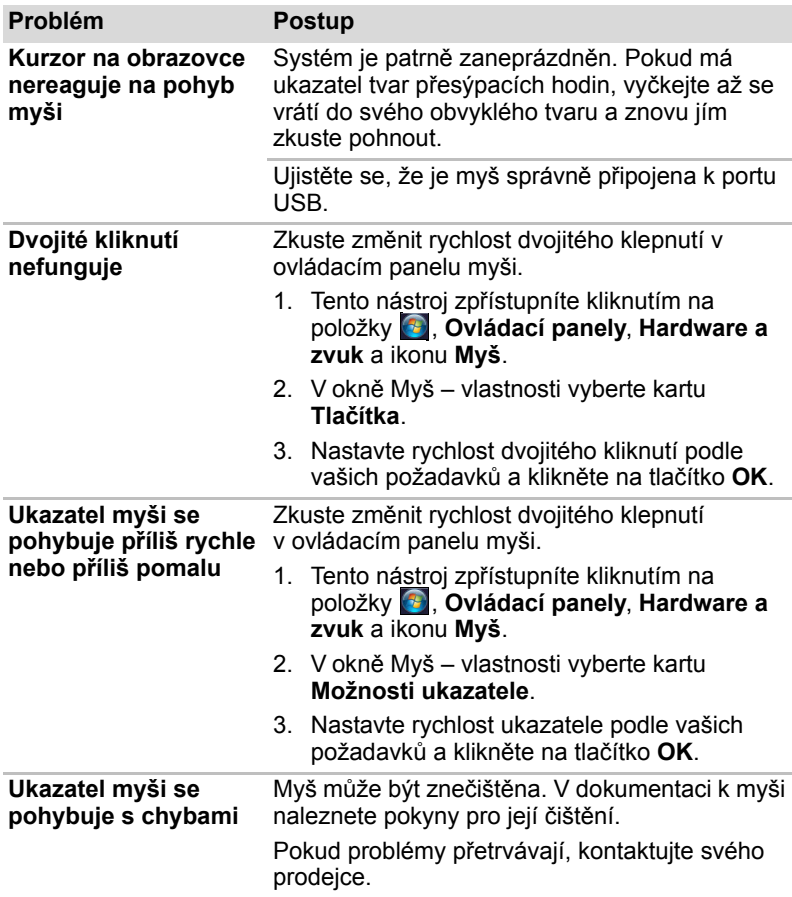

## **USB**

Podívejte se také do dokumentace k zařízení USB.

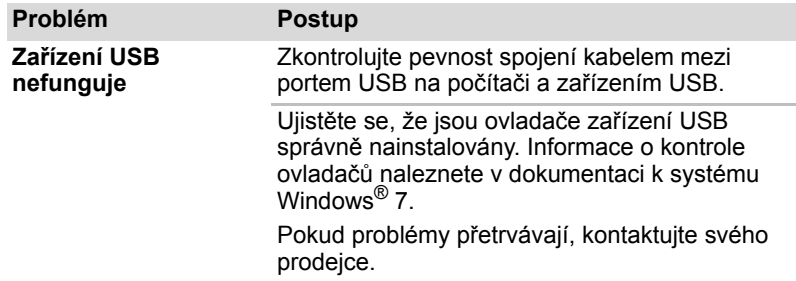

## **Funkce USB Spánek a dobíjení**

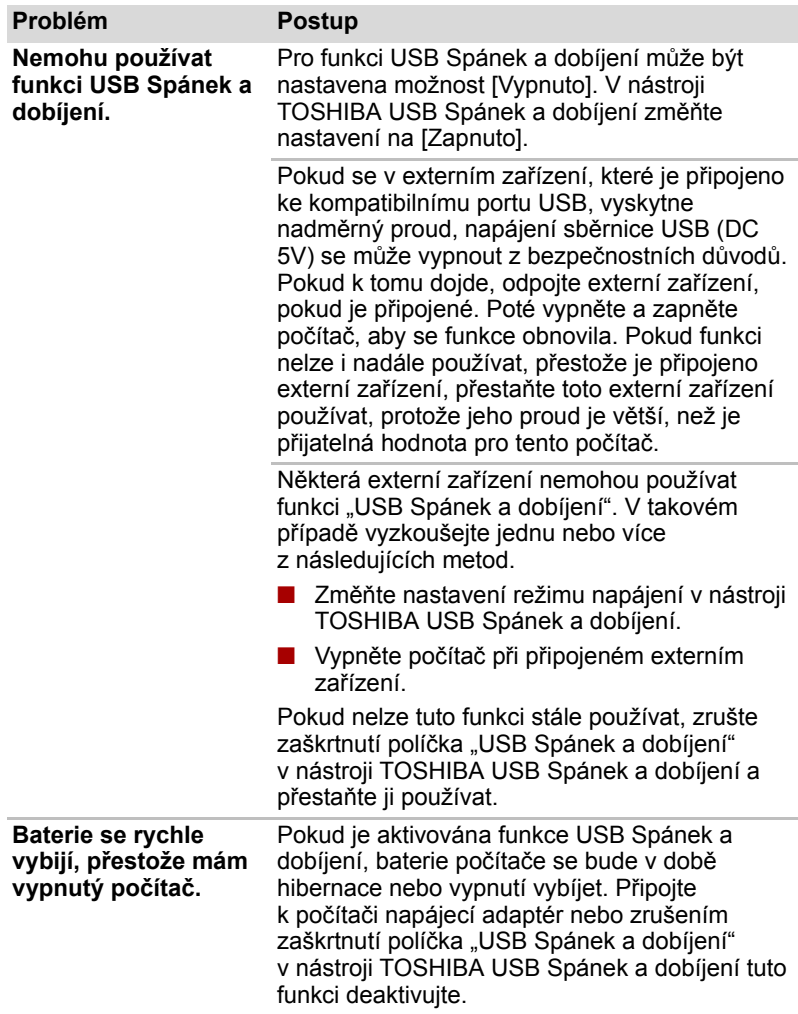
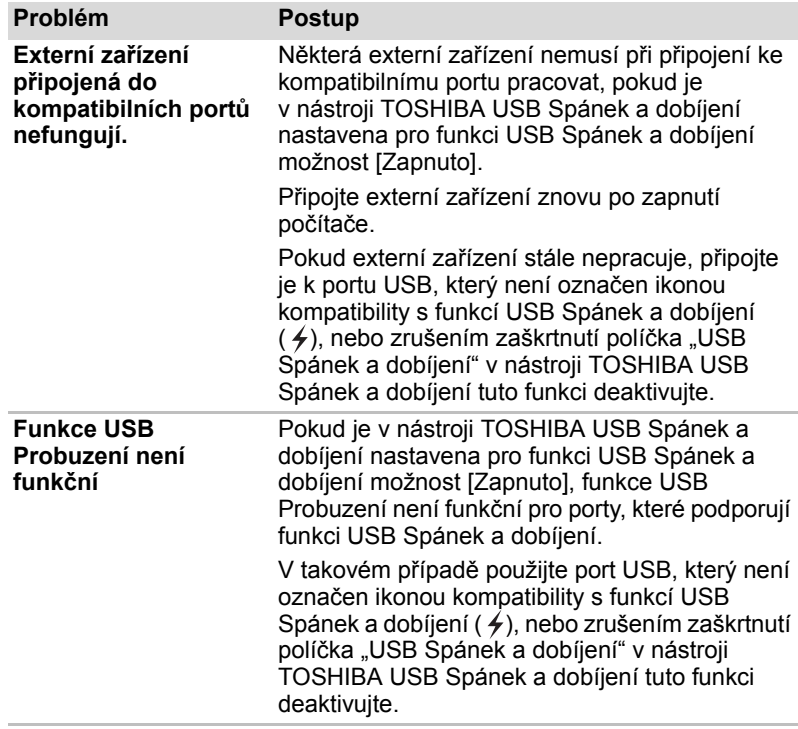

### **Rozšíření paměti**

Viz též kapitola 8, *Doplň[ková za](#page-149-0)řízení*, v , kde jsou uvedeny informace o instalaci paměťových modulů.

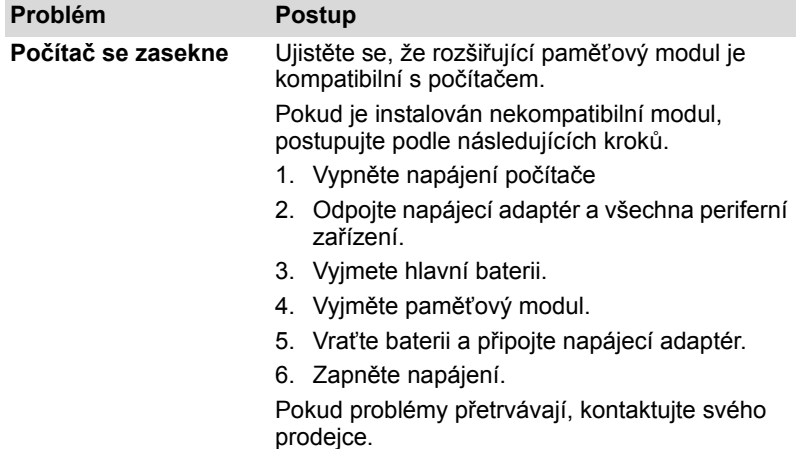

### **Zvukový systém**

Obraťte se rovněž na dokumentaci k vašim zvukovým zařízením.

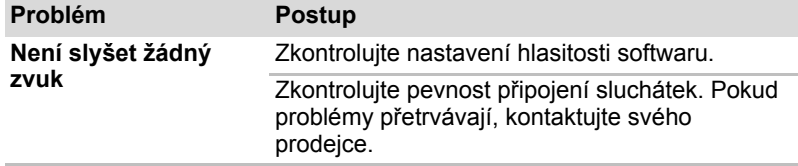

#### **Monitor**

Viz též kapitola 8, *Doplň[ková za](#page-149-0)řízení*,a dokumentaci k monitoru.

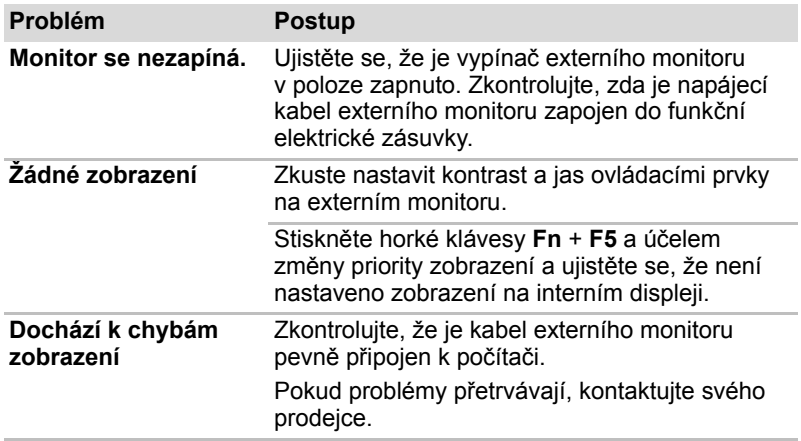

### **Místní síť (LAN)**

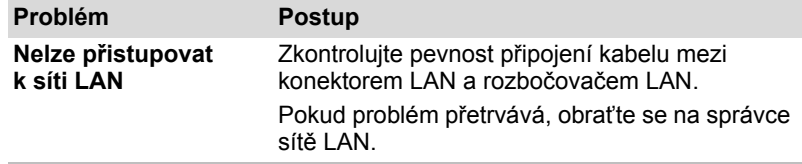

### **Bezdrátová síť LAN**

Pokud následující postupy neobnoví přístup k síti LAN, kontaktujte vašeho správce sítě LAN. Více informací o bezdrátové komunikaci naleznete v kapitole 4, *[Základy provozu](#page-81-0)* .

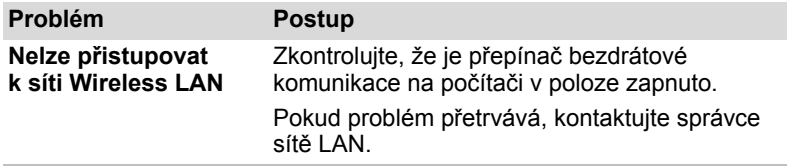

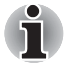

*Funkce Wireless LAN není k dispozici na všech konfiguracích.* 

#### **Snímač otisku prstu**

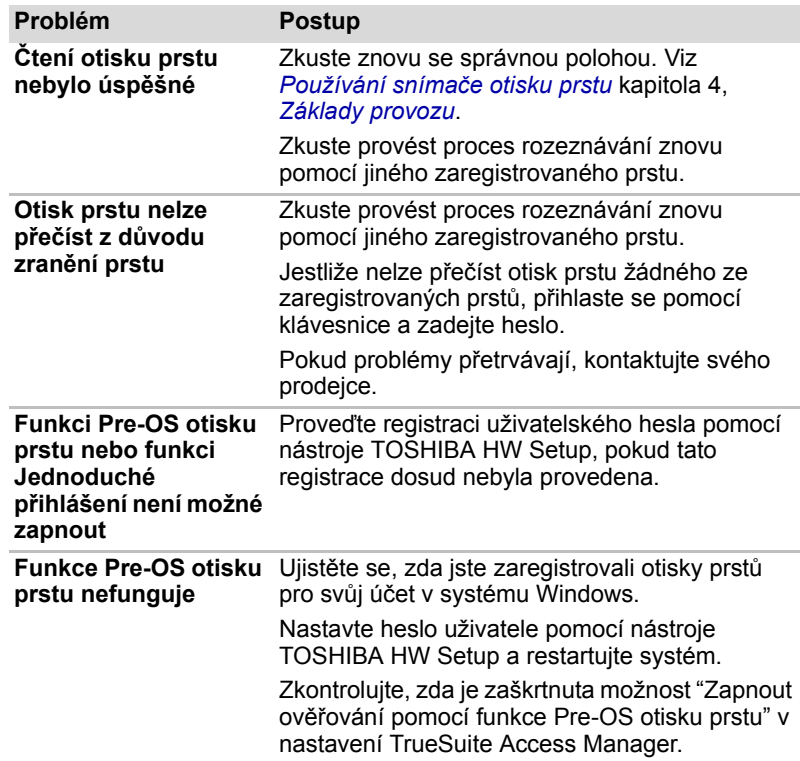

#### **ExpressCard**

Viz též kapitola 8, *Doplň[ková za](#page-149-0)řízení*.

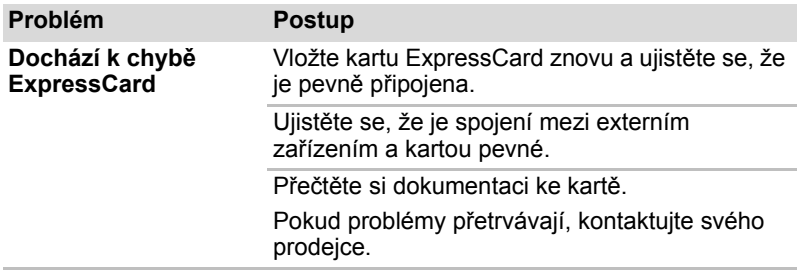

#### **TV tuner**

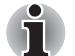

*Některé modely jsou vybaveny portem pro vstup televizního signálu.*

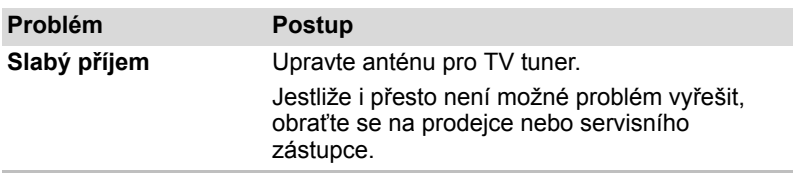

### **Podpora TOSHIBA**

Pokud potřebuje poradit ohledně užívání počítače nebo máte při využívání počítače jakékoliv problémy, kontaktuje společnost TOSHIBA, která vám poskytne další technickou podporu.

#### **Dříve než zavoláte**

Některé problémy, s nimiž se setkáte, mohou souviset se softwarem nebo operačním systémem. Je důležité nejprve prozkoumat další dostupné zdroje pomoci. Předtím, než se rozhodnete kontaktovat společnost TOSHIBA, zkuste provést následující opatření:

- Pročtěte si kapitoly o odstraňování závad v dokumentaci k softwaru nebo periferním zařízením.
- Pokud problém nastavení při užívání softwarových aplikací, pročtěte si dokumentaci k softwaru, zejména pak navrhované způsoby odstraňování závad. Využijte odborné pomoci softwarové společnosti.
- Kontaktujte prodejce, u něhož jste počítač a/nebo software nakoupili. Prodejci vám mohou poskytnout nejaktuálnější informace a pomoc.

### **Kam psát?**

Pokud stále nemůžete problém vyřešit a předpokládáte, že souvisí s hardwarem, napište na zastoupení společnosti TOSHIBA uvedené v přiložené brožurce se záručními informacemi nebo navštivte webové stránky *http://www.toshiba-europe.com* na Internetu.

# **Dodatek A**

# **Specifikace**

Tento dodatek shrnuje technické specifikace počítače.

#### **Požadavky na prostředí**

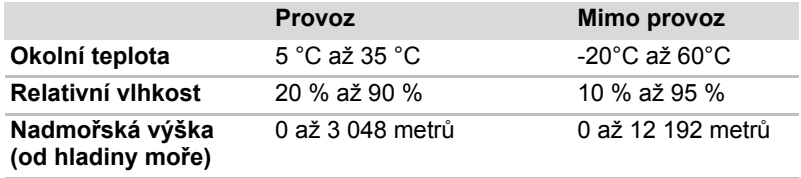

### **Požadavky na napájení**

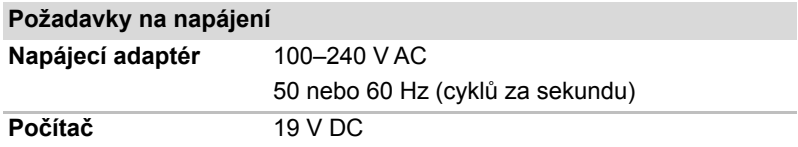

# **Dodatek B**

# **Řadič zobrazení**

### **Řadič zobrazení**

Řadič zobrazení překládá softwarové příkazy na příkazy hardwarové, které zapínají a vypínají určité obrazové prvky.

Externí monitor s vysokým rozlišením připojený k počítači může zobrazit až 2 048 horizontálních a 1 536 vertikálních obrazových bodů v až 16 milionech barev.

Řadič zobrazení řídí zobrazovací režim, který upravuje rozlišení obrazovky a maximální počet barev, které lze na obrazovce zobrazit.

Software určený pro použití v určitém zobrazovacím režimu bude fungovat na jakémkoliv počítači, který daný režim podporuje.

Řadiče zobrazení podporují všechny SVGA a SVGA režimy, které patří k nejčastěji užívaným průmyslovým normám.

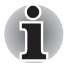

■ *Nastavitelné režimy zobrazení závisí na používaném externím monitoru.*

■ *Jestliže spouštíte některé aplikace (například 3D aplikace nebo přehrávání videa, atd.), mohou se na obrazovce vyskytovat ruchy, blikání nebo výpadky rámců. Jestliže k tomuto dochází, upravte rozlišení displeje na nižší hodnotu, aby se obraz zobrazoval správně. Pro nápravu tohoto stavu je rovněž možné vypnout funkci Windows Aero™.*

# **Dodatek C**

# **Bezdrátová síť LAN**

### **Specifikace karty**

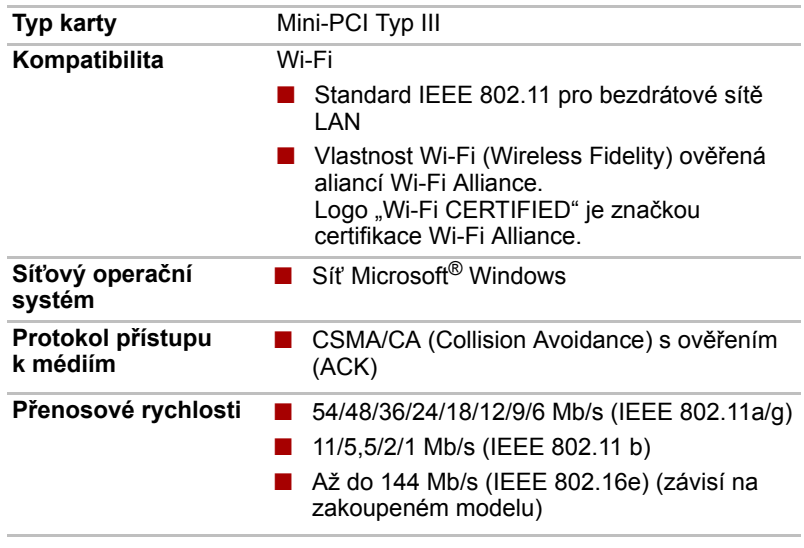

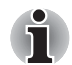

*Funkce Wireless LAN není k dispozici na všech konfiguracích.* 

### **Rádiové charakteristiky**

Rádiové charakteristiky karet Wireless LAN se mohou měnit podle:

- Země nebo oblasti, kde byl produkt zakoupen
- Typu produktu

Bezdrátová komunikace je často předmětem místně platných opatření. Síťová zařízení Wireless LAN jsou sice navržena pro provoz v bezlicenčních pásmech 2,4 GHz a 5 GHz, místně platná opatření pro provoz rádiových zařízení mohou omezit používání zařízení pro bezdrátovou komunikaci.

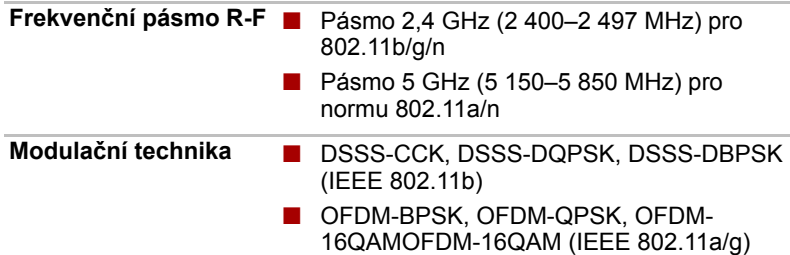

Dosah signálu bezdrátové sítě je závislý na přenosové rychlosti bezdrátového komunikačního zařízení. Komunikace při nižší přenosové rychlosti může překonat větší vzdálenost.

- Dosah vašich bezdrátových zařízení může být snížen v případě, že jsou antény umístěny v blízkosti kovových ploch a pevných materiálů s vysokou hustotou.
- Dosah je také ovlivněn "překážkami" v cestě přenosu, které mohou pohlcovat nebo odrážet rádiový signál.

### **Podporovaná dílčí frekvenční pásma**

Podle předpisů platných ve vaší zemi nebo oblasti, vaše karta Wireless LAN může podporovat jinou sadu kanálů v pásmu 2,4 GHz. Podrobnosti o předpisech platných ve vaší zemi nebo oblasti vám sdělí autorizovaný prodejce zařízení Wireless LAN nebo TOSHIBA.

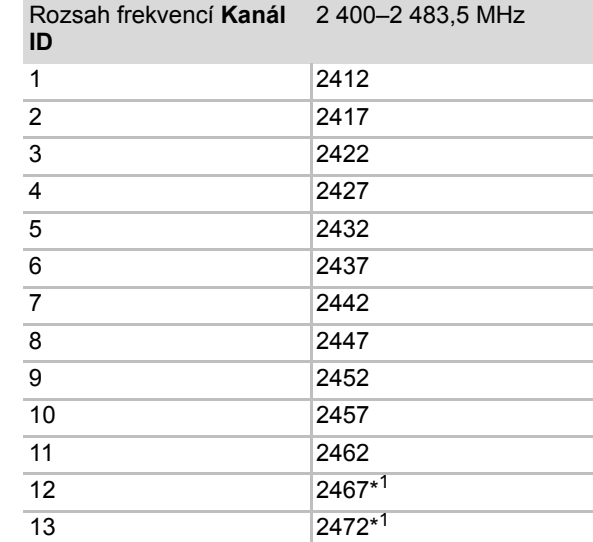

#### **Sada kanálů Wireless IEEE 802.11 (Revize B, G a N)**

*\*1 Zkontrolujte, zda je možné tyto kanály používat ve vaší zemi nebo regionu.*

Při instalaci karty Wireless LAN je konfigurace kanálu provedena následovně:

- Pro klienty sítě Wireless, kteří pracují v rámci infrastruktury Wireless LAN, karta Wireless LAN automaticky začne pracovat na kanálu určeném přístupovým bodem Wireless LAN. Při přecházení mezi různými přístupovými body může stanice dynamicky přepnout na jiný kanál, pokud je to nutné.
- V přístupovém bodu sítě Wireless LAN použije karta výchozí nastavení kanálu (vytištěno tučně), pokud správce sítě LAN nezvolí jiný výchozí kanál při konfiguraci zařízení přístupového bodu Wireless LAN.

# **Dodatek D**

# **Napájecí kabel a konektory**

Vstupní zástrčka napájecího kabelu střídavého proudu musí být kompatibilní s různými mezinárodními zdrojovými výstupy střídavého proudu, kabel musí dále vyhovovat normám regionu, v němž bude výrobek užíván. Všechny kabely musí splňovat následující specifikace:

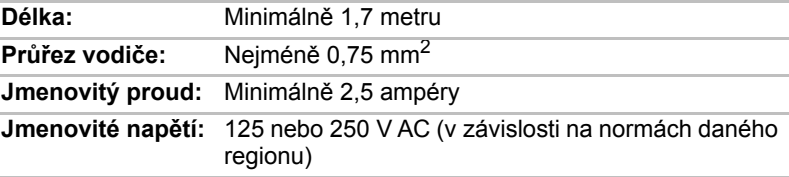

### **Certifikační agentury**

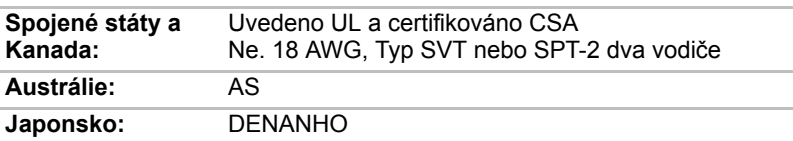

#### *Evropa:*

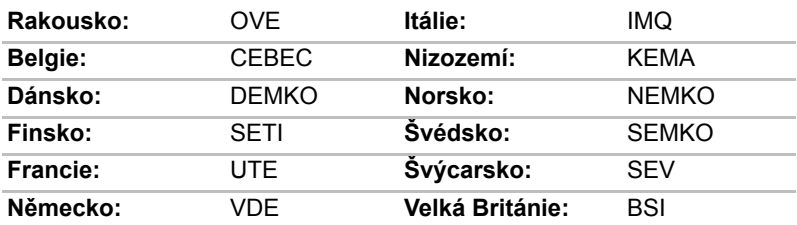

V Evropě jsou platné pouze napájecí šňůry typu VDE, H05VVH2-F, a to dvouvodičové.

V USA a Kanadě platí konfigurace zástrčky 2–15P (250 V) nebo 1–15P (125 V) dle Americké národní elektrické normy a Kanadské elektrické normy - část II.

Následující ilustrace zobrazují tvary zástrček používaných v USA a Kanadě, Velké Británii, Austrálii a Evropě.

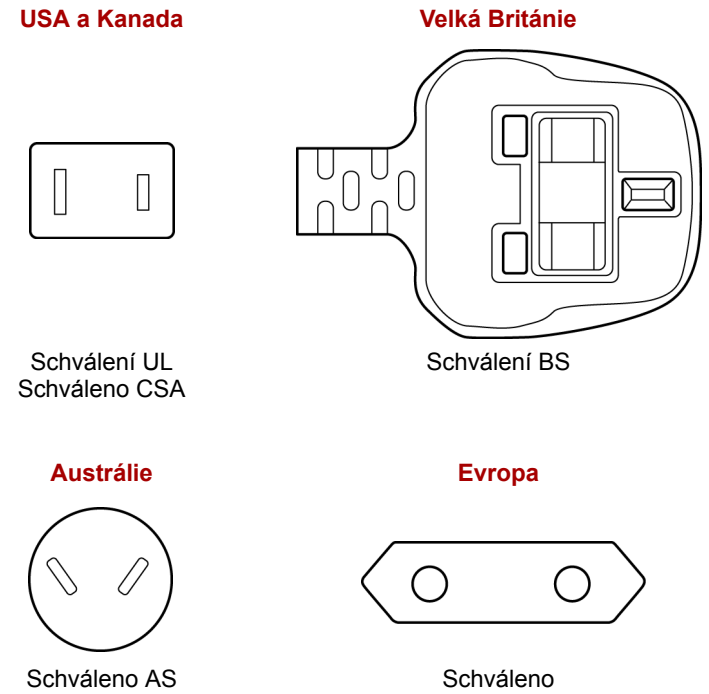

příslušnou agenturou

# **Dodatek E**

# **Poznámky**

Tato kapitola uvádí odmítnutí odpovědnosti platné pro počítače TOSHIBA.

### **Procesor**

Upozornění na výkon základní procesorové jednotky ("CPU").

Výkonnost procesoru ve vašem počítači se může odlišovat od specifikací za následujících podmínek:

- použití některých periferních zařízení
- napájení z baterie místo napájení ze sítě
- použití některých multimédií, počítačem generované grafiky nebo aplikací videa.
- použití standardních telefonních linek nebo síťových spojení s nízkou rychlostí
- použití složitého modelovacího software, jako jsou špičkové návrhářské aplikace
- současné použití více aplikací nebo funkcí
- použití počítače v místech s nízkým tlakem (velká nadmořská výška > 1 000 metrů nad mořem)
- použití počítače při teplotách mimo rozsah 5 °C až 35 °C nebo při teplotách nad 25 °C ve velkých nadmořských výškách (všechny teplotní údaje jsou přibližné a mohou se lišit v závislosti na konkrétním modelu počítače – podrobnosti naleznete v dokumentaci počítače nebo na webu společnosti Toshiba na adrese *http://www.pcsupport.toshiba.com*).

Výkon procesoru se může rovněž odlišovat od specifikací v závislosti na konfiguraci počítače.

Za některých okolností se může váš počítač automaticky vypnout. Jde o normální ochrannou funkci navrženou ke snížení rizika ztráty dat nebo poškození zařízení, pokud není používáno za doporučených podmínek. Chcete-li se vyhnout ztrátě dat, vždy si vytvářejte záložní kopie dat jejich pravidelným ukládáním na externí médium. Pro dosažení optimálního výkonu vždy počítač používejte jen za doporučených podmínek. Prostudujte si další omezení uvedená v dokumentaci počítače, v kapitole "Provozní prostředí".

Více informací získáte od středisek pro servis a podporu Toshiba.

### **64bitové výpočty**

64bitové procesory mohou využívat výhod 32- a 64bitových výpočtů. 64bitové výpočty vyžadují, aby byly splněny následující požadavky na hardware a software:

- 64bitový operační systém
- 64bitový procesor, čipová sada a systém BIOS (Basic Input/Output System)
- 64bitové ovladače zařízení
- 64bitové aplikace

Některé ovladače zařízení a/nebo aplikace nemusí být kompatibilní se 64-bitovým procesorem a nemusí správně fungovat.

### **Paměť (hlavní systém)**

Část hlavní systémové paměti může být grafickým systém využívána pro grafický výkon a může se tak snižovat velikost hlavní systémové paměti, která je k dispozici pro ostatní výpočetní činnosti. Velikost hlavní systémové paměti vyhrazené pro podporu grafiky závisí na grafickém systému, používaných aplikacích, velikosti systémové paměti a dalších faktorech.

### **Životnost baterie**

Životnost baterií se může výrazně lišit v závislosti na modelu, konfiguraci, aplikacích, nastavení řízení spotřeby a využívaných funkcích výrobku, jakož i na přirozených odchylkách výkonu daných návrhem jednotlivých součástí. Publikované hodnoty životnosti baterií jsou určeny pro vybrané modely a konfigurace, které Toshiba testuje v době publikace. Čas dobíjení závisí na použití. Baterie nelze dobíjet, pokud počítač pracuje na plný výkon.

Po určité době baterie ztrácejí svou schopnost pracovat na plný výkon s maximální kapacitou a je potřeba je vyměnit. To je normální pro všechny baterie. Chcete-li si koupit nové baterie, vyhledejte informace o příslušenství dodávané spolu s počítačem.

### **Kapacita pevného disku**

Jeden gigabajt (GB) odpovídá  $10^9$  = 1 000 000 000 bajtů při použití mocnin 10. Operační systém počítače ale udává kapacitu paměti s použitím mocnin 2, takže definice jednoho gigabajtu je 1 GB =  $2^{30}$  = 1 073 741 824 bajtů. Vykazovaná kapacita paměti je proto nižší. Volná kapacita média může být rovněž menší, pokud produkt zahrnuje jeden nebo více předem instalovaných operačních systémů, jako je operační systém Microsoft a předem instalované aplikace nebo média. Skutečná formátovaná kapacita se může lišit.

### **LCD**

Při dlouhodobém používání a podle způsobu používání počítače se jas LCD displeje snižuje. To je přirozená charakteristika LCD technologie.

Maximálního jasu lze dosáhnout pouze při práci v režimu napájení ze sítě. Při práci počítače na baterie obrazovka ztmavne a nebude možné zvýšit její jas.

### **Grafický procesor ("GPU")**

Výkon grafického procesoru ("GPU") se může lišit v závislosti na modelu, konfiguraci, aplikacích, nastavení řízení spotřeby a používaných funkcích. Výkon GPU je optimalizován pouze při práci v režimu napájení ze sítě a při práci na baterie může výrazně klesnout.

### **Bezdrátová síť LAN**

Přenosová rychlost v bezdrátové síti LAN a vzdálenost, kam až může bezdrátová síť LAN dosáhnout, se mohou lišit v závislosti na okolním elektromagnetickém prostředí, překážkách, návrhu a konfiguraci přístupového bodu a na návrhu klienta a konfigurace softwaru/hardwaru. Skutečná přenosová rychlost bude menší než je teoretická maximální rychlost.

Bezdrátový adaptér je založen na předběžné verzi 2.0 normy IEEE 802.11n a nemusí být kompatibilní nebo nemusí poskytovat podporu ve vztahu ke všem funkcím (např. bezpečnostním) konkrétního zařízení Wi-Fi.

### **USB Spánek a dobíjení**

Funkce "USB Spánek a dobíjení" nemusí být funkční s určitými externími zařízeními, přestože jsou kompatibilní se specifikací USB. V takových případech zapněte počítač, aby se zařízení dobíjelo.

### **Kapacita externího pevného disku**

Jeden gigabajt (GB) odpovídá  $10^9$  = 1 000 000 000 bajtů při použití mocnin 10. Operační systém počítače ale udává kapacitu paměti s použitím mocnin 2, takže definice jednoho gigabajtu je 1 GB = 2<sup>30</sup> = 1 073 741 824 bajtů. Vykazovaná kapacita paměti je proto nižší. Volná kapacita média může být rovněž menší, pokud počítač zahrnuje jeden nebo více předem nainstalovaných operačních systémů, předem nainstalovaných softwarových aplikací nebo obsah médií. Skutečná formátovaná kapacita se může lišit.

### **Neplatné ikony**

Některé skříně přenosných počítačů jsou navrženy tak, aby do nich mohly být instalovány veškeré doplňkové komponenty dané série produktů. Vámi zvolený model nemusí mít všechny funkce a specifikace odpovídající všem ikonám nebo spínačům na skříni přenosného počítače, pokud jste si nezvolili všechny tyto funkce.

### **Ochrana autorských práv**

Příslušné normy ochrany proti kopírování zahrnuté do některých médií mohou zabránit nebo omezit záznam nebo přehrávání médií.

### **Jas LCD displeje a únava očí**

Váš panel displeje má jas přibližující se jasu televize. Doporučujeme nastavit jas LCD displeje na pohodlnou úroveň, aby nebyly vaše oči vyčerpávány.

### **TV tuner**

TV tuner bude fungovat pouze v zemi, kde byl počítač zakoupen.

### **Bezpečné použití TV tuneru**

Pokud musíte pracovat s počítačem za bouřky a připojujete TV tuner k vnější anténě, měli byste počítač provozovat v režimu AC napájení. Napájecí adaptér nabízí určitou ochranu proti možnému elektrickému rázu v důsledku blesku (ale nezaručuje úplnou prevenci). Chcete-li dosáhnout úplné ochrany, nepracujte s počítačem během bouřky.

# **Dodatek F**

# **TOSHIBA PC Health Monitor**

Software TOSHIBA Health Monitor sleduje funkce počítačového systému, jako je spotřeba energie, chladicí systém a snímač pádu pevného disku. Upozorňuje uživatele na specifické stavy systému prostřednictvím vyskakovacích zpráv. Sleduje také využití počítače a souvisejících zařízení a zaznamenává informace týkající se servisní údržby na pevný disk počítače.

- Shromažďované informace zahrnují provozní dobu zařízení a počet uvedení do činnosti nebo změn stavu (tzn. informace o počtu použití kombinace tlačítka napájení a klávesy **FN**, napájecím adaptéru, baterii, displeji LCD, ventilátoru, pevném disku, hlasitosti zvuku, spínači bezdrátové komunikace, replikátoru portů TOSHIBA Express Port Replicator a sběrnici USB), datum počátečního použití systému a také využití počítače a zařízení (tzn. informace o nastaveních napájení, teplotě a dobíjení baterie, procesoru, paměti, době zapnutí podsvícení a teplotách různých zařízení), vlastnosti (např. název produktu, číslo modelu, číslo dílu, sériové číslo, verzi systému BIOS, verzi firmwaru) systému a komponent (např. obrazového zařízení, zvukového zařízení, síťového zařízení, jednotky pevného disku, jednotky SSD, jednotky optických disků), informace o operačním systému a softwaru (např. verzi operačního systému, datum instalace operačního systému, verzi DirectX, verzi prohlížeče Internet Explorer, nainstalované aktualizace programů a seznamy ovladačů). Uložená data využívají velmi malou část celkové kapacity pevného disku, přibližně 10 MB nebo méně za rok.
- Tyto informace slouží k identifikaci a oznamování stavů systému, které mohou mít vliv na výkon vašeho počítače Lze je také využít při diagnostice problémů, pokud počítač vyžaduje provedení servisních úkonů společností TOSHIBA nebo autorizovanými poskytovateli služeb společnosti TOSHIBA. Kromě toho může Toshiba použít tyto informace pro účely analýz zajištění jakosti. Na základě omezení použití uvedených výše mohou být data zaznamenaná na pevný disk přenášena do umístění mimo vaši zemi nebo region (např. mimo Evropskou unii). Tyto země mohou, ale nemusí mít stejné zákony na ochranu dat nebo na úrovně ochrany dat, jaké jsou vyžadovány ve vaší domovské zemi nebo ve vašem regionu.
- Po aktivaci je možné software TOSHIBA PC Health Monitor kdykoliv deaktivovat odinstalováním prostřednictvím funkce **Odinstalovat program v okně Ovládací panely**. Tímto způsobem se automaticky odstraní všechny nashromážděné informace z pevného disku.
- Software TOSHIBA PC Health Monitor nijak nerozšiřuje ani nemění povinnosti společnosti TOSHIBA v rámci standardní omezené záruky. Platí veškeré podmínky a omezení standardní omezené záruky poskytované společností TOSHIBA. Podrobnosti naleznete na webových stránkách *http://www.warranty.toshiba.com*.

### **Spuštění nástroje TOSHIBA PC Health Monitor**

Nástroj TOSHIBA PC Health Monitor je možné spustit těmito způsoby:

- Poklepejte na položku TOSHIBA PC Health Monitor v Uvítacím centru.
- Klikněte na tlačítko Start → Všechny programy → TOSHIBA → **Nástroje PC Health Monitor.**
- Klikněte na ikonu v oznamovací oblasti, potom klikněte na zprávu "**TOSHIBA PC Health Monitor is not enabled. Please click here for more details.**" (TOSHIBA PC Health Monitor není zapnutý. Kliknutím zde získáte další podrobnosti.), jakmile se zobrazí.

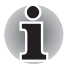

*Po kliknutí na možnost "***Aktivujte software nyní***" nebo "Deaktivujte software nyní" na obrazovce "Poznámka a přijetí softwaru PC Health Monitor" se tato zpráva již nebude zobrazovat.*

Bez ohledu na použitou metodu se zobrazí obrazovka s vysvětlením pro nástroj TOSHIBA PC Health Monitor.

Kliknutím na tlačítko "**Další**" zobrazte obrazovku "**Poznámka a přijetí softwaru PC Health Monitor**". Přečtěte si pečlivě zobrazené informace.

Po zvolení položky "Aktivujte software nyní. Souhlasím s podmínkami a ustanoveními a s použitím a sdílením získaných informací." a kliknutí na tlačítko "**OK**" dojde k aktivaci programu. Aktivací softwaru TOSHIBA PC Health Monitor vyjadřujete souhlas s těmito podmínkami a ustanoveními a s použitím a sdílením nashromážděných informací. Po aktivaci programu se objeví obrazovka TOSHIBA PC Health Monitor a program začne monitorovat systémové funkce a shromažďovat informace.

# **Dodatek G**

# **Pokud je váš počítač odcizen**

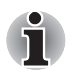

*Vždy dávejte na svůj počítač pozor a snažte se zabránit jeho krádeži. Jste majitelem hodnotného technického zařízení, které může být velmi atraktivní pro zloděje, nenechávejte jej proto nestřežené na veřejně přístupných místech. Pro posílení zabezpečení lze zakoupit bezpečnostní kabely pro použití s přenosným počítačem doma nebo v kanceláři.*

*Poznamenejte si typové označení vašeho počítače, číslo modelu a sériové číslo a uchovejte je na bezpečném místě. Tyto informace naleznete na spodní straně přenosného počítače. Rovněž uschovejte doklad o koupi počítače.*

*Pokud je vám počítač odcizen*, pomůžeme Vám při pokusu o jeho nalezení. Před kontaktováním společnosti Toshiba si prosíme připravte následující informace, které jsou nutné pro jednoznačnou identifikaci vašeho počítače:

- Ve které zemi byl Váš počítač odcizen?
- O jaký typ stroje šlo?
- Jaké bylo číslo modelu (číslo PA)?
- Jaké bylo sériové číslo (8 číslic)?
- Kdy byl ukraden, tj. datum?
- Jaká je Vaše adresa, telefon a číslo faxu?

#### *Chcete-li písemně registrovat krádež, postupujte podle následujících kroků:*

- Vyplňte formulář Registrace krádeže Toshiba (nebo jeho kopii) níže.
- Připojte kopii nákupního dokladu, kde je uvedeno, kde byl Váš počítač zakoupen.
- Odešlete faxem nebo poštou doklad a registrační formulář na adresu uvedenou níže.

#### *Chcete-li registrovat krádež online, postupujte podle následujících kroků:*

- Na internetu navštivte internetové stránky *http://www.toshiba-europe.com*. V částí věnované produktům zvolte **Computer Systems**.
- Na stránce Computer Systems otevřete nabídku **Support & Downloads** a zvolte položku **Stolen Units Database**.

Vámi zadané položky jsou použity ke sledování počítačů na servisních stanovištích.

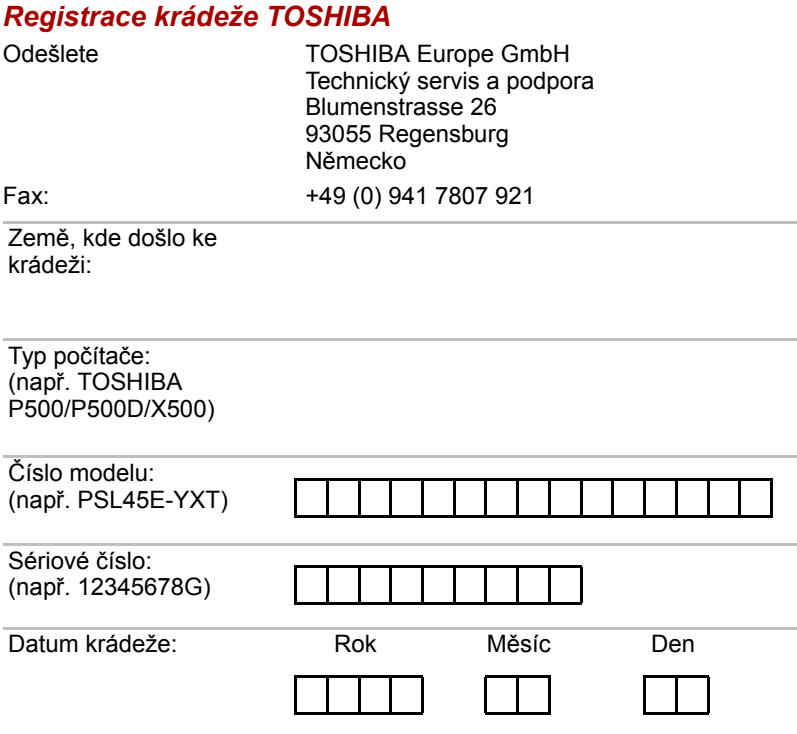

#### *Informace o majiteli*

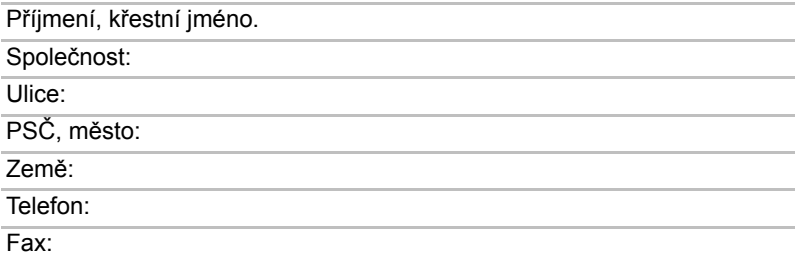

# **Glosář**

Termíny uvedené v tomto glosáři se vztahují k danému manuálu. Alternativní významy slouží jako odvolávky.

#### *Zkratky*

*AACS:* systém pokročilého přístupu k obsahu

*AC:* střídavý proud

*ACPI:* standard pokročilé konfigurace a rozhraní napájení

*AMT:* technologie Active Management Technology společnosti Intel

*ASCII:* americká norma pro informační výměnu.

*BIOS:* základní systém pro vstup a výstup

*bps:* počet bitů za sekundu.

*CD:* kompaktní disk

*CD-ROM:* paměť pouze pro čtení uložená na kompaktním disku

*CD-RW:* přepisovatelný kompaktní disk

*CMOS:* komplementární MOS

*CPU:* základní procesorová jednotka

*CRT:* katodová obrazovka

*DC:* stejnosměrný proud

*DDC:* datový kanál pro zobrazení

*DDR:* dvojnásobná rychlost dat

*DIMM:* dvojitý interní paměťový modul

*DVD:* univerzální digitální disk

*DVD-R:* digitální univerzální disk

**DVD-RAM:** digitální univerzální disk - RAM (paměť s přímým přístupem) *DVD-R (Dual Layer):* digitální univerzální disk s možností záznamu,

s dvojitou vrstvou

*DVD-ROM:* digitální univerzální disk -ROM (paměť pouze pro čtení)

*DVD-RW*: digitální univerzální disk s možností přepisu

*DVD+R (Double Layer):* digitální univerzální disk s možností záznamu, s dvojitou vrstvou

*FDD:* disketová jednotka

*FIR:* rychlý infračervený přenos

*GB:* gigabajt

*HDD:* jednotka pevného disku

*HDCP:* ochrana digitálního obsahu s velkým rozsahem pásma

*HDMI:* rozhraní pro multimédia s vysokým rozlišením

*HDMI-CEC:* rozhraní pro multimédia s vysokým rozlišením - elektronická kontrola pro spotřebitele

*IDE:* integrovaná elektronika disků

*IEEE:* Institut pro elektrotechniku a elektroniku

**IMSM:** Intel Matrix Storage Manager

*I/O:* vstup/výstup

*IRQ:* požadavek na přerušení

*kB:* kilobajt

*LAN:* místní síť

*LCD:* displej z tekutých krystalů

*LED:* dioda vyzařující světlo

*MB:* megabajt

*MMC:* multimediální karta

*OCR:* optický snímač znaků (čtení)

*PC:* osobní počítač

*PCI:* propojení periferních komponent

*RAM:* paměť spřímým dynamickým přístupem

*RGB:* červená, zelená a modrá

*ROM:* paměť pouze pro čtení

*RTC:* hodiny skutečného času

*S/P DIF:* formát digitálního rozhraní Sony/Philips

**SDRAM:** synchronizovaná paměť s přímým dynamickým přístupem

*SLI:* škálovatelné rozhraní propojení

*SO-DIMM:* dvojitý paměťový modul malých rozměrů

*SSD:* jednotka SSD

*TFT:* vrstva s tenkými tranzistory

*USB:* univerzální sériová sběrnice

*UXGA:* standard vysokého rozlišení zobrazení

*VGA:* grafické pole pro video

*WAN:* rozsáhlá síť

*WSXGA:* široké rozšířené grafické pole

*WSXGA+:* řadič vylepšeného grafického pole plus

*WUXGA:* široké rozšířené grafické pole

*WXGA:* široké rozšířené grafické pole

*WXGA+:* řadič vylepšeného grafického pole plus

*XGA:* široké rozšířené grafické pole

## **A**

- **adaptér:** zařízení poskytující kompatibilní propojení mezi dvěma jednotkami. Například interní adaptér monitoru počítače přijímá informace ze softwaru a převádí je na obrázky na obrazovce. Adaptér může mít mnoho podob, od mikroprocesoru po jednoduchý konektor: Inteligentní adaptér (který může provádět i zpracování) se může nazývat také ovladač.
- **alfanumerické znaky:** klávesnicové znaky včetně písmen, číslic a jiných symbolu jako jsou vykřičníky či matematické symboly.
- **analogový signál:** signál, jehož vlastnosti jako amplituda či frekvence se přímo úměrně (analogicky) mění dle přenášené hodnoty. Hlasová komunikace je příkladem analogových signálů.
- **aplikace:** skupina programů, které společně slouží určitému účelu, například vedení účetnictví, sestavování finančních plánů, vytváření tabulek, zpracování textu nebo hraní her.
- **ASCII:** americký standardní kód pro přenos informací. ASCII je soubor 256 dvojkových kódů, které představují nejčastěji používaná písmena, číslice a symboly.

### **B**

- **bajt:** reprezentace jednoho znaku. Osm bitů tvoří základní jednotku informace; také nejmenší adresovatelná jednotka systému.
- **Bezdrátová místní síť LAN (Local Area Network):** místní síť realizovaná pomocí bezdrátové komunikace.
- **Bezdrátová místní síť WAN (Local Area Network):** místní síť WAN realizovaná pomocí bezdrátové komunikace.
- **BIOS:** základní systém pro vstup a výstup Mikroprogramové vybavení řídící tok dat v počítači. *Viz též* mikroprogramové vybavení.
- **bit:** odvozenina ze slovního spojení "binary digit" (dvojková číslice), které označuje základní jednotku informace. Je to buď nula, nebo jedna. Osm bitů je jeden bajt. *Viz též* bajt.
- **Bluetooth:** rádiová technologie s krátkým dosahem určená k usnadnění bezdrátové komunikace mezi počítači, komunikačními zařízeními a Internetem.
- **boot:** zkratka pro samozaváděcí program (bootstrap). Program, který startuje nebo restartuje počítač. Tento program načítá pokyny z paměťového zařízení do paměti počítače.
- **bps:** počet bitů za sekundu. Jednotka užívaná zejména pro rychlost přenosu modemu.

# **C**

**CardBus:** standardní sběrnice pro 32bitové počítačové karty PC.

- **CD:** jednotlivý kompaktní disk. *Viz též* CD-ROM.
- **CD-R:** zapisovatelný disk CD, na který lze jednou zapsat data a pak je opakovaně číst. *Viz též* CD-ROM.
- **CD-ROM:** vysokokapacitní disk CD, ze kterého lze číst, ale na který nelze zapisovat. V jednotce CD-ROM se ke čtení dat z disku nepoužívají magnetické hlavy, ale laser.
- **CD-RW:** přepisovatelný kompaktní disk, na který lze zapisovat vícekrát. *Viz též* CD-ROM.
- **CMOS:** komplementární MOS (polovodič na bázi oxidů kovů). Elektronický obvod připojený svarem k silikonové destičce, který vyžaduje minimum elektrické energie. Integrované obvody vyrobené pomocí technologie CMOS mohou být velmi kompaktní a jsou vysoce spolehlivé.
- **COM1, COM2, COM3 a COM4:** označení sériových a komunikačních portů.
- **CPU:** základní procesorová jednotka, procesor. Část počítače, která překládá příkazy do strojového jazyka a provádí je.
- **CRT:** katodová obrazovka. Vakuová trubice, ve které paprsky vysílané na fluorescentní obrazovce vytvářejí svítící body. Příkladem muže být televizní přijímač.

# **Č**

**čip:** malá polovodičová součástka vybavená počítačovou logikou a soustavou obvodů pro zpracování, ukládání, vstupní/výstupní funkce a ovládání ostatních čipů.

## **D**

- **data:** informace, které jsou přesné, měřitelné nebo statistické a jež muže počítač zpracovat, uchovat či vyhledat.
- **datové bity:** parametr datové komunikace řídící počet bitů (dvojkových čísel), které vytvářejí bajty. Je-li počet datových bitů roven 7, počítač muže vytvořit 128 jedinečných znaků. Je-li počet datových bitů roven 8, počítač muže vytvořit 256 jedinečných znaků.
- **DC:** stejnosměrný proud. Elektrický proud proudící jedním směrem. Tento typ elektrické energie obvykle dodávají baterie.
- **deska:** deska s tištěnými spoji. Interní deska obsahující elektronické komponenty, takzvané čipy, které vykonávají určité funkce nebo zvyšují výkon systému.
- **dialogové okno:** okno, ve kterém uživatelé zadávají vlastní hodnoty pro nastavení systému nebo jiné informace.
- **disketa:** vyjímatelný disk, který uchovává magneticky kódovaná data.
- **disketová mechanika (FDD):** elektromechanické zařízení, které načítá a zapisuje data na diskety.
- **disková jednotka:** zařízení, které libovolně přistupuje k informacím uloženým na disku a kopíruje je do paměti počítače. Rovněž zapisuje data z paměti na disk. Princip funkce spočívá v tom, že jednotka otáčí diskem vysokou rychlostí tak, aby míjel čtecí a psací hlavice.
- **disková paměť:** ukládání dat na magnetický disk. Data jsou nahrávána na souosé vedení podobně jako fonografická nahrávka.
- **displej TFT:** displej z tekutých krystalů (LCD) vyrobený z pole buněk tekutých krystalů. Pro řízení každé buňky se používá technologie aktivní matrice s vrstvou tenkých tranzistorů (TFT).
- **displej z tekutých krystalů (LCD):** tekuté krystaly hermeticky uzavřené mezi dvě skleněné tabulky, pokryté průhledným vodivým materiálem. Povlak je leptaný k segmentům s přívody na hranu skla. Mezi skleněnými vrstvami je napětí.
- **displej:** vakuová obrazovka, LCD displej nebo jiné zobrazovací zařízení sloužící k prezentaci výstupu počítače.
- **dokumentace:** soubor příruček a jiných pokynů, napsaných pro uživatele počítače nebo aplikace. Dokumentace počítačového systému obsahuje zejména procedurální a pomocné informace a systémové funkce.
- **DVD:** jednotlivý digitální všestranný (nebo video) disk. *Viz také* DVD-ROM.
- **DVD-R (+R, -R):** zapisovatelný digitální disk, na který lze jednou zapsat data a pak je opakovaně číst. Jednotka DVD–R používá ke čtení dat z disku laserový paprsek.
- **DVD-RAM:** digitální univerzální disk s přímým přístupem. Vysokokapacitní disk s vysokým výkonem, na který lze uložit velký objem dat. Jednotka DVD–ROM používá ke čtení dat z disku laserový paprsek.
- **DVD-ROM:** digitální univerzální disk pouze ke čtení. Vysokokapacitní disk s vysokým výkonem. Je vhodný pro přehrávání videa a dalších souborů s vysokou hustotou záznamu. Jednotka DVD–ROM používá ke čtení dat z disku laserový paprsek.
- **DVD-RW (+RW, -RW):** digitální univerzální disk, který lze mnohokrát přepsat.
- **dvojité kliknutí:** stisknutí a uvolnění hlavního tlačítka ukazovacího zařízení rychle dvakrát po sobě bez přesunutí ukazovacího zařízení. V operačním systému Windows se jedná o levé tlačítko ukazovacího zařízení, pokud není uvedeno jinak.
- **dvojkový (binární) kód:** dvojčíslicový systém nul a jedniček (vypnuto či zapnuto) používaný většinou digitálních počítačů. Číslice zcela vpravo ve dvojkovém kódu má hodnotu 1, následující má hodnotu 2, a dále 4, 8, 16, atd. Například binární číslo 101 znamená číslo 5. *Viz též* ASCII.

## **E**

**energeticky závislá paměť**: paměť s libovolným přístupem (RAM), která uchovává informace po dobu, kdy je počítač napájen.

### **F**

- **fast infrared**: rychlý infračervený přenos. Norma, která umožňuje bezdrátový sériový přenos dat infračerveným signálem rychlostí až 4 Mb/s.
- **firmware:** soubor příkazů zabudovaných do hardwaru, který řídí činnost mikroprocesoru.
- **formátování:** proces přípravy prázdného disku k prvnímu použití. Formátování stanovuje strukturu disku, jakou operační systém očekává před zapisováním souboru či programu na disk.
- **funkční klávesy:** klávesy označené F1 až F12, po jejichž stisknutí počítač vykonává konkrétní funkce.

### **G**

- **gigabajt (GB):** jednotka kapacity pro ukládání dat. Rovná se 1 024 megabajtům. *Viz též* megabajt.
- **grafika:** kresby, obrázky a jiná vyobrazení, např. tabulky nebo grafy, sloužící k prezentaci informací.

### **H**

- **hardware:** elektronické a mechanické komponenty počítačového systému - obvykle: počítač sám, externí diskové jednotky atd. *Viz také* software a firmware.
- **hertz:** jednotka vlnové frekvence. Rovná se jednomu cyklu za sekundu.
- **heslo:** jedinečný řetězec znaků užívaný k identifikaci uživatele. Počítač nabízí různé úrovně ochrany heslem, např. uživatel a správce.

**hlavní deska:** viz základní deska.

- **hlavní počítač:** počítač, který řídí a přenáší informace na zařízení a jiné počítače.
- **horká klávesa:** vlastnost počítače, která umožňuje stisknutím určitých kláves v kombinaci s klávesou s rozšířenou funkčností **FN** nastavit systémové parametry, např. hlasitost reproduktoru.
- **HW Setup:** nástroj TOSHIBA, který umožňuje nastavovat parametry různých hardwarových komponent.

### **I**

- **i.LINK (IEEE1394):** tento port umožňuje vysokorychlostní přenos dat přímo z externích zařízení, např. z digitálních videokamer.
- **I/O:** vstup/výstup. Označuje příjem dat do počítače a přenos dat z počítače.
- **ikona:** malý grafický obraz zobrazovaný na obrazovce nebo v panelu indikátorů. Ikona ve Windows je objekt, s kterým muže uživatel manipulovat.
- **jednotka pevného disku (HDD):** elektromechanické zařízení, které načítá a zapisuje data na pevný disk. *Viz též* pevný disk.

### **K**

- **k**: Předpona původem z řečtiny, označuje řád tisíců. Často se používá jako ekvivalent pro 1 024 nebo 2 umocněno na 10. *Viz též* bajt a kilobajt.
- **kapacita:** objem dat, který lze uložit na magnetické paměťové zařízení, například disketu či pevný disk. Je obvykle uváděna v kilobajtech (KB), přičemž jeden KB = 1 024 bajtů, v megabajtech (MB), přičemž jeden MB = 1 024 KB, a v gigabajtech (GB), kde jeden GB  $= 1024 \text{ MB}.$
- **Karta PC card:** rozšiřující karta o velikosti kreditní karty určená ke zvýšení možností přenosných počítačů. Karty PC Card zajišťují funkce, jako například modem, fax/modem, jednotka pevného disku, síťový adaptér, zvuková karta nebo adaptér SCSI.
- **karta SD/SDHC:** digitální paměťové karty (Secure Digital) představují paměť flash používanou v různých digitálních zařízeních, jako jsou digitální fotoaparáty a elektronické diáře.
- **kilobyte (kB):** jednotka množství dat rovná 1024 bajtům. *Viz též* bajt a megabajt.
- **klávesnice:** vstupní zařízení s přepínači, jež se aktivují manuálním stisknutím označených kláves. Každé stisknutí klávesy aktivuje přepínač, který přenáší daný kód počítači. Každý přenosový kód má svůj ASCII znak vyznačený na dané klávese.
- **kliknutí:** stisknutí a uvolnění hlavního tlačítka ukazovacího zařízení bez přesunutí ukazovacího zařízení. V operačním systému Windows se jedná o levé tlačítko ukazovacího zařízení, pokud není uvedeno jinak. *Viz také* dvojité kliknutí.
- **kompatibilita:** 1) schopnost jednoho počítače přijmout a zpracovávat data ve stejném režimu jako jiný počítač, a to bez úpravy dat nebo přenosových médií. 2) schopnost jednoho zařízení spojit se či komunikovat s jiným systémem či komponentou.
- **komponenty:** prvky či části (systému), které jako celek tvoří vlastní systém.
- **konfigurace:** určité komponenty systému (terminál, tiskárna, diskové paměťové jednotky) a nastavení parametrů, které určují funkčnost systému. K nastavení konfigurace systému se využívá program HW Setup.
- **kurzor:** blikající obdélníček nebo čára označující aktuální pozici na obrazovce.

### **L**

- **L1 cache:** paměť cache na Úrovni 1. Paměť cache integrovaná v procesoru pro zvýšení rychlosti zpracování. *Viz také* paměť cache, L2.
- **L2 cache:** paměť cache nainstalovaná na základní desku pro zvýšení rychlosti zpracování. Je pomalejší než paměť L1 a rychlejší než hlavní paměť. *Viz také* paměť cache, L1.
- **LAN:** skupina počítačů nebo jiných zařízení rozmístěná v relativně malém prostoru a propojená komunikačními propojeními, které každému zařízení umožňují komunikaci s libovolným zařízením v síti.
- **LED dioda:** polovodičová součástka, která po zapojení elektrického proudu vyzařuje světlo.

### **M**

- **megabajt (MB):** jednotka ukládání dat rovná 1 024 kilobajtům. *Viz též* kilobajt.
- **megahertz:** jednotka vlnové frekvence rovná jednomu miliónu cyklů za vteřinu. *Viz též* hertz.
- **mikroprocesor:** hardwarová komponenta obsažená v jednom integrovaném obvodu, vykonávající příkazy. Označován také jako základní procesorová jednotka (CPU); jedna ze základních součástí počítače.
- **modem:** zkratka slov modulátor/demodulátor. Zařízení, které převádí (moduluje) digitální data pro přenos prostřednictvím telefonní linky a na straně příjmu pak modulovaná data konvertuje (demoduluje) do digitální podoby.
- **monitor:** zařízení využívající řádků a sloupců obrazových bodů (pixelů) k zobrazování alfanumerických znaků nebo grafických obrazů. *Viz též* CRT.

# **N**

- **nabídka:** softwarové rozhraní, které na obrazovce zobrazuje seznam možností. Označované také jako obrazovka.
- **Nástroj řízení spotřeby Power Saver:** nástroj TOSHIBA, který umožňuje nastavovat parametry funkcí pro úsporu energie.
- **Nesystémový disk:** disk pro ukládání programů a dat, který nelze použít ke spuštění počítače. Porovnejte s položkou systémový disk.
- **nezávislá paměť:** paměť, která je schopna trvale uchovávat informace. Vypnutí počítače neovlivní data uložená v energicky nezávislé paměti.

## **O**

- **obrazový bod (pixel):** element obrazu. Nejmenší bod (pixel), který lze udělat na displeji či tiskárně. Označovaný také jako obrazový prvek.
- **ochrana proti zápisu:** způsob ochrany diskety před neúmyslným smazáním.
- **OCR:** optický snímač znaků (čtení). Způsob či zařízení využívající laser nebo viditelné světlo k identifikaci znaků a vstupu k paměťovým zařízením.
- **odezva:** potvrzení o přenosu dat adresované odesílajícímu zařízení. Informaci si můžete zobrazit na obrazovce nebo jako výstup pro tisk, popřípadě obojí. Pokud počítač obdrží zpět data zaslána CRT (nebo jinému perifernímu zařízení) a pak znovu odešle data tiskárně, říkáme, že jde o zpětnou odezvu tiskárny vůči CRT.
- **odstranit:** vymazat data z disku nebo jiného paměťového zařízení. Synonymum slova vymazat.
- **okno:** část obrazovky, která zobrazuje samostatnou aplikaci, dokument nebo dialogové okno. Často se jím označují okna v systému Microsoft<sup>®</sup> Windows.
- **operační systém:** soubor programů, které řídí základní činnost počítače. Funkce operačního systému zahrnuje interpretační programy, vytváření datových souborů a řízení přenosu a příjmu (vstup/ výstup) dat do paměťových a periferních zařízení a z nich.
- **ovladač zařízení:** Program (nazývaný ovladač) umožňující počítači komunikovat se zařízením.
- **ovladač:** softwarový program, obvykle část operačního systému, který řídí určité hardwarové zařízení (často periferní zařízení, například myš nebo tiskárnu).

### **P**

- **paměť cache:** část velmi rychlé paměti, ve které jsou často používané informace zdvojeny pro rychlý přístup. Přístup k datům z paměti cache je rychlejší než přístup z hlavní paměti počítače. *Viz také* paměť cache L1, L2.
- **paměť flash:** Nezávislá paměť, ze které lze číst i do ní zapisovat. Informace zůstávají v paměti flash bez ohledu na to, zda je počítač vypnutý či zapnutý. Tento typ paměti se používá k zachování dat otisků prstů. *Viz také položka* paměť. Porovnejte paměť RAM a paměť ROM.
- **paměť RAM:** závislá paměť, ze které lze číst i do ní zapisovat. Závislá zde znamená, že informace v paměti RAM budou ztraceny po vypnutí počítače. Tento typ paměti se používá pro hlavní paměť počítače. *Viz také položka* paměť. Porovnejte s pamětí ROM.
- **paměť:** obvykle odkazuje na hlavní paměť počítače, v níž jsou spuštěny programy a data jsou dočasně ukládána a zpracovávána. Paměť může být závislá a ukládat data dočasně, například paměť RAM, nebo může být nezávislá a ukládat data trvale, například paměť ROM. Hlavní paměť počítače je RAM. Viz položky RAM, ROM.
- **paralelní:** procesy, které probíhají současně. V komunikaci to znamená přenos více než jednoho bitu informací současně. V počítači poskytuje paralelní port paralelní komunikační rozhraní mezi počítačem a příslušným zařízením. Porovnejte s položkou sériový. parita:

1) Symetrický vztah mezi hodnotami dvou parametrů (celočíselných), které jsou oba ve stavu zapnuto nebo vypnuto, sudé nebo liché nebo 0 či 1.

2) V sériové komunikaci bit pro detekci chyby přidaný k sadě datových bitů, indikuje jejich sudý nebo lichý součet. Parita muže mít nulovou, lichou či sudou hodnotu.

- **PCI:** propojení periferních komponent průmyslová norma pro 32bitovou sběrnici.
- **periferní:** jakékoli zařízení, například tiskárna nebo joystick, které je připojeno k počítači a řízeno procesorem počítače.
- **pevný disk:** úložné zařízení sestávající z pevné desky či desek, na něž lze magneticky zakódovat data. Pevné disky pojmou mnohem více informací než diskety a používají se pro dlouhodobé ukládání programů a dat. Primární (nebo jediný) pevný disk v počítači je obvykle pevný, avšak některé počítače mají sekundární pevné disky, které lze vyjmout. Ve výchozím nastavení se pevný disk označuje jako jednotka C.
- **plug and play:** funkce operačního systému Windows. Umožňuje automaticky rozpoznat připojení externích zařízení a provést potřebnou konfiguraci počítače.
- **počítačový program:** sled příkazu napsaných v počítačovém zpracování, který zajistí dosažení požadovaného výsledku.
- **počítačový systém:** kombinace hardwaru, softwaru a mikroprogramového vybavení a periferních komponentu za účelem zpracování informací.
- **port:** elektrické připojení, přes které počítač posílá data do zařízení a ostatních počítačů nebo z nich data přijímá.
- **povolit:** zapnutí možnosti počítače. *Viz také položka* zakázat.
- **požadavek na přerušení:** signál, který zprostředkovává přístup komponentu k procesoru.
- **překryvná numerická klávesnice:** funkce umožňující používat určité klávesy k psaní numerických znaků či k ovládání pohybu kurzoru a stránek.
- **příkaz:** instrukce či pokyn, který specifikuje, jak vykonat určitý úkol.
- **příkazy**: pokyny zadávané přes klávesnici terminálu, které řídí činnost počítače nebo jeho periferních zařízení.
- **program:** soubor příkazů, které může počítač vykonat, aby dosáhl požadovaného cíle. *Viz též* aplikace.
- **programovatelné klávesy:** kombinace kláves, která napodobuje klávesy na klávesnici firmy IBM, mění určité volby konfigurace, přerušuje vykonávání programu a poskytuje přístup k překryvné numerické klávesnici.

**provést:** interpretovat a vykonat příkaz.

## **R**

**Read Only Memory (ROM):** nezávislá paměť, ze které lze číst, ale nelze do ní zapisovat. Nezávislý zde znamená, že informace v paměti ROM zůstanou bez ohledu na to, zda je počítač zapnutý či nikoli. Tento typ paměti se používá k ukládání systému BIOS počítače obsahujícího nezbytné pokyny, které počítač čte při spouštění. *Viz také* BIOS, paměť. Porovnejte s pamětí RAM.

**restartování:** nové spuštění počítače bez jeho vypnutí (označované také jako "teplý boot" nebo "měkký start" nebo "reboot"). *Viz též* boot.

- **režim:** způsob činnosti, například bootovací režim, režim spánku nebo režim hibernace.
- **RGB:** červená, zelená a modrá Zařízení využívající tří vstupních signálů, které aktivují elektronovou trysku pro primární doplňkové barvy (červenou, zelenou a modrou), nebo port využívající takové zařízení. *Viz též* CRT.
- **RJ45:** modulární konektor místní sítě (LAN).
- **rozhraní:** 1) hardwarové a softwarové komponenty systému používané k propojování jednotlivých systémů či zařízení. 2) propojení jednoho systému či zařízení s jiným systémem či zařízením za účelem výměny informací.
	- 3) místo kontaktu mezi uživatelem, počítačem a programem, např. klávesnice nebo nabídka.
- **rozlišení:** měřítko ostrosti obrázků, které mohou být vytvořeny tiskárnou nebo zobrazeny na obrazovce. U tiskáren se rozlišení uvádí v bodech na palec (dpi). U obrazovky se uvádí jako počet dostupných pixelů ve vodorovném a svislém směru.

# **Ř**

**řadič:** vestavěný hardware a software, který řídí funkci určitého interního nebo periferního zařízení (např. řadič klávesnice).

# **S**

**S/P DIF:** standard digitálního rozhraní pro zvuk.

**sběrnice:** rozhraní pro přenos signálu, dat a elektrické energie.

- **SCSI:** systémové rozhraní pro malé počítače (Small Computer System Interface) je standardní rozhraní pro připojování různých periferních zařízení.
- **sériový:** procesy probíhají jednotlivě. V komunikaci to znamená postupný přenos jednoho bitu za druhým prostřednictvím jediného kanálu. V počítači poskytuje sériový port sériové komunikační rozhraní mezi počítačem a příslušným zařízením. Porovnejte s položkou paralelní.
- **SIO:** sériový vstup/výstup. Elektronická metodologie užívaná pro sériový přenos dat.
- **síť:** kolekce počítačů a přidružených zařízení, které jsou spojeny komunikačními prostředky. Síť umožňuje sdílení dat a periferních zařízení, například tiskáren, s ostatními uživateli a výměnu elektronických zpráv.
- **složka:** ikona v operačním systému Windows. Používá se k uložení dokumentů či jiných složek.
- **snímač otisků prstů:** snímač otisků prstů porovnává a analyzuje unikátní vlastnosti otisku prstu.
- **software:** soubor programů, procesů a dokumentace souvisejících s počítačovým systémem. Označuje zvláště počítačové programy, které řídí činnosti počítačového systému. *Viz též* hardware.
- **soubor:** skupina souvisejících informací; soubor může obsahovat data či programy, popř. obojí.
- **spouštěcí disk:** viz systémový disk.
- **spouštěcí disk:** viz systémový disk.
- **stav online:** funkční stav periferního zařízení, když je připravené přijímat nebo přenášet data.
- **stínění vysokofrekvenčního rušení (RFI):** kovový kryt zakrývající obvodové desky s plošnými spoji tiskárny nebo počítače, který má zabránit rušení rádiového a televizního signálu. Veškeré počítačové vybavení vytváří signály rádiové frekvence. FCC reguluje počet signálů, které počítačové zařízení může krytem propustí. Zařízení třídy A je vhodné pro kancelářské využití. Zařízení třídy B poskytuje důraznější klasifikaci pro domácí použití. Přenosné počítače společnosti TOSHIBA splňují podmínky počítačových zařízení třídy B.
- **stop bit:** jeden či více bitů následujících po přenášeném znaku či kódu skupiny v asynchronní sériové komunikaci.
- **střídavý proud (AC):** elektrický proud, který v pravidelných intervalech mění směr.
- **studený start:** spuštění vypnutého počítače (zapnutím napájení).
- **systémový disk:** disketa obsahující soubory operačního systému nutné pro spuštění počítače. Jako systémový disk lze formátovat jakoukoli disketu. Systémový disk se také nazývá bootovací disk, boot disk nebo spouštění disk. Porovnejte s položkou nesystémový disk.

# **Š**

**šasi:** rám, ve kterém je počítač sestaven.

## **T**

- **teplý start:** restartování nebo resetování počítače bez vypnutí jeho napájení.
- **terminál:** klávesnice podobná psacímu stroji a obrazovka, které jsou připojené k počítači za účelem zajištění vstupu a výstupu dat.
- **Touch Pad:** polohovací zařízení integrované do opěrky dlaní počítače TOSHIBA.

## **U**

- **ukazovací zařízení:** jakékoli zařízení, například TouchPad nebo myš, umožňující pohyb kurzoru na obrazovce.
- **USB:** univerzální sériová sběrnice Toto sériové rozhraní dovoluje komunikovat s několika zařízeními zapojenými za sebou k jedinému portu počítače.

# **Ú**

- **únik (ESC):** 1) kód (kód 27 dle ASCII) oznamující počítači, že budou následovat příkazy; používá se u periferních zařízení - tiskáren a modemu.
	- 2) znamená zrušení probíhajícího příkazu.
- **úniková karenční doba:** doba před a po odeslání únikového kódu modemu, který určí, zda jde o únik, který je součástí přenesených dat, nebo o únik, který je vyvolán příkazem modemu.

# **V**

- **VGA:** norma rozlišení pro videoadaptéry, umožňující používání většiny populárního softwaru.
- **vstup:** data či příkazy zadávané počítači, komunikačnímu zařízení či jinému perifernímu zařízení prostřednictvím klávesnice nebo externích či interních paměťových zařízení. Data odeslaná z jednoho počítače (neboli výstup) jsou vstupem počítače druhého.
- **vstupní a výstupní zařízení:** zařízení používaná ke komunikaci s počítačem a k přenosu dat do počítače a z počítače.
- **výchozí hodnota:** parametr, který si systém automaticky vybere, pokud uživatel nebo program nezadá žádný příkaz. Občas bývá označovaná také jako přednastavená hodnota.
- **vymazat:** viz odstranit.
- **vyrovnávací paměť:** část paměti počítače, do které se dočasně ukládají data. Vyrovnávací paměti často vyrovnávají rozdíly v intenzitě toku dat mezi dvěma zařízeními.

#### **výstup:** výsledek činnosti počítače. Výstup obvykle indikuje data. 1) vytištěná, 2) zobrazená na terminálu, 3) odeslaná prostřednictvím sériového portu interního modemu nebo 4) uložená na nějakém magnetickém médiu.

**výzva:** zpráva počítače, že je připraven přijímat informace nebo provést akci nebo vyžaduje informace nebo provedení akce od uživatele.

## **W**

- **Wi-Fi®:** termín s registrovanou obchodní známkou společnosti Wi-Fi Alliance, který označuje slovní spojení Wireless Fidelity, a představuje jiné označení pro komunikační protokol povolující připojení k síti Ethernet pomocí součástí pro bezdrátovou komunikaci.
- **WiMAX:** termín s registrovanou obchodní známkou fóra WiMAX Forum, což je zkratka pro Worldwide Interoperability for Microwave Access (Celosvětově kompatibilní mikrovlnný přístup). Jedná se o telekomunikační technologii, která zajišťuje bezdrátový přenos dat pomocí různých přenosových režimů.

# **Z**

**zakázat:** Vypnutí možnosti počítače. *Viz také položka* povolit.

- **základní deska:** termín používaný pro označení hlavní obvodové desky s plošnými spoji umístěné v základním zařízení. Obvykle obsahuje integrované obvody, které zprostředkovávají základní funkce procesoru a poskytují spojení s jinými deskami vykonávajícími zvláštní funkce.
- **záloha:** kopie souboru, obvykle na vyměnitelném disku, uchovávaná pro případ ztráty či poškození původního souboru.
- **znak:** písmeno, číslice, interpunkční znaménko nebo symbol používaný počítačem. Rovněž synonymum termínu bajt.

# **Rejstřík**

### **B**

**Baterie** [hodiny reálného](#page-28-0)  č[asu, 1-5,](#page-28-0) [6-4](#page-136-0) [indikátor, 6-1](#page-133-0) [nabíjení, 6-5](#page-137-0) [prodloužení životnosti, 6-8](#page-140-0) [režim úspory, 1-12](#page-35-0) [Sledování kapacity, 6-6](#page-138-0) [typy, 6-3](#page-135-0) výmě[na, 6-9](#page-141-0) [Bezdrátová sí](#page-33-0)ť LAN, 1-10 Bezpečnostní zámek př[ipojení, 8-19](#page-167-0) Bluetooth Ovladač [Bluetooth pro](#page-37-0)  Windows od společnosti Toshiba, 1-14

## **Č**

Čištění počítač[e, 4-43](#page-123-0)

### **D**

Diskety [používání, 4-18](#page-98-0) Displej [automatické vypnutí, 1-11](#page-34-0) otevř[ení, 3-4](#page-71-0) [snížení jasu, 5-3](#page-131-0) [zvýšení jasu, 5-3](#page-131-1)

### **F**

[Fn + Esc \(ztlumení zvuku\), 5-2](#page-130-0) [Fn + F1 \(okamžité](#page-130-1)  zabezpečení), 5-2 [Fn + F2 \(režim úspory](#page-131-2)  energie), 5-3 [Fn + F3 \(režim spánku\), 5-3](#page-131-3)  $Fn + F4$  (hibernace), 5-3 [Fn + F5 \(volba zobrazení\), 5-3](#page-131-5) [Fn + F6 \(snížení jasu](#page-131-0)  displeje), 5-3 [Fn + F7 \(zvýšení jasu](#page-131-1)  displeje), 5-3 [Fn + F8 \(bezdrátové](#page-131-6)  nastavení), 5-3 [Fn + F9 \(Touch Pad\), 5-3](#page-131-7) Funkč[ní klávesy, 5-2](#page-130-2)

### **H**

[Hibernace, 1-12,](#page-35-1) [5-3](#page-131-4) [Hlavní baterie, 1-5](#page-28-1) př[ídavná, 8-10](#page-158-0) [HW Setup, 1-14](#page-37-1)

### **J**

[Jednotka pevného disku, 1-5](#page-28-2) [automatické vypnutí, 1-11](#page-34-1) [Jednotka pevného disku pro](#page-77-0)  [obnovu, 3-10,](#page-77-0) [3-12](#page-79-0)

### **K**

Karta Express [vyjmutí, 8-2](#page-150-0)
Karta Express Card [vložení, 8-2](#page-150-0) [Karta Expresscard, 8-1](#page-149-0) [Klávesnice, 1-8,](#page-31-0) [5-1](#page-129-0) [emulace kláves](#page-130-0)  rozšířené, 5-2 funkční klávesy [F1 až F12, 5-2](#page-130-1) [horké klávesy, 5-2](#page-130-2) [speciální klávesy](#page-132-0)  Windows, 5-4 [znakové klávesy, 5-1](#page-129-1) [Kontrola vybavení, 1-1](#page-24-0)

# **L**

**LAN** [odpojení, 4-43](#page-123-0) př[ipojení, 4-43](#page-123-1) [typy kabel](#page-122-0)ů, 4-42

### **M**

Místní síť [\(LAN\), 1-10,](#page-33-0) [4-42](#page-122-1) [Modem, 4-40](#page-120-0) [Monitor, externí, 1-8,](#page-31-1) [8-10](#page-158-0)

### **N**

[Napájecí adaptér, 1-5](#page-28-0) př[ipojení, 3-2](#page-69-0) př[ídavný, 1-17](#page-40-0) Napájení [automatické vypnutí](#page-144-0)  systému, 6-12 [indikátor, 6-2](#page-134-0) [podmínky, 6-1](#page-133-0) [problémy, 9-4](#page-171-0) [režim hibernace, 3-8](#page-75-0) [režim spánku, 3-6](#page-73-0) [režim vypnutí \(režim](#page-73-1)  bootování), 3-6 [vypnutí, 3-5](#page-72-0) [zapnutí, 3-5](#page-72-1) [zapnutí a vypnutí panelem](#page-35-0)  [displeje, 1-12,](#page-35-0) [6-12](#page-144-1)

## **O**

[Okénko infra](#page-33-1)červeného přijímače, 1-10

### **P**

[Pam](#page-26-0)ěť, 1-3 [instalace, 8-7](#page-155-0) rozšíř[ení, 1-17,](#page-40-1) [8-6](#page-154-0) [vyjmutí, 8-9](#page-157-0) Paměť [Video RAM, 1-4](#page-27-0) Péče o média [CD/DVD/BD, 4-39](#page-119-0) [Porty, 1-8](#page-31-2) [externí monitor, 1-8](#page-31-1) [USB, 1-9](#page-32-0) Problémy [analýza, 9-2](#page-169-0) [baterie, 9-4](#page-171-1) [hodiny reálného](#page-173-0) času, 9-6 [jednotka disk](#page-175-0)ů BD, 9-8 [jednotka pevného disku, 9-7](#page-174-0) [karta ExpressCard, 9-16](#page-183-0) [klávesnice, 9-6](#page-173-1) [Kontrolní seznam pro](#page-170-0)  hardware a systém, 9-3 [LAN, 9-14](#page-181-0) [monitor, 9-14](#page-181-1) [panel LCD, 9-6](#page-173-2) [Podpora od spole](#page-183-1)čnosti TOSHIBA, 9-16 [polohovací za](#page-177-0)řízení, 9-10 rozšíř[ení pam](#page-180-0)ěti, 9-13 Samoč[inný test, 9-3](#page-170-1) Spouště[ní systému, 9-3](#page-170-2) [USB, 9-11](#page-178-0) [vypnutí p](#page-171-2)ři přehřátí, 9-4 [Wireless LAN, 9-15](#page-182-0) [zdroj napájení, 9-4](#page-171-3) [zvukový systém, 9-14](#page-181-2) [Procesor, 1-2](#page-25-0)

Programovatelné klávesy [emulace kláves rozší](#page-130-3)řené klávesnice, 5-2 [ScrLock, 5-2](#page-130-4) Přepínač bezdrátové [komunikace, 4-42](#page-122-2) [indikátor, 4-42](#page-122-3) Př[íchytná klávesa Fn, 5-4](#page-132-1)

# **R**

[Registrace krádeže](#page-199-0)  TOSHIBA, G-2 [Restartování po](#page-76-0)čítače, 3-9 Režim spánek [nastavení, 3-6](#page-73-0) [Režim spánku, 1-12](#page-35-1) [systémový automatický, 1-12](#page-35-2) Režimy př[i zapnutí, 6-11](#page-143-0) **Ř**

Řadič [grafiky, 1-8](#page-31-3)

# **T**

[TOSHIBA ConfigFree, 1-15](#page-38-0) [Touch Pad, 1-8](#page-31-4) Touch Pad [užití, 4-1](#page-81-0)

## **U**

[USB, 1-9](#page-32-0)

## **W**

Wireless LAN [použití, 4-40](#page-120-1)

## **Z**

[Záchranné disky, 3-12](#page-79-0) [Znaky ASCII, 5-4](#page-132-2) Zobrazení řadič[, 1-8](#page-31-3) [zobrazení, 1-8](#page-31-5) [Zvukový systém, 1-9](#page-32-1) [klávesové zkratky pro](#page-130-5)  ztlumení, 5-2

[konektor mikrofonu, 1-9](#page-32-2) [Konektor pro sluchátka](#page-32-3)  [\(S/P DIF\), 1-9](#page-32-3)